## SISTEM INFORMASI PARTWISATA YOGYAKARTA BERBASIS WAP

#### TUGAS AKHIR

Diajukan sebagai Salah Satu Syarat Untuk Memperoleh Gelar Sarjana SI Pada Jurusan Teknik Informatika

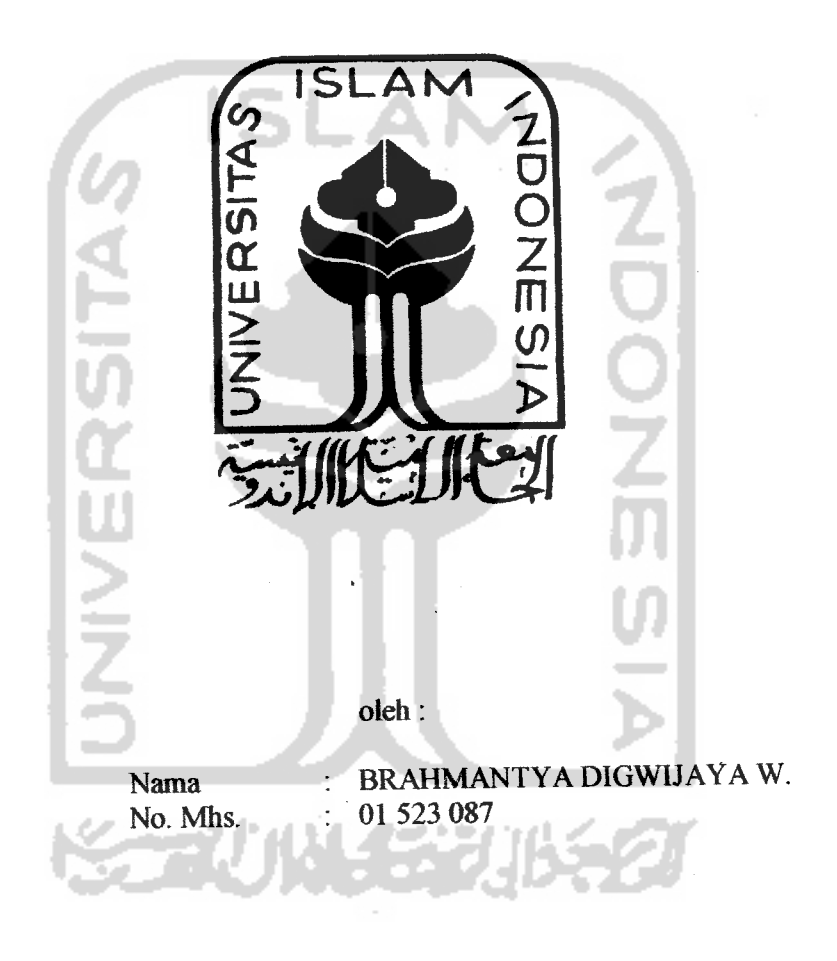

## *JURUSAN TEKNIK INFORMATIKA FAKULTAS TEKNOLOGI INDUSTRI UNIVERSITAS ISLAM INDONESIA YOGYAKARTA 2007*

## SISTEM INFORMASI PARIWISATA YOGYAKARTA BERBASIS WAP

### TUGAS AKHIR

Diajukan sebagai Salah Satu Syarat Untuk Memperoleh Gelar Sarjana SI Pada Jurusan Teknik Informatika

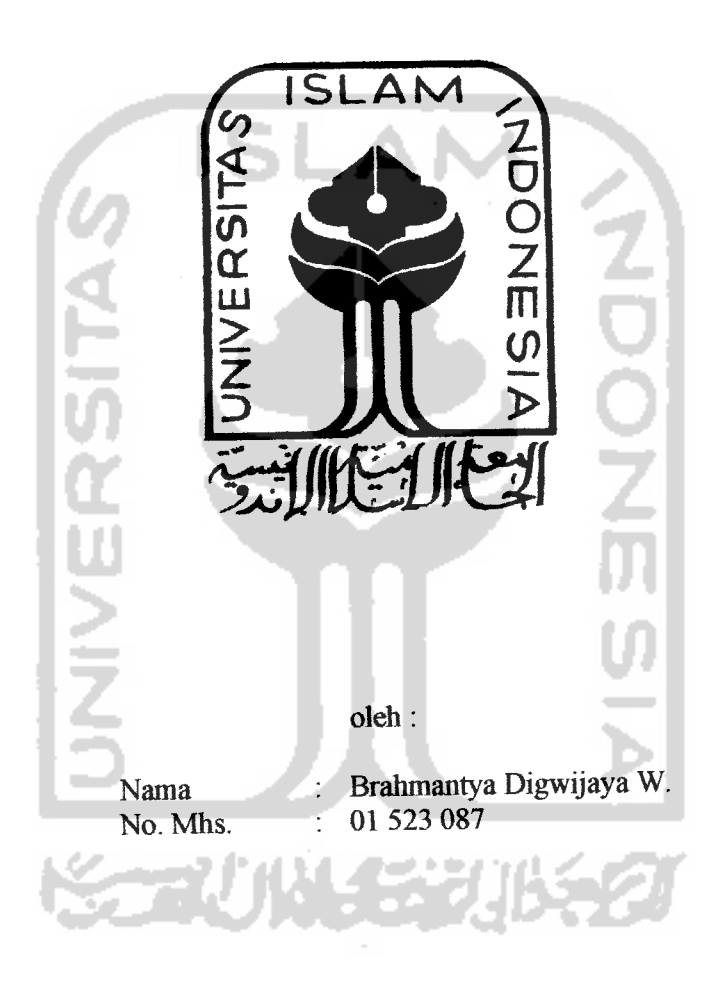

JURUSAN TEKNIK INFORMATIKA *FAKULTAS TEKNOLOGI INDUSTRI UNIVERSITAS ISLAM INDONESIA YOGYAKARTA 2007*

# *LEMBAR PENGESAHAN PEMBIMBING*

## *SISTEM INFORMASI PARIWISATA YOGYAKARTA BERBASIS WAP*

TUGAS AKHIR

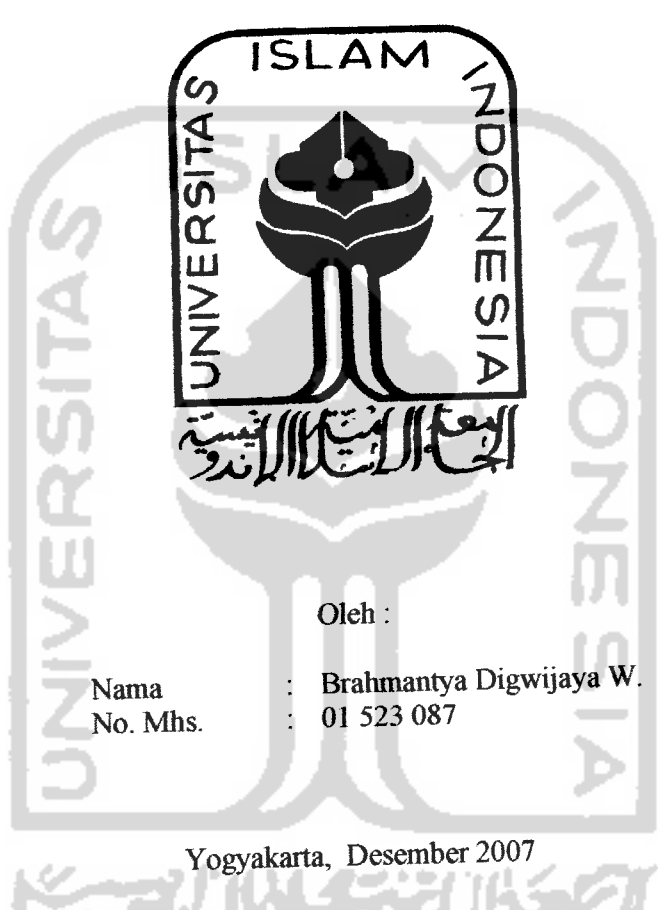

Pembimbing

Fathul Wahid, ST, MSc

## LEMBAR PENGESAHAN PENGUJI

## SISTEM INFORMASI PARIWISATA YOGYAKARTA BERBASIS WAP

#### TUGAS AKHIR

Oleh:

Nama No. Mhs : Brahmantya Digwijaya W.  $: 01\,523\,087$ 

Telah Dipertahankan di Depan Sidang Fenguji sebagai Salah Satu Syarat untuk Memperoleh Gelar Sarjaua Jumsan Teknik Ipformatika Fakultas Teknologi Industri Universitas Islam Indonesia

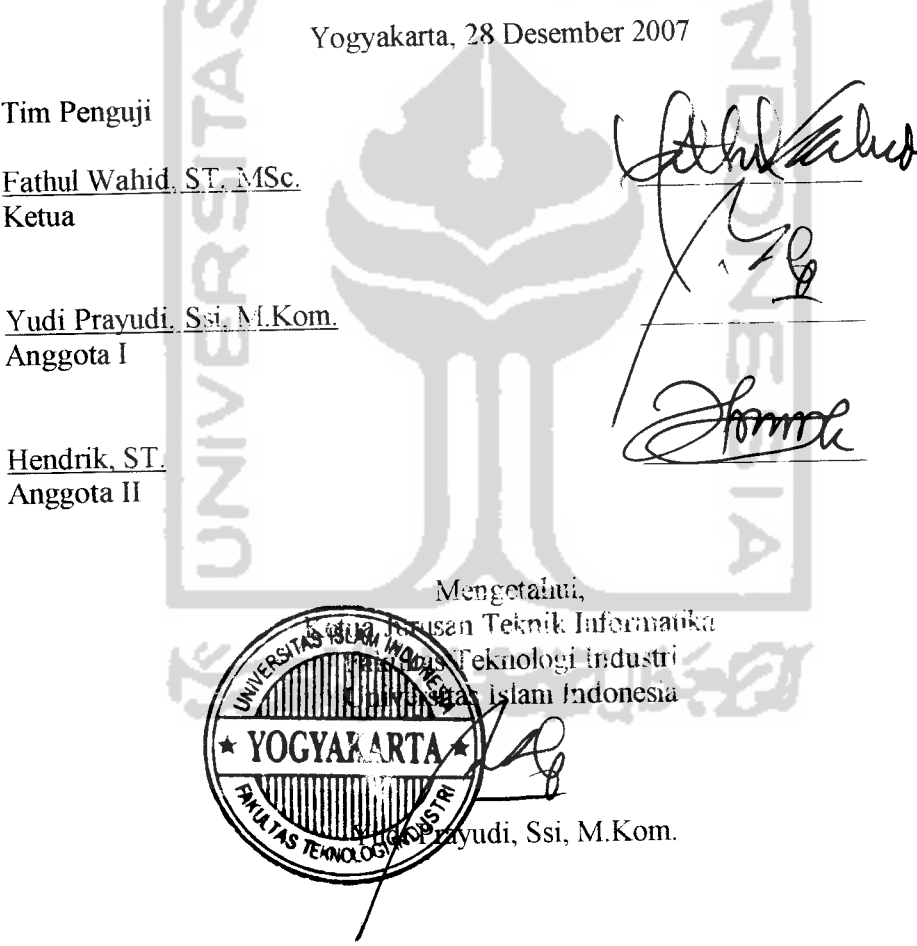

### LEMBAR PERNYATAAN KEASLIAN HASIL TUGAS AKHIR

Saya yang bertandatangan di bawah ini:

Nama : Brahmantya Digwijaya W

No Mhs. : 01 523 087

**NAINE** 

Menyatakan bahwa seluruh komponen dan isi dalam Laporan Tugas Akhir ini adalah hasil karya saya sendiri. Apabila di kemudian hari terbukti ada beberapa bagian dari karya ini adalah bukan liasil karya saya sendiri, maka saya siap menanggung resiko dan konsekuensi apapun.

Demikian pemyataan ini saya buat, semoga dapat dipergunakan sebagaimana mestinya.

> Yogyakarta, Desember 2007 Brahmantya Digwijaya W

#### HALAMAN PERSEMBAHAN

Alhamdulillahi Rabbil'alamin,

Segala puji hanyalah milik Allah swt, atas segala limpahan kasih sayang-Nya yang tiada henti. Shalawat serta salam semoga senantiasa tercurah kepada Nabi Muhammad SAW, keluarga, sahabat serta orang-orang yang istiqmah meniti jalan petunjuk-Nya.

Kupersembahkan karya ini kepada semua yang ada dalam hidupku. Terima kasih untuk segala cinta, perhatian, doa dan dukungannya.

Kedua orang tuaku Djoko Sutrisno dan Dyah Oiandrawati Atas doa, pengorbanan dan kasih sayang abadi yang tak terbalas oleh apapun.

Kakakdan adikku mas Wishnu, Chrisna, Icha, Yashmin dan Raafi Atas segala dukungan, perhatian, nasehat, semangat dan doanya

Teman kos musholla Rodhirrohman dan anak-anak Sum's House, mas Fahri (Gondhez), Farid, Fahmi, mas Fathur, semua teman dekatku, Shenny, Afan, Bayu, mas Rully, teman-teman Informatika, teman-teman PG. Atas kebersamaan yang kita rasakan dan terimakasih buangeeets atas semua

**yang telah kalian lakukan.** 

H 3964 PG, AD 3988 LF, AB 3638 VU, G 4543 DF

Atas kesetiaannya menemaniku dalam menempuh perjalanan mencari ilmu.

Semua pihak yang belum disebutkan yang berjasa dalam penyusunan karya ini.

## MOTTO

'Maka ingatlah kepada-Ku, Aku akan selalu ingat kepadamu. Bersyukurlah atas kenikmatan-Ku dan janganlah mengingkari-Ku" (Al Baqarah 151)

"Apakah kamu tidak mengetaliui bahwa kepada Allah seluruh isi langit dan bumi bertasbih, juga burung yang berterbangan? Masing-masing tahu cara bershalat dan bertasbih. Allah mengetahui segala yang mereka lakukan."

 $(An<sub>Nuur</sub>41)$ 

'Dialali yang mengajar manusia segala yang belum diketahui'

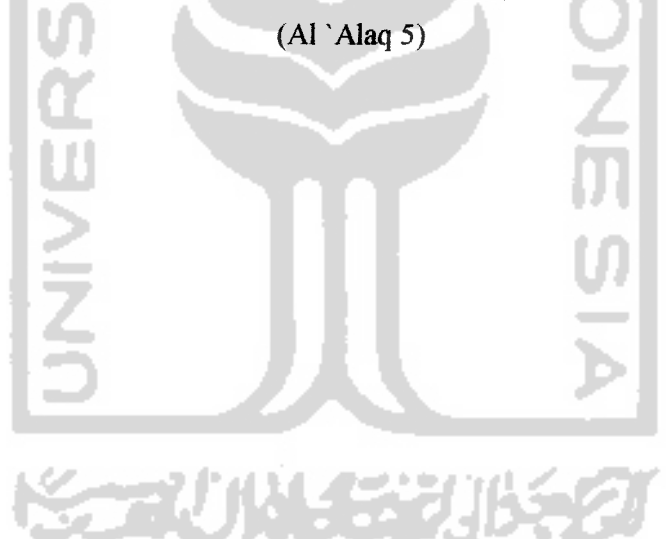

#### *KATA PENGANTAR*

#### *Assalamu'alaihum Wr. Wb.,*

Alhamdulillah, dengan memanjatkan puji syukur kehadirat ALLAH SWT karena berkat rahmat dan hidayah-Nya lah sehingga Laporan Tugas Akhir ini dapat diselesaikan. Sholawat dan salam senantiasa kita limpahkan kepada junjungan kita Nabi Muhammad SAW, beserta keluarga, para sahabat, dan pengikutnya sampai akhir zaman.

Penulis menyadari sepenuhnya bahwa Laporan Tugas Akhir ini masih memiliki kelemahan dan kekurangan. Untuk itu penulis mengharapkan saran dan kritik yang membangun agar menjadi lebih baik.

Selama dalam pelaksanaan kerja praktek dan pembuatan laporan, penulis telah mendapat bimbingan dan bantuan dari berbagai pihak sehingga penulis merasa perlu untuk memberikan ucapan terima kasih yang sebesar-besarnya kepada:

- 1. Bapak Fathul Wahid, ST, MSc, selaku Dekan Fakultas Teknologi Industri dan Dosen Pembimbing Tugas Akhir.
- 2. Bapak Yudi Prayudi, SSi, M.Kom., Selaku ketua Jurusan Teknik Informatika.
- 3. Qrang Tua dan seluruh keluarga yang telahmemberikan do'a restu dan dukungan.
- 4. Teman-teman yang selalu membantu, mendo'akan dan memberikan dukungan kepada kami.

5. Serta berbagai pihak yang tidak mungkin penulis sebutkan satu persatu.

Semoga Laporan Kerja praktek ini dapat memberikan manfaat. Amien.

#### *Wassalamu 'alikum Wr.* **Wb**

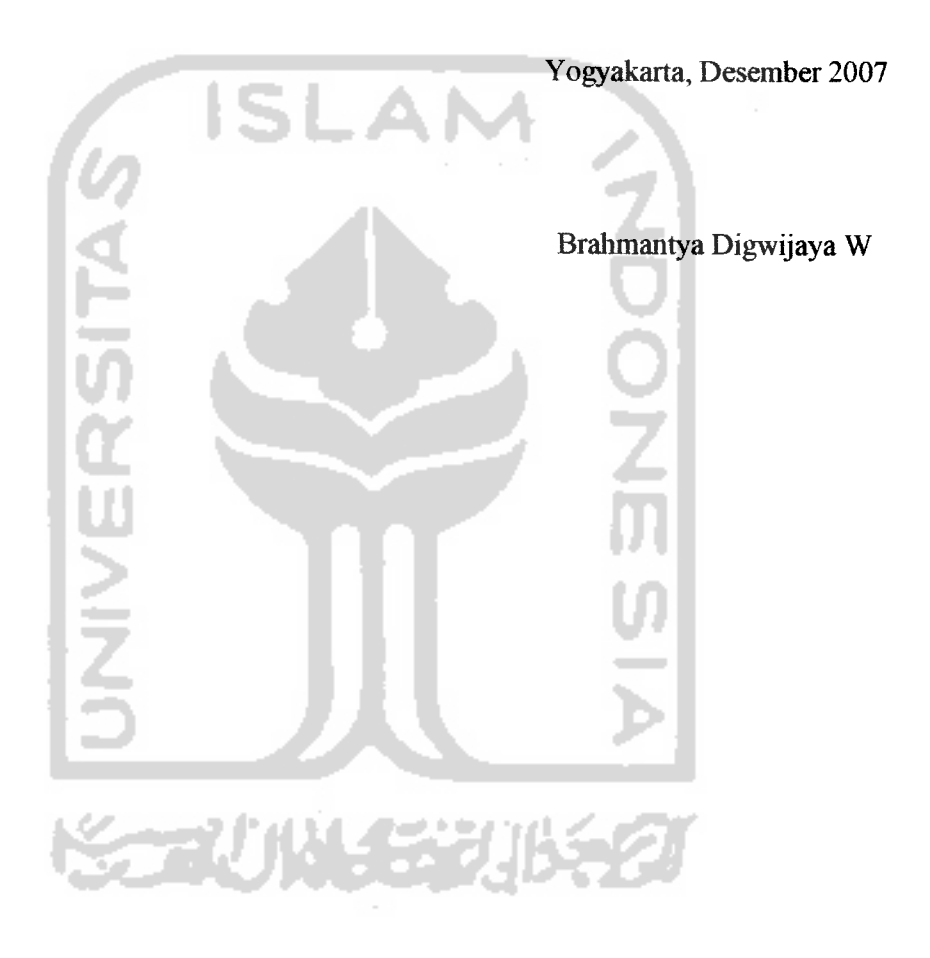

Seiring dengan berkembangnya teknologi *Internet* dan semakin majunya perkembangan alat komimikasi terutama pada telepon seluler atau **handphone,** maka berkembang pula teknologi layanan **mobile Internet.** Salah satu cara untuk mengakses data dari **Internet** adalah dengan menggunakan teknologi WAP. Penelitian ini bertujuan untuk merancang dan mengimplementasikan suatu sistem yang menyediakan berbagai informasi potensi wisata Yogyakarta yang dapat di.akses melalui WAP.

Metode yang digunakan pada sistem informasi pariwisata ini adalah metode yang berorientasi aliran data. Metode ini secara umum didasarkan pada pemecahan dari sistem ke dalam modul-modul berdasarkan tipe elemen data dan tingkah laku logika modul tersebut didalam sistem.

Pada sistem ini, terdapat dua aplikasi, yaitu aplikasi web yang digunakan oleh **admin** dalam mengolah atau memanipulasi semua data di dalam sistem, dan aplikasi WAP yang digunakan **user** untuk mengakses informasi pariwisata vans di**periukan**.

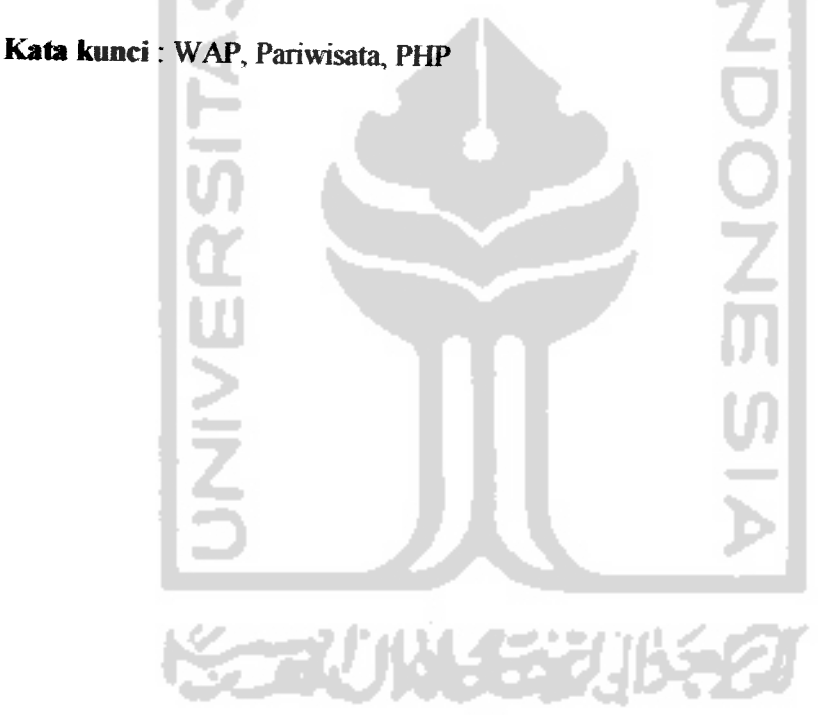

## *TAKARIR*

ووالمستحاث والمتداور المتناولين والمتحدث والمستشف كالمتناول والمناول المتناول المتدا

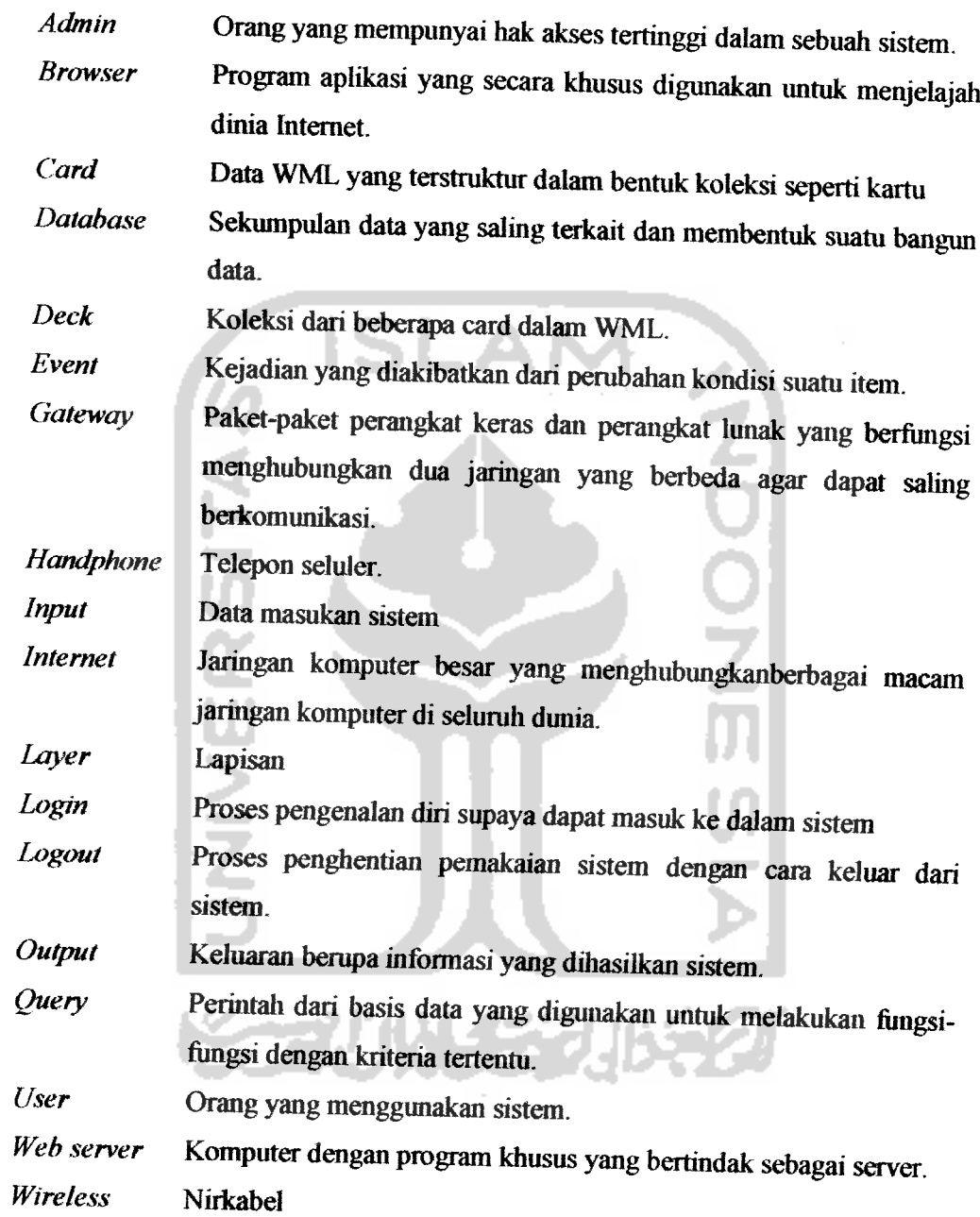

## DAFTAR ISI

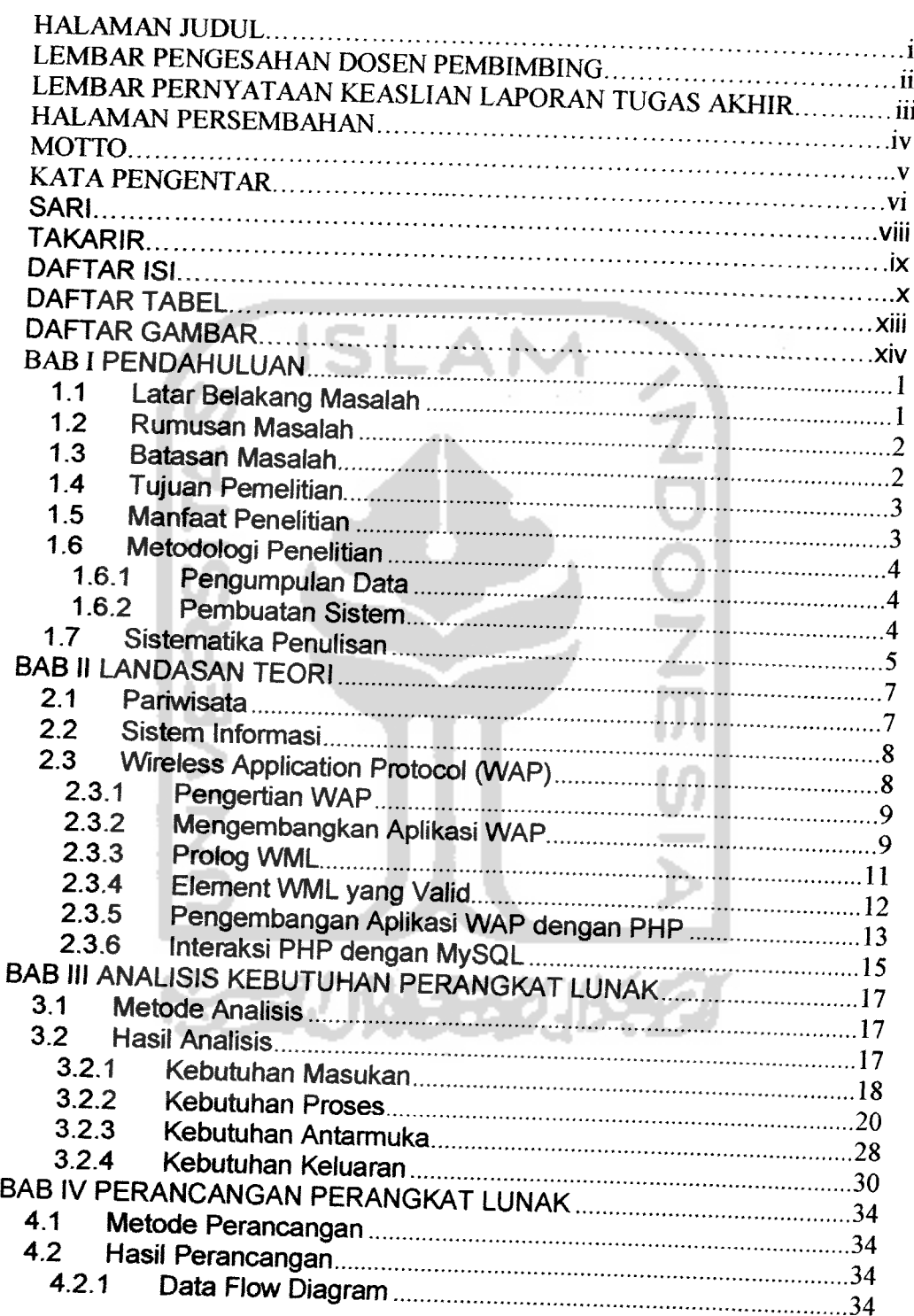

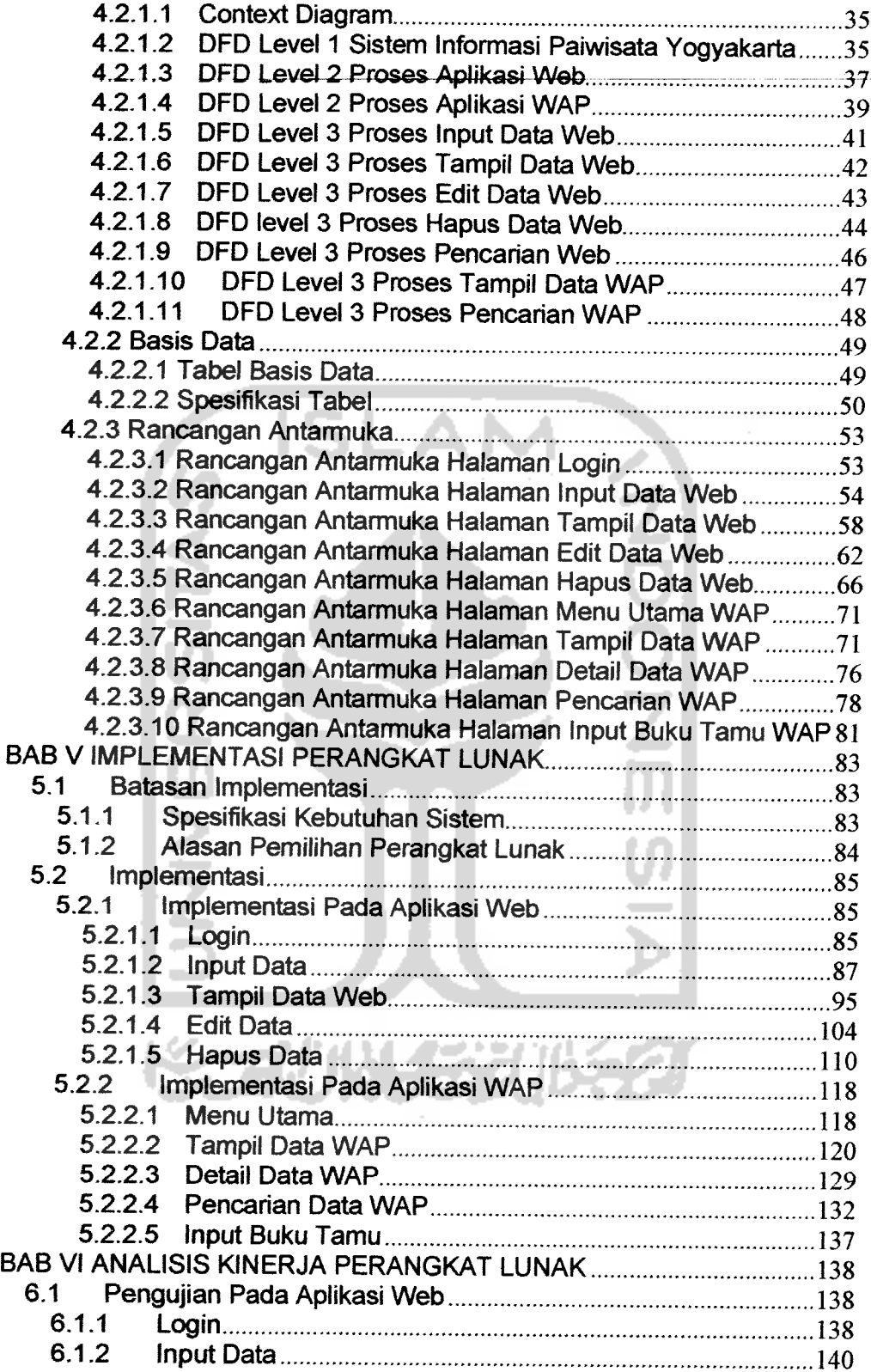

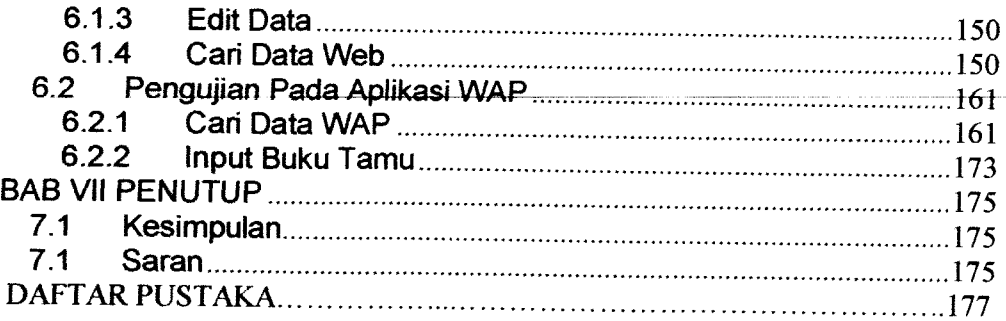

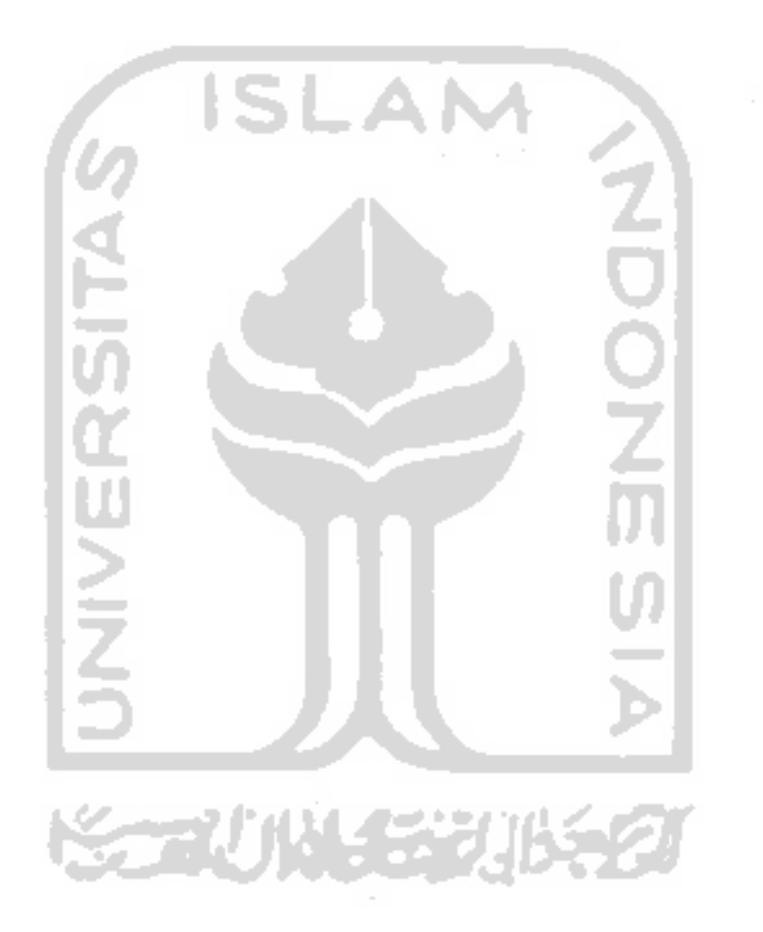

## *DAFTAR TABEL*

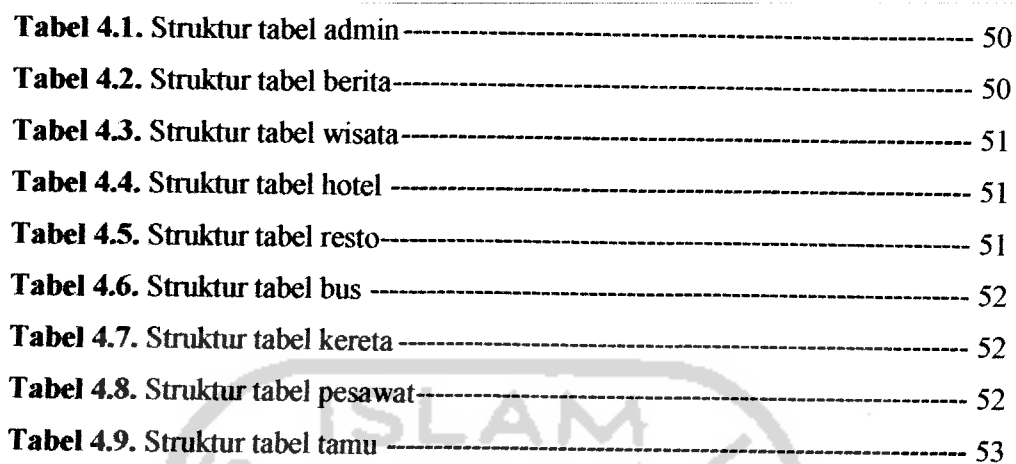

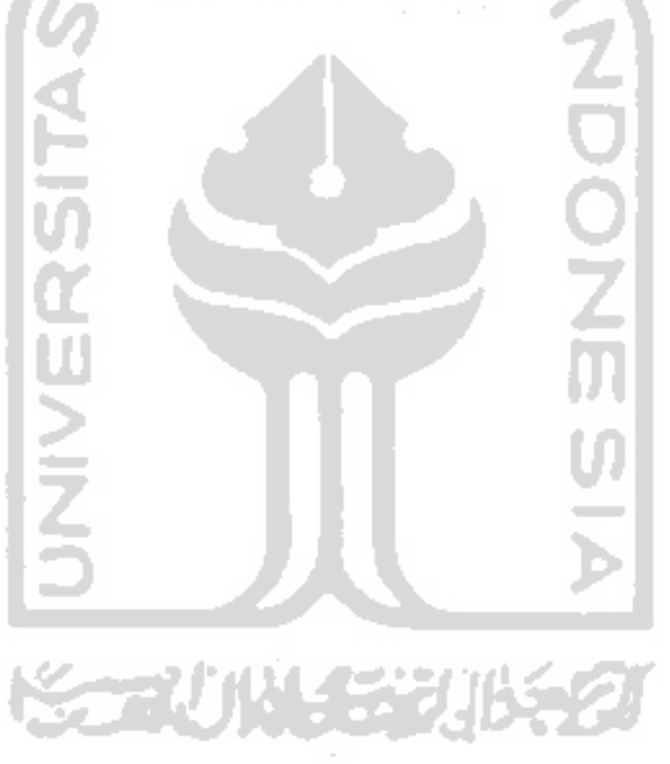

## *DAFTAR GAMBAR*

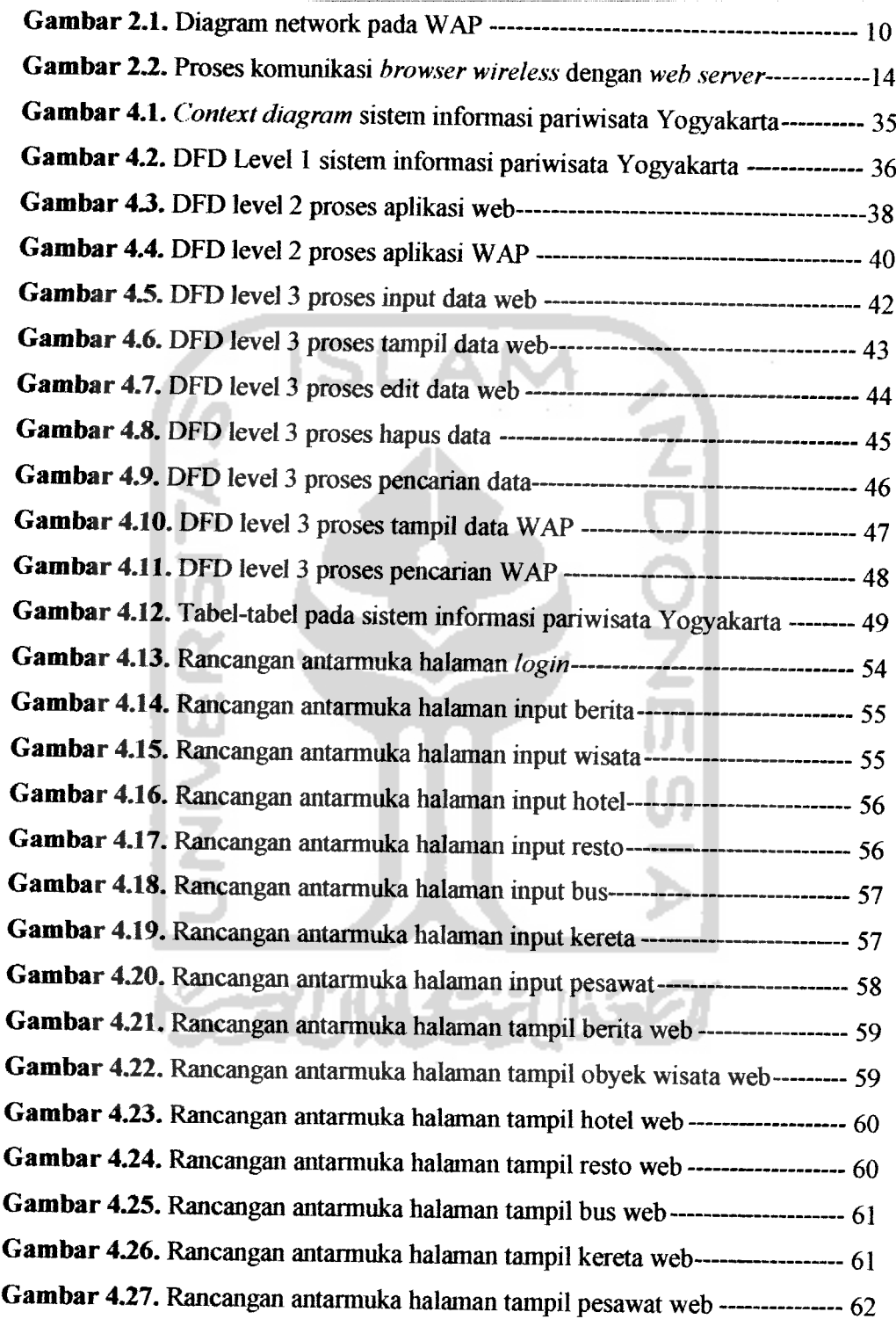

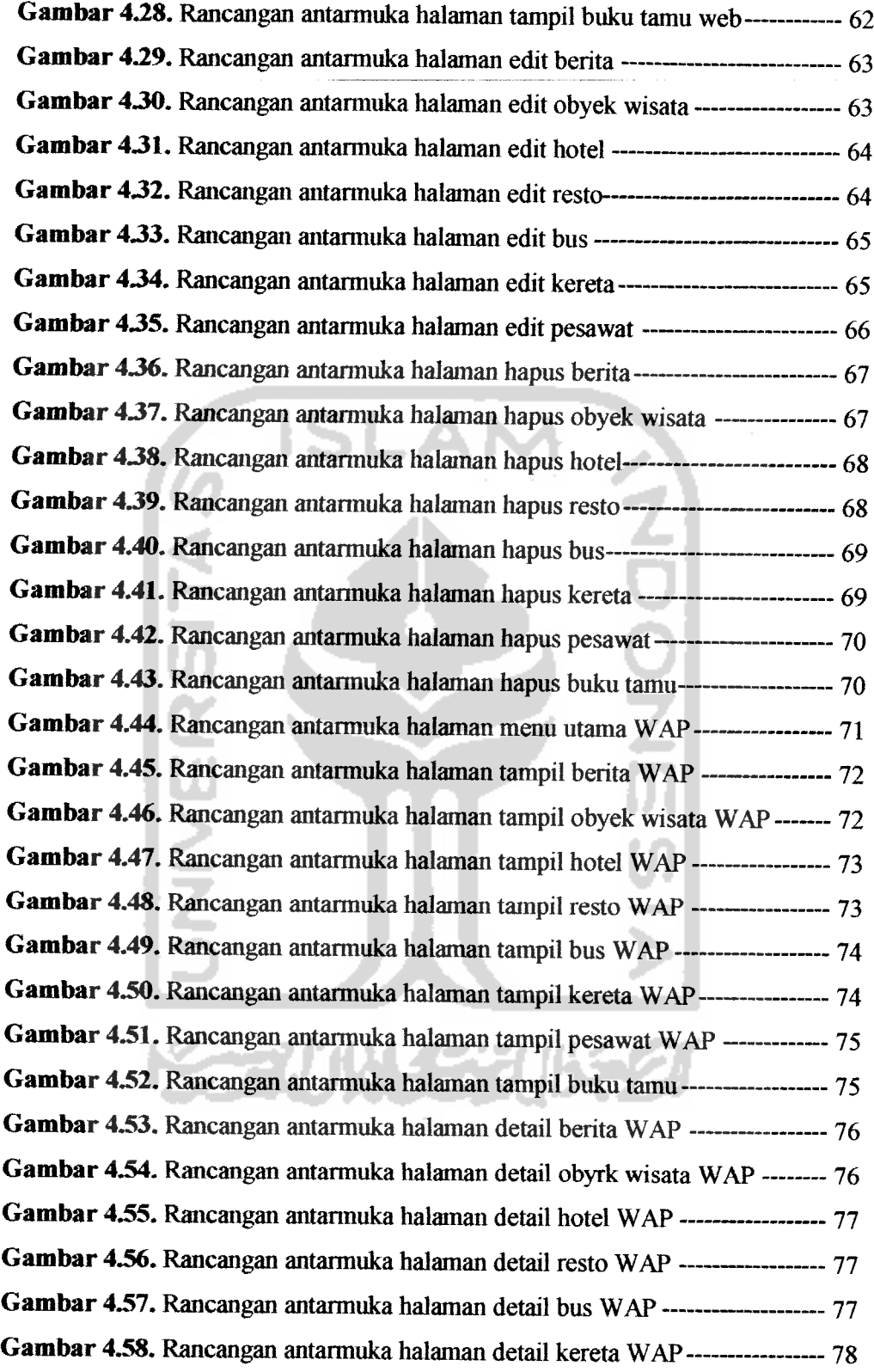

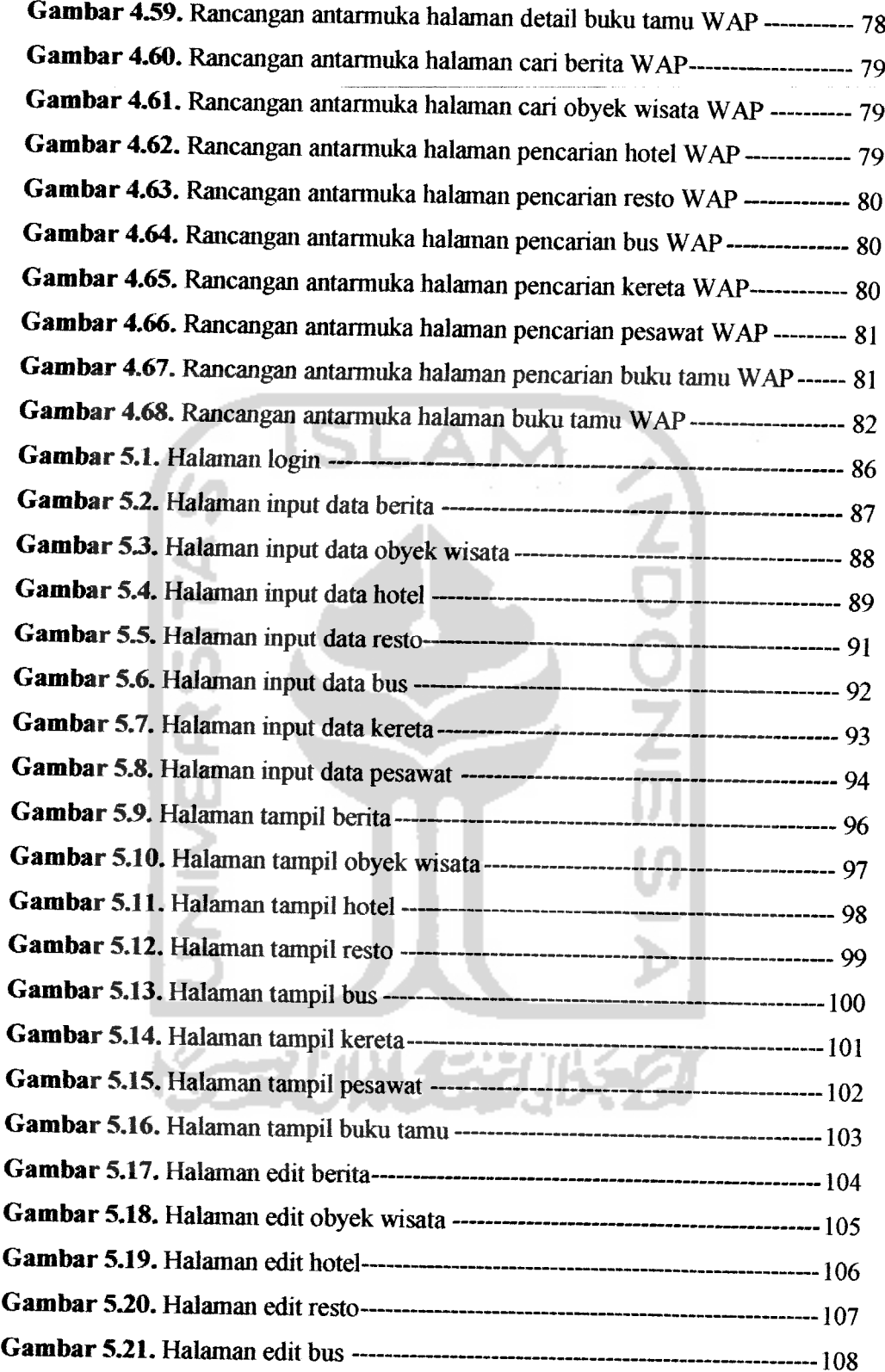

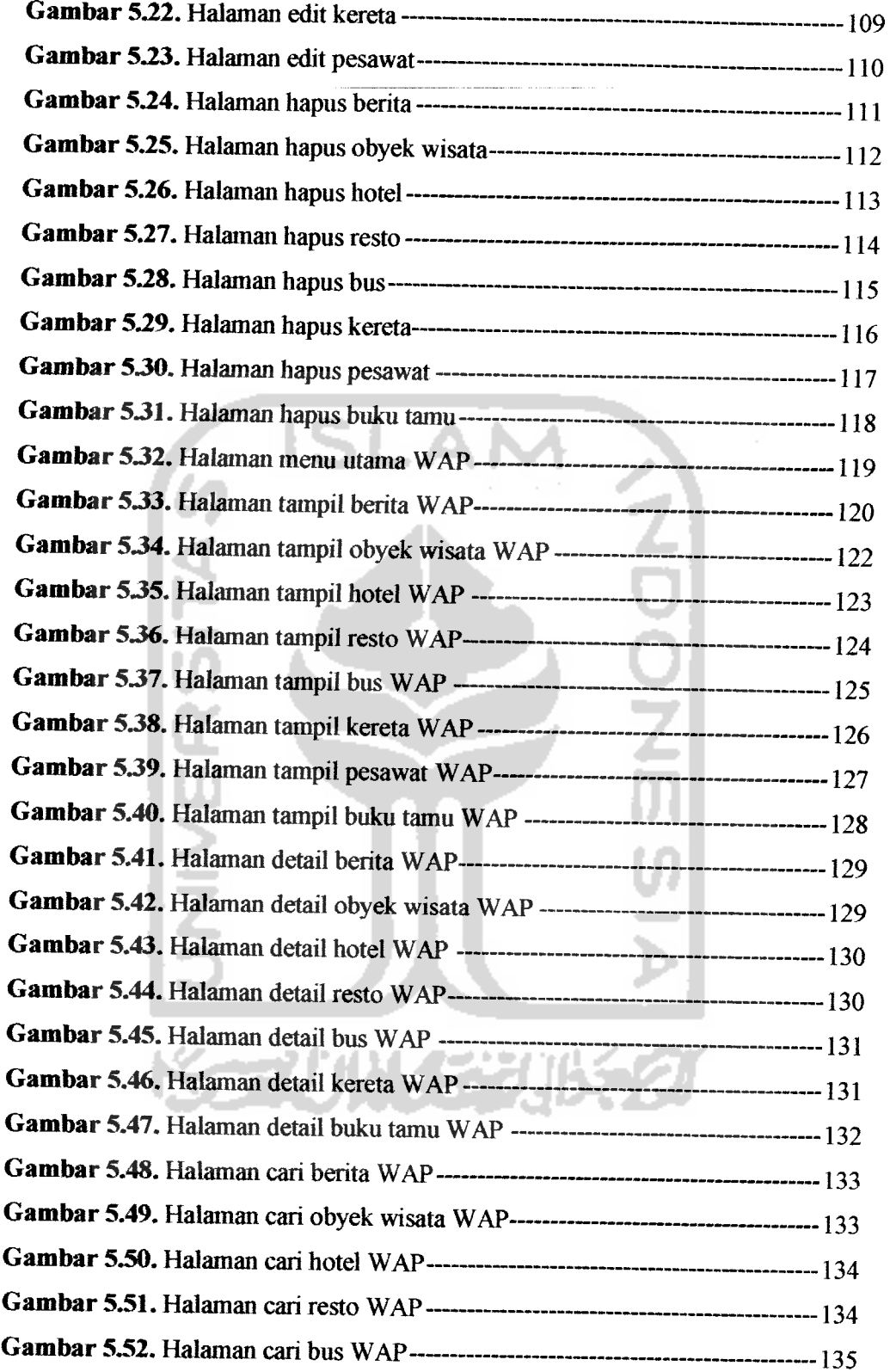

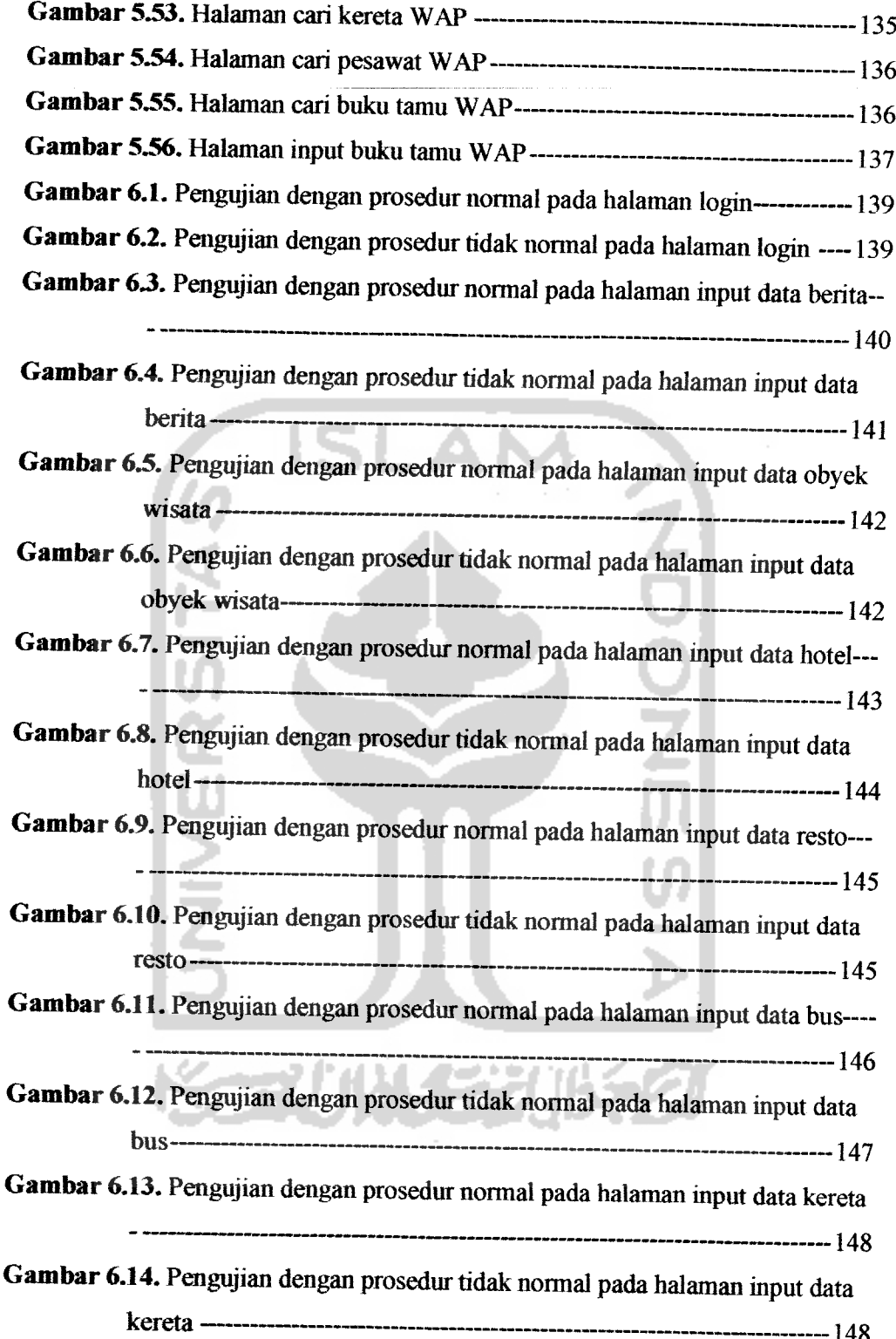

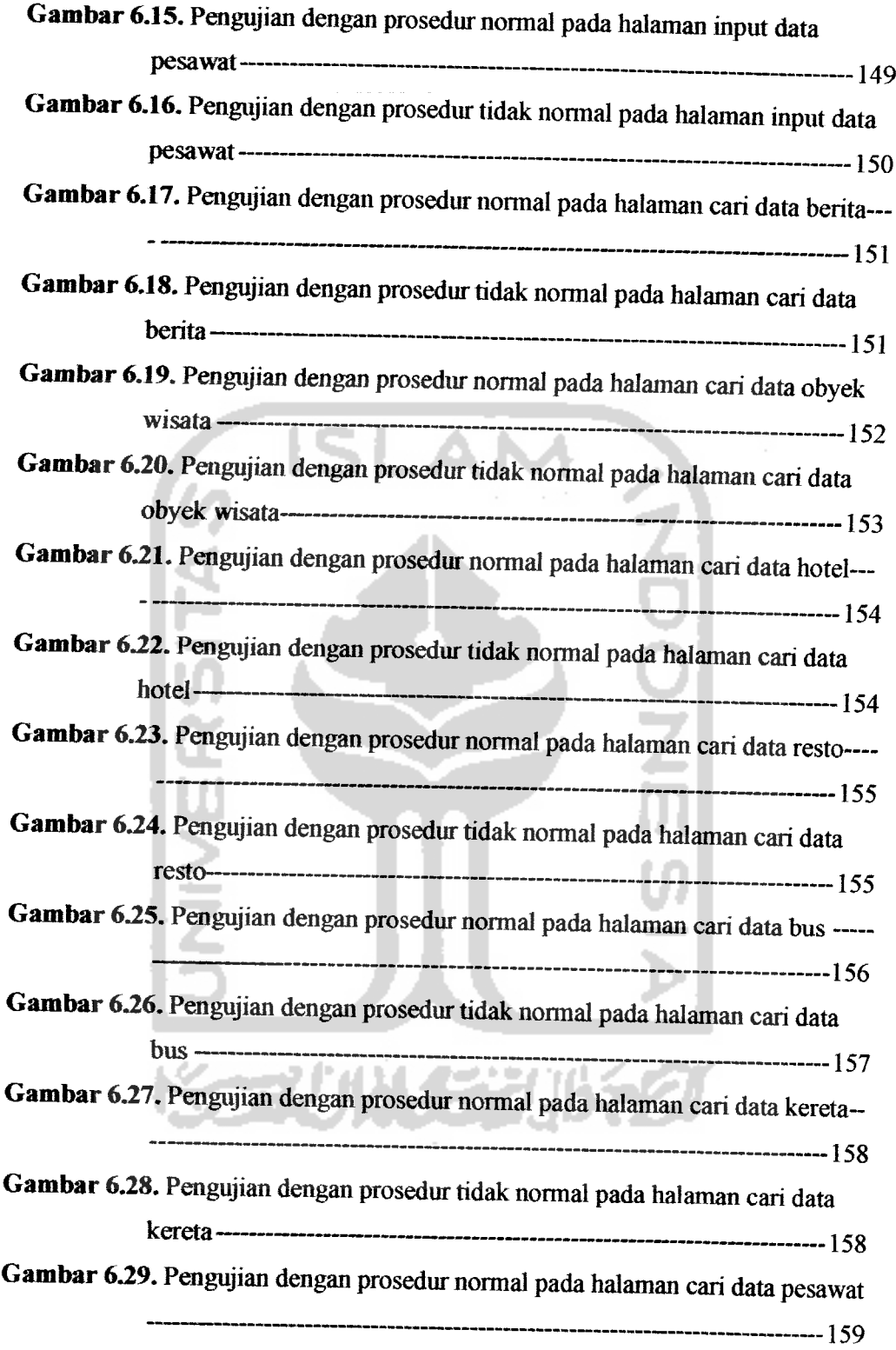

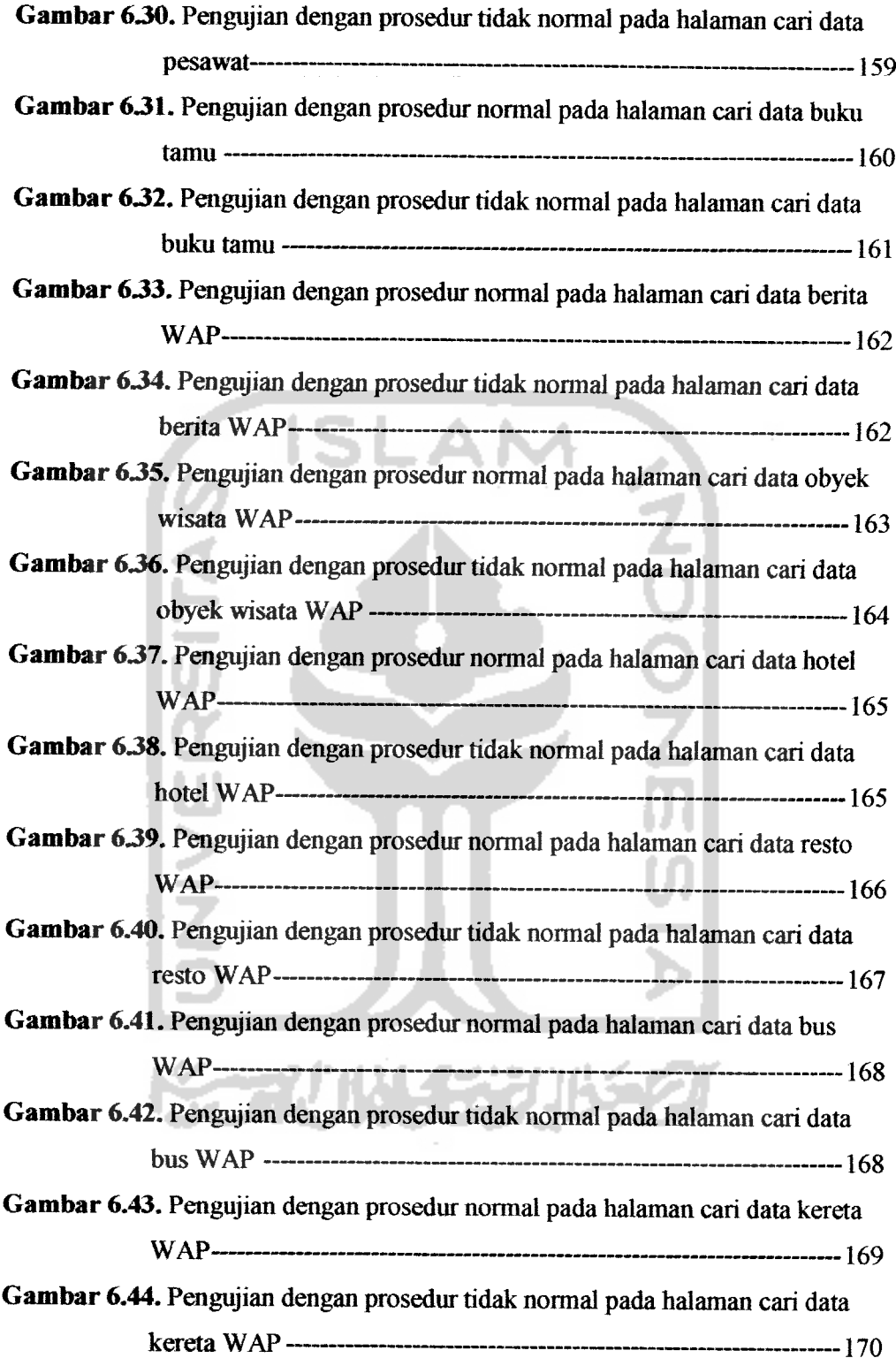

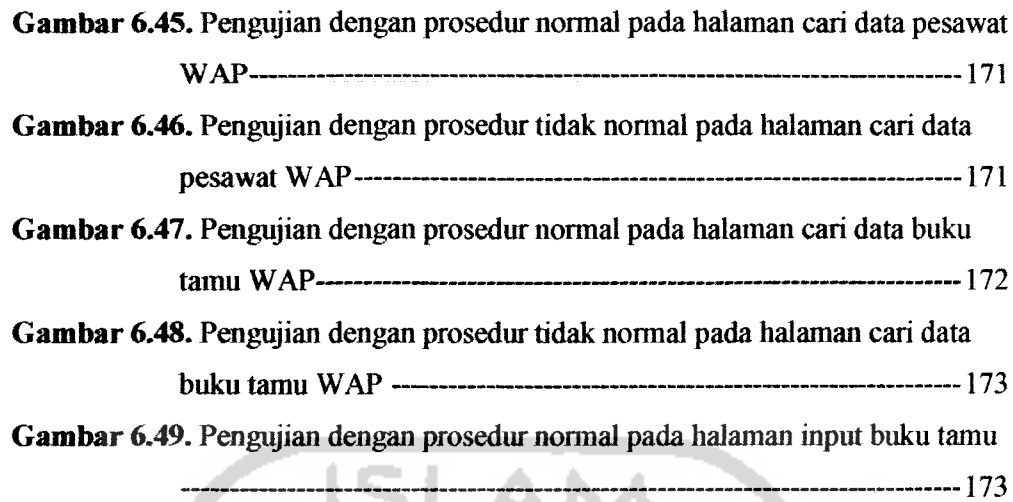

*Gambar 630.* Pengujian dengan prosedur tidak normal pada lialaman input buku

 $--- 174$ 

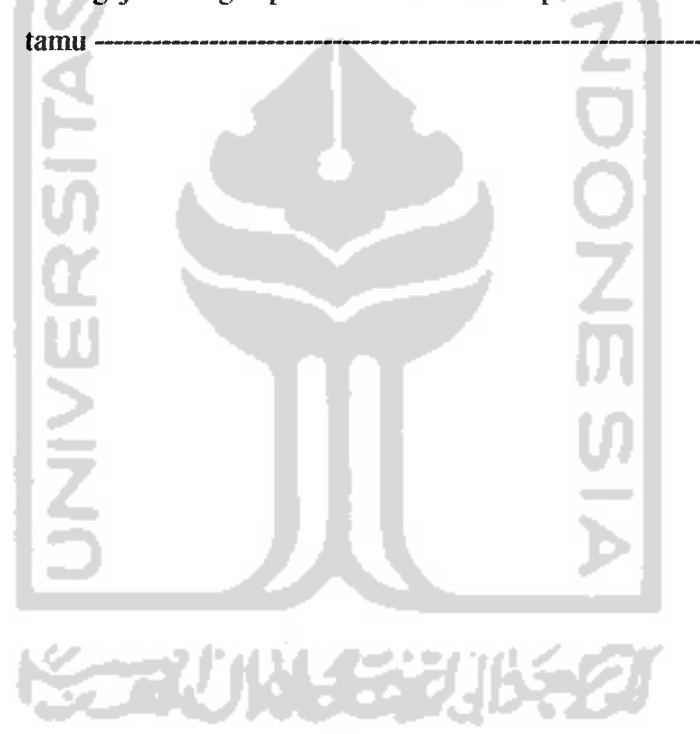

### *BAB I*

#### *PENDAHULUAN*

#### *1.1 Latar Belakang Masalah*

Seiring dengan berkembangnya teknologi **Internet** dan semakin majunya perkembangan alat komunikasi terutama pada telepon seluler atau **handphone,** maka berkembang pula teknologi layanan **mobile Internet.** Salah satu cara untuk mengakses data dari **Internet** adalah dengan menggunakan teknologi WAP **(Wireless Application Protocol),** yaitu protokol yang diciptakan khusus untuk **handphone.**

Dengan sebuah **handphone** yang mendukung WAP, seseorang bisa mengakses tasilitas **Internet,** berbelanja, melakukan transaksi bank, membaca berita terbaru, ramalan cuaca, dan sebagainya cukup dengan menggunakan **handphone** tersebut kapan saja dan di mana saja selama masih di daerah yang mendukung layanan WAP.

Yogyakarta sebagai salah satu daerah tujuan wisata ditunjang oleh panorama yang indah, telah menjadikan sebagai daerah yang menarik untuk dikunjungi dan mempesona untuk disaksikan. Yogyakarta juga memiliki berbagai fasilitas dengan kualitas yang memadai yang tersedia dalam jumlah yang cukup. Semua itu akan memperlancar dan memberi kemudahan bagi para wisatawan yang berkunjung ke kota Yogyakarta. Sarana transportasi, hotel, dan berbagai sarana penunjang lainnya seperti makanan, serta aneka ragam cinderamata, mudah diperoleh di mana-mana.

Banyaknya potensi wisata di Yogyakarta dan minimnya informasi yang bisa diperoleh menyebabkan wisatawan mengalami kesulitan mengetahui berbagai potensi wisata yang ada di Yogyakarta. Pada umumnya para wisatawan memperoleh informasi berbagai obyek wisata melalui **Internet** karena lebih niudah dan lengkap.

#### *1.2 Rumusan Masalah*

Rumusan dari penelitian ini adalah bagaimana membuat sistem informasi yang dapat membantu wisatawan agar dapat mengetahui berbagai potensi wisata yang ada di Yogyakarta seperti tempat-tempat wisata, sarana transportasi, hotel, resto, serta potensi wisata lainnya melalui **Internet** yaitu dengan teknologi WAP yang dapat diakses melalui **handphone** kapan saja dan di mana saja.

#### *13 Batasan Masalah*

Karena banyaknya potensi wisata yang ada di Yogyakarta, maka penelitian ini akan dibatasi beberapa hal, yaitu :

- 1. Mencari dan menampilkan informasi berbagai potensi wisata di Yogyakarta yaitu berita pariwisata, obyek wisata, hotel, resto, informasi jalur bus kota, jadwal kereta api dan jadwal pesawat.yang dapat diakses melalui WAP.
- 2. Pada sistem ini terdapat dua aplikasi yang akan dibangun, yaitu aplikasi web yang akan digunakan oleh **admin** dalam mengolah semua

data-data di dalam sistem, dan aplikasi WAP yang akan digunakan **user** untuk mengakses informasi pariwisata yang diperlukan.

- 3. **User** dapat berinteraksi dengan **admin** melalui buku tamu yang disediakan yang dapat diakses melalui WAP sehingga **admin** dapat dengan cepat mengetahui keinginan **user** terhadap sistem.
- 4. Baliasa pemrograman yang digunakan untuk membangun sistem ini adalah dengan menggunakan PHP dan WML, dan mnggunakan MySQLsebagai **database.**

#### *1.4 Tujuan Penelitian*

Tujuan yang ingin dicapai dari penelitian ini adalah merancang dan mengimplementasikan suatu sistem yang menyediakan berbagai informasi potensi wisata Yogyakarta yang dapat diakses melalui WAP

#### *13 Manfaat Penelitian*

Manfaat dari penelitian ini adalah :

- 1. Bagi penulis, dapat menambah wawasan tentang sistem informasi dan teknologi **Internet** terutama teknologi WAP.
- 2. Bagi ilmu pengetahuan, penelitian ini akan menjadi pengayaan dan pengembangan studi tentang sistem informasi bidang pariwisata.
- 3. Bagi dunia pariwisata, khususnya Yogyakarta, hasil penelitian ini dapat menjadi bahan tambahan dalam pengembangan pariwisata di

masa depan serta dapat meningkatkan mutu layanan informasi pariwisata di Yogyakarta.

4. Bagi wisatawan, dapat memberikan kemudahan bagi dalam mencari informasi tentang berbagai potensi wisata yang adadi Yogyakarta.

#### *1.6 Metodologi Penelitian*

- *1.6.1 Pengumpulan Data*
	- 1. Observasi

Metode pengumpulan data dengan cara melakukan pengamatan secara langsung di lapangan.

2. Studi pustaka

Metode pengumpulan data melalui buku-buku, brosur, dokumen, dan berbagai literarur tentang konsep dan teori dasar tentang sistem infonnasi, pariwisata Yogyakarta, dan pengembangan program WAP

#### *1.6.2 Pembuatan Sistem*

Metode pembuatan sistem disusim berdasarkan analisa terhadap data-data hasil observasi yang telah diperoleh. Metode ini meliputi :

1. Analisis sistem

Analisis sistem dimulai dari menganalisis **user** mengenai apa yang diharapkan dari sistem yang akan dibuat. Serta penenfuan kebutulian sistem, yaitu keburuhan-kebutuhan sistem yang akan dikembangkan meiiputi **input, output,** operasi, dan **resources.**

**2.** Perancangan sistem

Ada beberapa alat bantu yang digunakan dalam perancangan sistem yaitu batasan sistem **(system boundary),** DFD **(data flow diagram),** katnus data **(data dictionary),** diagram konteks **(context diagram),** dan relasi antar tabel (table relationship).

3. Implementasi sistem

Tahap ini adalah penterjemahan rancangan dari tahap desain kedalam bahasa pemrograman komputer yang telah ditentukan sebelumnya.

4. Pengujian perangkat lunak

Tahap ini dilakukan untuk mengetahui bagaimana jalannya sistem apakah sudah berjalan sesuai dengan yang diharapkan atau belum.

### *1.7 Sistematika Penulisan*

Untuk memudahkan dalam memaliami laporan penelitian ini, maka sistematika pembahasan akan diuraikan dalam beberapa bab.

BAB I Pendahuluan. Bab ini membahas tentang latar belakang, rumusan masalah, batasan masalah, tujuan penelitian, manfaat penelitian, metodologi penelitian dan sistematika penulisan laporan penelitian.

BAB II Landasan Teori. Bab ini memuat teori-teori yang berhubungan dengan penelitian meiiputi pengerrian dari teori-teori yang dicantumkan yaitu pengertian pariwisata, sistem informasi, **Internet, WAP, WML** dan teori yang digunakan dalam implementasi sistem serta teori lainnya.

BAB III Analisis Kebutuhan Sistem. Bab ini membahas tentang sistem yang diterapkan, analisis masalah, masalah yang timbul, analisis sistem dan hasil analisis.

BAB IV Perancangan Sistem. Bab ini membahas tentang metode perancangan sistem yang digunakan dalam metode perancangan, desain sistem, dan hasil perancangan yang dihasilkan.

BAB V Implementasi. Bab ini membahas tentang batasan-batasan implementasi perangkat lunak dan membuat dokumentasi implementasi perangkat lunak sistem informasi pariwisata Yogyakarta.

BAB VI Analisis Kerja Sistem. Bab ini berisi dokumentasi pengujian terhadap perangkat lunak yang dibandingkan kebenarannya dengan kebutuhan perangkat lunak.

BAB VII Penutup. Bab ini memuat kesimpulan-kesimpulan yang dapat diambil dari proses pengembangan perangkat lunak dan saran-saran yang perlu diperhatikan berdasar keterbatasan-katerbatasan yang ditemukan selama penelitian.**第一切某些人吃起** 

#### *BABU*

#### *LANDASAN TEORI*

#### *2.1 Pariwisata*

Pariwisata memiliki arti yang sangat luas untuk dijabarkan menjadi suatu definisi yang dapat diterima secara *umum.* Berbagai persepsi pemaliaman pariwisata sebagai industri, sebagai aktivitas, atau sebagai suatu sistem.

Adapun aspek yang mendasari pariwisata sebagai sistem adalah lokasi keberadaan wisatawan, rute antara, dan ODTW (Objek Daerah Tujuan Wisata). Termasuk di dalamnya adalah ketersediaan pengatur perjalanan, moda transportasi serta fasilitas perlintasan antara negara, daya tarik, aktivitas serta fasilitas wisata [ARD03].

Pariwisata menurut Biro Pusat Statistik dan Penelitian Wisatawan Nusantara 1991, didefinisikan sebagai keselurulian rangkaian kegiatan yang berhubungan dengan gerakan manusia yang melakukan perjalanan atau persinggahan sementara dari tempat tinggalnya ke suatu atau beberapa tempat tujuan di luar lingkungan tempat tinggalnya yang didorong oleh beberapa keperluan atau motif tanpa bermaksud untuk mencari nafkah atau berbisnis, tetapi semata-mata untuk menikmati perjalanan guna bertamsya dan rekreasi atau utuk memenuhi kebutuhan yang beraneka ragam [WAL06].

#### *2.2 Sistem Informasi*

Sistem informasi merupakan sistem yang berisi jaringan sistem pengetahuan data yang dilengkapi dengan kanal-kanal komunikasi yang digunakan dalam sistem organisasi data. Elemen-elemen proses dari sistem informasi antara lain mengumpulkan data **(data gethering),** mengelola data yang tersimpan danmenyebarkan informasi [WIT04].

Sistem informasi adalah sekumpulan prosedur organisasi yang pada saat dilaksanakan akan memberikan informasi bagi pengambil keputusan dan / atau untuk mengendalikan organisasi [HEN93].

Sistem infonnasi mencakup sejumlali komponen (manusia, komputer, teknologi infonnasi, dan prosedur kerja), ada sesuatu yang diproses (data menjadi informasi), dan dimaksudkan untuk mencapai suatu sasaran atau tujuan. [GUN05]

### *23 Wireless Application Protocol (WAP)*

Sejak pertengalian tahun 1990-an **Internet** telah mengubah cara manusia dalam berkomunikasi dan berinteraksi. **Internet** memungkinkan terjadinya pertukaran informasi secara cepat dalam lingkup yang sangat luas dan dapat diakses dari manapun.

Perkembangan sistem komunikasi **wireless** khususnya **handphone** yang pesat telah memunculkan gagasan tentang akses **Internet** dan informasi dari **handphone** dengan tingkat mobilitas tinggi. Teknologi WAP adalah salah satu cara mengakses Internet dari *handphone*.

#### *23.1 Pengertian WAP*

**Wireless Application Protocol** fWAPj merupakan protokol bagi perangkat-perangkat **wireless** yang menyediakan layanan komunikasi data bagi **user,** baik dalam bentuk yang berhubungan dengan telekomunikasi maupun aplikasi-aplikasi berorientasi Internet [NUR03].

Struktur **WAP** mengadopsi topologi **layer-layer** yang ada pada **Internet Protocol** (model TCP/IP). Ini terkait dengan tujuan dibuatnya WAP, yaitu memberikan akses**Internet**bagi alat komunikasi **mobile Internet.**

Protokol mengatur bagaimana format paket data dan layanan-layanan terhadap paket data pada setiap **layer,** dan bagaimana suatu **layer** memberikan layanan kepada **layer** lain yang berada di atasnya [NAT06].

#### *23.2 Mengembangkan Aplikasi WAP*

Pengembangan aplikasi WAP dilakukan dalam suatu lingkungan kerja yang disebut **WirelessApplicationEnvironment (WAE).** Inti dari WAE ini terdiri dari **Wireless Markup Language (WML)** dan **Wireless Markup Language Script** (WMLScript) [NAT06].

Untuk menjangkau dunia Internet, sebuah **handphone** dengan teknologi WAP hams berjalan **via** WAP **Gateway.** WAP **Gateway** ini bertindak sebagai perantara, menghubungkan jaringan **wireless** dan Internet dengan menterjemahkan **Hypertext Transfer Protocol** (HTTP) menjadi **Wireless Session Protocol** (WSP). Gambar 2.1 menunjukkan skema sederhana hubungan antara **webserver, gateway** dan **handphone** dengan WAP :

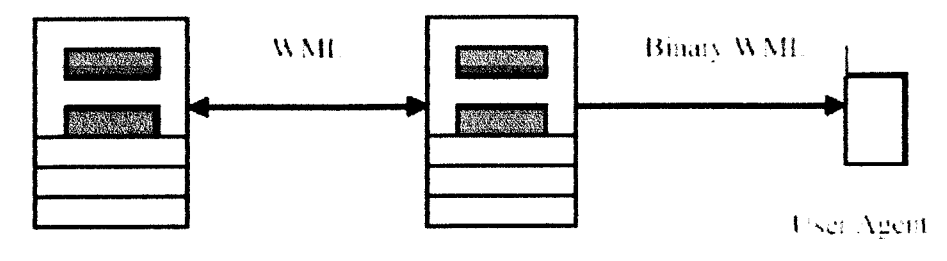

Web Server (2008) WAP Gateway

#### Gambar 2.1 Diagram network pada WAP [NAT06]

**Web server** melayani permintaan dari **user** melalui **handphone** untuk sebuah aplikasi WAP. Hubungan ini dilakukan melalui perantara WAP **Gateway.** Aplikasi dalam WAP dibentuk dalam format WML. Untuk menjalankan suatu aplikasi WAP, sama halnya dengan Internet biasa. Tinggal diketikkan URL yang dikehendaki, misalnya : http://wap.google.com. Karena itu, untuk membuat aplikasi WAP, yang dibutuhkan adalah sebuah **web server** untuk menangani permintaan **user** akan aplikasi WAP, misalnya Apache, **Microsoft Internet Information Service (IIS), ataupun Personal Web Server (PWS) [NUR03].** 

WML merupakan bahasa **mark-up** yang berbasis pada **Extensible Markup** Language (XML). WML adalah analogi dari HTML yang berjalan pada protokol **wireless. Tag-tag**pada **WML** mirip dengan **tag-tag**yang ada pada HTML.

Data WML terstruktur dalam bentuk koleksi kartu atau **card.** Sebuah koleksi **card** disebut **deck.** Tiap **deck** tersusun dari isi yang terstruktur dan spesifikasi navigasi. Pengguna melakukan navigasi dalam susunan **card,** melihat isi tiap **card,** mengisi informasi yang dibutuhkan, membuat pilihan dan bemavigasi ke **card** selanjutnya atau kembali ke **card** sebelumnya [YUDOO].

Dalam HTML, **user interface** ditampilkan dalam bentuk halaman-halaman **hypertext.** Navigasi dilakukan pengguna dalam **card-card** tersebut seperti halnya navigasi pada halaman-halaman HTML di mana dalam card pada suatu deck dapat memiliki **hyperlink**ke **card yang** lain [NAT06].

### *233 Prolog WML*

Statemen pertama dalam sebuah dokumen XML dalam sebuah dokumen **WML** disebut prolog. Prolog ini mengandung dua baris kode:

o Deklarasi XML: digunakan untuk mendefinisikan versi XML

ISLAN

o Deklarasi DTD: penunjuk ke file yang mengandung DTD dokumen ini.

Contoh prolog adalah sebagai berikut:

<?xml version="1.0"?> <!DOCTYPE wml PUBLIC "-//WAPFORUM//DTD WML 1.1//EN" "http://www.wapforum.org/DTD/wml 1.l.xml">

Setelah prolog, setiap dokumen XML mengandung sebuah **elemen** tunggal yang mengandung semua sub **elemen** dan **entity** yang laiimya. Seperti kalau di HTML, semua **elemen** dikurung oleh karakter *o* dan </>. Misal:

<element>datadatadata</element>

Hanya boleh ada satu **elemen** dokumen per dokumen. Dengan WML, **elemen** dokumennya adalah <wml>; seperti di html **elemen** dokumennya adalah <html>. Dua cara paling umum untuk menyimpan data dalam dokumen XML adalah dengan element dan attribute.

- a. Elemen adalah item-item berstruktur dalam dokumen tersebut yang ditandai dengan **tag elemen** pembuka dan penutup. **Elemen** juga dapat mengandung sub-elemen.
- b. Attribut biasanya digunakan untuk mendeskripsikan sebuah **elemen.**

Contoh, misalkan ada kode seperti ini:

<!— Ini kartu login —> <card id="LoginCard" title="Login"> Silakan pilih nama user anda. </card>

Dalam kode di atas, **elemen** card mengandung attribute id dan title. Komentar di WML mirip dengan HTML tetapi harus tampil dalam tag <!-- --> [NAT06].

#### *23.4 ElementWML yang Valid*

WML mendefinisikan sebelumnya sebuah kumpulan **elemen** yang dapat dikombinasikan bersama-sama untuk membuat sebuah dokumen WML. Pencanfuman **Elemen-elemen** ini dapat dibagi menjadi:

- a. Element Deck / Card : wml, card, template, head, access, meta.
- b. Element Event : do, ontimer, onenterforward, onenterbackward, onpick, onevent, postfield.
- C. Task: go, prev, refresh, noop.
- *d. Variabel:* setvar
- *e. UserinpUt:input,* select, option, optgroup, fieidset.
- *f. Anchor, Image, dan Timer:* a, anchor, img, timer.
- *g. Text Formatting* :br, p, table, tr, td.

Setiap elemen di atas dimasukkan ke dalam dokumen dengan sintaks seperti:

<element>nilai elemen itu</element>

### *23.5 Pengembangan Aplikasi WAP dengan PHP*

Untuk membuat aplikasi WAP menjadi lebih dinamis dan interaktif, digunakan bahasa-bahasa **script** yang berjalan pada sisi **server (server side**scripting). Dalam penelitian ini akan digunakan PHP (PHP Hypertext Processor).

Pada prinsipnya, komunikasi antara **web server** dengan perangkat WAP sama dengan hubungan antara **web server** dengan **browser** berbasis PC, hanya saja dalam hal ini ada satu tahap tambahan. Tahap ekstra yang dibutuhkan adalah transfer informasi oleh WAP **gateway.** WAP **gateway** bertindak sebagai perantara antara **wireless** dengan **server** tempat informasi berada. Yang berperan sebagai WAP gateway biasanya adalah perusahaan jasa telekomunikasi seperti Indosat atau Telkomsel. Gambar 2.2 menunjukkan proses komunikasi yang terjadi antara **browser wireless dengan web server.**
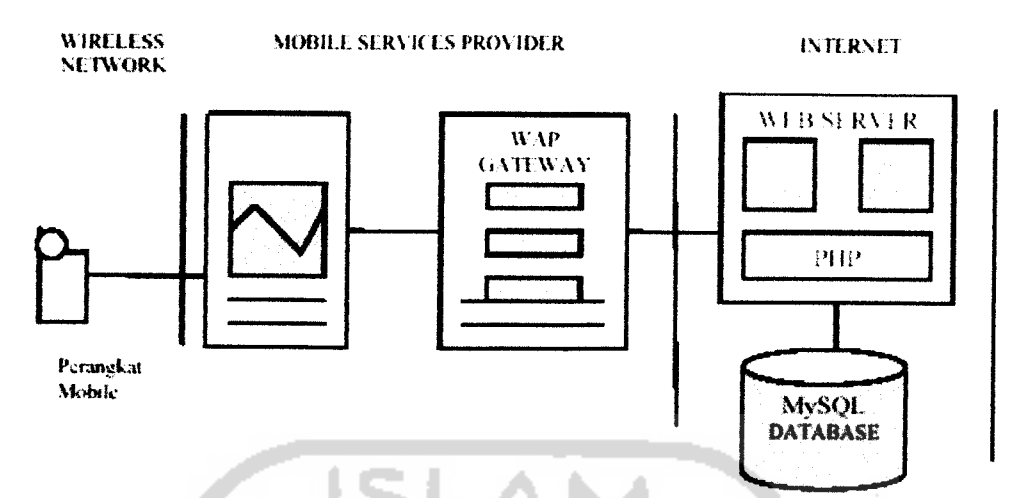

Gambar 2.2 Proses komunikasi **browser wireless** dengan **web server** [NAT06]

Pada gambar 2.2 dapat dijelaskan bahwa jika **user** melakukan **request** terhadap sebuah **deck,** maka urutan **event** yang terjadi untuk permintaan **user** tersebut adalah sebagai berikut:

- 1. **Request** dikirimkan ke WAP **gateway** dengan protokol WAP. WAP **gateway,** di bawah kendali dari perangkat WAP, melakukan **request** untuk URL tertentu dengan menggunakan protokol HTTP.
- 2. **Request** ditransmisikan **viaInternet** ke alamat IP dari perangkat WAP (alamat IP dari suatuperangkat WAP ditentukan oleh operator).
- 3. **Request** mencapai tujuan akhirnya, yaitu **web server. Server** membaca **header** dan memproses permintaan dokumen WAP. Kode program PHP yang terdapat dalam dokumen ini dikompilasi dan diformat sesuai dengan kebutuhan.

4. Dokumen atau **deck** WAP yang telah diproses ini dikirimkan kembali melalui WAP **gateway.** Pada **gateway,** isi dari **deck** dikompres menjadi data **biner** dan dikirimkan ke perangkat WAP.

Pengembangan aplikasi WAP dengan PHP memungkinkan kita membuat aplikasi seperti **database,** pengiriman pesan, dan Iain-lain. Supaya **script** PHP dapat didukung oleh perangkat WAP, **script**ini hams mengliasilkan output **header WML** kepada **client.** Karena itu, setiap dokumen WML yang berisi kode PHP haras menyertakan baris-baris berikut yang ditempatkan pada awal **deck:**

```
<?php
//mengirim header
header("Content-type:text/vnd.wap.wml");
echo("<?xml version=\"1.0\"?>");
echo("<!DOCTYPE wml PUBLIC \"-//WAPFORUM//DTD WML
1.1//EN\"\"http://www.wapforum.org/DTD/wml_1.1.xml">";
?>
```
Deklarasi im diperlukan karena PHP secara default mengirim baris Content-type: *text/html.*

#### *23.6 Interaksi PHP dengan* MySQL

Komunikasi antara **user** dengan WAP **browser** dan **web server** dapat menjadi lebih dinamis dengan penggunaan *database*. Dengan adanya PHP yang bekerja pada sisi **server,** komunikasi interaktif dapat dilakukan antara user dengan server.. User yang mengakses dapat memperoleh data atau infonnasi dari server dan server dapat menyimpan data yang dikirimkan user dalam database MySQL

**Database** yang dipakai adalah MySQL karena dukungan terhadap sekuriti dan kestabilan database ini untuk berjalan pada komputer **server.** Dalam PHP terdapat banyak fimgsi yang digimakan sebagai penghubung atau antarmuka dengan MySQL sehingga data dalam **database** dapat ditampilkan.

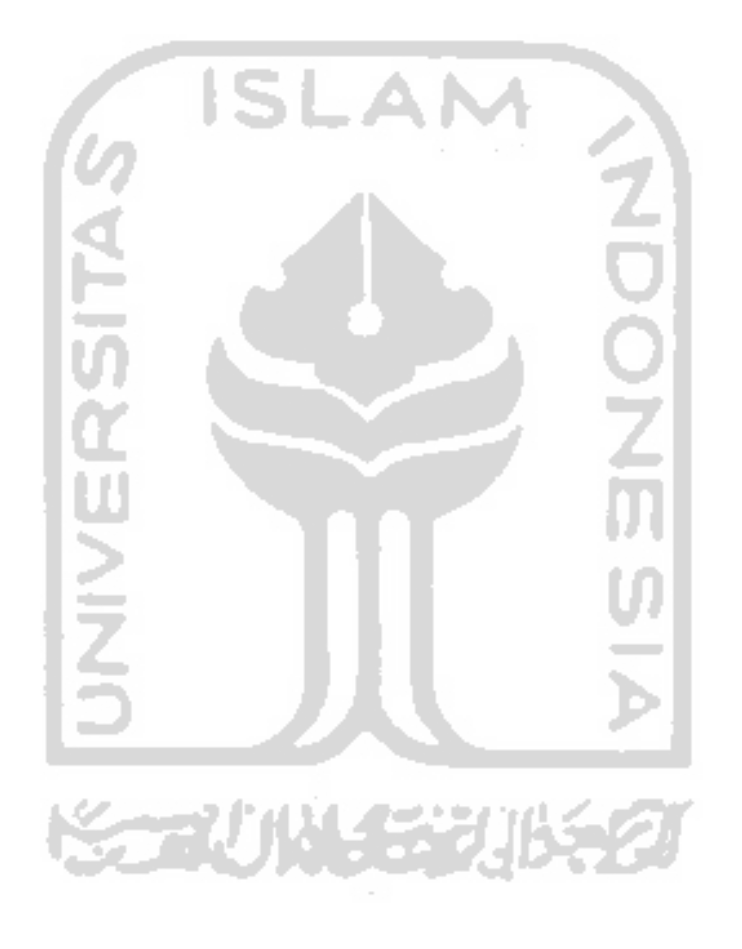

 $\overline{a}$ 

#### *BAB* HI

## ANALISIS KEBUTUHAN PERANGKAT LUNAK

## *3.1 Metode Analisis*

Metode analisis digunakan untuk mengetahui pennasalalian serta kebutulian perangkat lunak dan kebutulian sistem yang akan dibangun. Metode yang digunakan untuk analisis kebutuhan pada sistem informasi pariwisata ini adalah metode yang berorientasi aliran data. Metode ini secara umum didasarkan pada pemecahan dari sistem ke dalam modul-modul berdasarkan tipe elemen data dan tingkah laku logika modul tersebut didalam sistem. Dengan metode ini sistem secara logika dapat digambarkan dari arus data.

## *32 Hasil Analisis*

Berdasarkan hasil analisis, diperoleh gambaran sistem yang akan dibangun secara umum. Sistem yang akan dibangun adalah

- a. Pada sistem ini, terdapat dua aplikasi yang akan dibangun, yaitu aplikasi web yang akan digimakan oleh **admin** dalam *mengolah* atau memanipulasi semua data di dalam sistem, dan aplikasi WAP yang akan digunakan **user** untuk mengakses infonnasi pariwisata yang diperhikan.
- b. **User**hanya bisa berinteraksi dengan **admin** melalui halaman bukutamu yang disediakan. Sehingga **admin** dapat mengetahui dengan cepat kemginan **user** terhadap sistem ini.

# *3.2.1 Kebutuhan Masukan*

Kebutuhan masukan yang diperlukan dalam sistem informasi panwisata ini adalah sebagai berikut:

- a. Pada web:
	- 1. Data **login**

Data **login** berisi **usemame** dan **password** yang dimasukkan oleh **admin agar** dapat masuk ke dalam halaman web untuk mengelola sistem ini.

2. Data berita

Data berita berisi data tentang berita seputar pariwisata Yogyakarta. Data ini terdiri dari : id\_berita, tanggal, judui, dan detail berita.

3. Data wisata

Data wisata berisi data tentang berbagai obyek wisata yang ada di Yogyakarta. Data ini terdiri dari : id\_wisata, nama obyek wisata, lokasi, dan detail obyek wisata.

4. Data hotel

Data hotel berisi date tentang hotel-hotel yang ada di Yogyakarta. Data ini terdiri dari : id hotel, nama hotel, alamat, nomor telepon, lokasi, kelas, dan tarif hotel.

5. Data resto

Data resto berisi data tentang berbagai resto atau tempat makan yang ada di Yogyakarta. Data ini terdiri dari : id resto, alamat. lokasi, dan detail resto yang berisi menu atau fasilitas yang ditawarkan.

6. Data bus

Data bus berisi data tentang kode bus kota Yogyakarta dan jalur yang dilaluinya. Data ini terdiri dari: kd\_bus dan jalur bus

7. Data kereta

Data kereta berisi data tentang jadwal kereta api yang melalui stasiun Yogyakarta. Data ini terdiri dari: nama kereta, asal kereta, tujuan, waktu, kelas, dan tarif.

8. Data pesawat

Data pesawat berisi data tentang jadwal penerbangan di bandara Adisutjipto Yogyakarta. Data ini terdiri dari : kd\_pesawat, maskapai, status, kota, dan waktu.

9. Data pencarian web

Berupa kata kunci yang dimasukkan untuk mencari date-date yang dibutuhkan melalui web. Data pencarian web meliputi data pencarian berita, date pencarian wisata, data pencarian hotel, date pencarian resto, data pencarian bus, data pencarian kereta, data pencarian pesawat, dan data pencarian buku tamu.

- b. Pada WAP:
	- 1. Data pencarian WAP

Berupa kata kunci yang dimasukkan untuk mencari data-data yang dibutuhkan melalui WAP. Data pencarian WAP meiiputi data pencarian berita, data pencarian wisata, data pencarian hotel, data pencarian resto, data pencarian bus, data pencarian kereta, data pencarian pesawat, dan data pencarian buku tamu.

2. Data buku tamu

Data buku tamu berisi data tentang pesan, saran atau kritik dari **user** mengenai sistem ini. Data ini terdiri dari : id tamu, nama, email, dan pesan.

## 3.2.2 Kebutuhan Proses

Kebutuhan proses yang diperlukan dalam sistem infonnasi ini dibagi menjadi beberapa proses yaitu :

- a. Pada web:
	- 1. Proses **login**

Digunakan untuk memberikan keamanan terhadap halaman utama

yang hanya bisa diakses oleh admin.

2. Proses tampil data web

Digunakan untuk menampilkan data yang diperlukan untuk mempermudah **admin** dalam mengolah data-data melalui web.

Proses tampil data web terdiri dari :

a. Proses tampil berita

Digunakan untuk menampilkan data berita seputar pariwisata Yogyakarta.

Digunakan untuk menampilkan data obyek wisata yang ada di

Yogyakarta.

c. Proses tampil hotel

Digmiakan untuk menampilkan data hotel yang ada di Yogyakarta.

d. Proses tampil resto

Digunakan untuk menampilkan data resto yang ada di

Yogyakarta.

e. Proses tampil bus

Digunakan untuk menampilkan data bus kote Yogyakarta.

f. Proses tampil kereta

Digunakan untuk menampilkan data kereta yang melalui

stasiun Yogyakarta.

g. Prosestampil pesawat

Digimakan untuk menampilkan data pesawat di bandara

Adisutjipto Yogyakarta.

h. Proses tampil buku tamu

Digunakan untuk menampilkan data buku tamu yang telah dimasukkan **user** melalui WAP.

3. Proses input data

Digunakan oleh *admin* untuk memasukkan data-data ke dalam sistem. Proses input data terdiri dari:

- a. Proses input berita
	- Digunakan untuk memasukkan data berita seputar pariwisata Yogyakarta.
- b. Proses input wisata

Digunakan untuk memasukkan data obyek wisata yang ada di Yogyakarta.

c. Proses input hotel

Digunakan untuk memasukkan data hotel yang ada di Yogyakarta.

d. Proses input resto

Digunakan untuk memasukkan data resto yang ada di

Yogyakarta.

e. Proses input bus

Digunakan untuk memasukkan data bus kota Yogyakarta.

f. Proses input kereta

Digimakan untuk memasukkan data kereta yang melalui stasiun

Yogyakarta.

g. Proses input pesawat

Digunakan untuk memasukkan data pesawat di bandara Adisutjipto Yogyakarta.

4. Proses edit data

Digunakan oleh *admin* untuk mengedit data-data yang telah dimasukkan ke dalam sistem. Proses edit data terdiri dari :

a. Proses edit berita

Digunakan untuk mengubah data berita seputar pariwisata Yogyakarta.

b. Proses edit wisata

Digunakan untuk mengubah data obyek wisata yang ada di Yogyakarta.

c. Proses edit hotel

Digunakan untuk mengubah data hotel yang ada di Yogyakarta.

d. Proses edit resto

Digunakan untuk mengubah data resto yang ada di Yogyakarta.

e. Proses edit bus

Digunakan untuk mengubah data bus kota Yogyakarta.

f. Proses edit kereta

Digunakan untuk mengubah data kereta yang melalui stasiun

- Yogyakarta.
- g. Proses edit pesawat

Digunakan untuk mengubah date pesawat di bandara

Adisutjipto Yogyakarta.

5. Proses hapus data

Digunakan oleh **admin** untuk menghapus data-data yang telah dimasukkan ke dalam sistem. Proses hapus data terdiri dari

6. Proses pencarian web

Digunakan untuk mencari data yang diperlukan sesuai dengan kategori dan kata kunci yang dimasukkan melalui web. Proses pencarian web terdiri dari :

a. Proses pencarian berita

Digmiakan untuk mencari data berita seputar pariwisata Yogyakarta.

b. Proses pencarian wisata

Digunakan untuk mencari data obyek wisata yang ada di

Yogyakarta.

Proses pencarian hotel

Digunakan untuk mencari data hotel yang ada di Yogyakarta.

d. Proses pencarian resto

Digunakan untuk mencari data resto yang ada di Yogyakarta.

e. Proses pencarian bus

Digimakan untuk mencari data bus kota Yogyakarta.

f. Proses pencarian kereta

Digunakan untuk mencari date kereta yang melalui stasiun Yogyakarta.

g. Proses pencarian pesawat

Digunakan untuk mencari data pesawat di bandara Adisutjipto Yogyakarta.

h. Proses pencarian buku tamu

Digunakan untuk mencari data buku tamu yang telah dimasukkan **user melalui** WAP.

- b. Pada WAP:
	- I. .Proses tampil data WAP

Digmiakan untuk menampilkan informasi berbagai potensi wisata Yogyakarta yang diperlukan **user** melalui WAP. Proses tampil data WAP terdiri dari:

a. Proses tampil berita

Digunakan untuk menampilkan data berita seputar pariwisata

- Yogyakarta.
- b. Proses tampil wisata

Digunakan untuk menampilkan data obyek wisata yang ada di

- Yogyakarta.
- c. Proses tampil hotel

Digunakan untuk menampilkan data hotel yang ada di Yogyakarta.

d. Proses tampil resto Digunakan untuk menampilkan data resto yang ada di

Yogyakarta.

e. Proses tampil bus

Digunakan untuk menampilkan data bus kota Yogyakarta.

e. Proses pencarian bus

Digunakan untuk mencari data bus kota Yogyakarta.

f. Proses pencarian kereta

Digunakan untuk mencari date kereta yang melalui stasiun Yogyakarta.

g. Proses pencarian pesawat

Digunakan untuk mencari date pesawat di bandara Adisutjipto

Yogyakarta.

h. Proses pencarian buku tamu

Digunakan untuk mencari data buku tamu yang telah dimasukkan **user**melalui WAP.

3. Proses **input**buku tamu

Digmiakan oleh **user** bila diperlukan untuk mengisi buku tamu yang berisi pesan, saran, atau kritik terhadap sistem sehingga **admin** dapatmengetahui keinginan **user**terhadap sistem.

## *3.23 Kebutuhan Antarmuka*

Antarmuka sistem informasi pariwisata Yogyakarta akan dibuat dalam dua sistem, yaitu sistem yang menggmiakan web dan sistem yang menggunakan WAP, dengan masing-masing sistem terdiri dari beberapa antarmuka sebagai berikut:

- a. Antarmuka pada sistem web terdiri dari :
	- 1. Halaman login untuk pengisian username dan password admin.
- 2. Halaman menu utama.
- 3. Halaman tampil data untuk menampilkan data-data sistem informasi pariwisata Yogyakarta yang meiiputi halaman berita, halaman obyek wisata, halaman hotel, halaman resto, halaman bus, halaman kereta, halaman pesawat, dan halaman buku tamu.
- 4. Halaman form input data intuk menambah data. Halaman ini meiiputi halaman input berita, halaman input obyek wisata, halaman input hotel, halaman input resto, halaman input bus, halaman input kereta, dan halaman input pesawat.
- 5. Halaman form edit data untuk mengedit date. Halaman ini meiiputi halaman edit berita, halaman edit obyek wisata, halaman edit hotel, halaman edit resto, halaman edit bus, halaman edit kereta, dan halaman edit pesawat.
- 6. Halaman fonn liapus data untuk mengliapus date. Halaman ini meiiputi halaman hapus berita, halaman hapus obyek wisata, halaman hapus hotel, halaman hapus resto, halaman hapus bus, halaman hapus kereta, halaman hapus pesawat, dan halaman hapus buku tamu.
- b. Antannuka pada sistem WAP terdiri dari :
	- 1. Halaman menu utama sistem informasi pariwisata Yogyakarta. Halaman ini berisi menu yang meiiputi berita pariwisata, obyek wisata, hotel, resto, bus, kereta, pesawat, buku tamu, dan bantuan.
- 
- **2.** Halaman tampil data untuk menampilkan data yang dipilih meiiputi halaman berita, halaman obyek wisata, halaman hotel, halaman resto, halaman bus, halaman kereta, halaman pesawat dan halaman buku tamu.
- 3. Halaman detail data untuk menampilakan lebih detail data yang dipilih meiiputi lialaman detail berita, halaman detail obyek wisata, halaman detail hotel, halaman detail resto, halaman detail bus, halaman detail kereta, halaman detail pesawat, dan halaman detail buku tamu.
- 4. Halaman pencarian untuk mencari data. Halaman ini meiiputi halaman cari berita, halaman cari obyek wisata, halaman cari hotel, halaman cari resto, halaman cari bus, halaman cari kereta, halaman cari pesawat, dan halaman cari buku tamu.
- 5. Halaman input buku tamu untuk mengisi buku temu oleh user.
- 6. Halaman bantuan yang berisi cara menggunakan aplikasi WAP.

# *3.2.4 Kebutuhan Keluaran*

Kebutulian keluaran sistem berupa penampilan informasi tentang berbagai potensi wisata yang ada di Yogyakarta sesuai dengan kategori atau kata kunci yang dimasukkan pada proses pencarian data oleh **user** melalui WAP ataupun proses manipulasi data oleh **admin** melalui web. Data keluaran sistem informasi pariwisata ini adalah sebagai berikut:

- a. Pada web:
	- 1. Verifikasi **login**

Berisi laporan apakah **admin** berhasil **login** ateu tidak, setelah **usemamae** dan **password**dimasukkan.

2. Informasi berita

Berisi informasi tentang berita seputar pariwisata Yogyakarta.

3. Informasi wisata

Berisi informasi tentang berbagai obyek wisata yang ada di Yogyakarta.

4. Infonnasi hotel

Berisi informasi tentang hotel-hotel yang ada di Yogyakarta.

5. Informasi resto

Berisi informasi tentang berbagai resto atau tempat makan yang ada di Yogyakarta.

6. Informasi bus

Berisi informasi tentang kode bus kota Yogyakarta dan jalur yang dilaluinya.

7. Informasi kereta

Berisi informasi tentang jadwal kereta api yang melalm stasiun Yogyakarta.

 $-100$ 

8. Informasi pesawat

Berisi infonnasi tentang jadwal penerbangan di bandara Adisutjipto Yogyakarta.

9. Infonnasi buku tamu

Berisi informasi Tentang pesan, saran, atau kritik **user** terhadap sistem

10. Informasi hasil pencarian web

Berisi infonnasi hasil pencarian sesuai dengan kategori dan kata kunci yang dimasukkan **admin pada** web. Informasi liasil pencarian web meiiputi informasi pencarian berita, informasi pencarian wisata, informasi pencarian hotel, informasi pencarian resto, informasi pencarian bus, informasi pencarian kereta, informasi pencarian pesawat, dan informasi pencarian bukutamu.

- b. Pada WAP:
	- 1. Informasi berita

Berisi informasi tentang berita seputar pariwisata Yogyakarta.

2. Infonnasi wisata

Berisi infonnasi tentang berbagai obyek wisata yang ada di Yogyakarta dan sekitarnya.

3. Informasi hotel

Berisi informasi tentang hotel-hotel yang ada di Yogyakarta.

4. Infonnasi resto

Berisi informasi tentang berbagai resto atau tempat makan yang ada di Yogyakarta.

5. Infonnasi bus

Berisi infonnasi tentang kode bus kote Yogyakarta danjaluryang dilaluinya.

6. Informasi kereta

Berisi infonnasi tentang jadwal kereta api yang melalui stasiun Yogyakarta.

7. Informasi pesawat

Berisi informasi tentang jadwal penerbangan di bandara Adisutjipto Yogyakarta.

# 8. Infonnasi buku tamu

Berisi informasi tentang pesan, saran, atau kritik **user** terhadap sistem

9. Informasi hasil pencarian WAP

Berisi informasi hasil pencarian sesuai dengan kategori dan kata kunci yang dimasukkan melalui WAP. Informasi hasil pencarian WAP meliputi informasi pencarian berita, informasi pencarian wisata, infonnasi pencarian hotel, infonnasi pencarian resto, mformasi pencarian bus, informasi pencarian kereta, informasi pencarian pesawat, dan infonnasi pencarian buku tamu.

#### BAB IV

## PERANCANGAN PERANGKAT LUNAK

# *4.1 Metode Perancangan*

Berdasarkan data yang telah diperoleh, maka perancangan sistem ini menggunakan metode perancangan diagram anis date **(Data Flow Diagram I** DFD). Dengan adanya DFD ini akan mempermudah proses pembangunan sebuah aplikasi selanjutnya.

# *4.2 Hasil Perancangan*

Hasil perancangan sistem ini dibedakan menjadi beberapa bagian sesuai dengan tehapan-tahapan yang digimakan dalam metode perancangan sebuah aplikasi.

## *4.2.1 Data Flow Diagram*

DFD merupakan alat perancangan sistem yang berorientasi pada ahir data dengan konsep dekomposisi dapat digunakan untuk penggambaran analisa maupun rancangan sistem yg mudah dikomunikasikan oleh profesional sistem kepada pemakai maupun pembuat program [AHM04].

#### *4.2.1.1 Context Diagram*

**Context diagram** ateu diagram konteks sering disebut juga DFD level 0. **Context diagram** menggambarkan aliran date secara umum. **Context diagram** sistem informasi paiwisata Yogyakarta dapat dilihat pada gambar 4.1 :

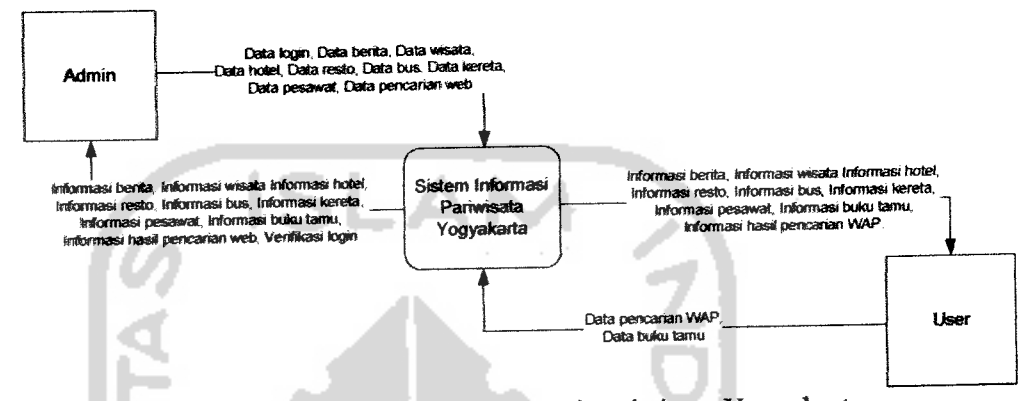

*Gambar 4.1.* **Context diagram** sistem informasi pariwisata Yogyakarta

# *4.2.1.2 DFD Level1 Sistem Informasi Paiwisata Yogyakarta*

DFD level 1 sistem mformasi pariwisata Yogyakarta terdiri dari dua proses yaitu proses aplikasi web yang digunakan untuk mengolah date-data pada sistem oleh **admin** dan proses aplikasi WAP yang digunakan untuk mengakses data-data melalui WAP oleh **user.** DFD level 1dapat dilihat pada gambar 4.2 :

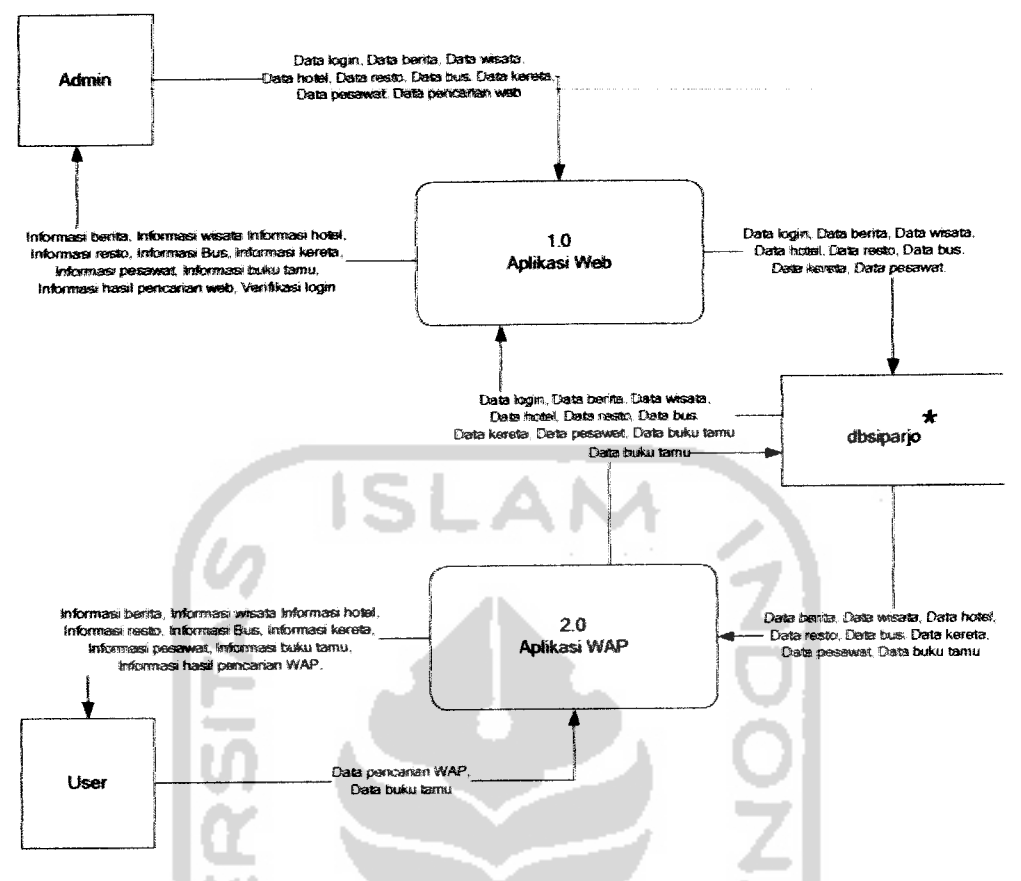

Ket. \* dbsiparjo adalah basis data yang terdiri dari tBerita, tWisata, tHotel, tResto, tBus, tKereta, dan tPesawat *Gambar 4JL* DFD Level 1 sistem informasi pariwisata Yogyakarta

Proses aplikasi web memiliki masukan berupa data login, data berita, data wisata, data hotel, data resto, data bus, data kereta, data pesawat dan data pencarian web yang dimasukkan oleh **admin.** Proses aplikasi web juga memiliki keluaran dari data-data tersebut yang kemudian disimpan dalam masing-masing tabel dalam basis data dbsiparjo sesuai dengan date yang dimasukkan Selain itu **admin** akan menerima keluaran dari proses aplikasi web berupa informasi berita, informasi wisata, informasi hotel, informasi resto, informasi bus, informasi kereta, infonnasi pesawat, informasi buku tamu, informasi hasil pencarian web, dan verifikasi login.

Proses aplikasi WAP memiliki masukan berupa data berita, data wisata, data hotel, data resto, data bus, data kereta, data pesawat, dan data buku tamu yang diambil dari tiap tabel dalam basis data dbsiparjo. Proses aplikasi WAP juga memiliki masukan berupa data pencarian WAP dan data buku tamu yang dimasukkan oleh **user.** Dari proses aplikasi WAP, **user** menerima informasi berita, infonnasi wisata, informasi hotel, informasi resto, infonnasi bus, infonnasi kereta, informasi pesawat, informasi buku tamu dan informasi hasil pencarian WAP sesuai dengan date pencarian WAP.

# *4.2.1.3 DFD LeveJ 2 Proses Aplikasi Web*

Proses yang terjadi pada DFD level 2 proses aplikasi web terdiri dari enam proses, yaitu proses **login** yang digunakan untuk masuk ke dalam sistem, proses input data yang digunakan untuk menambah data, proses tampil data yang digunakan untuk menampilkan data, proses edit data yang digunakan untuk mengedit data, proses hapus data yang digunakan untuk menghapus data, dan proses pencarian untuk mencari date. DFD level 2 proses aplikasi web dapat dilihat pada gambar 4.3 :

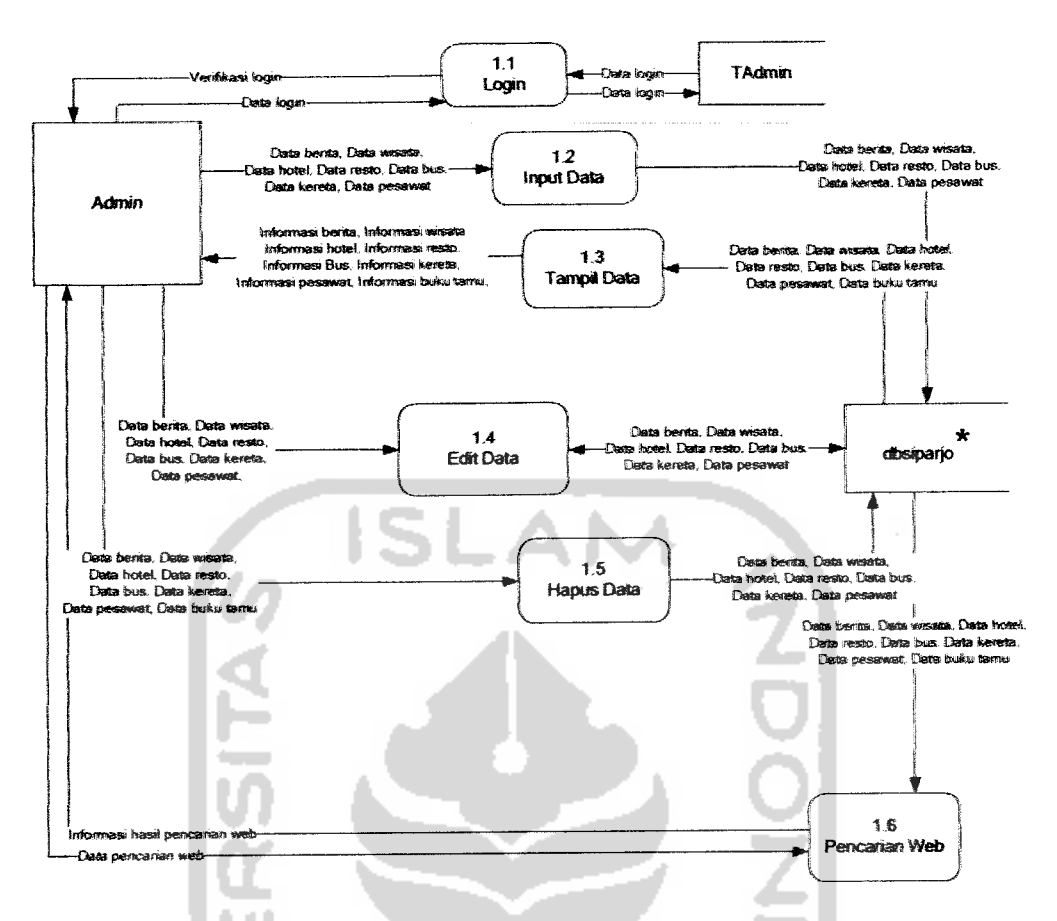

Ket: \* dbsiparjo adalah basis data yang terdiri dari tBerita, tWisata, tHotel, tResto, tBus, tKereta, dan tPesawat *Gambar 43.* DFD level 2 proses aplikasi web

Proses **login** memiliki masukan berupa data **login** yang dimasukkan oleh admin. Jika proses **login** berhasil maka admin akan mendapat verifikasi **login** yang berisi informasi bahwa proses login telah berhasil atau tidak.

Proses input data memiliki masukan berupa data berita, data wisata, data hotel, data resto, data bus, data kereta, dan data pesawat yang dimasukkan oleh **admin.** Data-data tersebut lalu disimpan dalam tiap tabel dalam basis date dbsiparjo sesuai dengan kategorinya.

Proses tampil data web memiliki masukan berupa data berita, data wisate, data hotel, data resto, data bus, data kereta, ateu date pesawat yang diambil dari basis data dan ditampilkan kepada **admin** berupa informasi.

Proses edit data memiliki masukan berupa data berita, data wisata, data hotel, date resto, data bus, data kereta, ateu data pesawat yang diambil dari basis data dan ditampilkan kepada **admin.** Jika admin mengedit date atau mengliapus data, maka **admin**juga memberikan masukan berupa data-data yang akan diedit.

Proses hapus data memiliki masukan berupa data berita, data wisata, data hotel, data resto, data bus, data kereta, data pesawat, atau data buku tamu yang dimasukkan oleh **admin.** Date yang sesuai akan dihapus dari sistem.

Proses pencarian web memiliki masukan berupa data pencarian web yang dimasukkan oleh **admin** dan hasilnya ditampilkan berupa informasi hasil pencarian

#### **42.1.4** DFD Level 2 Proses Aplikasi WAP

Proses yang terjadi pada DFD level 2 proses aplikasi WAP terdiri dari tiga proses, yaitu proses tampil data WAP yang digunakan untuk menampilkan infonnasi berbagai potensi wisata Yogyakarta yang diperlukan **user,** proses pencarian WAP yang digunakan untuk mencari date yang diperlukan sesuai dengan kategori dan kata kunci yang dimasukkan oleh **user** dan proses input buku tamu yang digimakan oleh **user** bila diperlukan untuk mengisi buku tamu yang berisi pesan, saran, atau kritik terhadap sistem sehingga **admin** dapat mengetahui keinginan **user** terhadap sistem. DFD level 2 proses aplikasi WAP dapat dilihat pada Gambar 4.4:

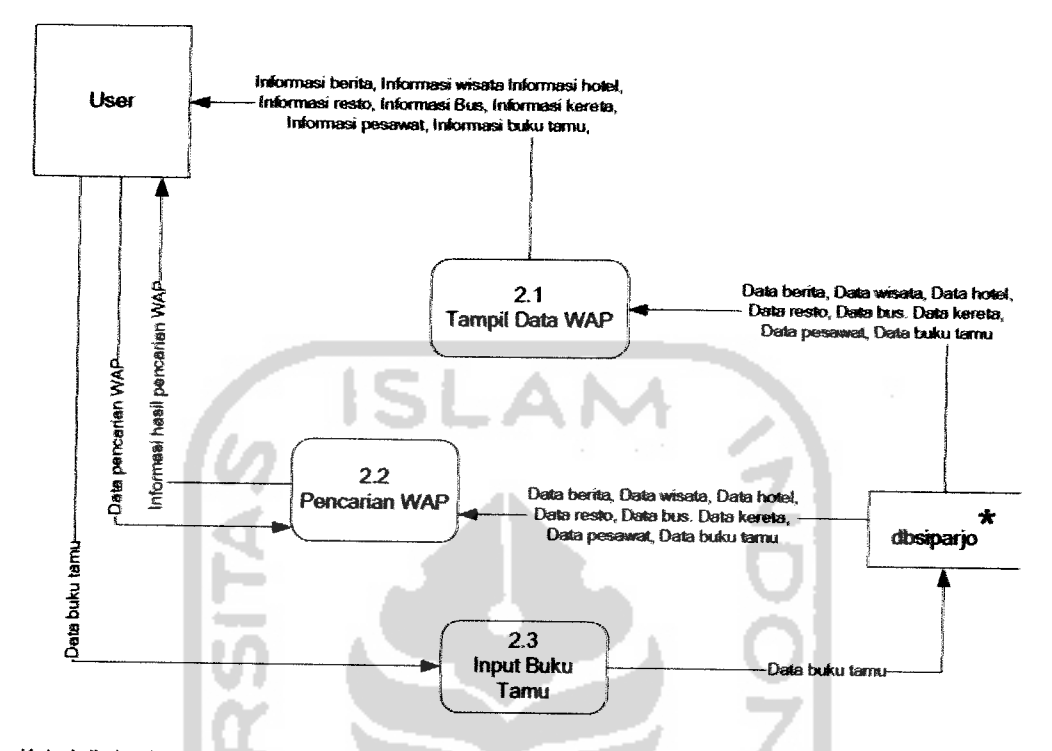

Ket : \* dbsiparjo adalah basis data yang terdiri dari tBerita, tWisata, tHotel, tResto, tBus, tKereta, dan tPesawat Gambar 4.4. DFD level 2 proses aplikasi WAP

Proses tampil data WAP memiliki masukan berupa data berita, data wisata, date hotel, data resto, data bus, data kereta, date pesawat, dan data buku tamu yang diambil dari tiap tabel dalam basis data dbsiparjo dan ditampilkan kepada **user**berupa infonnasi

Proses pencarian WAP memiliki masukan berupa data pencarian yang dimasukkan oleh **user.** Data-data seperti data berita, date wisata, data hotel, data resto, data bus, data kereta, data pesawat, dan data buku tamu diambil dari tiap

tabel dalam basis data dbsiparjo. Data-data yang sesuai dengan data pencarian akan ditampilkan kepada **user** berupa informasi hasil pencarian.

Proses input buku tamu memiliki masukan berupa data buku tamu yang dimasukkan oleh **user** bila diperlukan. Date buku tamu yang telah dimasukkan selanjutnya disimpan dalam tabel ttamu dalam basis data dbsiparjo.

# *42.13 DFDLevel* 3 Proses*Input Data*

Proses yang terjadi pada DFD level 3 proses input data terdiri dari tujuh proses yaitu proses input berita, proses input wisata, proses input hotel, proses input resto, prosesinput bus, prosesinput kerete, dan proses input pesawat. Semua proses pada level ini memiliki fimgsi dan cara kerja yang sama, **yaitu** digunakan untik memasukkan data ke dalam basis data, hanya berbeda pada tabel tempat penyimpanan dalam basis data dbsiparjo. DFD level 3 proses input data dapat dilihat pada Gambar 4.5 :

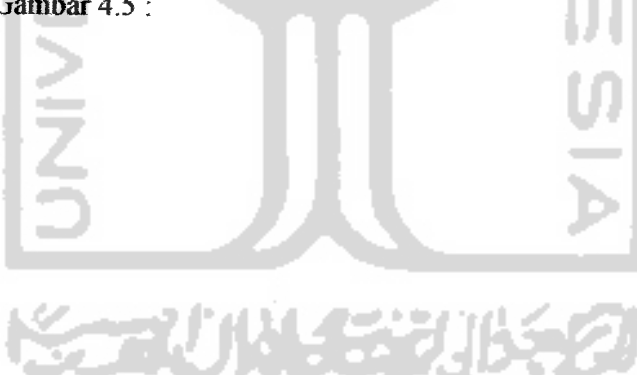

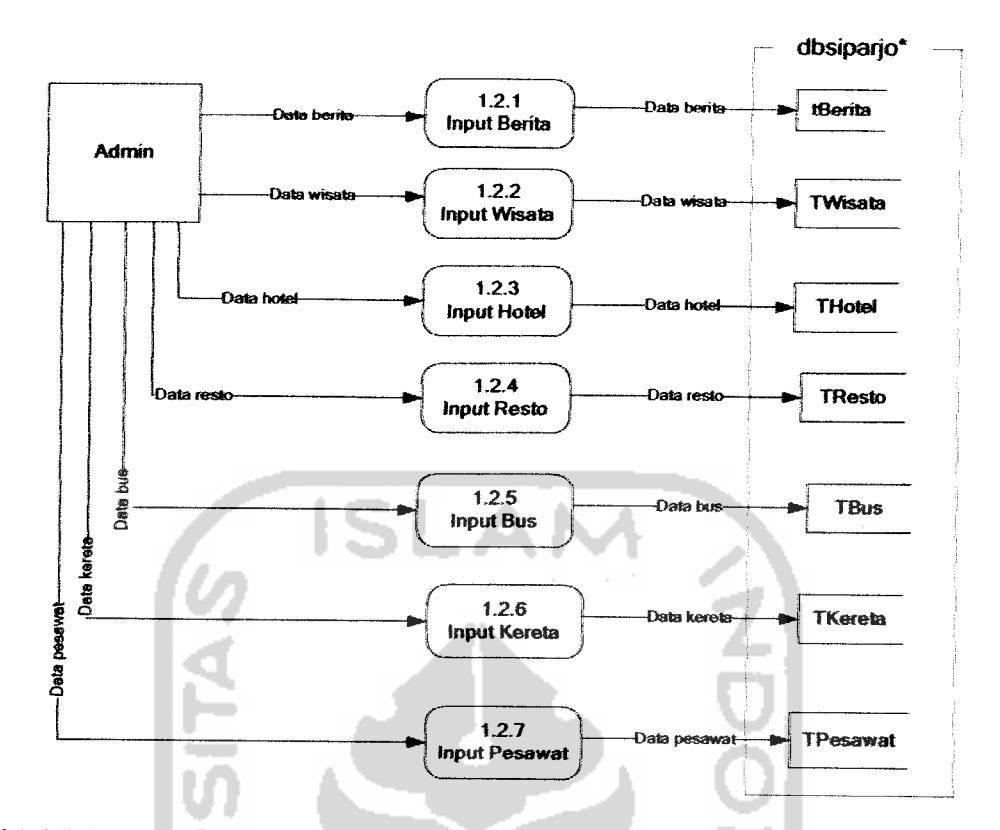

Ket: \* dbsiparjo adalah basis data yang terdiri dari tBerita, tWisata, tHotel, tResto, tBus, tKereta, dan tPesawat Gambar **4.5.** DFD level 3 proses input data

# *4.2.1.6 DFD Level 3 Proses Tampil DataWeb*

 $\ddot{\cdot}$ 

Proses yang terjadi pada DFD level 3 proses tampil data web terdiri dari delapan proses yaitu proses tampil berita, proses tampil wisata, proses tampil hotel, proses tampil resto, proses tampil bus, proses tampil kereta, proses tampil pesawat, dan proses tampil buku tamu. Semua proses pada level ini memiliki fungsi dan cara kerja yang sama, yaitu digunakan untuk menampilkan yang ada di dalam basis data, hanya berbeda pada tabel tempat pengambilan data dalam basis data dbsiparjo. DFD level 3 proses tampil data web dapat dilihat pada Gambar 4.6

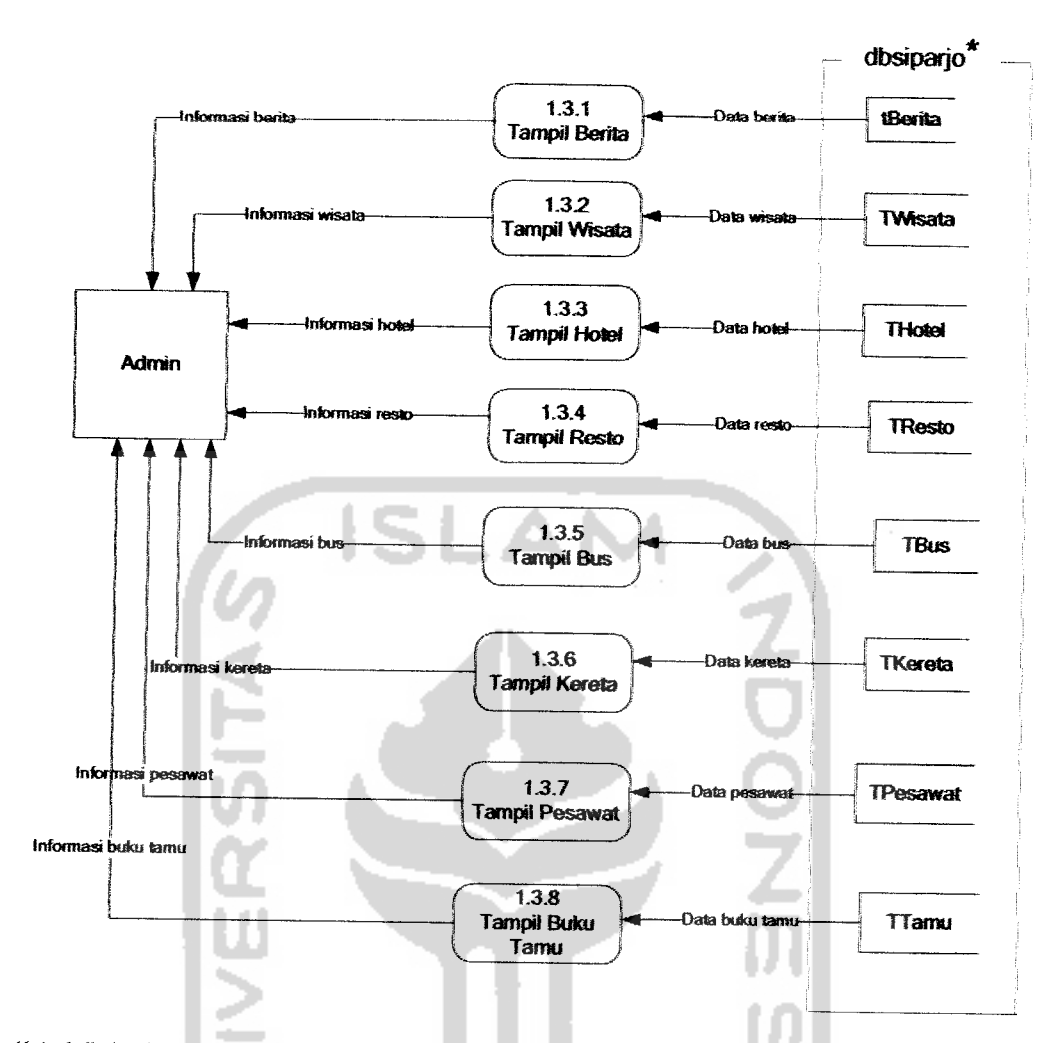

Ket: \* dbsiparjo adalah basis data yang terdiri dari tBerita, tWisata, tHotel, tResto, tBus, tKereta, dan tPesawat

Gambar 4.6. DFD level 3 proses tampil data web

# *4.2.1.7 DFD Level 3 Proses Edit Data*

Proses yang terjadi pada DFD level 3 proses edit data terdiri dari tujuh proses yaitu proses edit berita, proses edit wisata, proses edit hotel, proses edit resto, proses edit bus, proses edit kereta, dan proses edit pesawat. Semua proses pada level ini memiliki fungsi dan cara kerja yang sama, yaitu digunakan untuk mengedit data dalam basis data, hanya berbeda pada tabel tempat pengeditan

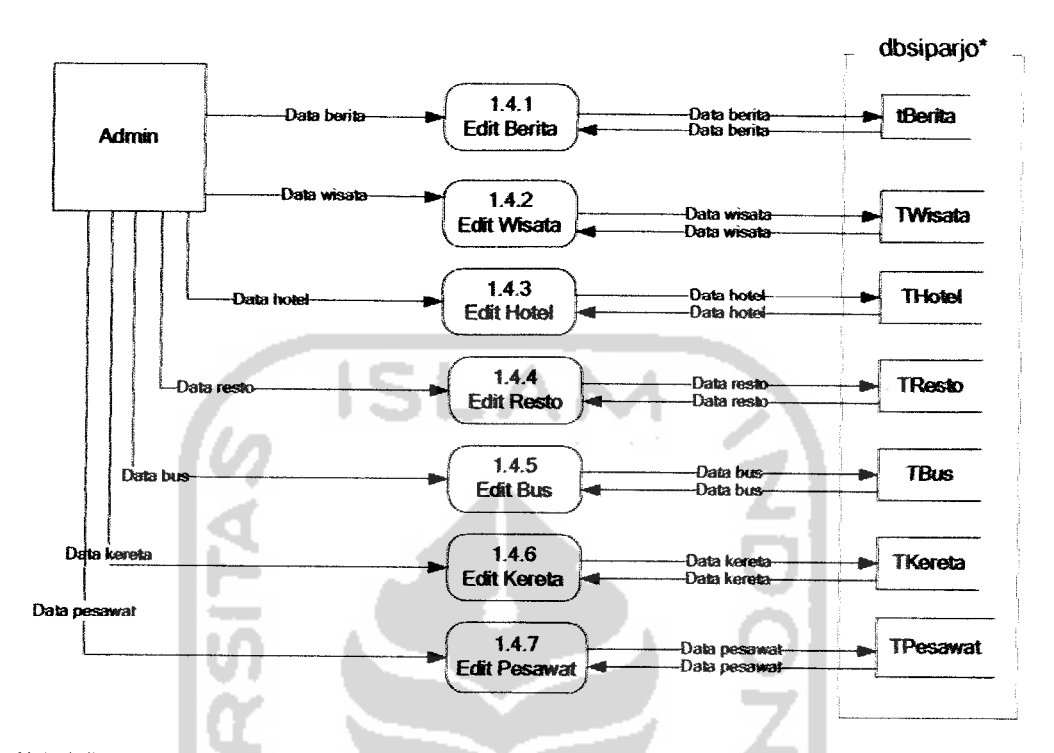

dalam basis data dbsiparjo. DFD level 3 proses edit data dapat dilihat pada Gambar 4.7 ;

Ket : \* dbsiparjo adalah basis data yang terdiri dari tBerita, tWisata, tHotel, tResto, tBus, tKereta, dan tPesawat *Gambar 4.7.* DFD level 3 proses edit date

#### *4.2.1.8 DFD level 3 Proses Hapus Data*

Proses yang terjadi pada DFD level 3 proses hapus data terdiri dari delapan proses yaitu proses hapus berita, proses hapus wisata, proses hapus hotel, proses liapus resto, proses liapus bus, proses hapus kereta, proses liapus pesawat, dan proses hapus buku tamu. Semua proses pada level ini memiliki fimgsi dan carakerja yang sama, yaitu menghapus data dari basis data, hanya berbeda pada tabel tempat penghapusan dalam basis data dbsiparjo. DFD level 3 proses hapus data dapat dilihat pada Gambar 4.8 :

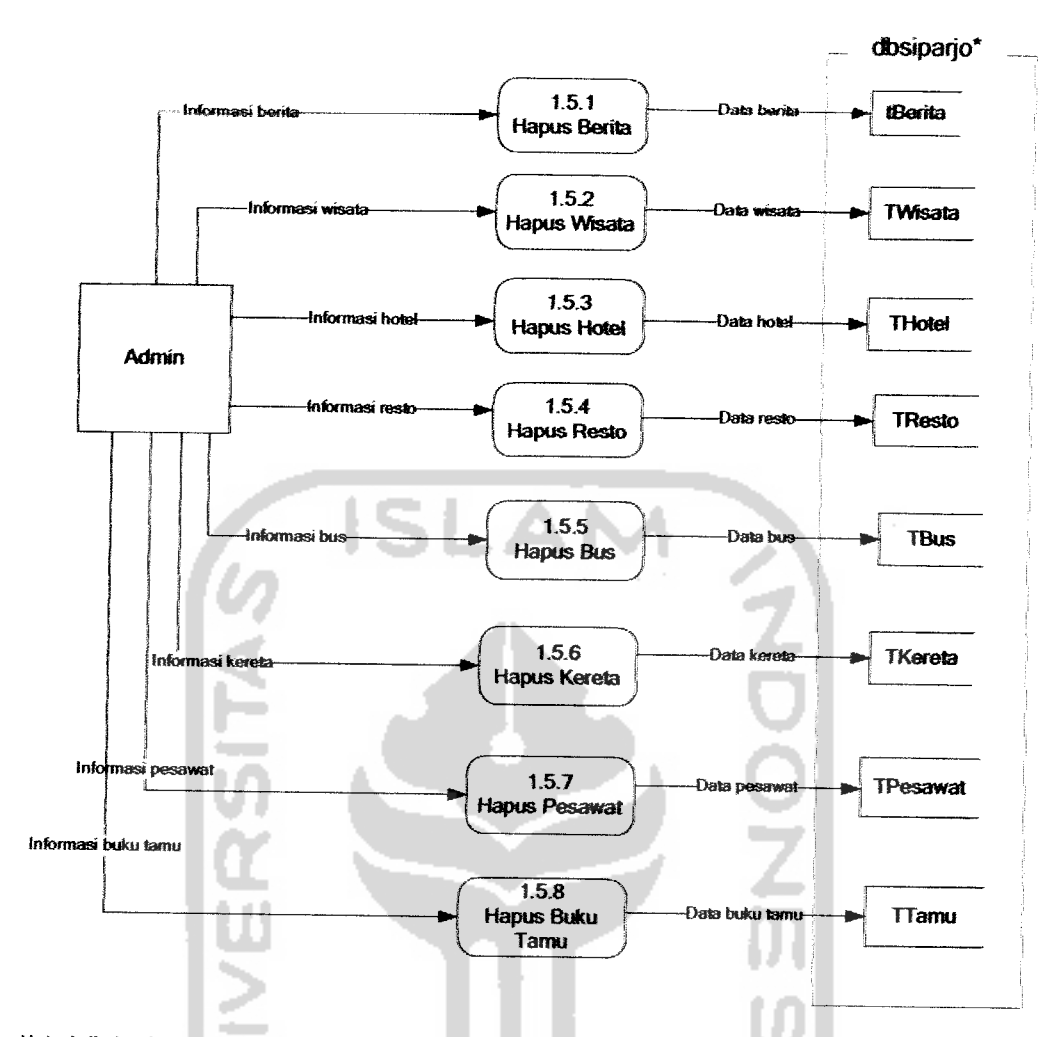

Ket: \*dbsiparjo adalah basis data yang terdiri dari tBerita, fWisata, tHotel, tResto, tBus, tKereta, dan tPesawat

*Gambar 4.S.***DFD** level 3 proses hapus data

# *4.2.1.9 DFD Level 3 Proses Pencarian Web*

Proses yang terjadi pada DFD level 3 proses pencarian web terdiri dari delapan proses yaitu proses pencarian berita, proses pencarian wisate, proses pencarian hotel, proses pencarian resto, proses pencarian bus, proses pencarian kereta, proses pencarian pesawat, dan proses pencarian buku tamu. Semua proses pada level ini memiliki fimgsi dan cara kerja yang sama, yaitu mencari data yang

dbsiparjo\*  $1.6.1$ tBerita ormasi pencarian he Pencarian **~~** ŋ. .<br>a pencarian beri Berita  $1.6.2$ Pencarian TWisata lete Wisata  $1.6.3$ Admin Informasi nenceri Pencarian **THotel** Data pencarian hotel Hotel  $1.6.4$ Pencariar Data re **TResto** formasi pencariar Resto ø -Data pencarian bus 1.6.5 Informasi pencarian bus **TBus** Data bus encarian Bus kersta<br>I kereta pencarian k  $1.6.6$ ata keret **TKereta** Pencarian ormasi pencarian buku tamu<del>nan kemandar kemandar ber</del><br>— Data pencarian buku tamun<del>an ber</del><br>— hiformasi pencarian pesawat⊶<br>— Data pencarian pesawat⊶ Kereta Informasi<br>Data ٠  $16.7$ ň TPesawat J. Pencarian Pesawat  $1.6.8$ TTamu Pencarian Buku buku tami Tamu Ket : \* dbsiparjo adalah basis data yang terdiri dari tBerita, tWisata, tHotel, tResto, tBus, tKereta, dan tPesawat

ada dalam basis data, hanya berbeda pada tabel tempat pencarian dalam basis data dbsiparjo. DFD level 3 proses pencarian data dapat dilihat pada Gambar 4.9 :

*Gambar4.9.* DFD level 3 proses pencarian data

# *4.2.1.10 DFD Level3 Proses TampilData WAP*

 $\omega_{\rm{max}}$ 

**-2/MMZZ** 

Proses yang terjadi pada DFD level 3 proses tampil date WAP terdiri dari delapan proses yaitu proses tampil berita, proses tampil wisata, proses tampil hotel, proses tampil resto, proses tampil bus, proses tampil kereta, proses tampil pesawat, dan proses tampil buku tamu. Semua proses pada level ini memiliki

fimgsi dan cara kerja yang sama, yaitu menampilkan data yang ada pada basis date, hanya berbeda pada tabel tempat pengambilan date dari basis data dbsiparjo. DFD level 3 proses tampil data WAP dapat dilihat pada Gambar 4.10:

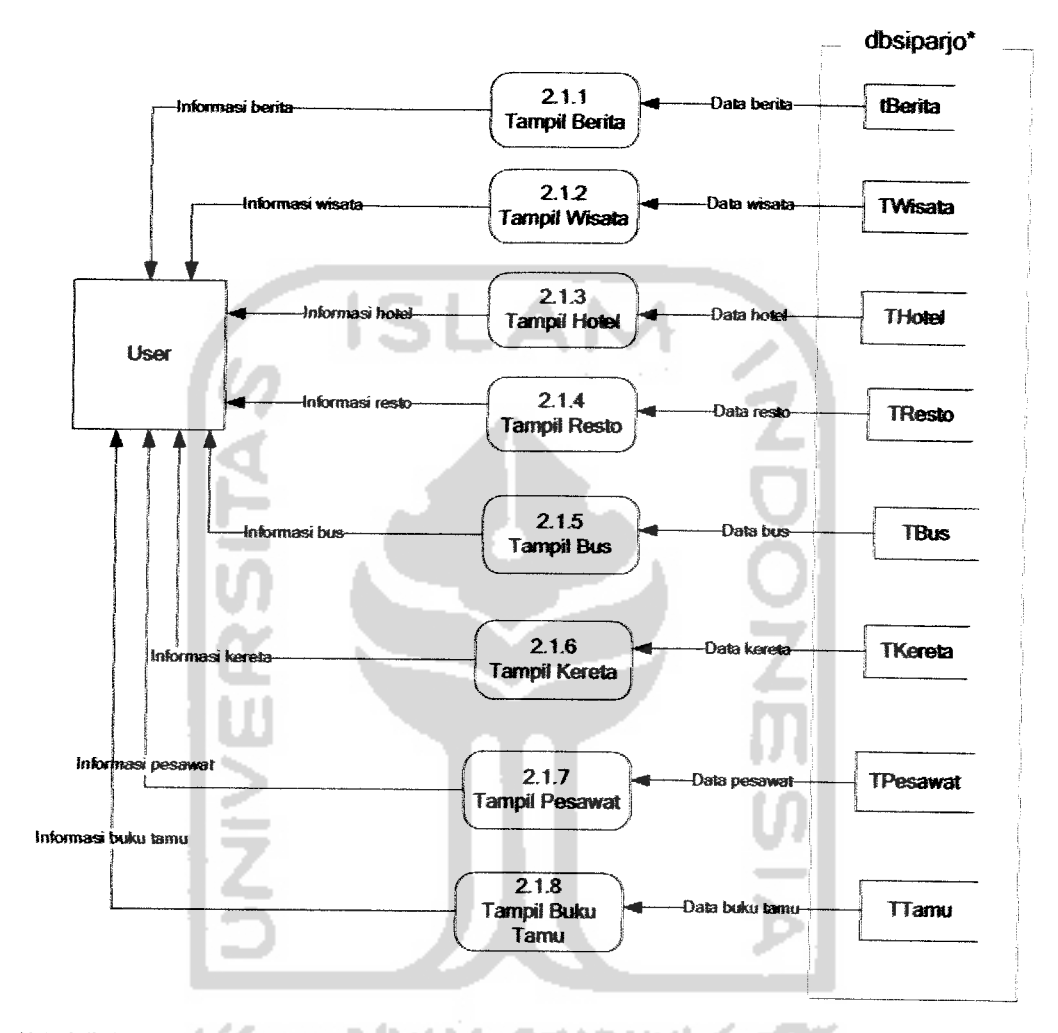

Ket : \* dbsiparjo adalah basis data yang terdiri dari tBerita, tWisata, tHotel, tResto, tBus, tKereta, dan tPesawat *Gambar 4.10.* DFD level 3 proses tampil data WAP

# *42.1.11 DFD* Level 3 Proses *Pencarian* WAP

Proses yang terjadi pada DFD level 3 proses pencarian WAP terdiri dari delapan proses yaitu proses pencarian berita, proses pencarian wisata, proses

pencarian hotel, proses pencarian resto, proses pencarian bus, proses pencarian kereta, proses pencarian pesawat, dan proses pencarian buku tamu. Semua proses pada level ini memiliki fungsi dan cara kerja yang sama, yaitu mencari data yang ada dalam basis data, hanya berbeda pada tabel tempat pencarian dalam basis date dbsiparjo. DFD level 3 proses pencarian WAP dapat dilihat pada Gambar 4.11 :

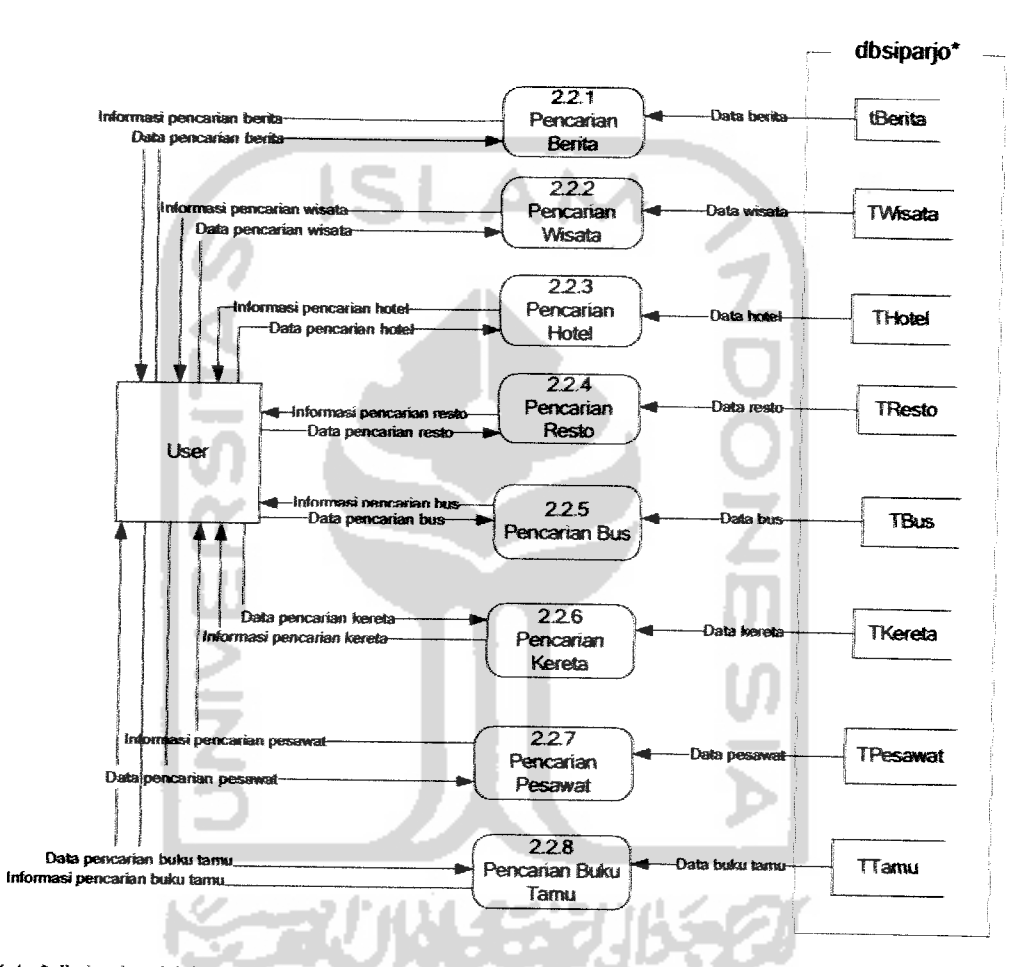

Ket : \* dbsiparjo adalah basis data yang terdiri dari tBerita, fWisata, tHotel, tResto, tBus, tKereta, dan tPesawat

Gambar 4.11. DFD level 3 proses pencarian WAP

### *422 Basis Data*

Basis data merupakan salah satu komponen penting didalam suatu sistem infonnasi Basis date digunakan sebagai tempat penyimpanan date dan setelah diproses dapat berftmgsi sebagai penyedia informasi bagi para penggunanya.

# 4.2.2.1 Tabel Basis Data

Dalam perancangan basis data, sistem ini menggunakan sembiian buah tabel tetapi tiap tabel berdiri sendiri dan tidak mamiliki relasi antara yang satu dengan yang lain seperti terlihat pada gambar 4.12 :

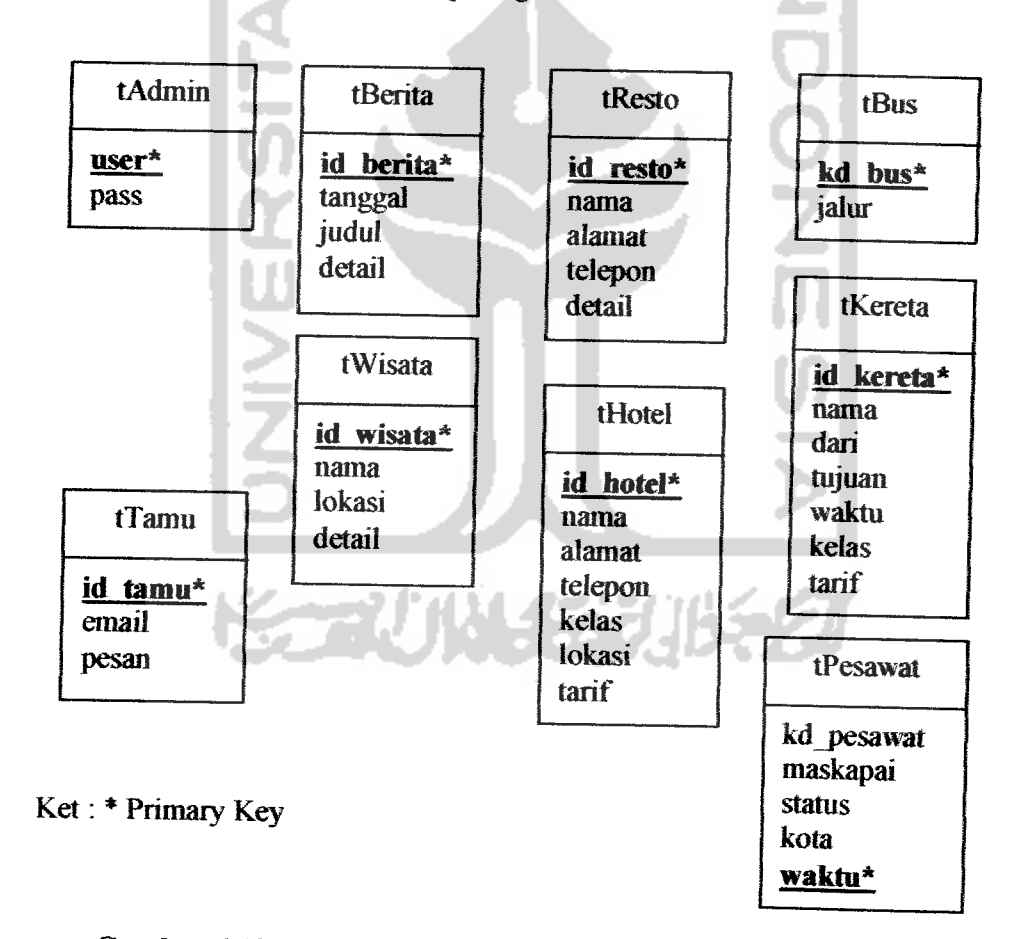

*Gambar 4.12.* Tabel-tebel pada sistem informasi pariwisata Yogyakarta

Spesifikasi tebel yang digunakan pada sistem infonnasi pariwisata Yogyakarta adalah sebagai berikut:

a. Tabel admin

Tabel admin digunakan untuk menyimpan data **usemame** dan **password admin** yang dapat melakukan **login** pada lialaman web. Struktur tabel admin dapat dilihat pada tabel 4.1 :

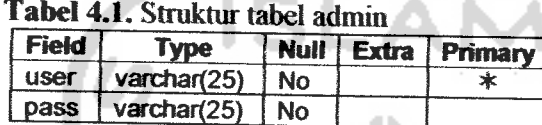

varchar(25) | No

b. Tabel berita

Tabel berita digunakan untuk menyimpan data tentang berita seputar pariwisata Yogyakarta. Stniktur tabel berite dapat dilihat pada tabel 4.2 .

*Tabel 4.2.* Struktur tabel berita

| Field     | Type        | <b>Null</b> | Extra          | Primary |
|-----------|-------------|-------------|----------------|---------|
| id berita | int(3)      | <b>No</b>   | auto increment |         |
| judul     | varchar(20) | <b>No</b>   |                |         |
| tanggal   | varchar(50) | No          |                |         |
| detail    | text        | No          |                |         |

c. Tabel wisata

Tabel wisate digunakan untuk menyimpan date obyek wisata yang ada di Yogyakarta dan sekitarnya. Struktur tabel wisata dapat dilihat pada

tabel 4.3 :

*Tabel <sup>4</sup> J.* Stniktur tabel wisata

| <b>Field</b> | 'vpe        | <b>Null</b> | Extra          | Primary |
|--------------|-------------|-------------|----------------|---------|
| id<br>wisata | int(3)      | No          | auto increment |         |
| nama         | varchar(40) | No          |                |         |
| lokasi       | varchar(60) | No          |                |         |
| detail       | text        | No          |                |         |

## d. Tabel hotel

Tabel hotel digunakan untuk menyimpan data hotel yang ada di

Yogyakarta. Struktur tabel hotel dapat dilihat pada tabel 4.4 :

*Tabel 4.4.* Struktur tabel hotel

| <b>Field</b> | <b>Type</b> | Null      | <b>Extra</b>   | Primary |
|--------------|-------------|-----------|----------------|---------|
| id hotel     | int(3)      | <b>No</b> | auto increment |         |
| nama         | varchar(40) | No        |                |         |
| alamat       | varchar(60) | No        |                |         |
| telepon      | varchar(15) | <b>No</b> |                |         |
| kelas        | char(2)     | <b>No</b> |                |         |
| lokasi       | varchar(20) | <b>No</b> |                |         |
| tarif        | int(8)      | No        |                |         |

e. Tabel resto

Tabel resto digunakan untuk menyimpan data resto atau tempat niakan yang ada di Yogyakarta. Struktur tabel resto dapat dilihat pada tabel  $4.5$  :

*Tabel 4.5.* Struktur tabel resto

| Field         | Type        | <b>Null</b> | <b>Extra</b>   | Primary |
|---------------|-------------|-------------|----------------|---------|
| resto         | int(3)      | No          | auto increment | *       |
| nama          | varchar(40) | No          |                |         |
| <b>Alamat</b> | varchar(50) | <b>No</b>   |                |         |
| Telepon       | varchar(15) | No          |                |         |
| detail        | text        | <b>No</b>   |                |         |

f. Tabel bus

Tabel bus digunakan untuk menyimpan data bus dan jalur yang dilahunya. Struktur tabel bus dapat dilihat pada tabel 4.6:
*Tabel 4.6.* Stniktur tabel bus

| Field  |               |    | Type   Null   Extra   Primary |
|--------|---------------|----|-------------------------------|
| kd bus | $\int$ int(2) | No |                               |
| ialur  | text          | Nο |                               |

All company

g. Tabel kereta

Tabel kereta digunakan untuk menyimpan data jadwal kereta api yang melalui stasiun Yogyakarta. Struktur tabel kereta dapat dilihat pada

tabel 4.7 :

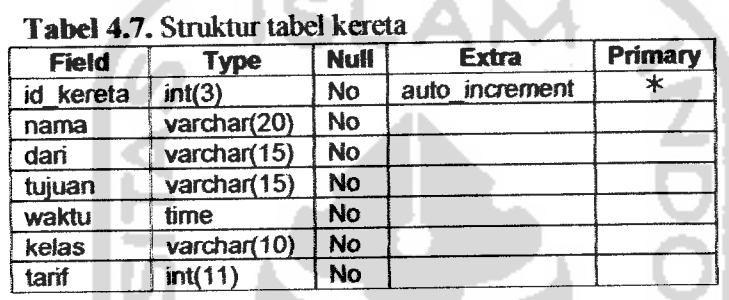

**College** 

h. Tabel pesawat

Tabel pesawat digunakan untuk menyimpan data jadwal penerbangan di bandara Adisutjipto Yogyakarta. Struktur tabel hotel dapat dilihat pada tabel 4.8:

*Tabel 4 A* Struktur tabel pesawat

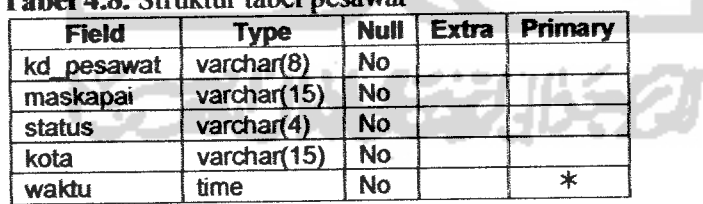

i. Tabel tamu

Tabel temu digunakan untuk menyimpan data buku tamu. Struktur tabel tamu dapat dilihat pada tabel 4.9 :

| <b>Field</b> | <b>Type</b><br>int(3) | <b>Null</b><br>No | Extra          | Primary |
|--------------|-----------------------|-------------------|----------------|---------|
| id tamu      |                       |                   | auto increment | ж       |
| nama         | varchar(20)           | No                |                |         |
| email        | varchar(40)           | No                |                |         |
| tanggal      | date                  | No                |                |         |
| pesan        | text                  | No                |                |         |

*Tabel 4.9.* Stniktur tabel tamu

### *4.2.3 Rancangan Antarmuka*

Rancangan antar muka dalam sistem informasi pariwisata Yogyakarte dibagi menjadi dua, yaitu rancangan antarmuka pada web dan rancangan antarmuka pada WAP. اسد

Rancangan antannuka pada web terdiri dari halaman login, halaman tampil data, halaman input data, halaman edit data, dan halaman hapus data. Sedangkan rancangan antarmuka pada WAP terdiri dari halaman menu utama, halaman tampil data, halaman detail data, halaman pencarian, dan halaman buku tamu..

### *4.23.1 Rancangan Antarmuka Halaman Login*

Halaman **login** digimakan untuk mengatesi masalah keamanan perangkat lunak sehingga perangkat lunak akan terjaga dari **user** yangtidak mempunyai hak untuk mengakses sistem. Rancangan antarmuka halaman login dapat dilihat pada gambar 4.13 :

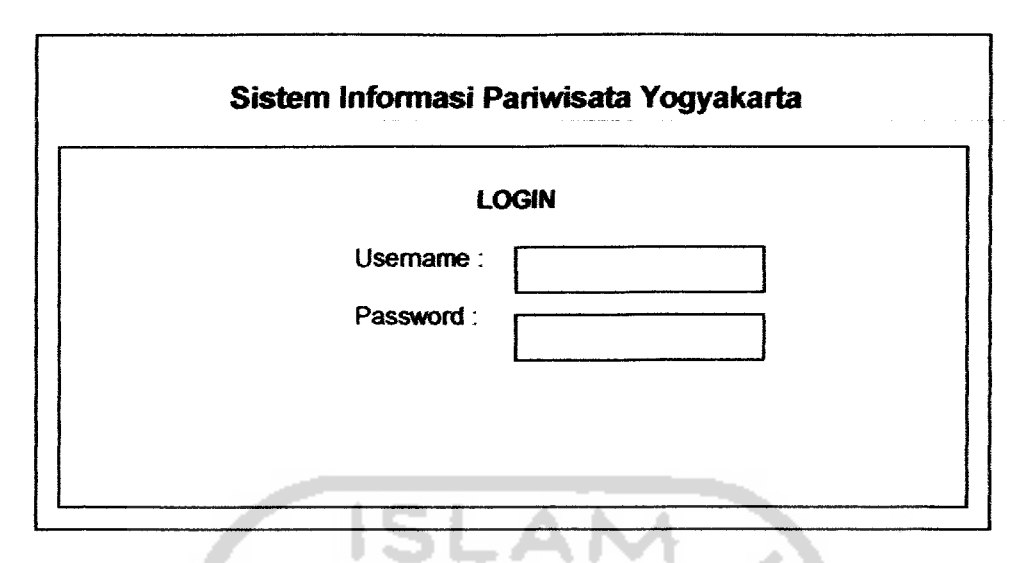

*Gambar 4.13.* Rancangan antarmuka halaman **login**

### *423.2 Rancangan Antarmuka Halaman Input Data*

Halaman input data digunakan untuk memasukkan data-data oleh **admin** ke dalam basis date. Halaman input data terdiri dari halaman input date berite, halaman input data obyek wisata, halaman input data hotel, halaman input data resto, halaman input data bus, halaman input data kereta, dan halaman input data pesawat. Rancangan antarmuka halaman input data dapat dilihat pada gambar 4.14 sampai gambar 4.20 :

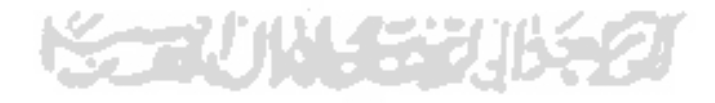

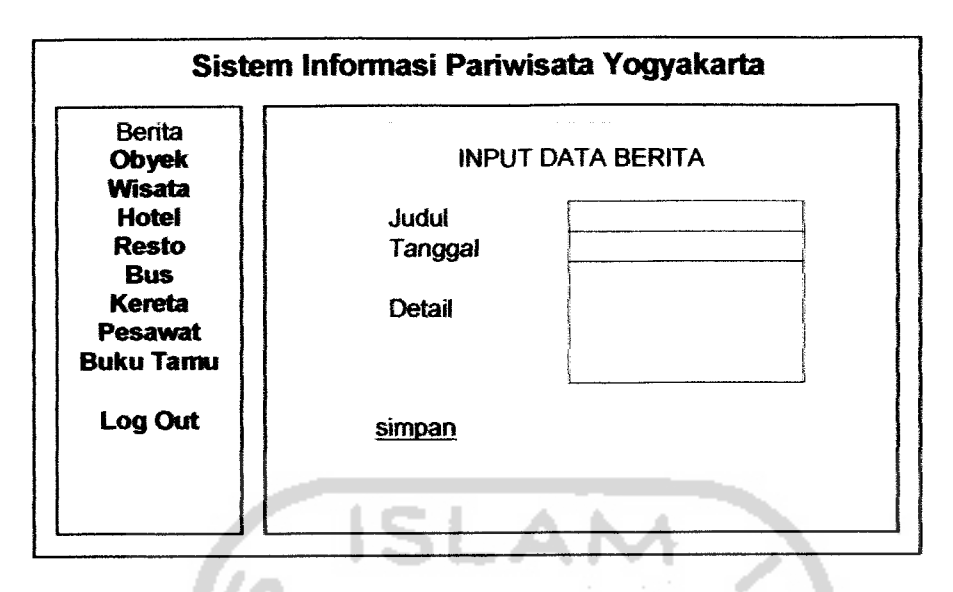

Gambar 4.14. Rancangan antarmuka halaman input berita

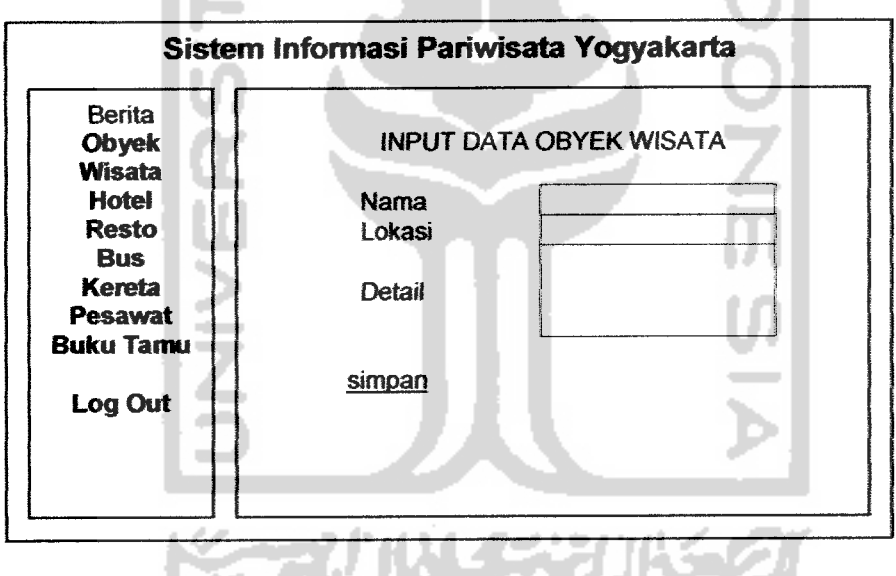

Gambar 4.15. Rancangan antarmuka halaman input wisata

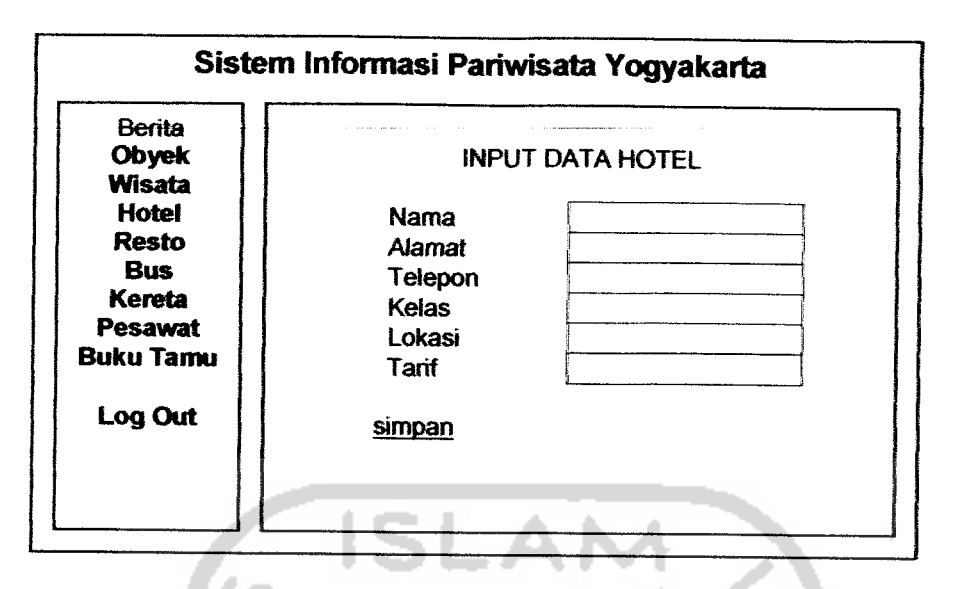

Gambar 4.16. Rancangan antarmuka halaman input hotel

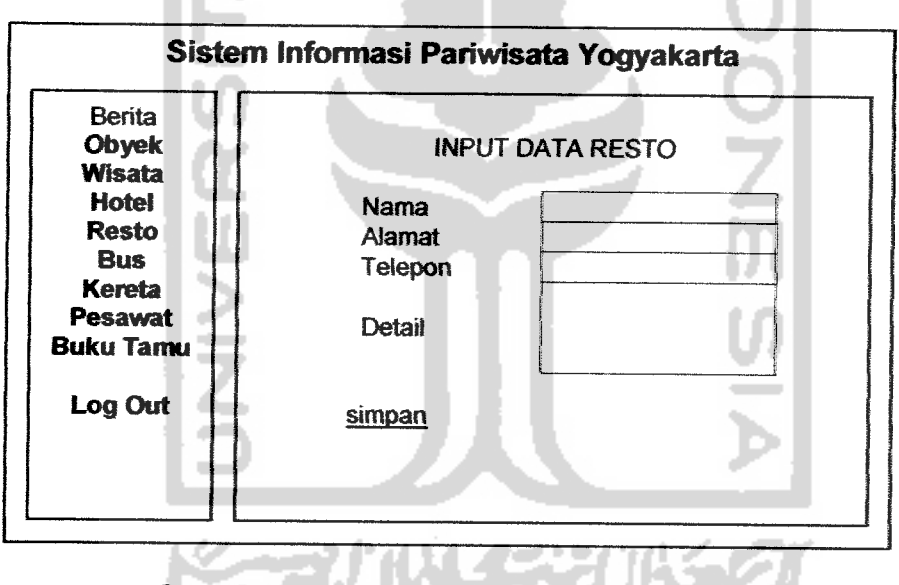

*Gambar 4.17.* Rancangan antarmuka halaman input resto

 $\sim$   $-$ 

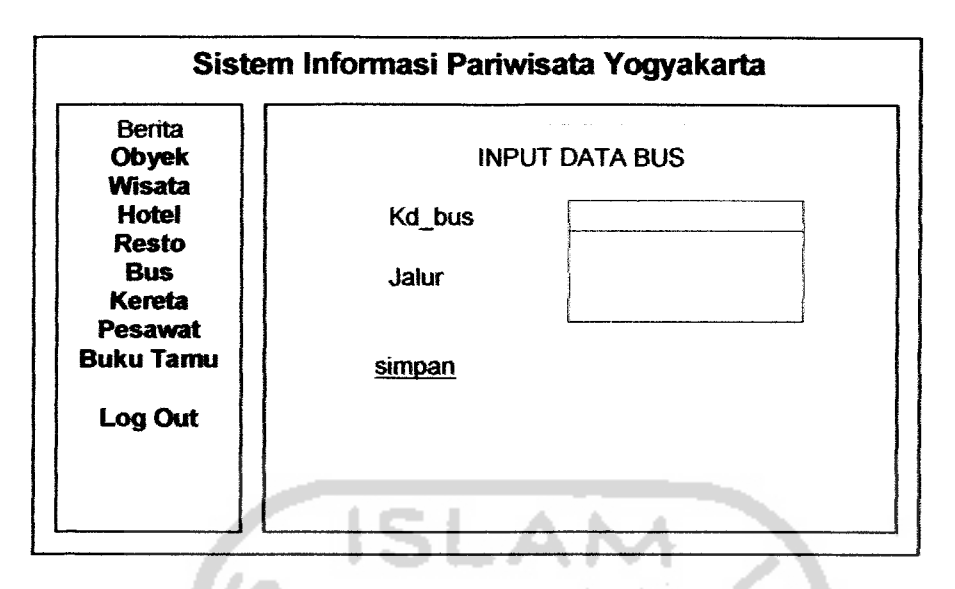

*Gambar 4.18.* Rancangan antarmuka halaman input bus

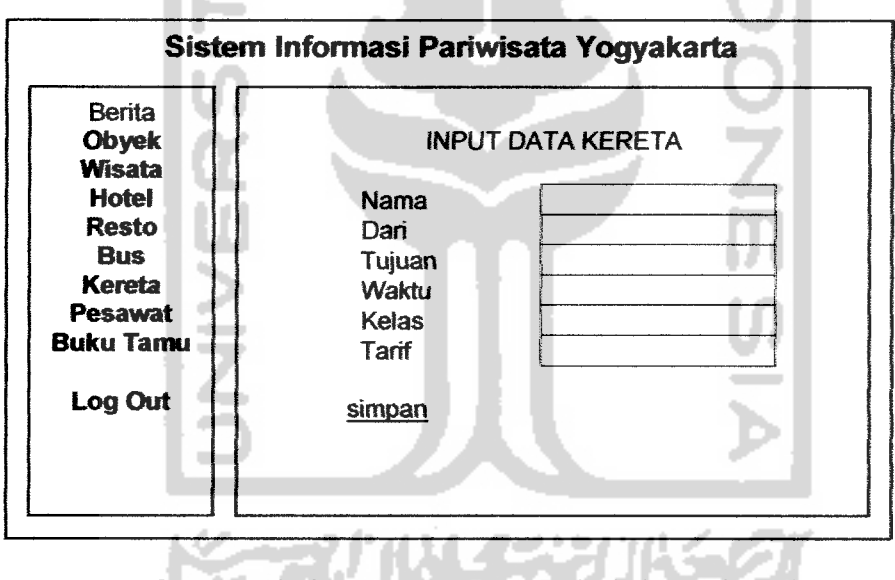

*Gambar 4.19.* Rancangan antarmuka halaman input kereta

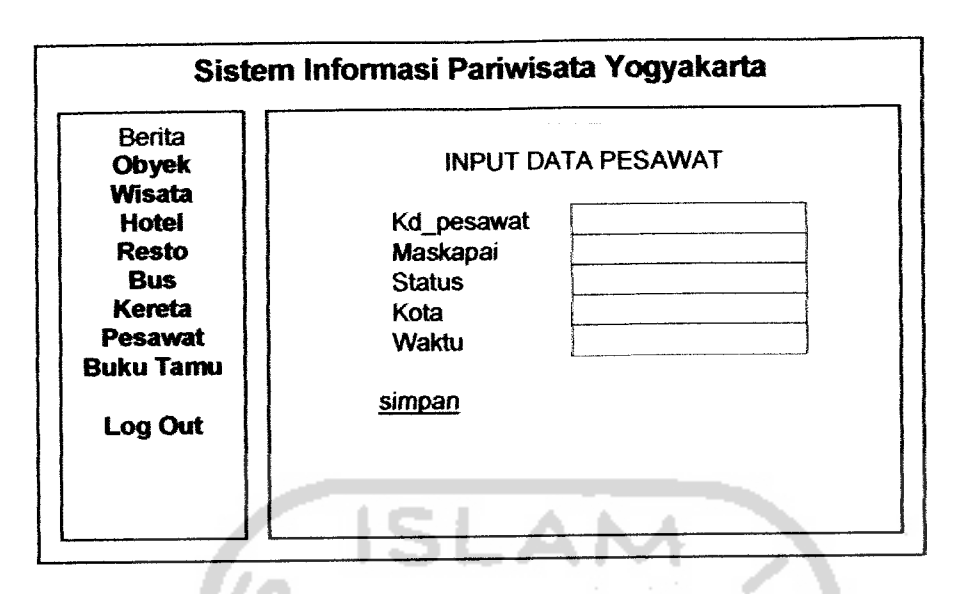

Gambar 4.20. Rancangan antarmuka halaman input pesawat

# *4233 RancanganAntarmuka Halaman Tampil DataWeb*

Halaman tampil data web digunakan untuk menampilkan date-data yang telah dimasukkan atau data-data yang telah diubah oleh *admin*. Halaman ini juga digunakan sebagai laporan. Halaman tampil data terdiri dari halaman tampil berita, halaman tampil obyek wisata, lialaman tampil hotel, halaman tampil resto, halaman tampil bus, halaman tampil kereta, halaman tampil pesawat, dan halaman tampil buku tamu. Rancangan antarmuka halaman tampil data dapat dilihat pada gambar 4.21 sampaigambar 4.27 :

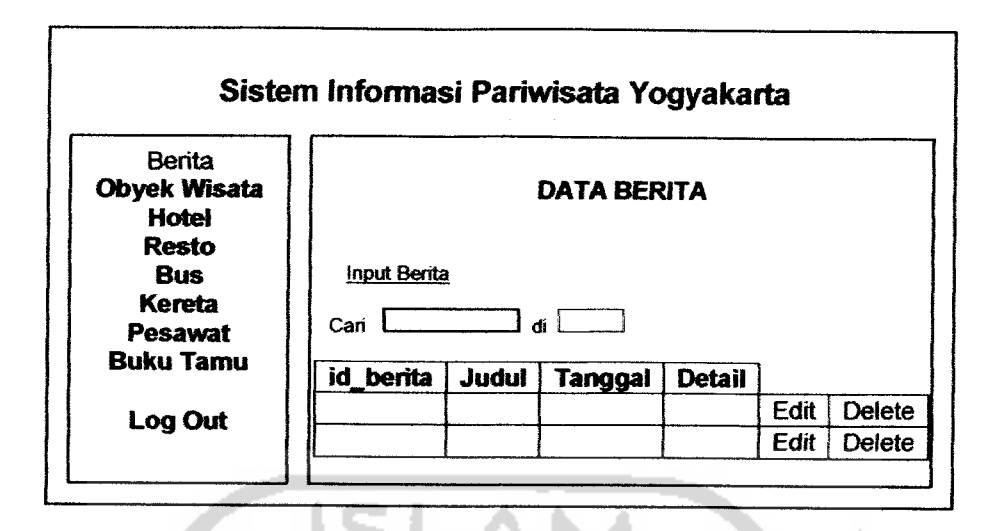

*Gambar 4.21.* Rancangan antarmuka halaman tampil berita web

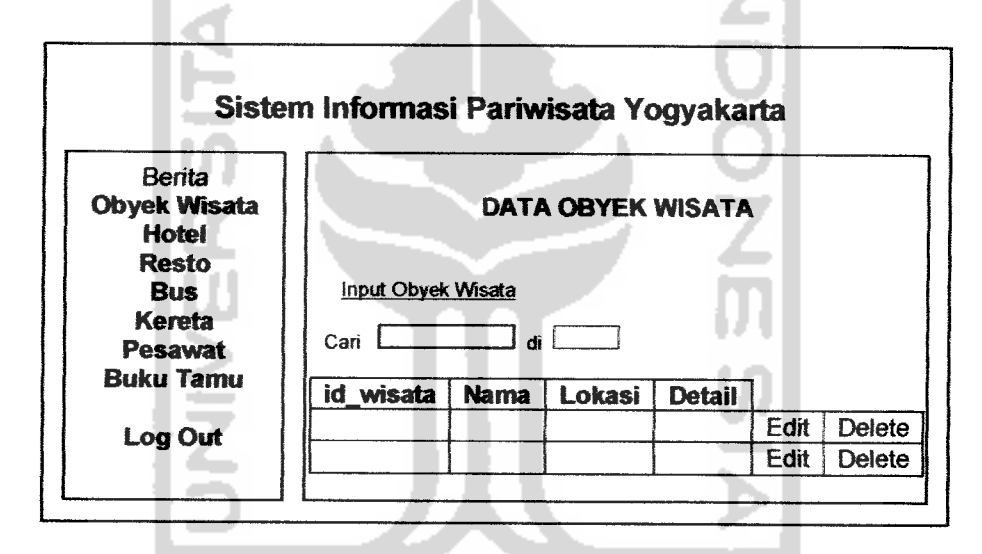

Gambar 4.22. Rancangan antarmuka halaman tampil obyek wisata web

JW 333

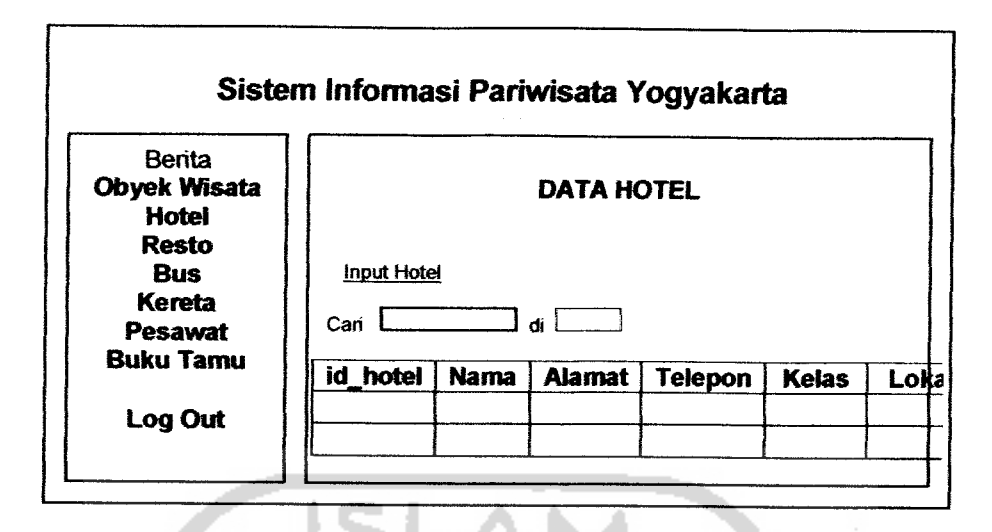

Gambar 4.23. Rancangan antarmuka halaman tampil hotel web

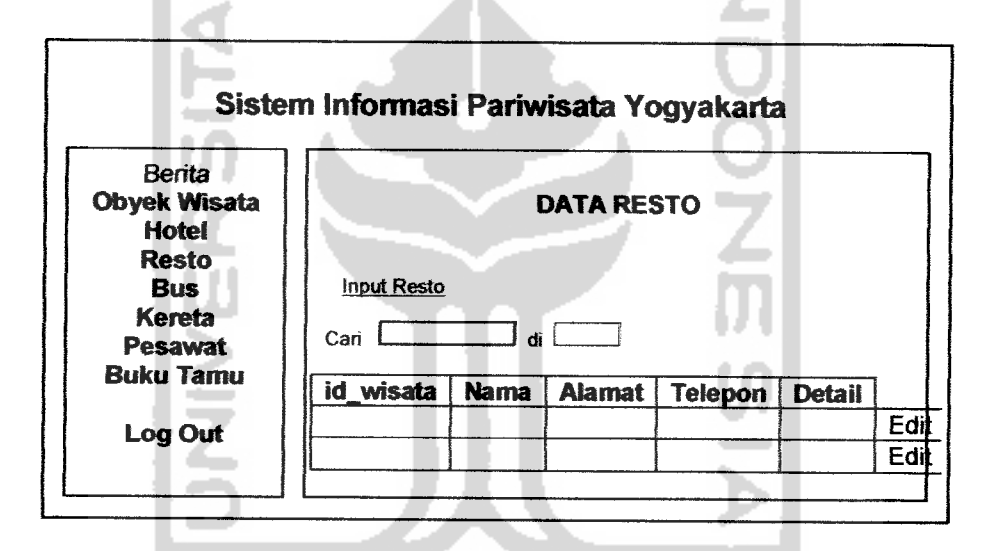

Gambar 4.24. Rancangan antarmuka halaman tampil resto web

WYSS

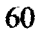

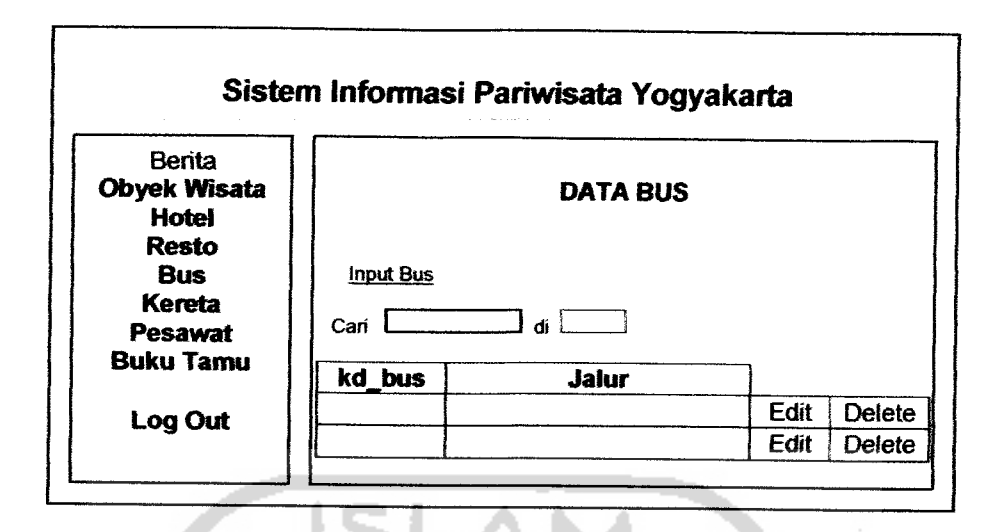

*Gambar 4.25.* Rancangan antarmuka halaman tampil bus web

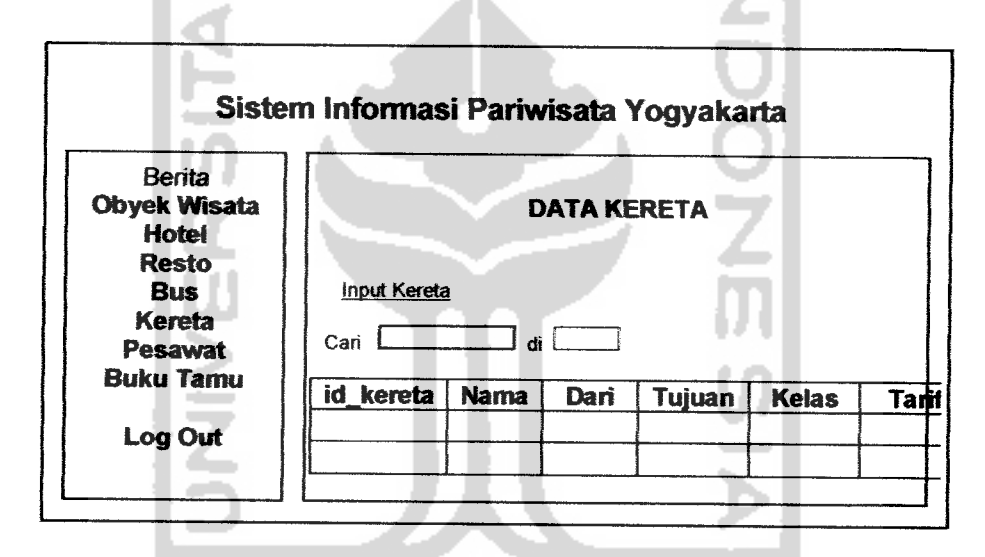

*Gambar 426.* Rancangan antarmuka halaman tampil kereta web

化化学法

 $\sim$   $\sim$   $\sim$   $\sim$   $\sim$ 

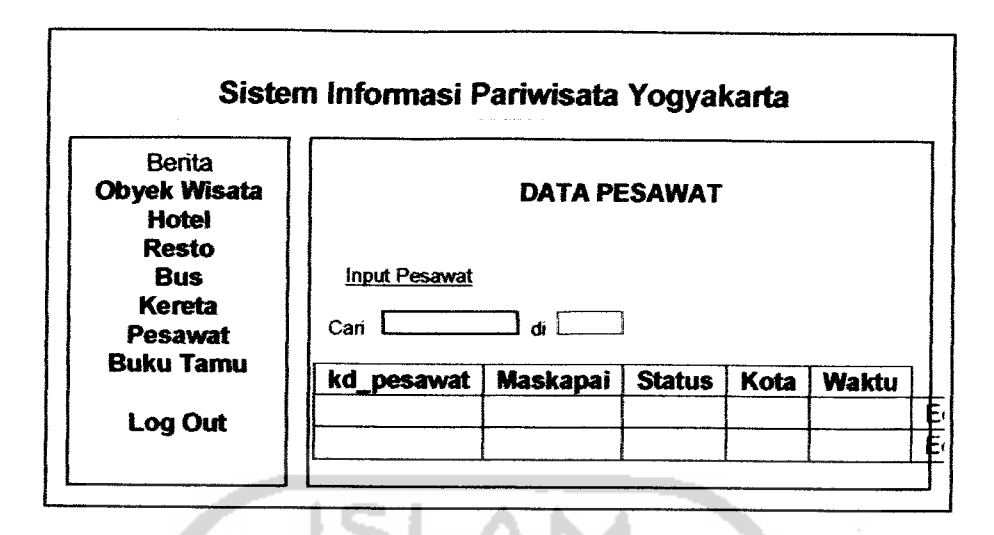

*Gambar 4.27.*Rancangan antarmuka halaman tampilpesawat web

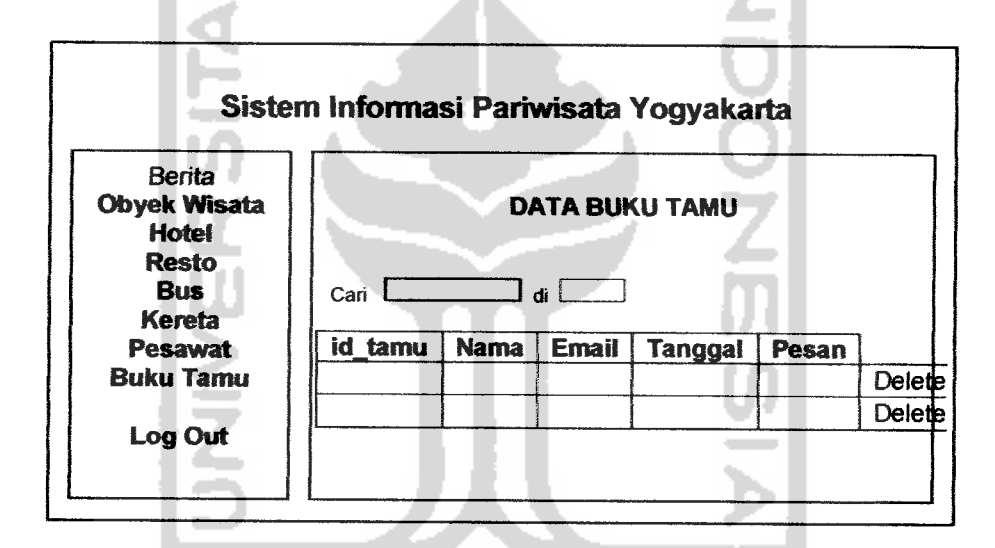

Gambar 4.28. Rancangan antarmuka halaman tampil buku tamu web

### *4.23.4 Rancangan Antarmuka Halaman Edit Data*

Halaman edit data digunakan untuk mengedit data yang telah ada, lalu diganti atau **di-update** oleh **admin.** Halaman edit date terdiri dari lialaman edit berita, halaman edit obyek wisata, halaman edit hotel, halaman edit resto, halaman edit bus, halaman edit kereta, dan halaman edit pesawat. Rancangan antarmuka halaman edit data dapat dilihat pada gambar 4.29 sampai gambar 4.35 :

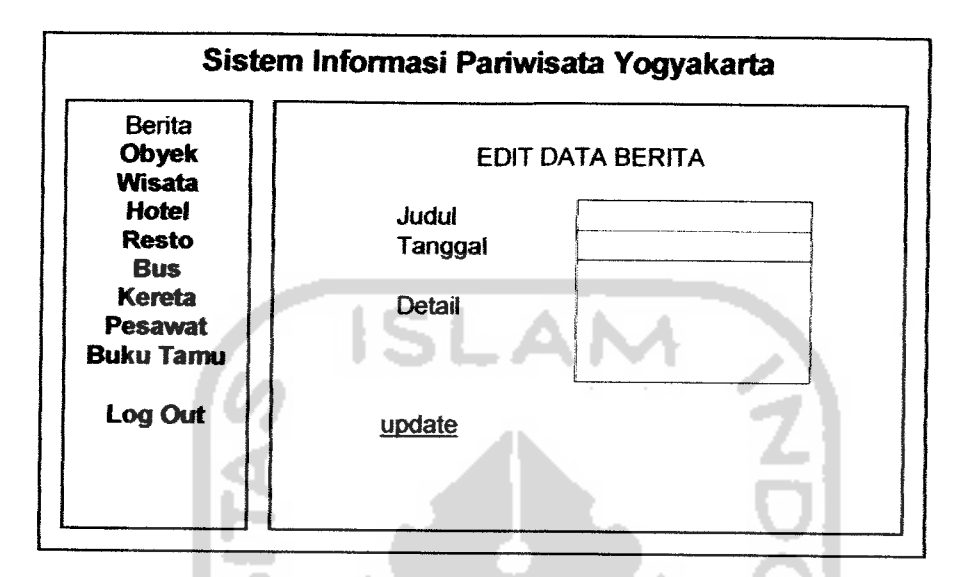

*Gambar 4.29.* Rancangan antannuka halaman edit berita

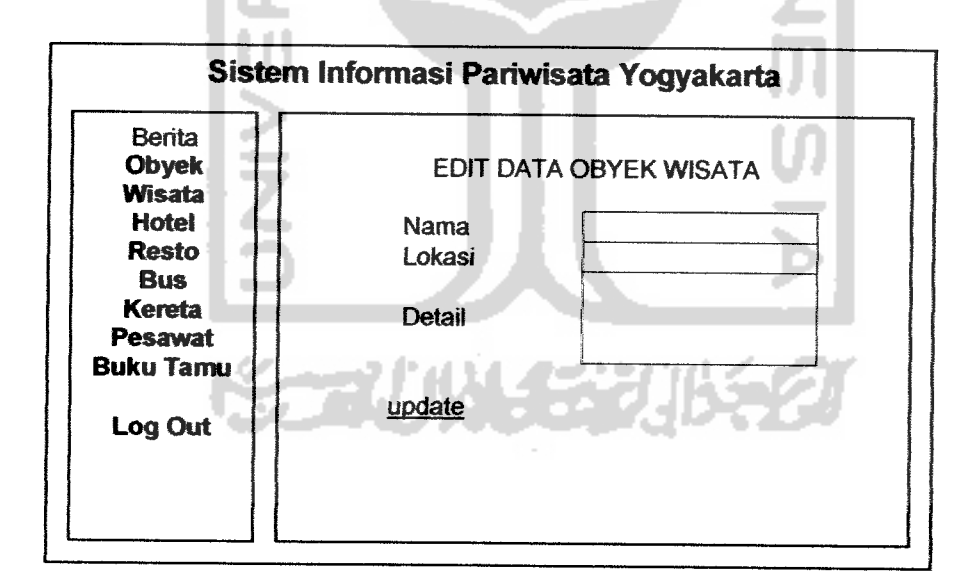

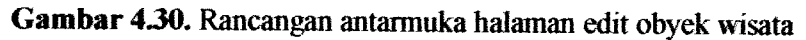

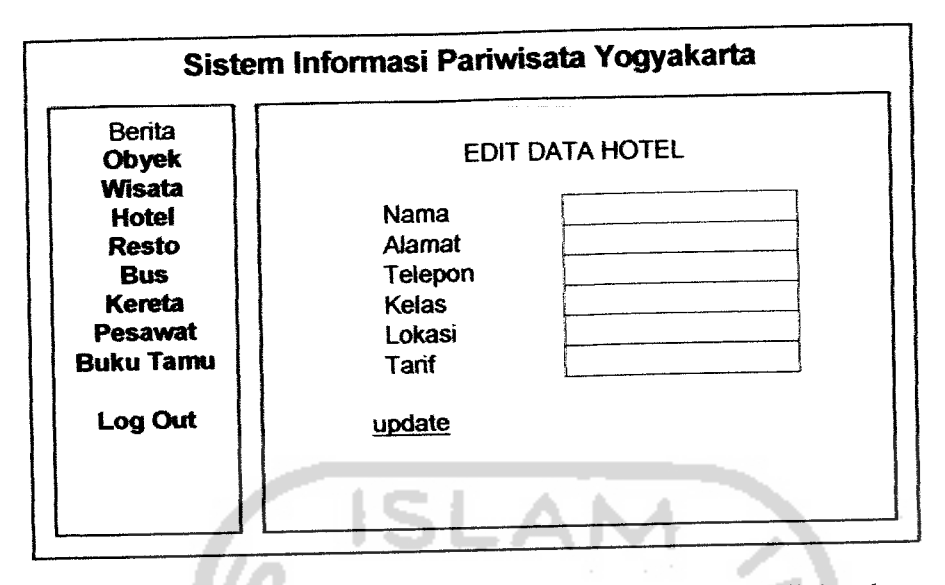

*Gambar 4.31.* Rancangan antarmuka halaman edit hotel

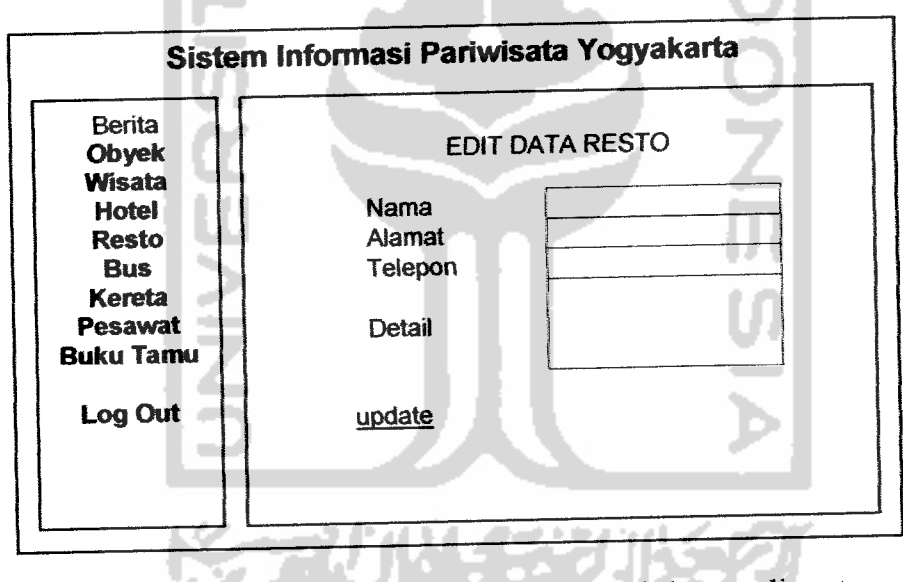

*Gambar432.* Rancangan antarmuka halaman edit resto

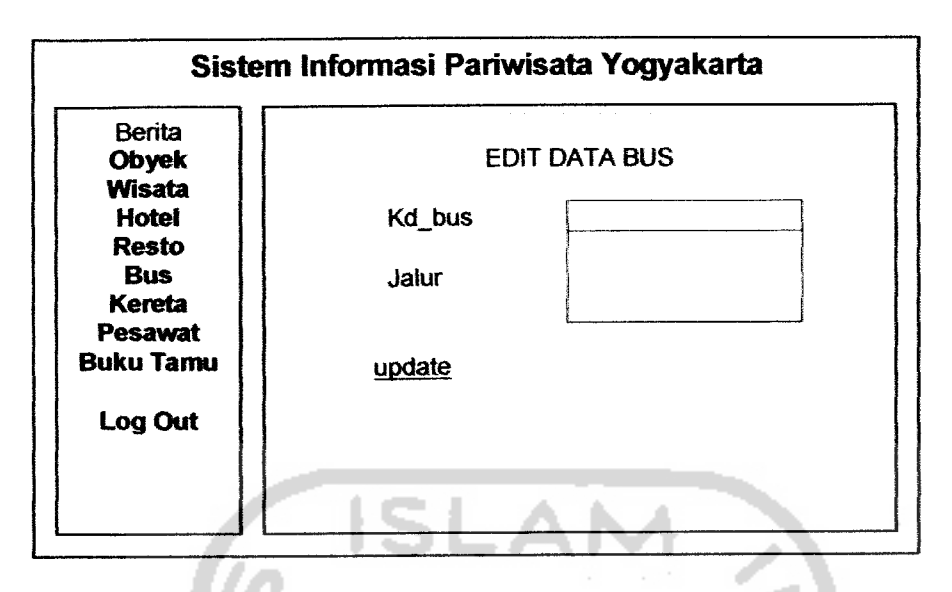

Gambar 433. Rancangan antermuka halaman edit bus

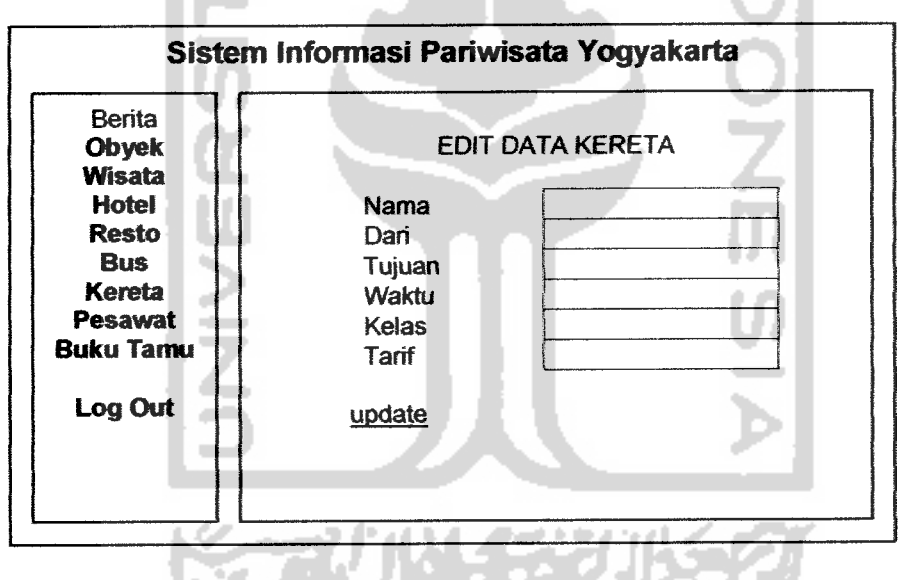

Gambar 434. Rancangan antarmuka halaman edit kereta

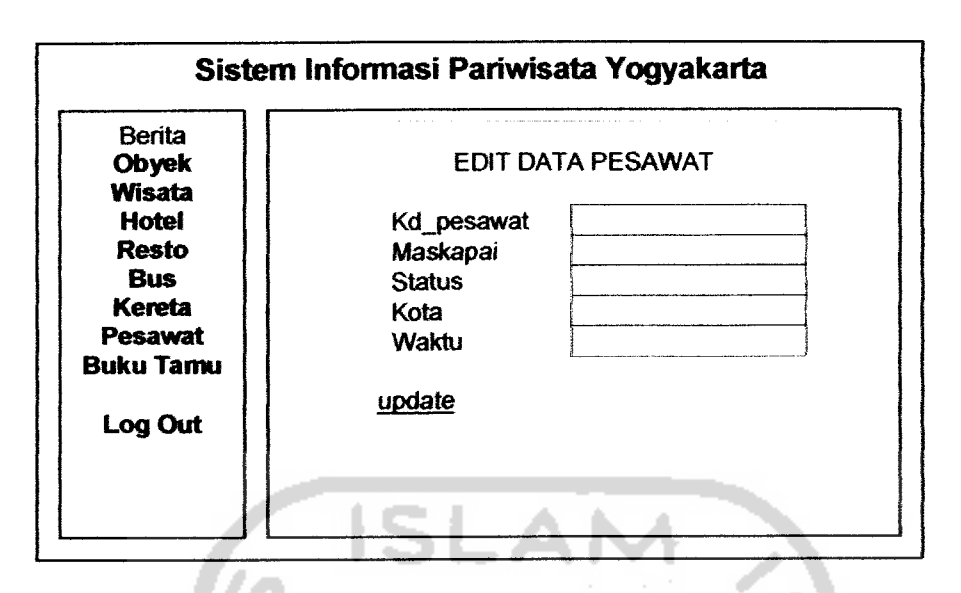

*Gambar 435.* Rancangan antannuka halaman edit pesawat

# **423.5** *Rancangan Antarmuka Halaman Hapus Data*

Halaman liapus date digunakan untuk mengliapus data yang telali dimasukkan atau diubah oleh **admin.** Halaman hapus date terdiri dari halaman hapus data berita, halaman hapus data obyek wisata, halaman hapus data hotel, halaman hapus data resto, halaman hapus data bus, halaman hapus data kereta, halaman hapus data pesawat, dan halaman hapus buku tamu. Rancangan antarmuka halaman edit date dapat dilihat pada gambar 4.36 sampai gambae 4.43

**STAURE STA** 

 $\ddot{\cdot}$ 

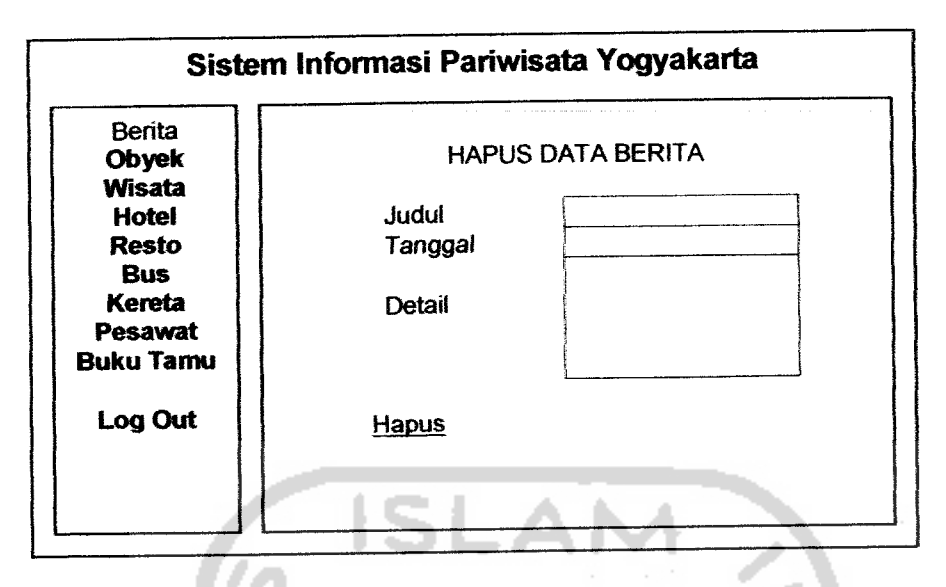

*Gambar 436.* Rancangan antarmuka halaman hapus berita

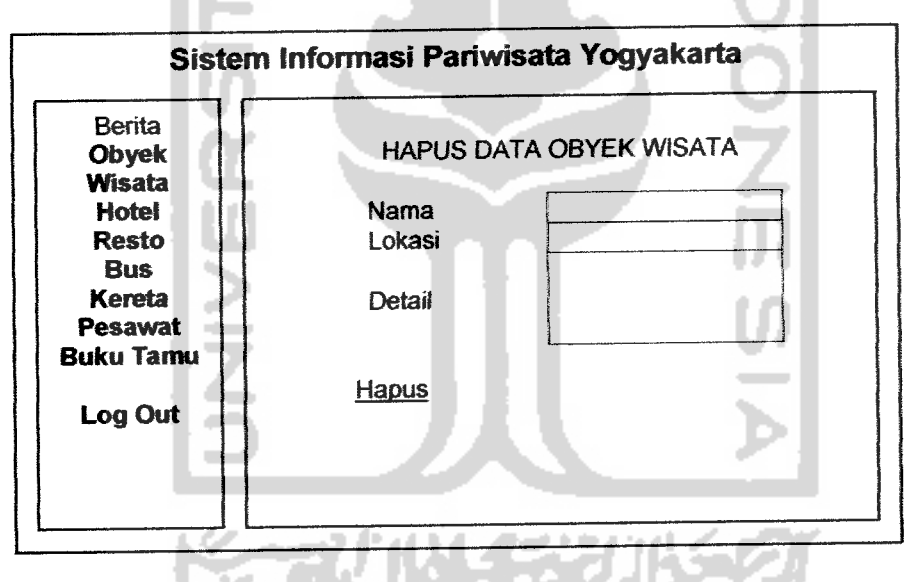

*Gambar 437.* Rancangan antannuka halaman hapus obyek wisate

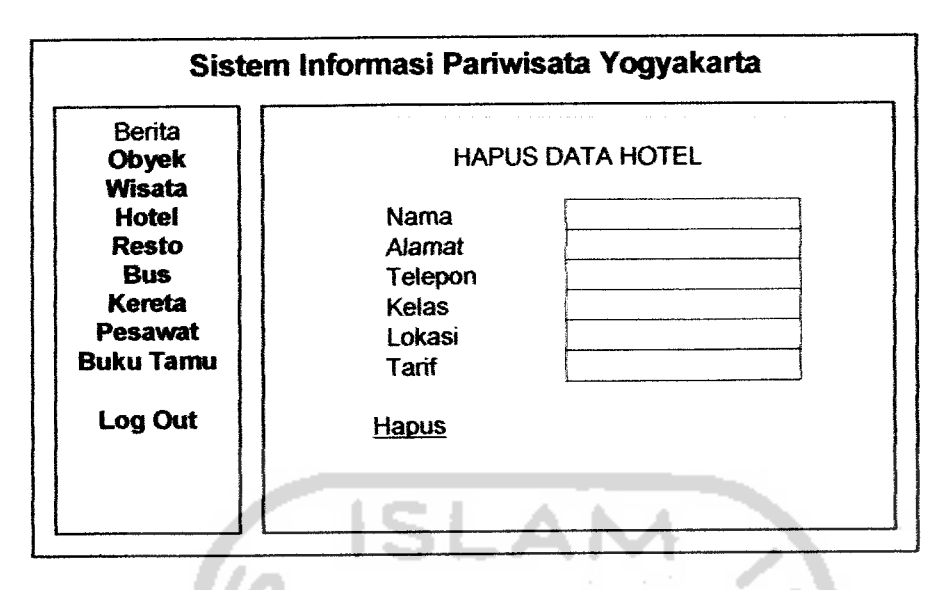

Gambar 4.38. Rancangan antarmuka halaman hapus hotel

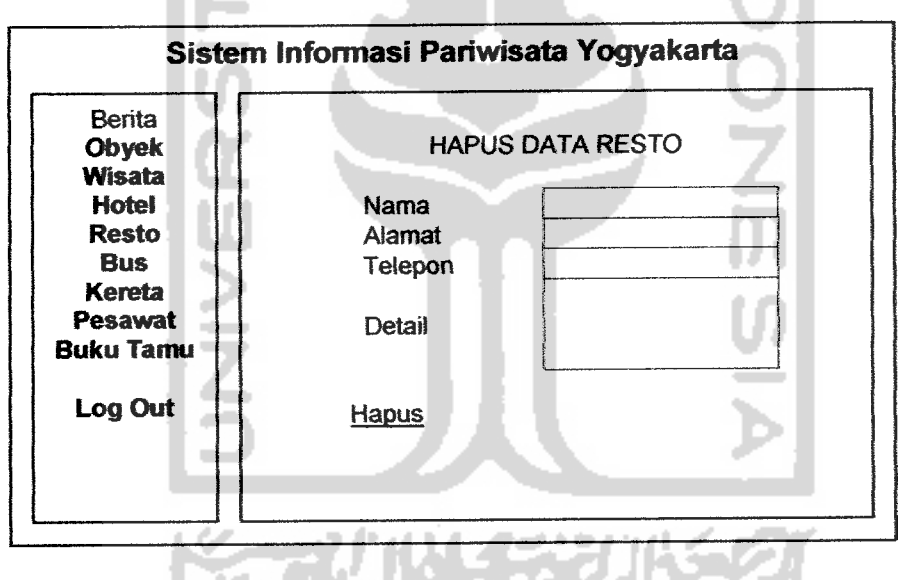

Gambar 4.39. Rancangan antarmuka halaman hapus resto

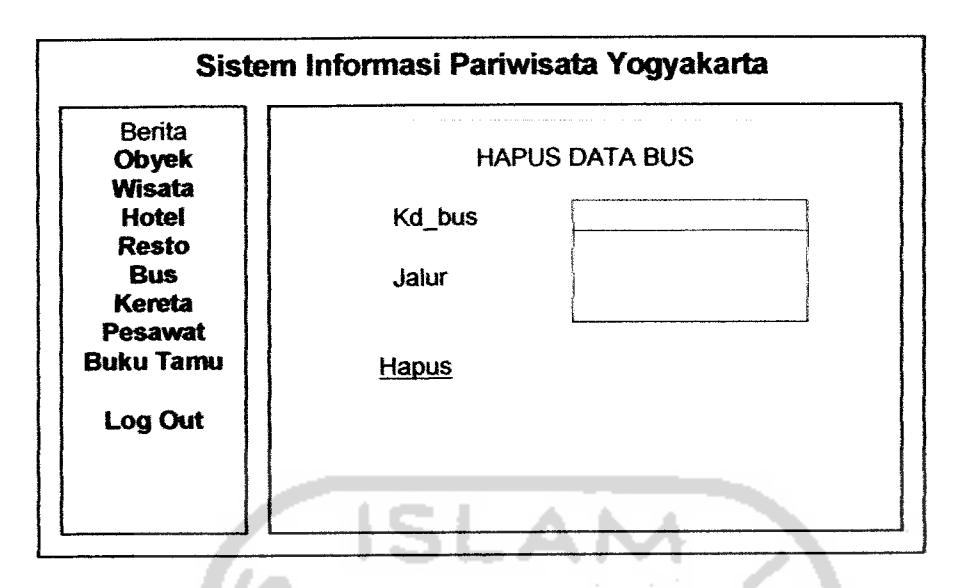

Gambar 4.40. Rancangan antannuka halaman hapus bus

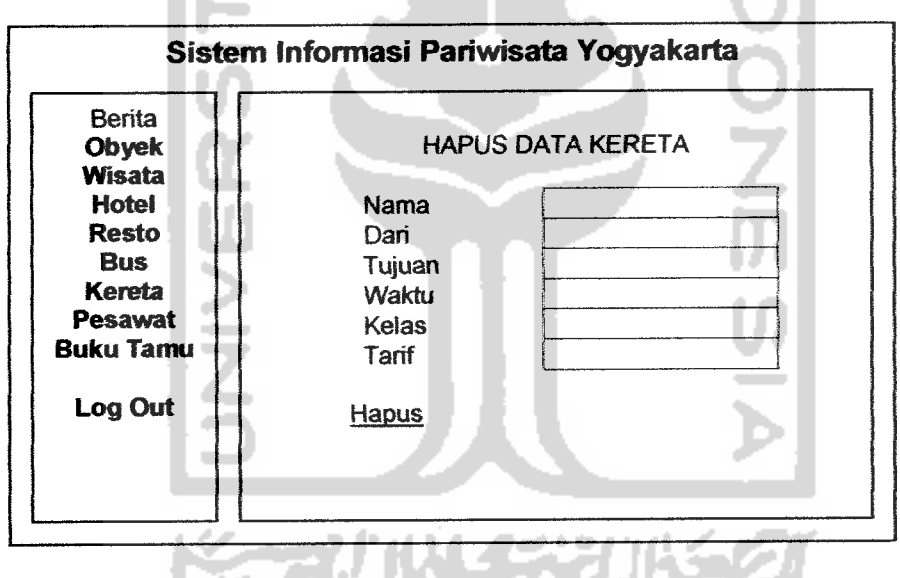

Gambar 4.41. Rancangan antarmuka halaman hapus kereta

للمنابس

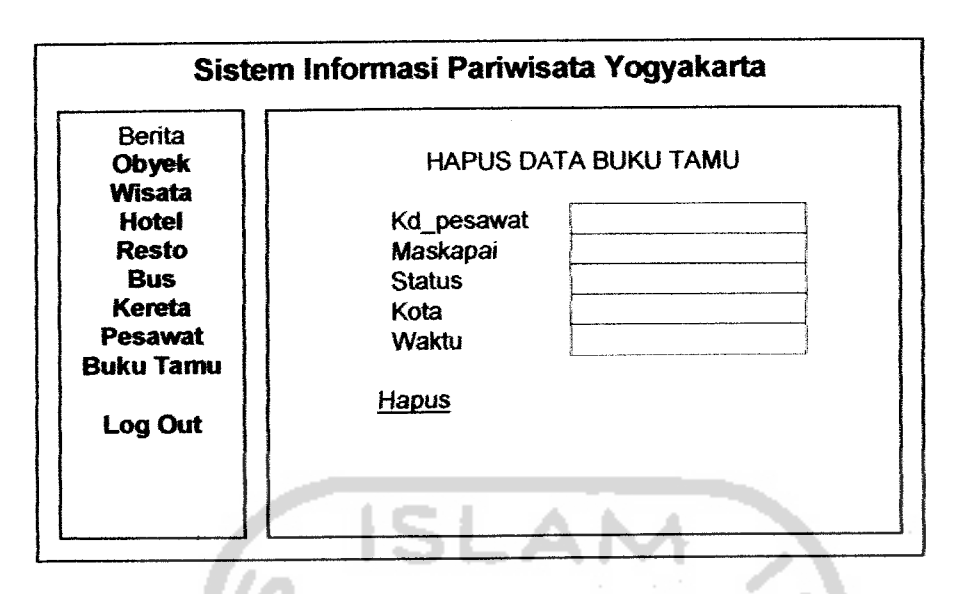

Gambar 4.42. Rancangan antarmuka halaman hapus pesawat

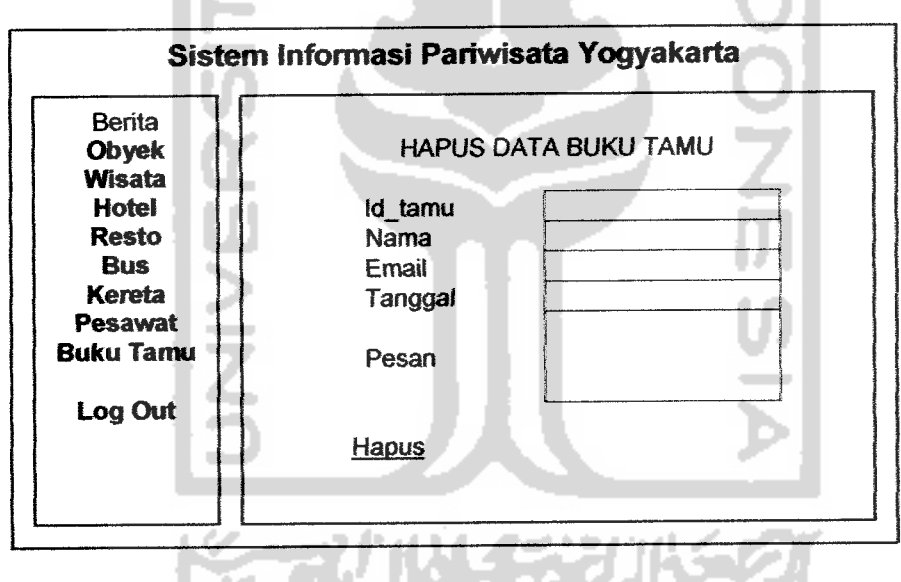

*Gambar 4.43.* Rancangan antannuka halamanhapus buku tamu

# *4.23.6 Rancangan Antarmuka Halaman Menu Utama WAP*

Halaman menu utama WAP berisi menu yang tersedia yang dapat dipilih oleh *user.* Rancangan antarmuka halaman menu utama WAP dapat dilihat pada gambar 4.44 :

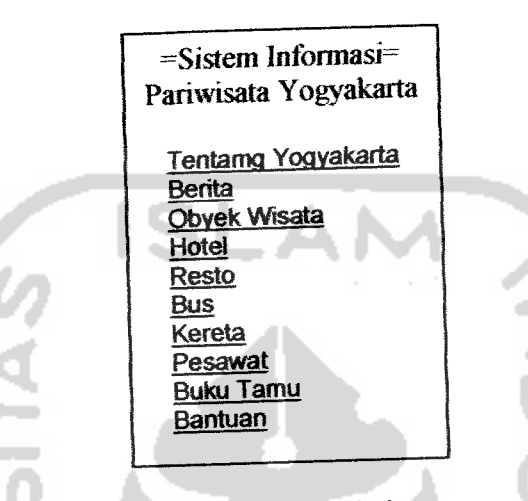

*Gambar 4.44.* Rancangan antarmuka halaman menu utama WAP

# *4.23.7 Rancangan Antarmuka Halaman Tampil Data WAP*

Halaman tampil data WAP digunakan untuk menampilkan data-data seputar pariwisata Yogyakarta yang telah dimasukkan atau yang telah diubah oleh **admin.** Halaman tampil data terdiri dari halaman tampil berite, halaman tampil obyek wisata, halaman tampil hotel, halaman tampil resto, halaman tampil bus, halaman tampil kereta, halaman tampil pesawat, dan halaman tampil buku tamu. Rancangan antarmuka halaman tampil data WAP dapat dilihat pada gambar 4.45 sampai gambar 4.52 :

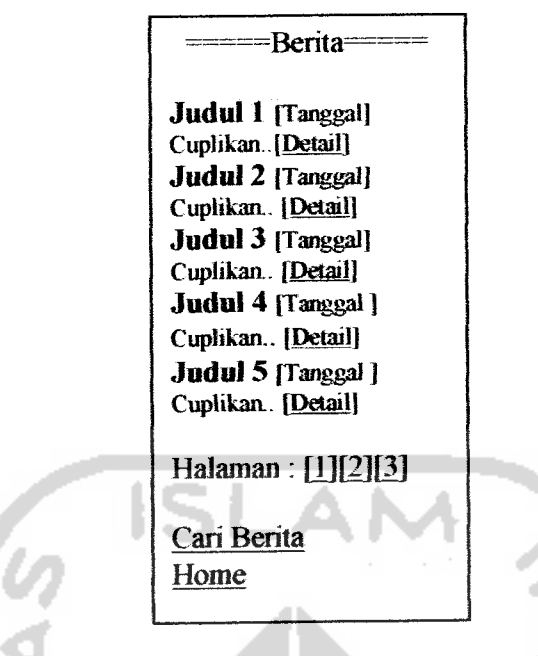

*Gambar 4.45.*Rancangan antannuka halaman tampil berita WAP

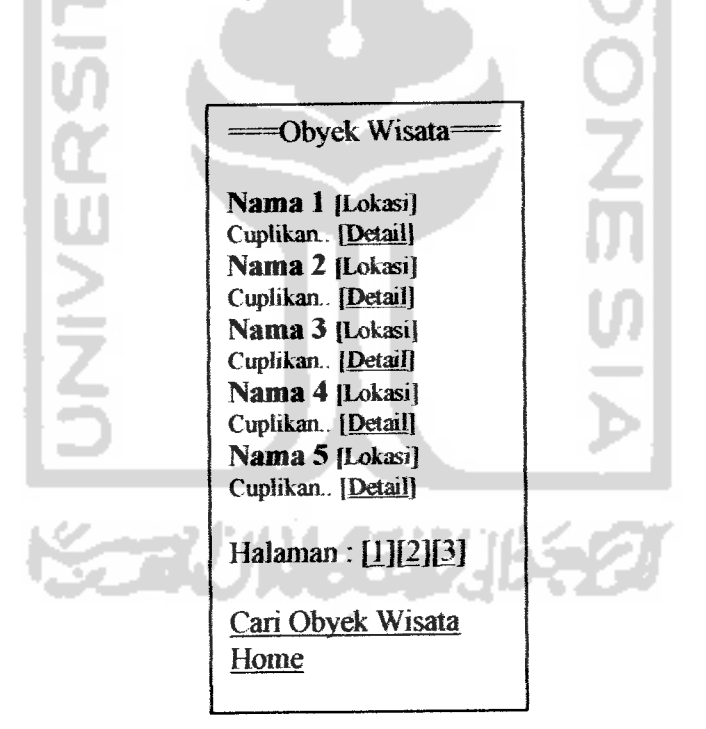

*Gambar 4.46.* Rancangan antarmuka halaman tampil obyek wisata WAP

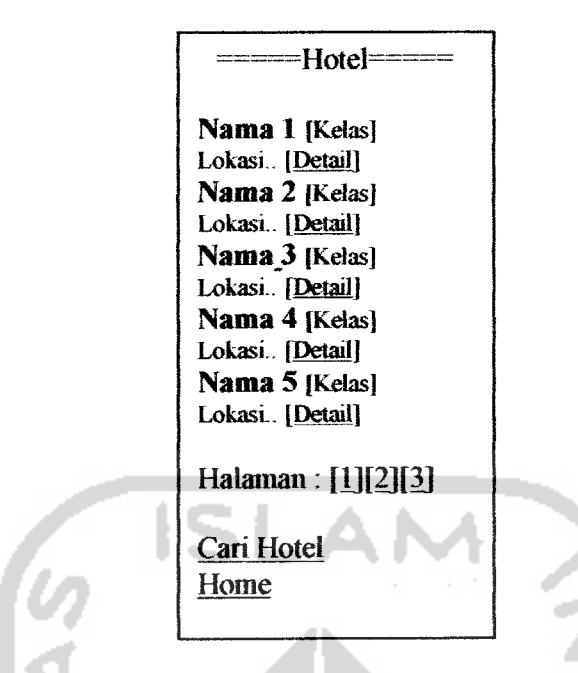

Gambar 4.47. Rancangan antarmuka halaman tampil hotel WA

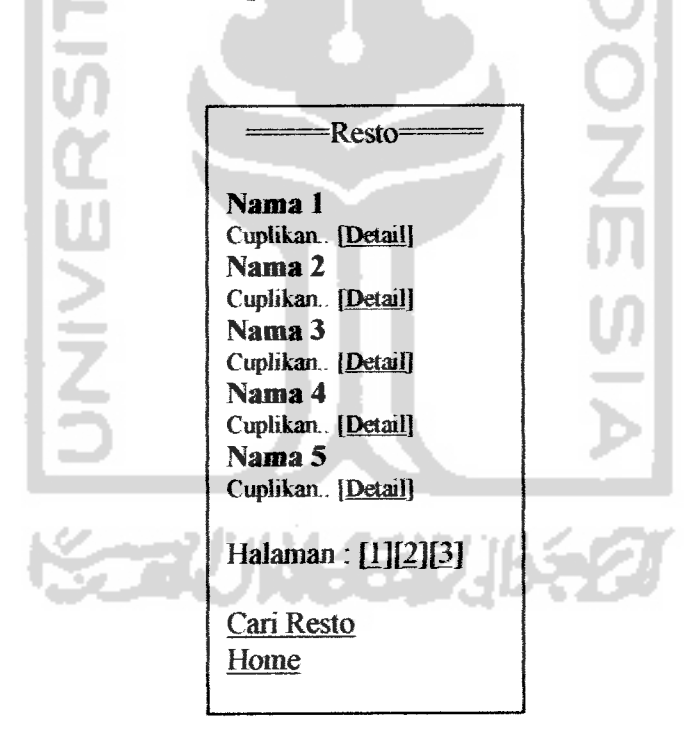

**ambar 4.48.** Rancangan antarmuka halaman tampil resto WA

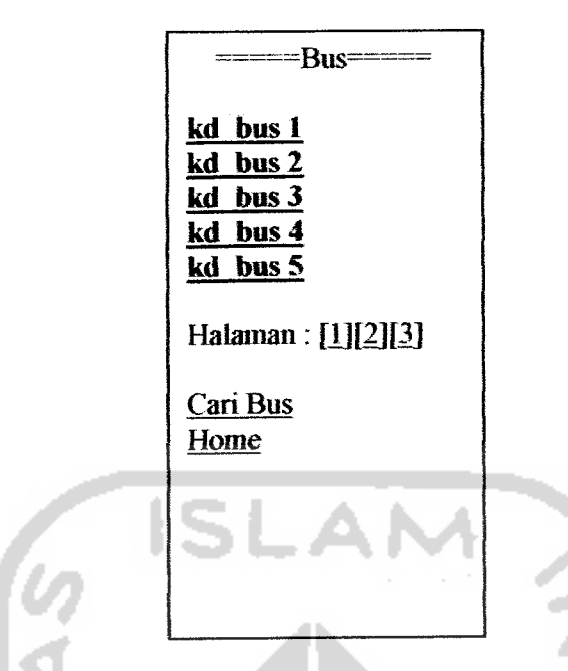

Gambar 4.49. Rancangan antarmuka halaman tampil bus WAP

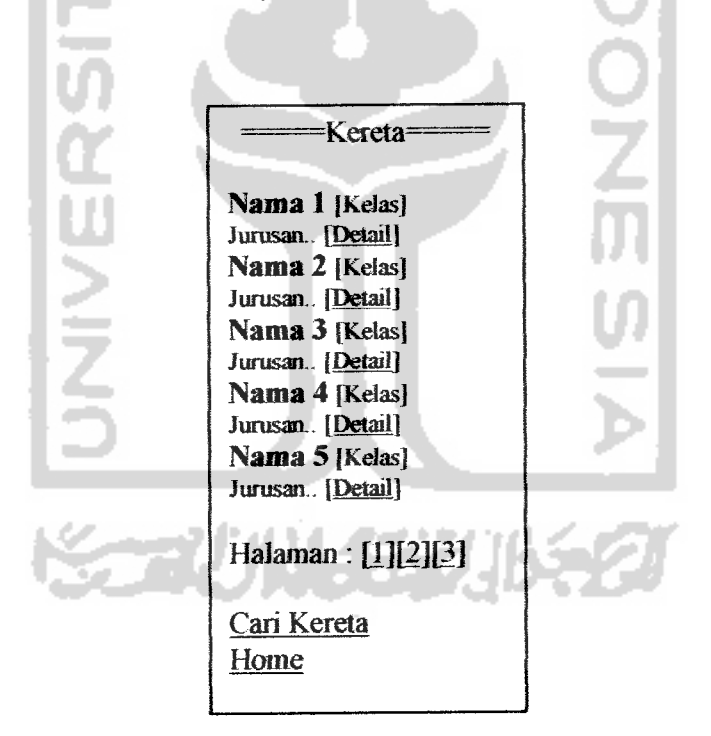

Gambar 4.50. Rancangan antarmuka halaman tampil kereta WAP

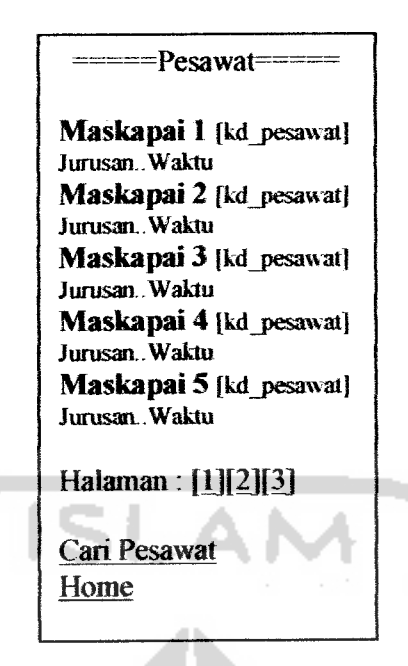

Gambar 4.51. Rancangan antarmuka halaman tampil pesawat WAP

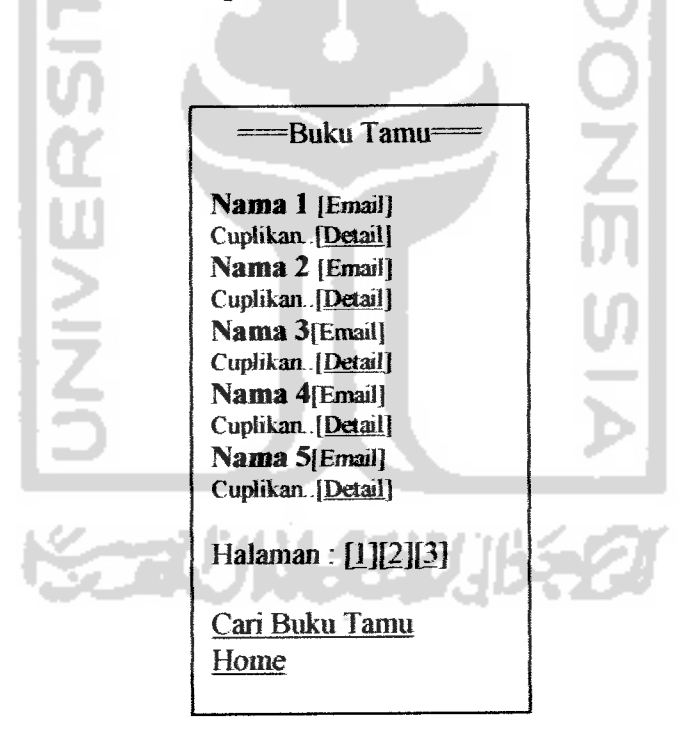

Gambar 4.52. Rancangan antarmuka halaman tampil buku tamu

# *423.% Rancangan Antarmuka Halaman Detail Data WAP*

Halaman detail data WAP digunakan untuk menampilkan detail data sesuai dengan kategori yang telah dipilih. Halaman detail data WAP terdiri dari halaman detail berita, halaman detail obyek wisata, halaman detail hotel, halaman detail resto, halaman detail bus, halaman detail kereta, dan halaman detail buku tamu. Rancangan antarmuka halaman detail date WAP dapat dilihat pada gambar 4.53 sampai gambar 4.59 :

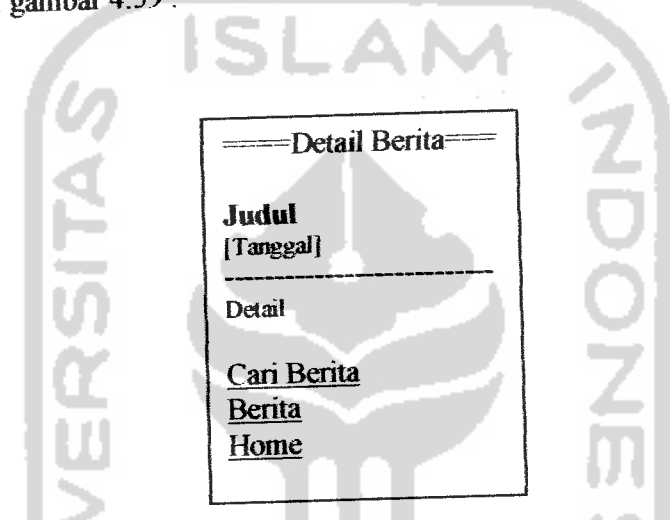

Gambar 4.53. Rancangan antarmuka halaman detail berita WAP

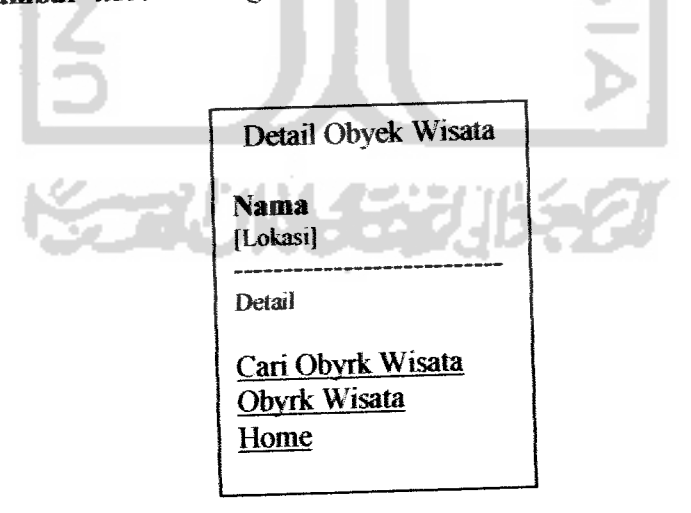

*Gambar* 434. Rancangan antermuka halaman detail obyrk wisata WAP

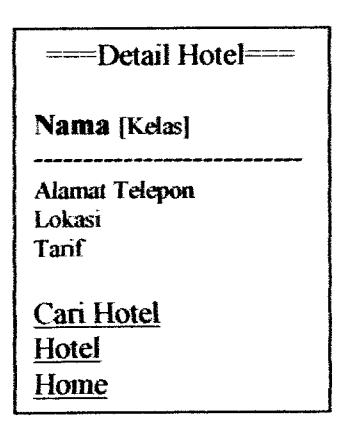

Gambar 4.55. Rancangan antarmuka halaman detail hotel WAP

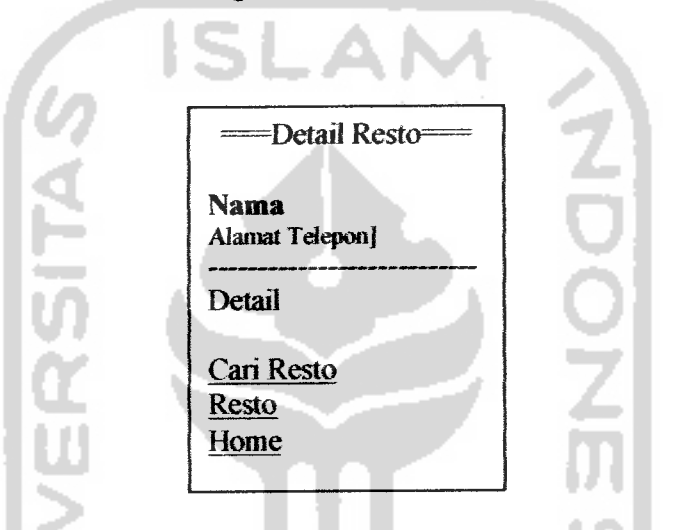

Gambar 4.56. Rancangan antarmuka halaman detail resto WAP

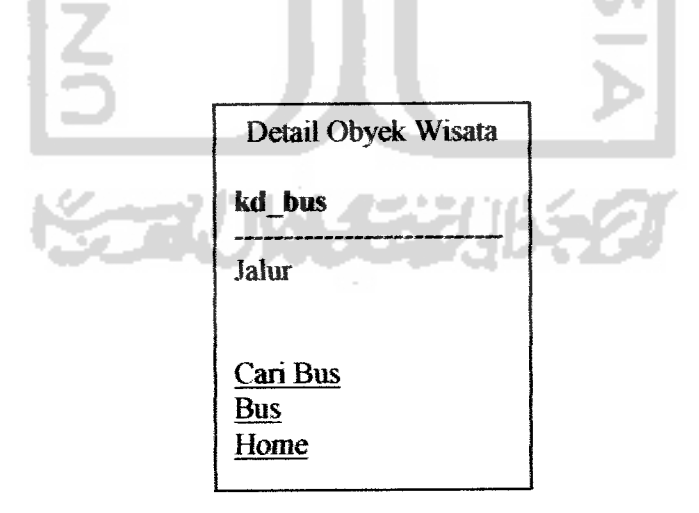

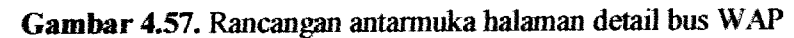

 $\hat{\phi}$  .

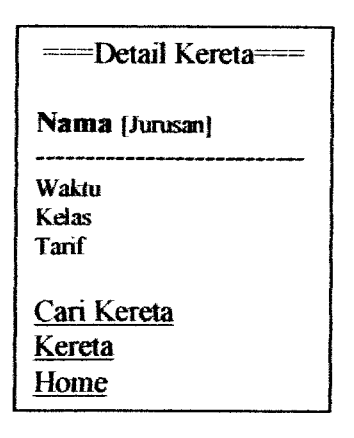

*Gambar 4.58.* Rancangan antarmuka halaman detail kereta WAP

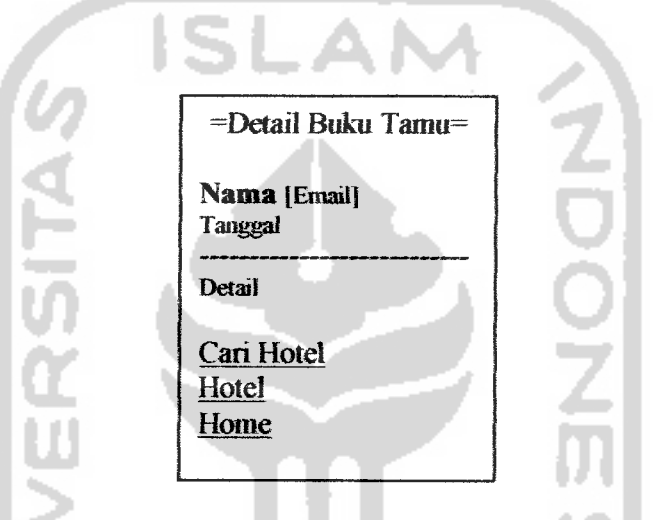

*Gambar* 4.59. Rancangan antarmuka halaman detail buku tamu WAP

### *4.23.9 Rancangan Antarmuka Haiaman Pencarian WAP*

Halaman pencarian WAP digimakan untuk mencari data-data yang sesuai dengan kata kunci dan kategori yang dimasukkan oleh **user..** Halaman pencarian WAP terdiri dari halaman cari berita, halaman cari obyek wisata, halaman cari hotel, lialaman cari resto, halaman cari bus, halaman cari kereta, halaman cari pesawat, dan halaman cari buku tamu.Rancangan antarmuka halaman pencarian WAP dapat dilihat pada gambar 4.60 sampai gambar 4.67 :

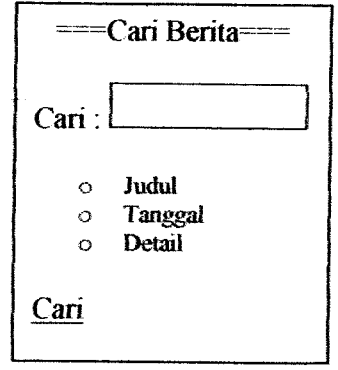

*Gambar 4.60.* Rancangan antarmuka halaman cari berita WAP

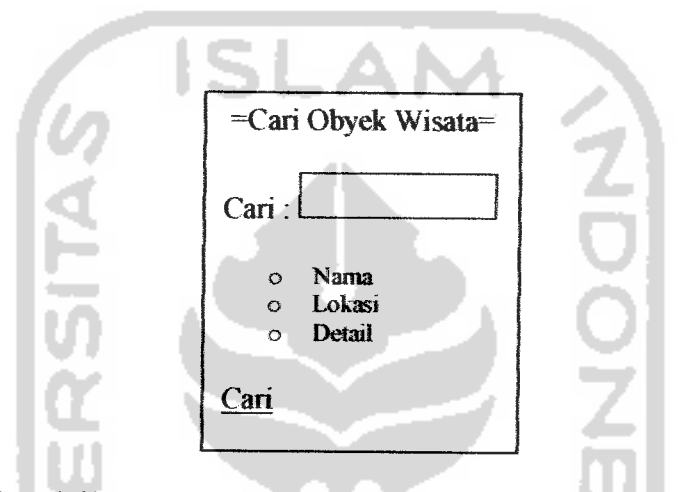

*Gambar 4.61.* Rancangan antannuka halaman cariobyek wisata WAP

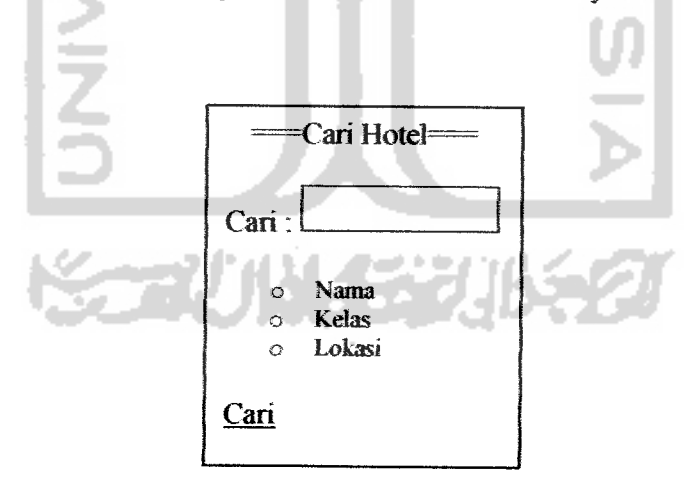

Gambar 4.62. Rancangan antarmuka halaman pencarian hotel WAP

 $\omega = \omega$ 

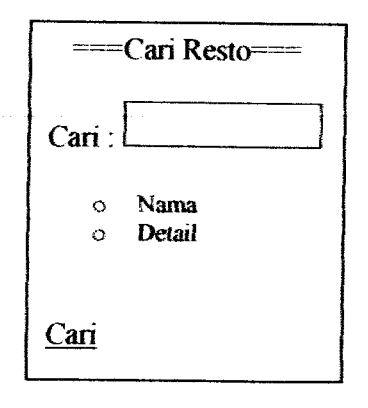

Gambar 4.63. Rancangan antarmuka halaman pencarian resto WAP

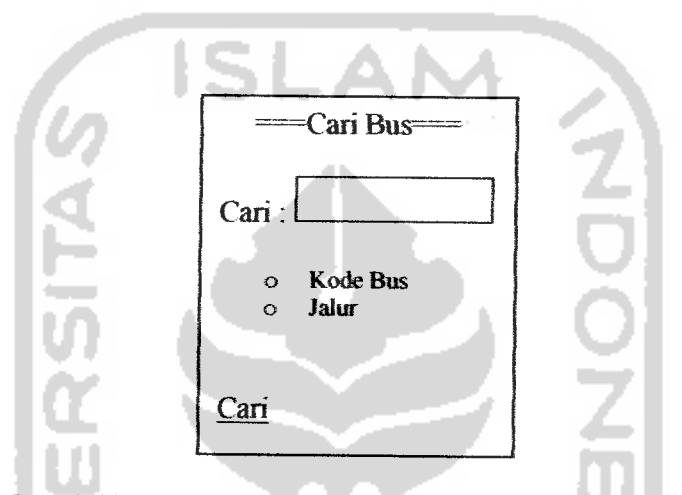

Gambar 4.64. Rancangan antarmuka halaman pencarian bus WAP

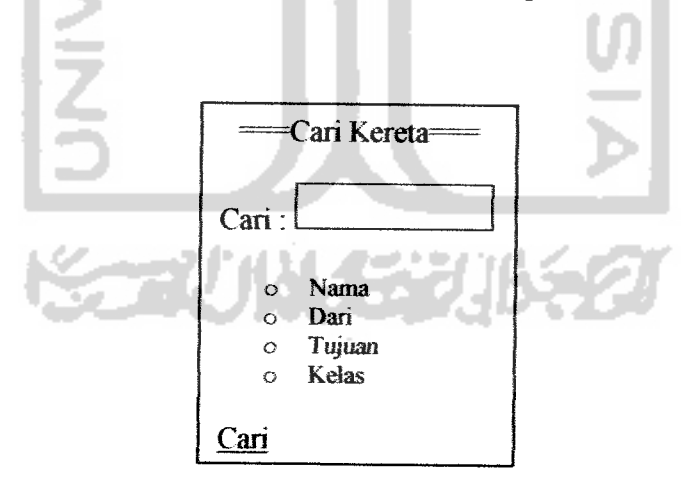

*Gambar* 4.65.Rancangan antarmuka halaman pencarian kereta WAP

 $\omega_{\rm c}$  ,  $\omega_{\rm c}$ 

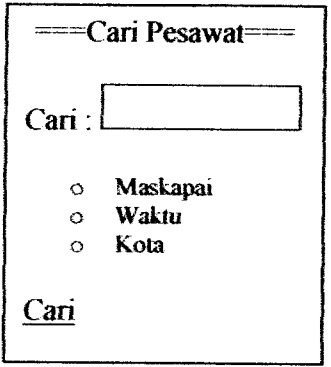

Gambar 4.66. Rancangan antarmuka halaman pencarian pesawat WAP

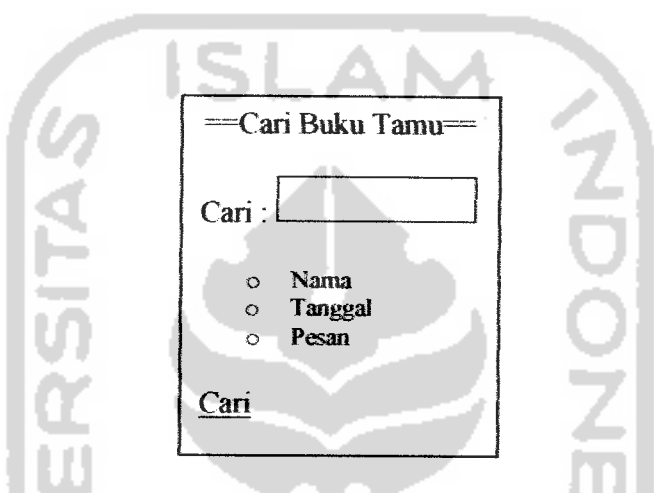

Gambar 4.67. Rancangan antarmuka halaman pencarian buku tamu WAP

# *4.23.10 Rancangan Antarmuka Halaman Input Buku Tamu WAP*

Halaman input buku tamu WAP digunakan untuk mengisi buku tamu yang berisi pesan, saran, atau kritik terhadap sistem sehingga **admin** dapat mengetahui keinginan **user** terhadap sistem. Rancangan antermuka halaman buku tamu dapat dilihat pada gambar 4.68 :

### *BABV*

### *IMPLEMENTASI PERANGKAT LUNAK*

### *5.1 Batasan Implementasi*

Sistem informasi pariwisata Yogyakarta ini diimplementasikan dengan menggunakan bahasa pemrograman PHP sebagai bahasa pemrograman utama, bahasa pemrograman WML sebagai bahasa pemrograman pada aplikasi WAP, dan menggunakan MySQL sebagai database. Dalam sistem ini, **browser** WAP diperankan oleh Openwave v7 Simulator, yaitu sebuah **software** simulator yang dapat digunakan untuk menampilkan halaman WAP yang telah dibuat.

## *5.1.1 Spesifikasi Kebutuhan Sistem*

Agar dapat berjalan dengan baik, sistem ini membutuhkan spesifikasi perangkat lunak dan perangkat keras sebagai berikut:

- a. Kebutuhan perangkat keras :
	- 1. Komputer dengan prosesor pentium 700 Mhz, sekelasnya atau yang

lebih tinggi.

- 2. RAM 128 MB atau lebih.
- 3. Hardisk dengan kapasitas 2 gigabyte atau lebih.
- 4. Monitor VGA atau SVGA.
- 5. Mouse.
- 6. Keyboard.
- 7. Disk Drive atau CDROM ( Untuk penginstallan program).
- b. Kebutuhan perangkat lunak:
	- 1. Sistem operasi Windows XP dengan service pack 1 atau yang terbaru.
	- 2. Web server Apache.
	- 3. PHP Triad.
	- 4. Database MySQL.
	- 5. Openwave v7 Simulator sebagai WAP browser.

# *5.1.2 Alasan Pemilihan Perangkat Lunak*

Alasan pemilihan perangkat lunak dalam implementasi sistem ini adalah sebagai berikut:

- a. PHP Triad
	- Cepat dan mudah digunakan.
	- Tidak mahal gratis. (http://www.PHPGreek.com)
	- Dapat berjalan pada beberapa sistem operasi
	- Terdiri dari apache, php, dan MySQL
- b. Openwave v7 Simulator
	- Tidak mahal-gratis (http://developer.openwave.com)
	- Dapat menampilkan beberapa format selain WML, tennasuk Xhtml
	- **Stabil**
- c. MySQL
	- Cepat dan mudah digunakan
	- Ringan dan stabil.
	- Tidak mahal-gratis (sudah termasuk didalam PHPTriad).
	- Dapat berkomimikasi sangat baik dengan PHP.

## *5.2 Implementasi*

Implementasi merupakan tahap dimana sistem akan diaplikasikan pada keadaan yang sesungguhnya. Dari implementasi akan diketahui apakah sistem yang dibangun dapat berjalan dan menghasilkan keluaran yang sesuai dengan perancangan awal.

# *5.2.1 Implementasi Pada Aplikasi Web*

## *5.2.1.1 Login*

Dalam aplikasi ini, saat program dijalankan maka halaman yang akan muncul pertama adalah halaman *login*. Halaman *login* ini dimaksudkan untuk:

- 1. Pintu pertama untuk dapat mengakses aplikasi web.
- 2. Digunakan sebagai keamanan data. Diharapkan hanya **admin** yang dapat mengakses aplikasi web.

Tampilan halaman **login** ini dapat dilihat seperti pada gambar 5.1 berikut

```
-ei
            a) Ya
                تحسن
                          al Fu
                 Your Favories: Jock 1980
            F&
                     تتستعب
                   .<br>پر د
                                                        \frac{1}{2}•ft, *« j/jlJiKKV^^-^-^^Tn^-WU^t iVp
             SISTEM INFORMASI PARIWISATA YOGYAKARTA
                                     Login
                              Usemame
                              Password
                                     LoginGambar 5.1. Halaman login
Query utama pada halaman login adalah sebagai berikut:
if (!isset($user) || !isset($pass))
{
  header( "Location: frmlogin.htm" );
}
elseif (empty($user) || empty($pass))
{
  header( "Location: frmlogin.htm");
}
else
{
include ("koneksi.php");
$query = mysql_quexy("SELECT * FRCM tadmin WHERE username='$user'
AND password=*$pass'" ,$connect);
$jumlah = mysql num rows(Squery) ;
if($jumlah == 1){
    header ( "Location: home.htm" );
  }
  else
  {
    include("frmlogin.htm") ;
    echo "Invalid username or password, coba lagi deh.. ";
  }
}
```
# *5.2.1.2 Input Data*

Halaman input date digunakan untuk memasukkan data-date oleli **admin** ke dalam basis data. Halaman input data terdiri dari halaman input data berita, halaman input data obyek wisata, halaman input data hotel, halaman input data resto, halaman input data bus, halaman input data kereta, dan halaman input data pesawat.

a. Halaman input data berita

Tampilan halaman input data berita dapat dilihat pada gambar 5.2

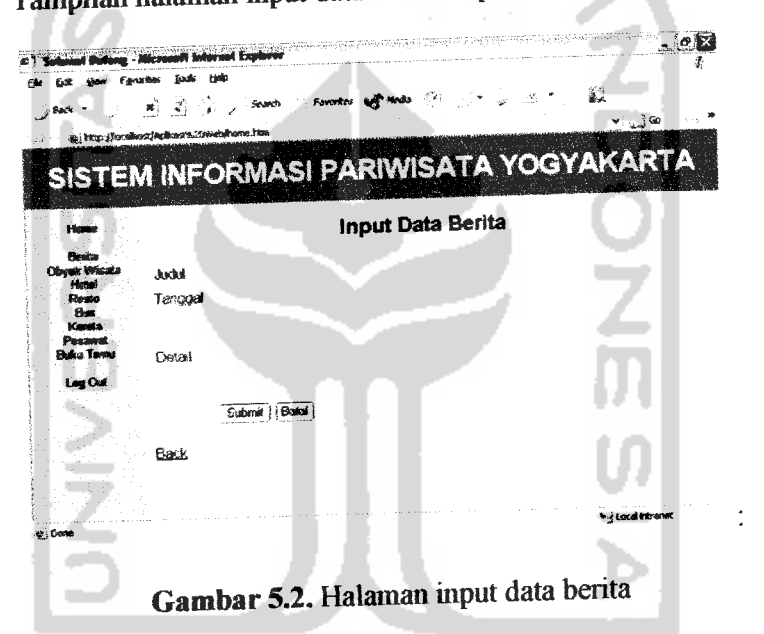

Penjelasan tombol yang ada dalam halaman input data berita adalah sebagai berikut:

- 1. Submit: digunakan untuk menyimpan date berita.
- 2. Batal: digunakan untuk membatalkan proses pengisian data berita.
- 3. Back: digunakan untuk kembali ke halaman tampil berite

**Query** utama pada halaman input data berita adalah sebagai berikut:

```
if (empty(Sjudui) I! empty($tanggal) |i empty($detail))
echo "Data tidak lengkap, Cek kembali form
anda</br></br>";
}
else
$isi_data= mysql_query("INSERT INTO tberita(id_berita,
judul, tanggal, detail)<br>VALUES
values a . . . . . . ('$id_berita','$judul','$tanggal','$detail')", $connect);
}
```
b. Halaman input data obyek wisata

Tampilan halaman input data obyek wisata dapat dilihat pada gambar

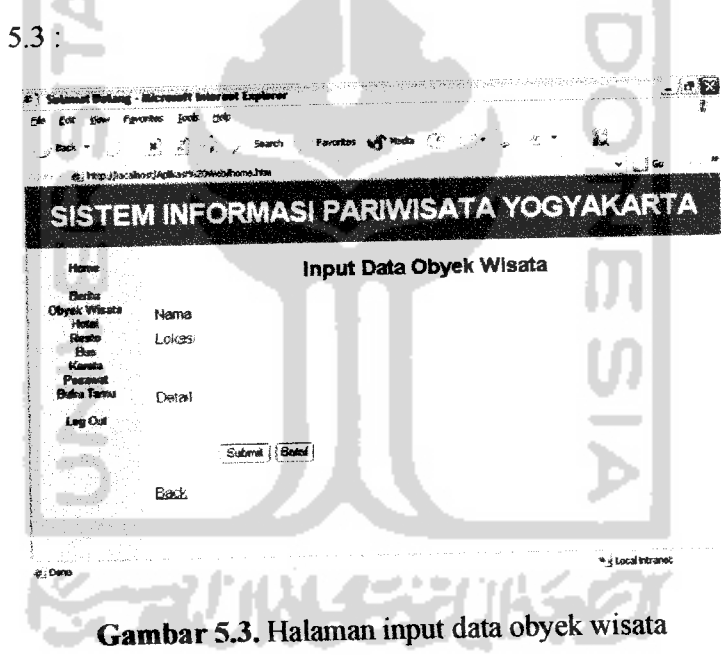

Penjelasan tombol yang ada dalam halaman input data obyek wisata adalah sebagai berikut:

1. Submit: digunakan untuk menyimpan data obyek wisata.
- 2. Batal: digunakan untuk membatalkan proses pengisian data obyek wisata.
- 3. Back : digunakan untuk kembali ke halaman tampil obyek wisata

**Query** utama pada halaman input data obyek wisata adalah sebagai

### berikut:

```
if (empty($nama) I! empty($lokasi) II empty($detail))
\overline{\mathcal{L}}echo "Data tidak lengkap, Cek kembali form
anda</br></br>";
}
else
$isi_data= mysql_query("INSERT INTO twisata(id_wisata,
nama, lokasi, detail)
('$id_wisata','$nama','$lokasi','$detail')",$connect);
}
```
# c. Halaman input data hotel

Tampilan halaman input data hotel dapat dilihat pada gambar 5.4

|                                | <b>Mcrosoft Internet Explorer</b>         |                  |                   |                  |    | <b>MONSTRANT JOE</b>                   |
|--------------------------------|-------------------------------------------|------------------|-------------------|------------------|----|----------------------------------------|
| Fю                             | 地<br><b><i><u>Foods</u></i></b>           |                  |                   |                  |    |                                        |
| $-$ Back                       | $\mathbf{x} = \mathbf{y} - \mathbf{y}$    |                  | Favoritas en Moda | 뜻 노              | 18 | 鼗                                      |
|                                | dr. http://acabor/Aplicar/s2044b/home.htm |                  |                   |                  |    | $\frac{1}{2}$ 60                       |
|                                |                                           |                  |                   |                  |    | SISTEM INFORMASI PARIWISATA YOGYAKARTA |
|                                |                                           |                  |                   |                  |    |                                        |
| How                            |                                           |                  |                   | Input Data Hotel |    |                                        |
| <b>Burks</b>                   |                                           |                  |                   |                  |    |                                        |
| Obvek Wasta<br>Hotel           | Nama                                      |                  |                   |                  |    |                                        |
| Resto                          | Alamat                                    |                  |                   |                  |    |                                        |
| <b>Bus</b><br>Karata           | Telepon                                   |                  |                   |                  |    |                                        |
| Passwat<br><b>Bulca Terrou</b> | Kelas                                     | Birábilia 1 -    |                   |                  |    |                                        |
|                                | Lokasi                                    |                  |                   |                  |    |                                        |
| Lag Out                        | Tant                                      |                  |                   |                  |    |                                        |
|                                |                                           | Submit   British |                   |                  |    |                                        |
|                                | Back                                      |                  |                   |                  |    |                                        |
|                                |                                           |                  |                   |                  |    |                                        |
|                                |                                           |                  |                   |                  |    | * / Local Intranet                     |
| e. Date                        |                                           |                  |                   |                  |    |                                        |

*Gambar 5.4.* Halaman input data hotel

Penjelasan tombol yang ada dalam halaman input data hotel adalah sebagai berikut:

- 1. Submit: digunakan untuk menyimpan data hotel.
- 2. Batal: digunakan untuk membatalkan proses pengisian data hotel.
- 3. Back: digunakan untuk kembali ke halaman tampil hotel

Query utama pada halaman input data hotel adalah sebagai berikut:

```
if (empty($nama) II empty($alamat) II empty($telepon) II
empty($kelas) || empty($lokasi) || empty($tarif))
\{echo "Data tidak lengkap, Cek kembali form anda";
1
else if (ereg("[A-Z|a-z]","$tarif"))
{
echo "Data tarif tidak valid";
else if (ereg("[A-Z|a-z]","$telepon"))
i<br>echo "Data telepon tidak valid";
}
else
$isi_data= mysql_query("INSERT INTO thotel(id_hotel,
nama, alamat, telepon, kelas, lokasi, tarif)
VALUES<br>('$id_hotel','$nama','$alamat','$telepon','$kelas','$loka
si', 'starif') ", $connect) ;
}
   ×
```
d. Halaman input data resto

Tampilan halaman input data resto dapat dilihat pada gambar 5.5

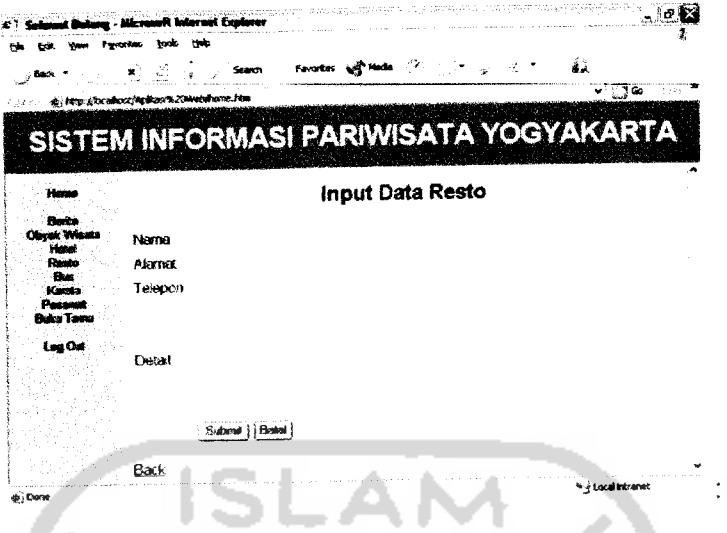

*Gambar 5.5.* Halaman input data resto

Penjelasan tombol yang ada dalam halaman input data resto adalah

sebagai berikut:

- 1. Submit: digunakan untuk menyimpan data resto.
- 2. Batal: digunakan untuk membatalkan proses pengisian data resto.
- 3. Back : digimakan untuk kembali ke halaman tampil resto.

**Query utama** pada halaman input data resto adalah sebagai berikut.

```
if (empty($nama) II empty($alamat) II empty($telepon) II
empty($detail))
echo "Data tidak lengkap, Cek kembali form anda";
else if (erg('*[A-Z|a-z]", "Stelepon"))44
{
echo "Data telepon tidak valid";
}
else
$isi_data= mysql_query("INSERT INTO tresto(id_resto,
nama, alamat, telepon, detail) VALUES
('$id_resto','$nama','$alamat•,'$telepon',* $detail')",$co
nnect);
}
```
e. Halaman input data bus

Tampilan halaman input data bus dapat dilihat pada gambar 5.6 :

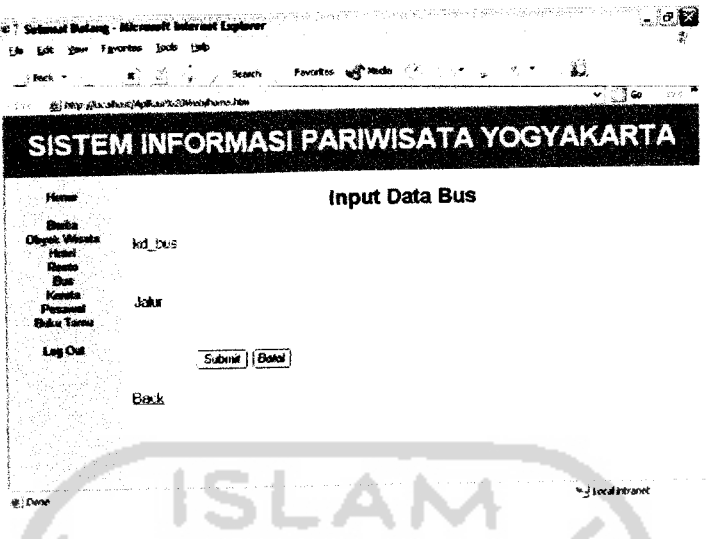

*Gambar 5.6.* Halaman input data bus

Penjelasan tombol yang ada dalam halaman input data bus adalah

sebagai berikut:

- 1. Submit: digunakan untuk menyimpan data bus.
- 2. Batal: digunakan untuk membatalkan proses pengisian data bus.
- 3. Back : digunakan untuk kembali ke halaman tampil bus.

**Query** utama pada halaman input data bus adalah sebagai berikut:

```
if (empty($kd_bus) II empty($jalur))
echo "Data tidak lengkap, Cek kembali form anda </br>";
}
else
$isi_data= mysql_query("INSERT INTO tbus(kd_bus, jalur)
VALUES ('$kd_bus','$jalur')",$connect);
}
```
## f. Halaman input data kereta

Tampilan halaman input data kereta dapat dilihat pada gambar 5.7

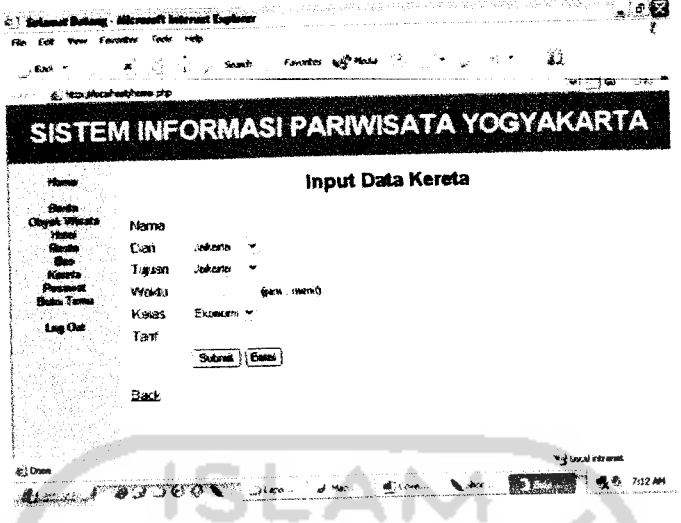

*Gambar 5.7.* Halamaninput data kereta

Penjelasan tombol yang ada dalam halaman input data kereta adalah

sebagai berikut:

- 1. Submit: digunakan untuk menyimpan data kereta.
- 2. Batal: digunakan untuk membatalkan proses pengisian data kereta.
- 3. Back : digunakan untuk kembali ke halaman tampil kereta.

Query utama pada halaman input data kereta adalah sebagai berikut:

```
if (empty($nama) II empty($dari) II empty($tujuan) II
empty($kelas) | empty($tarif))
echo "Data tidak lengkap, Cek kembali form anda";
elseif (ereg("[0-9]","$dari"))
echo "Data pada field dari tidak valid";
}<br>elseif (ereg("[0-9]","$tujuan"))
echo "Data pada field tujuan tidak valid";
}
elseif (ereg ("[A-ZIa-z]","$tarif"))
\mathcal{I}echo "Data tarif tidak valid";
elseif (ereg("[A-Z|a-z]", "$jam") || ereg("[A-Z|a-
z]","$menit") || ($jam>24) || ($menit>59))
-1
echo "Data waktu tidak valid";
```

```
}
else
$waktu=$jam.":".$menit;
$waktu=$jam.":".$memt; _
sisi data= mysql query("INSERT INTO tkereta (nama, dari,
tujuan, waktu, kelas, tarif) VALUES<br>('$nama','$dari','$tujuan','$waktu','$kelas','$tarif')",$
connect);
}
```
# g. Halaman inputdata pesawat

Tampilan halaman input data pesawat dapat dililiat pada gambar 5.8

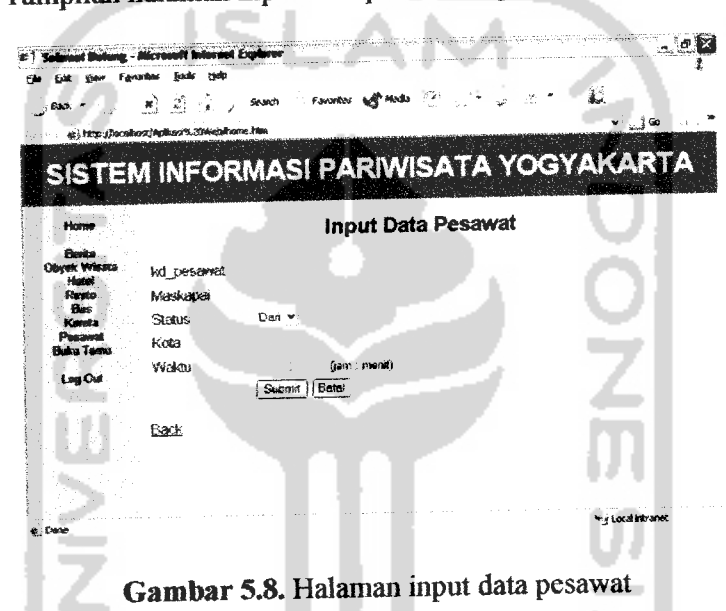

Penjelasan tombol yang ada dalam halaman input data pesawat adalah

トラン ショウオレイン

sebagai berikut:

- 1. Submit: digunakan untuk menyimpan date pesawat.
- 2. Batal : digunakan untuk membatalkan proses pengisian data pesawat.
- 3. Back: digunakan untuk kembali ke halaman tampil pesawat.

**Query** utama pada halaman input data pesawat adalah sebagai berikut:

```
if (empty($kd_pesawat) II empty($maskapai) II
empty($kota) 11 empty($jam) 11 empty($menit))
echo "Data tidak lengkap, Cek kembali form anda";
elseif (ereg ("[0-9]","$kota"))
echo "Data pada field kota tidak valid";
elseif (ereg("[A-Z|a-z]","$jam") II ereg("[A-ZIa-
z]","$menit") II ($jam>24) II ($memt>59))
ł
echo "Data waktu tidak valid";
}
else
{<br>$waktu=$jam.":".$menit;
 $waktu=$jam.":".$menit;<br>Sisi_data= mysql_query("INSERT INTO tpesawat(kd_pesawat,
maskapai, status, kota, waktu)
VALUES<br>('$kd_pesawat','$maskapai','$status','$kota','$waktu')",$
connect);
 }
```
# *5.2.1.3 Tampil Data Web*

Halaman tampil data web digunakan untuk menampilkan data-data yang telah dimasukkan atau data-data yang telah diubah oleh **admin.** Halaman ini juga digunakan sebagai laporan. Halaman tampil data terdiri dari halaman tampil berita, halaman tampil obyek wisata, halaman tampil hotel, halaman tampil resto, halaman tampil bus, halaman tampil kereta, halaman tampil pesawat, dan halaman tampil buku tamu.

a. Halaman tampil berita

Tampilan halaman tampil berita dapat dilihat pada gambar 5.9 :

|                                        |                 | Search.     |                                                | Favorites and Hecks / F.                                                                                                    |                   |  |  |  |
|----------------------------------------|-----------------|-------------|------------------------------------------------|----------------------------------------------------------------------------------------------------|-------------------|--|--|--|
| @ http://ix.shad/Apli.as%20460/ham.htm |                 |             |                                                |                                                                                                    | ~∷.∄ຜ             |  |  |  |
|                                        |                 |             |                                                |                                                                                                    |                   |  |  |  |
|                                        |                 |             |                                                | SISTEM INFORMASI PARIWISATA YOGYAKARTA                                                                                                  |                   |  |  |  |
|                                        |                 |             |                                                |                                                                                                    |                   |  |  |  |
| <b>Home</b>                            |                 |             |                                                | Data Berita                                                                                                    |                   |  |  |  |
|                                        |                 |             |                                                |                                                                                                    |                   |  |  |  |
| Clevek Winnis<br>Hotel                 | nout data benta |             |                                                |                                                                                                    |                   |  |  |  |
| <b>Floate</b><br>Bur                   | Can :           |             |                                                | v   Can∣<br>di Judul                                                                                                    |                   |  |  |  |
| <b>Kents</b><br>Pesawal                | Jumlah Data 15  |             |                                                |                                                                                                    |                   |  |  |  |
| <b>Bake Tame</b>                       | id berita       | . Justaf    | Tanggal                                        | Detail                                                                                                    |                   |  |  |  |
| <b>Lug Out</b>                         | ۰               | Mac 303020  | came, 2.4.<br>16, 23, 30<br>Aussius 2007       | Berkenpatis Janatesta, Jt. Brigand Kabinesi 23<br>Yogyakarla diselenggarakan Macapatan yang<br>mentoakan kesentan tradisional Jawa yang | Eait Hacus        |  |  |  |
|                                        |                 |             | Jam 20.00                                      | menampilkan nyanyian dan diiringi oleh gametan                                                                                          |                   |  |  |  |
|                                        | $\mathbf{z}$    | Wagno Kulit | <b>Sabbi</b> , 11<br>Aquetus 2007<br>Jam 20.00 | Pergeleran Wayang Kulit semalam suntuk di Susarra<br>Hinggill Envi Abad Abun-altun Setatan Yogyakarla                                   | Edit Hapus        |  |  |  |
|                                        |                 | Pameran     | Selesa-<br>Mincou, 14-19                       | Pameran Pembangunan Propinsi DIY dalam rangka<br>memeriahkan HUT Kemerdekaan Ri berlemoat di                                            | <b>Edit Hapus</b> |  |  |  |

*Gambar 5.9.* Halaman tampil berita

Penjelasan hyperlink yang ada dalam halaman tampil berita adalali sebagai berikut:

- 1. Input data berita : digunakan untuk menampilkan halaman input berita.
- 2. Cari : digunakan untuk melakukan pencarian sesuai dengan kata

yang dimasukkan dan sesuai dengan field yang dipilih.

- 3. Edit: digunakan untuk menampilkan halaman edit berita.
- 4. Hapus : digunakan untuk menampilkan halaman hapus berita.

**Query** utama pada halaman tampil berita adalah sebagai berikut:

ana ang taon \$qry = mysql\_query("SELECT \* FROM tberita ORDER BY id berita",\$connect);

### b. Halaman tampil obyek wisata

 $\ddot{\cdot}$ 

Tampilan halaman tampil obyek wisata dapat dilihat pada gambar 5.10

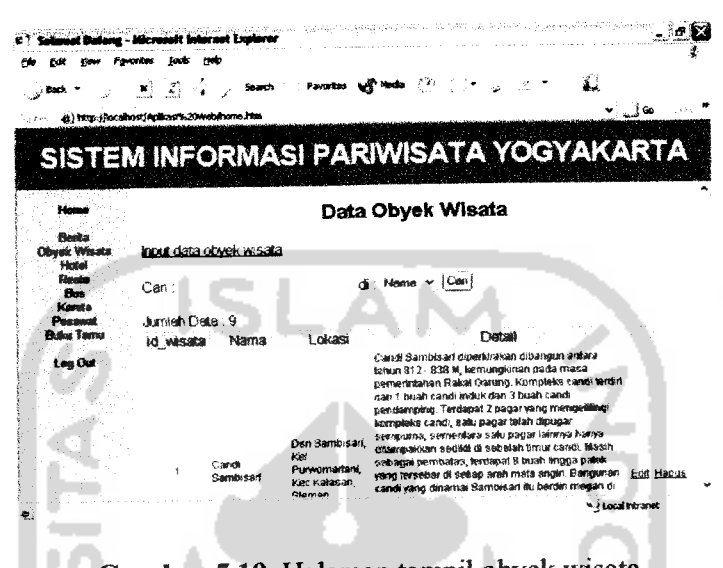

*Gambar 5.10.* Halaman tampil obyek wisata

Penjelasan hyperlink yang ada dalam halaman tampil obyek wisata adalah sebagai berikut:

- 1. Input data obyek wisata: digunakan untuk menampilkan halaman input obyek wisata.
- 2. Cari : digunakan untuk melakukan pencarian sesuai dengan kata yang dimasukkan dan sesuai dengan field yang dipilih.
- 3. Edit: digunakan untuk menampilkan lialaman edit obyek wisata.
- 4. Hapus : digimakan untuk menampilkan halaman hapus obyek wisata.

**Query** utama pada halaman tampil obyek wisata adalah sebagai berikut:

\$qry = mysql\_query("SELECT \* FROM twisata ORDER BY id wisata",\$connect);

c. Halaman tampil hotel

Tampilan halaman tampil hotel dapat dilihat pada gambar 5.11

| <sub>, s</sub> i Badi, ™                  | 的前字儿             | tab<br>Search                                | Favorites by Media (2)                               |                    |    |                      | 墅                                        |                   |
|-------------------------------------------|------------------|----------------------------------------------|------------------------------------------------------|--------------------|----|----------------------|------------------------------------------|-------------------|
| al http://ocaliost/Aplican%20Mebihome.htm |                  |                                              |                                                      |                    |    |                      | $\mathbf{v} \in \mathbb{R}^{d \times d}$ |                   |
|                                           |                  |                                              |                                                      |                    |    |                      |                                          |                   |
|                                           |                  |                                              | SISTEM INFORMASI PARIWISATA YOGYAKARTA               |                    |    |                      |                                          |                   |
| Home                                      |                  |                                              |                                                      | Data Hotel         |    |                      |                                          |                   |
|                                           |                  |                                              |                                                      |                    |    |                      |                                          |                   |
| <b>Buits</b><br><b>Obrak Wisata</b>       | inout data hotel |                                              |                                                      |                    |    |                      |                                          |                   |
| <b>Stated</b>                             |                  |                                              |                                                      |                    |    |                      |                                          |                   |
| <b>Rento</b><br>Flor.                     | $Can$ :          |                                              |                                                      | di Nama v Car      |    |                      |                                          |                   |
| Kapita                                    |                  |                                              |                                                      |                    |    |                      |                                          |                   |
| Person                                    | Jumlah Data , 29 |                                              |                                                      |                    |    |                      |                                          |                   |
| <b>Fluiru Tarms</b>                       | id hotel         | Nama                                         | Alamat                                               |                    |    | Telepon Kelas Lokasi | Term                                     |                   |
| Ling Out                                  |                  | <b>Serahtera Family</b><br>Hotel & Apartment | J. Principalani No.22<br>Demangan Baru<br>Youvakarta | $-62274$<br>511355 | 63 | Geravan              | 350300                                   | Edit Hapus        |
|                                           |                  |                                              | JI Survooliningvatan                                 | +62 274            | 83 | Prawtrotaman         | 316115                                   | Edit Hagus        |
|                                           | ٠                | Hotel Brondo                                 | 26, Yogyakada 55141                                  | 382602             |    |                      |                                          |                   |
|                                           | ٦                | Dunun Joala<br>Visage inn                    | J. Menukan 5.<br>Yoovakarta 65153                    | +62 274<br>37,3031 | B3 | Prawtretaman         | 650000                                   | <b>Edit Habus</b> |

*Gambar 5.11.* Halaman tampil hotel

Penjelasan hyperlink yang ada dalam halaman tampil hotel adalah sebagai berikut:

1. Input data hotel: digunakan untuk menampilkan halaman input hotel.

- 2. Cari : digunakan untuk melakukan pencarian sesuai dengan kata **Service And Service** yang dimasukkan dan sesuai dengan field yang dipilih.
- 3. Edit: digunakan untuk menampilkan halaman edit hotel.
- 4. Hapus : digunakan untuk menampilkan halaman hapus hotel.

**Query** utama pada halaman tampil hotel adalah sebagai berikut:

\$qry = mysql\_query("SELECT \* FROM thotel ORDER BY id hotel", \$connect);

### d. Halaman tampil resto

Tampilan halaman tampil resto dapat dilihat pada gambar 5.12 :

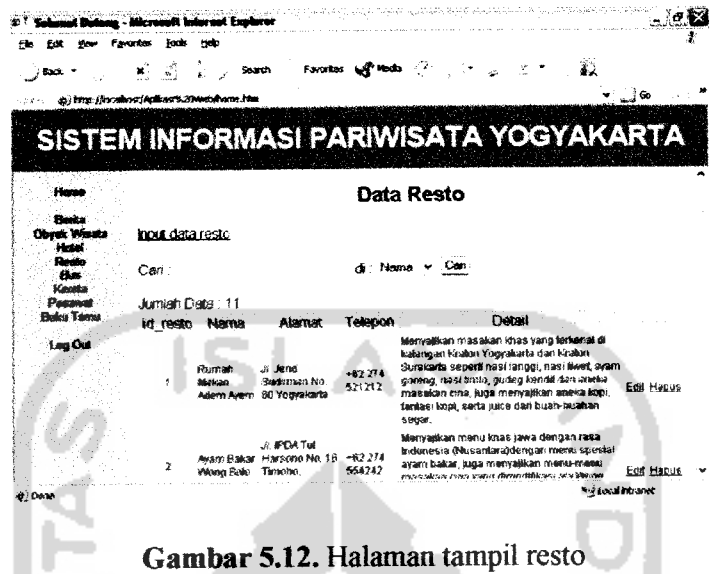

Penjelasan hyperlink yang ada dalam halaman tampil resto adalali sebagai berikut:

- 1. Input data resto: digunakan untuk menampilkan halaman input n a resto.
- 2. Cari : digimakan untuk melakukan pencarian sesuai dengan kata yang dimasukkan dan sesuai dengan field yang dipilih.
- 3. Edit: digunakan untuk menampilkan halaman edit resto.
- 4. Hapus: digunakan untuk menampilkan halaman hapus resto.

**Query** utama pada halaman tampil resto adalah sebagai berikut:

\$qry = mysql\_query("SELECT \* FROM tresto ORDER BY id resto", \$connect);

### e. Halaman tampil bus

Tampilan halaman tampil bus dapat dilihat pada gambar 5.13 :

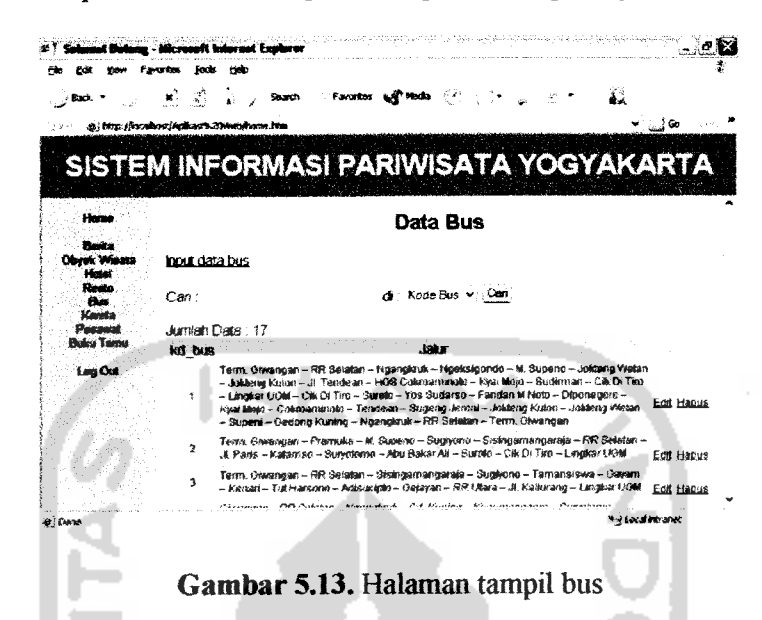

Penjelasan hyperlink yang ada dalam halaman tampil bus adalah sebagai berikut:

- 1. Input data bus: digunakan untuk menampilkan halaman input bus.
- 2. Cari : digunakan untuk melakukan pencarian sesuai dengan kata yang dimasukkan dan sesuai dengan field yang dipilih.
- 3. Edit: digunakan untuk menampilkan halaman edit bus.
- 4. Hapus : digunakan untuk menampilkan halaman hapus bus.

**Query**utama pada halaman tampil bus adalah sebagai berikut:

\$qry = mysql\_query("SELECT \* FROM tbus ORDER BY kd bus",\$connect);

#### f. Halaman tampil kereta

Tampilan halaman tampil kereta dapat dilihat pada gambar 5.14 :

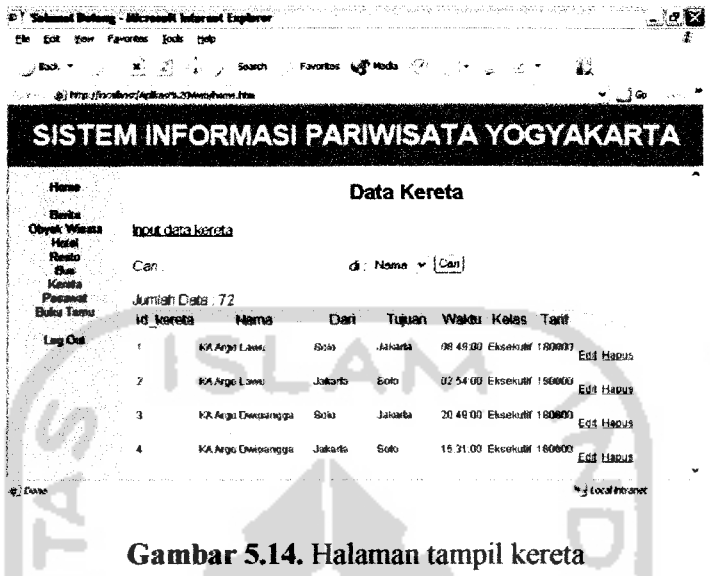

Penjelasan hyperlink yang ada dalam halaman tampil kereta adalah sebagai berikut:

- 1. Input data kereta: digunakan untuk menampilkan halaman input kereta.
- 2. Cari : digunakan untuk melakukan pencarian sesuai dengan kata yang dimasukkan dan sesuai dengan field yang dipilih.

**Dark Albert Staff** 

- 3. Edit: digunakan untuk menampilkan halaman edit kereta.
- 4. Hapus : digunakan untuk menampilkan halaman hapus kereta.

**Query** utama pada halaman tampil kereta adalah sebagai berikut:

```
$qry = mysql_query("SELECT * FROM tkereta ORDER BY
id kereta",$connect);
```
## g. Halaman tampil pesawat

Tampilan halaman tampil pesawat dapat dilihat pada gambar 5.15

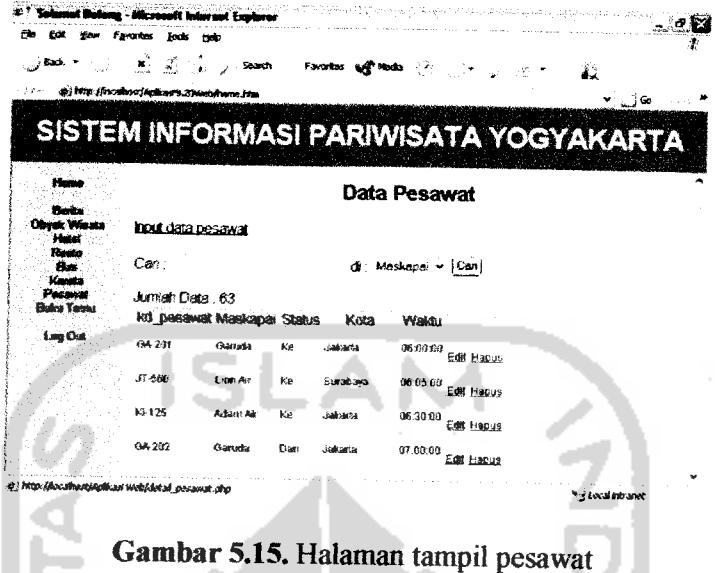

Penjelasan hyperlink yang ada dalam halaman tampil pesawat adalali sebagai berikut:

- 1. Input data pesawat: digunakan untuk menampilkan halaman input pesawat.
- 2. Cari : digimakan untuk melakukan pencarian sesuai dengan kata yang dimasukkan dan sesuai dengan field yang dipilih.
- 3. Edit: digunakan untuk menampilkan halaman edit pesawat.
- 4. Hapus : digunakan untuk menampilkan halaman hapus pesawat.

**Query** utama pada halaman tampil prsawat adalah sebagai berikut:

```
$qry = mysql_query("SELECT * FROM tpesawat ORDER BY
waktu", $connect);
```
h. Halaman tampil buku tamu.

Tampilan halaman tampil buku tamu dapat dilihat pada gambar 5.16

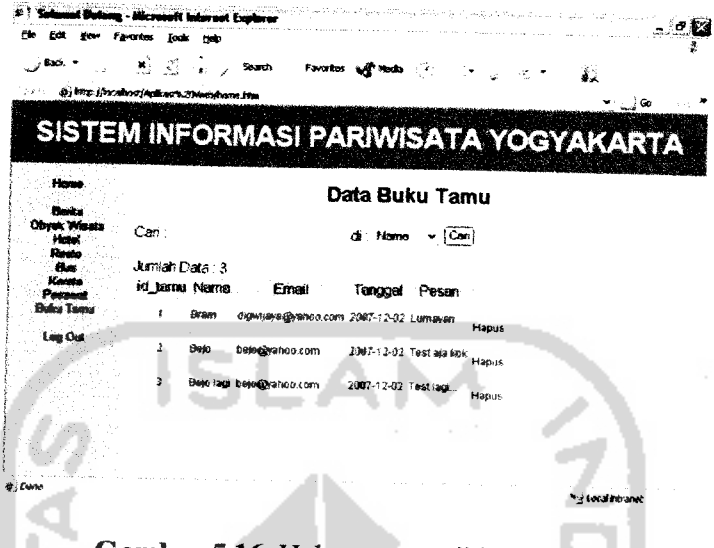

*Gambar5.16.* Halaman tampil buku tamu

Penjelasan hyperlink yang ada dalam halaman tampil buku tamu adalah sebagai berikut:

- 1. Input data buku tamu: digunakan untuk menampilkan halaman input buku tamu.
- 2. Cari : digunakan untuk melakukan pencarian sesuai dengan kata yang dimasukkan dan sesuai dengan field yang dipilih.
- 3. Edit: digunakan untuk menampilkan halaman edit buku tamu.
- 4. Hapus : digunakan untuk menampilkan halaman hapus buku tamu.

**Query** utama pada halaman tampil buku tamu adalah sebagai berikut:

\$qry = mysql\_query("SELECT \* FROM ttamu ORDER BY id\_tamu",\$connect);

### 5.2.1.4 Edit Data

Halaman edit data digunakan untuk mengedit data yang telah ada, lalu diganti atau **di-update** oleh **admin.** Halaman edit data terdiii dari halaman edit berita, halaman edit obyek wisata, halaman edit hotel, halaman edit resto, halaman edit bus, halaman edit kereta, dan halaman edit pesawat

a. Halaman edit berita

Tampilan halaman edit berite dapat dilihat pada gambar 5.17 .

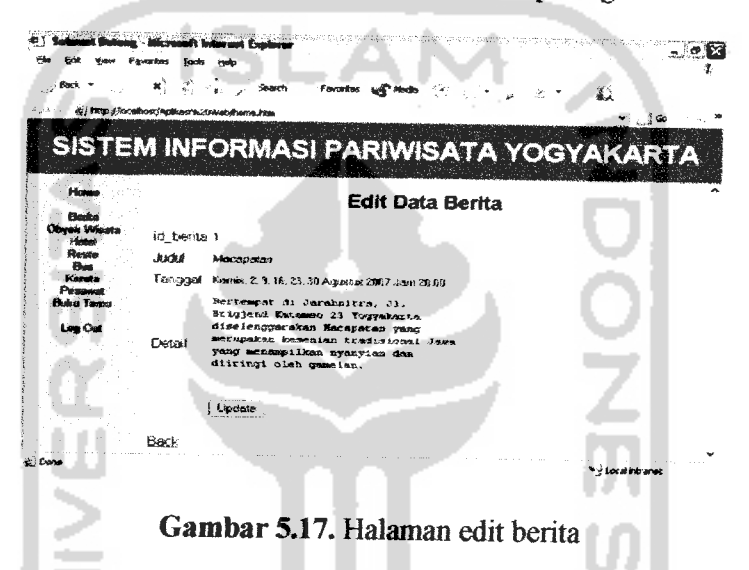

Penjelasan tombol yang ada dalam halaman edit berita adalah sebagai

berikut.

- 1. Update: digunakan untuk meng-update data berita.
- 2. Back : digunakan untuk menampilkan halaman tampil berita.

Query utama pada halaman edit berita adalah sebagai berikut:

```
$query = mysql_query("UPDATE tberita
SET id_berita='$id_berita', judul='$judui',
tanggal='$tanggal', detail='$detail'
WHERE id berita='$id");
```
b. Halaman edit obyek wisata,

Tampilan halaman edit obyek wisate dapat dilihat pada gambar 5.18

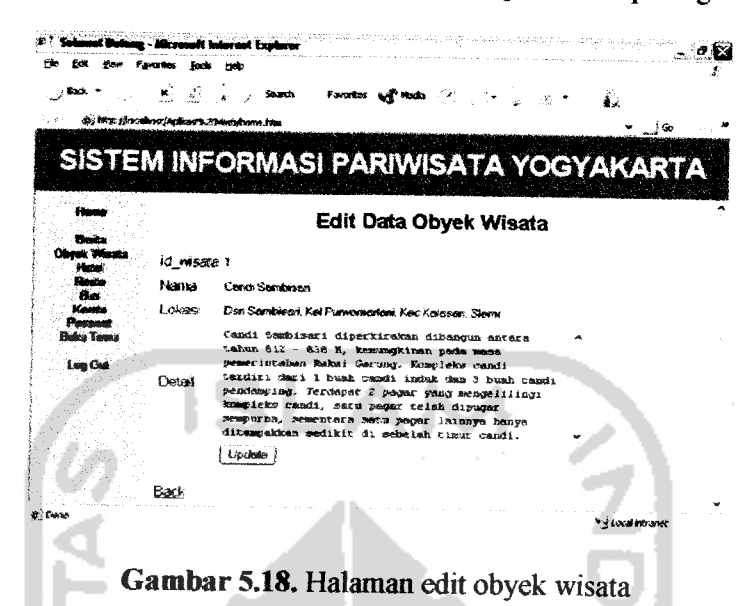

Penjelasan tombol yang ada dalam halaman edit obyek wisata adalah

sebagai berikut:

- 1. Update: digunakan untuk meng-update data obyek wisata.
- 2. Back : digunakan untuk menampilkan halaman tampil obyek wisata.

**Query utama** pada halaman edit obyek wisata adalali sebagai berikut:

```
$query = mysql_query("UPDATE twisata
SET id_wisata='$id_wisata', nama='$nama',
lokasi= *$lokasi', detail=« $detail'
WHERE id_wisata='$id *");
```
c. Halaman edit hotel

Tampilan halaman edit hotel dapat dilihat pada gambar 5.19

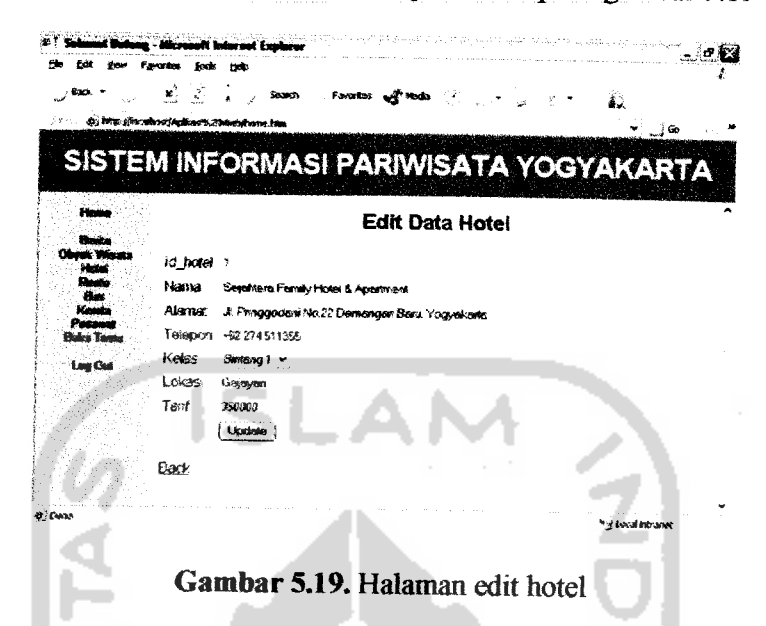

Penjelasan tombol yang ada dalam halaman edit hotel adalah sebagai

berikut.

- 1. Update : digunakan untuk meng-update data hotel.
- 2. Back: digunakan untuk menampilkan halaman tampil hotel.

Query utama pada halaman edit hotel adalah sebagai berikut:

```
$query = mysql_query("UPDATE thotel
SET id_hotel='$id_hotel', nama='$nama', alamat='$alamat'
telepon='$telepon', kelas='$kelas', lokasi='$lokasi',
tarif='$tarif' WHERE id_hotel='$id'");
```
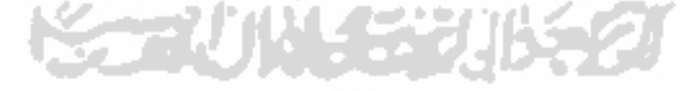

### d. Halaman edit resto

Tampilan halaman edit resto dapat dilihat pada gambar 5.20:

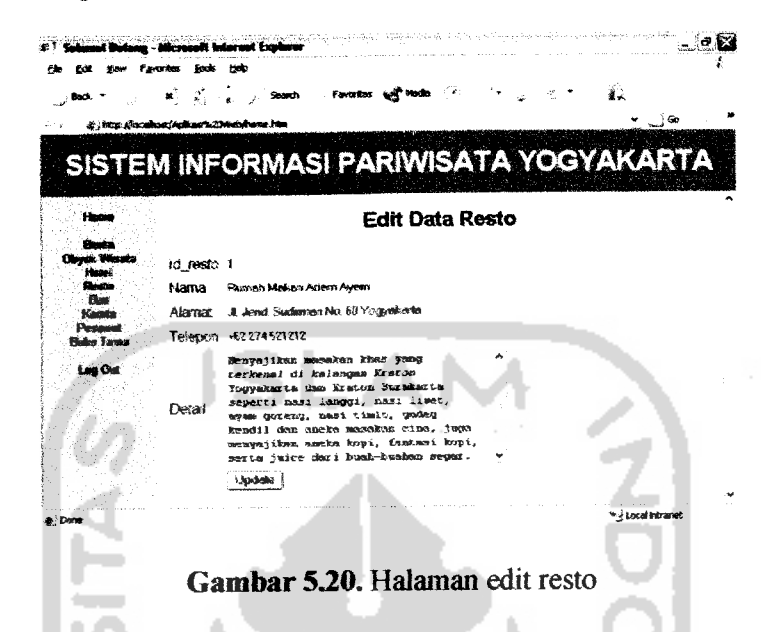

Penjelasan tombol yang ada dalam lialaman edit resto adalah sebagai

berikut:

- 1. Update: digunakan untuk meng-update data resto.
- 2. Back : digimakan untuk menampilkan halaman tampil resto.

**Query** utama pada halaman edit resto adalah sebagai berikut:

```
$query = mysql_query("UPDATE tresto
SET id_resto='$id_resto', nama='$nama*, alamat='$alamat',
telepon='$telepon', detail='$detail'
WHERE id_resto='$id'");
```
e. Halaman edit bus

Tampilan halaman edit bus dapat dilihat pada gambar 5.21 : *. s.a «=• \$.!»••> Dfug -Mfcmnn hrtomH hptorer* **Favories** Took Help 12  $\hat{Z}_1$ à, **y** ... . Search Favortes to Media  $\hat{\mathcal{C}}$  http://wahast/Arthas/W20Web/home.htm SISTEM INFORMASI PARIWISATA YOGYAKARTA **Hame** *Edit Data Bus Batila C\*T\* Wisata Hotel kd bos ' Resto* Term. Giwangan - RR Seiatan -<br>Ngangkruk - Ngeksigondo - M. Supeno<br>Jokteng Wetan - Jokteng Kulon - Jl<br>Tendean - HOS Cokroawinoto - Kyai *Bus Kensu J<\*.r Pesawat Buku Tamu* Hojo - Sudirmaa - OK Pi Tiro - Liugkai: UGH - Cifc ft Tiro - Suroto - *UgOut* Update *Back <i>i* if cocal intranet **Com** *Gambar 5.21.* Halaman edit bus

Penjelasan tombol yang ada dalam halaman edit bus adalah sebagai

berikut:

- 1. Update: digunakan untuk **meag-update** data bus.
- 2. Back : digunakan untuk menampilkan halaman tampil bus.

**Query** utama pada halaman edit bus adalali sebagai berikut:

```
$query = mysql_query("UPDATE tbus
SET kd_bus='$kdjbus', jalur='$jalur•
WHERE \overline{k}d_bus='s\overline{id}'');
```
# f. Halaman edit kereta

Tampilan halaman edit kereta dapat dilihat pada gambar5.22

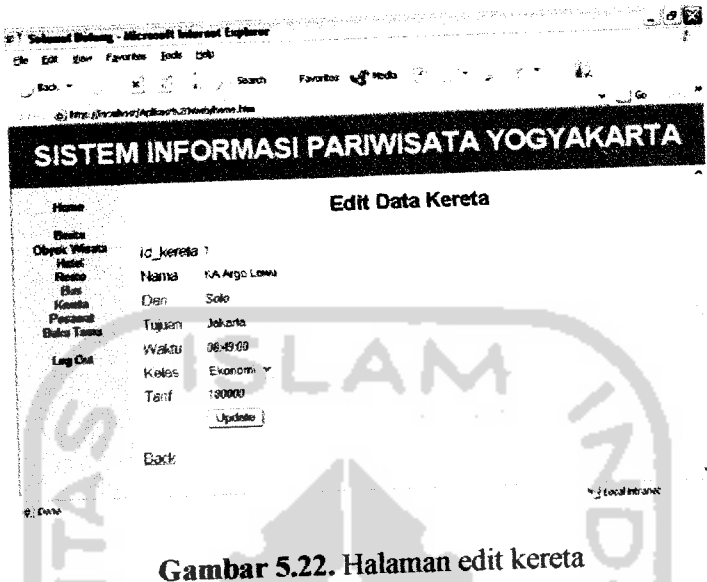

Penjelasan tombol yang ada dalam halaman edit kereta adalah sebagai

berikut:

- 1. Update : digunakan untuk meng-update data kereta.
- 2. Back: digunakan untuk menampilkan halaman tampil kereta.

**Query** utama pada halaman edit kereta adalah sebagai berikut:

```
$query = mysql_query("UPDATE tkereta<br>SET id_kereta='$id_kereta', nama='$nama', dari='$dari',<br>tujuan='$tujuan', waktu='$waktu', kelas='$kelas',<br>tarif='$tarif'
WHERE id kereta='$id'");
```
g. Halaman edit pesawat

 $\ddot{\phantom{1}}$ 

Tampilan halaman edit pesawat dapat dilihat pada gambar 5.23

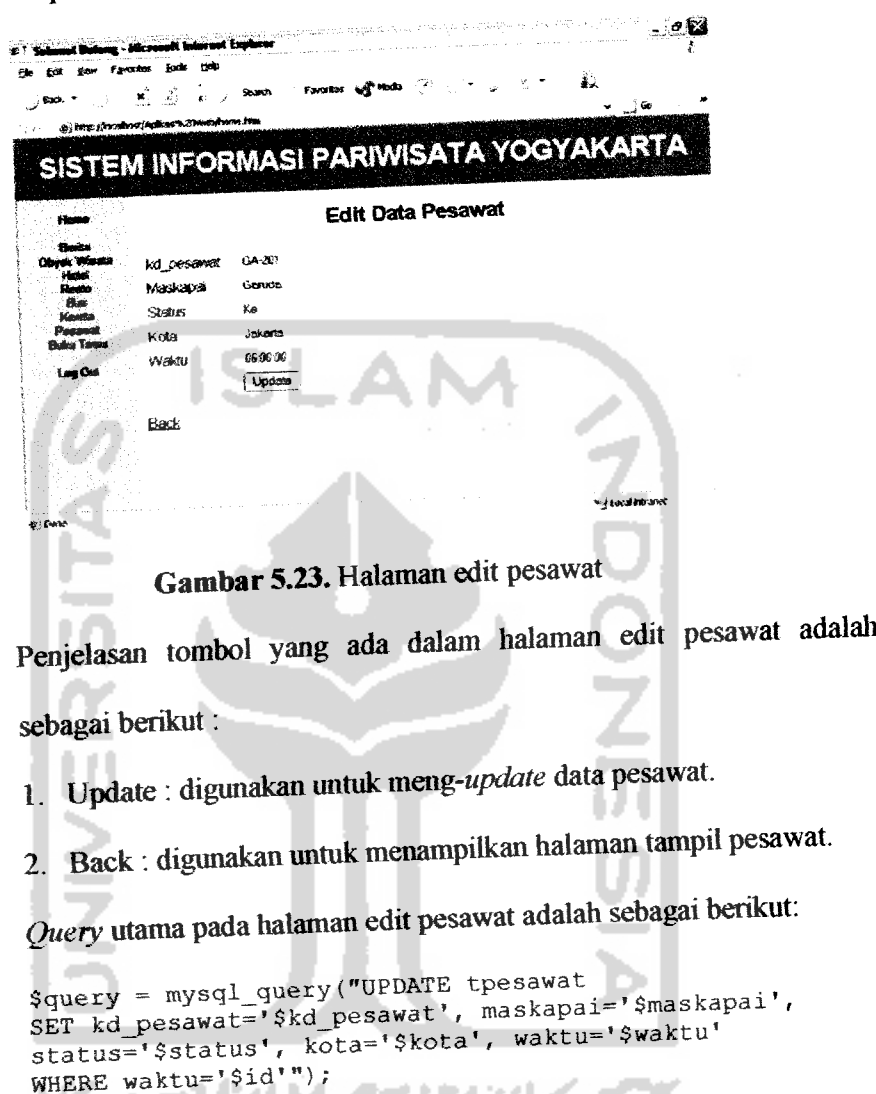

## *5.2.1.5 Hapus Data*

Halaman hapus data digunakan untuk menghapus date yang telah dimasukkan atau diubah oleh *admin*. Halaman hapus data terdiri dari halaman hapus date berita, halaman hapus data obyek wisata, halaman hapus data hotel,

652

halaman hapus data resto, halaman hapus data bus, halaman hapus data kereta, halaman hapus date pesawat, dan halaman hapus buku tamu

a. Halaman hapus berita

Tampilan halaman hapus berita dapat dilihat pada gambar 5.24

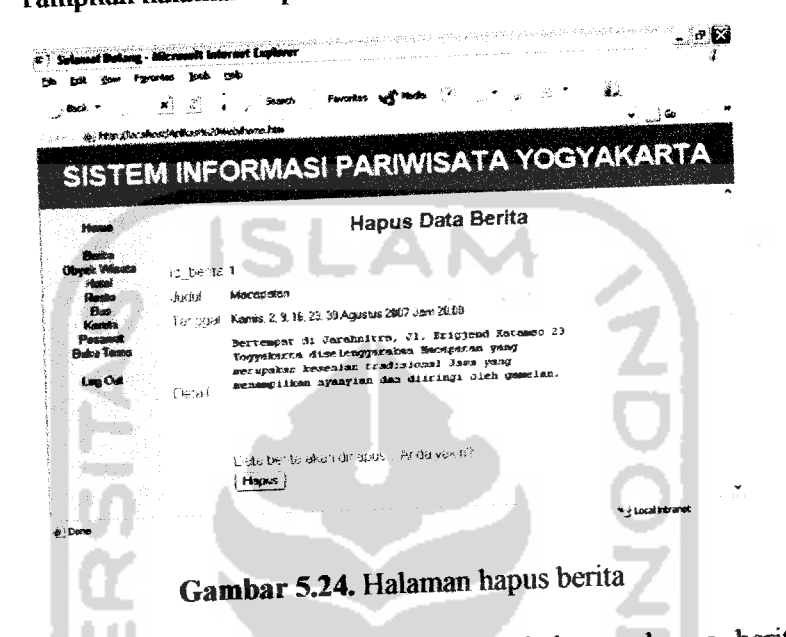

Penjelasan tombol yang ada dalam halaman hapus berita adalah

sebagai berikut:

- 1. Hapus : digunakan untuk menghapus data berita.
- 2. Back: digunakan untuk menampilkan halaman tampil berita.

Query utama pada halaman hapus berita adalah sebagai berikut:

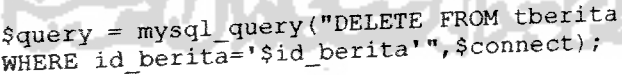

b. Halaman hapus obyek wisata

 $\ddot{\cdot}$ 

Tampilan halaman hapus obyek wisata dapat dilihat pada gambar 5.25

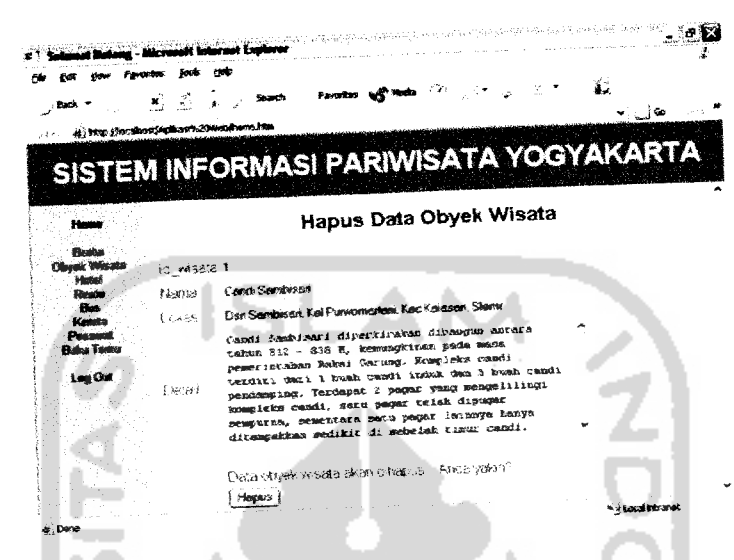

*Gambar 5.25.* Halaman hapus obyek wisata

Penjelasan tombol yang ada dalam halaman hapus obyek wisate adalah

sebagai berikut

- 1. Hapus: digunakan untuk menghapus data obyek wisata.
- 2. Back : digimakan untuk menampilkan halaman tampil obyek

wisata.

Query utama pada halaman hapus obyek wisata adalah sebagai berikut:

```
Squery = mysql query("DELETE FROM twisata
zquery = mysqr_quor;<br>wHERE id wisata='$id_wisata'",$connect);
```
# c. Halaman hapus hotel

 $\ddot{\phantom{a}}$ 

Tampilan halaman hapus hotel dapat dilihat pada gambar 5.26

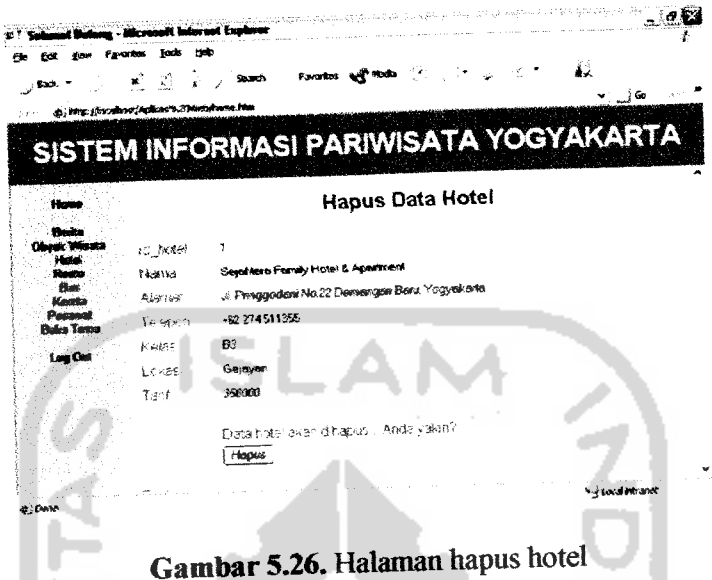

Penjelasan tombol yang ada dalam halaman hapus hotel adalali sebagai

berikut:

1. Hapus : digunakan untuk menghapus data hotel.

2. Back: digunakan untuk menampilkan halaman tampil hotel.

**Query** utama pada halaman hapus hotel adalah sebagai berikut:

Squery = mysql\_query("DELETE FROM thotel WHERE id hotel='\$id hotel'", \$connect);

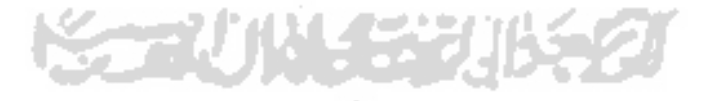

### d. Halaman hapus resto

Tampilan halaman hapus resto dapat dilihat padagambar 5.27

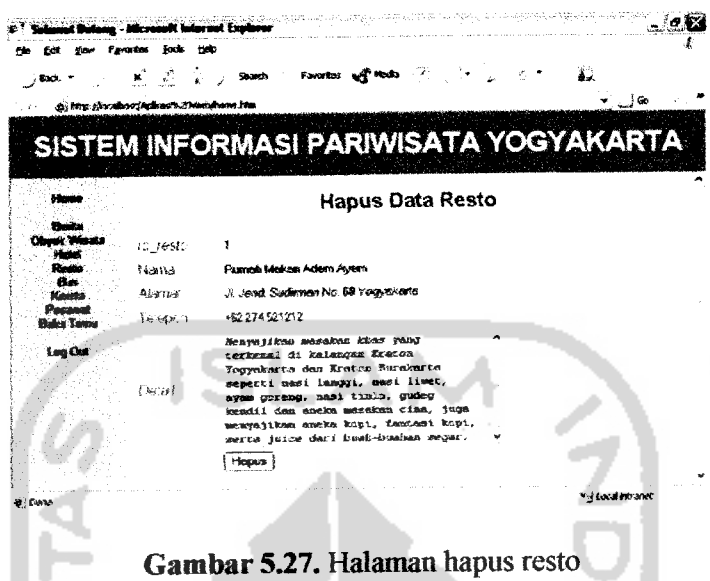

Penjelasan tombol yang ada dalam halaman hapus resto adalali sebagai

berikut:

- 1. Hapus: digunakan untuk menghapus data resto.
- 2. Back : digunakan untuk menampilkan halaman tampil resto.

Query utama pada halaman hapus resto adalah sebagai berikut:

Squery = mysql\_query("DELETE FROM tresto WHERE id resto='\$id\_resto'", \$connect);

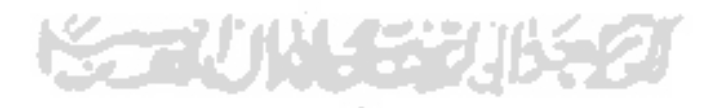

#### e. Halaman hapus bus,

Tampilan halaman hapus busdapat dilihat pada gambar 5.28

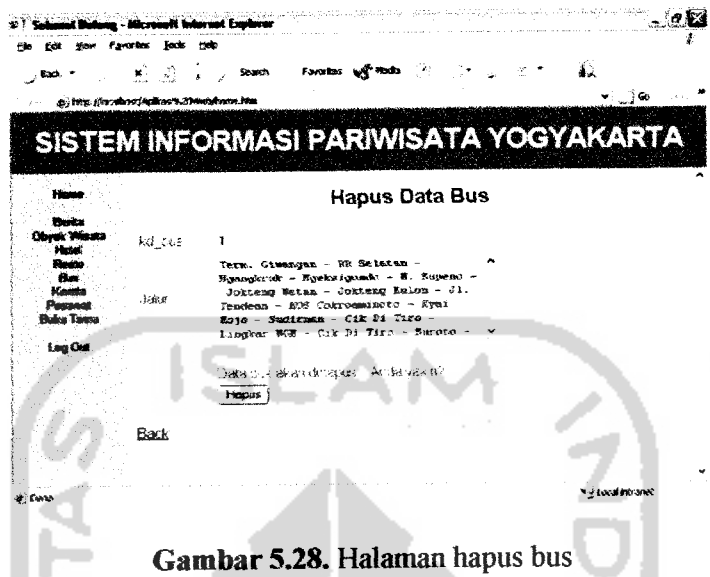

Penjelasan tombol yang ada dalam halaman hapus bus adalali sebagai

berikut:

**The Company** 

- 1. Hapus : digunakan untuk menghapus data bus.
- 2. Back . digunakan untuk menampilkan halaman tampil bus.

**Query** utema pada halaman hapus busadalah sebagai berikut:

\$query = mysql\_query("DELETE FROM tbus *WHERE* kd bus='\$kd bus'",\$connect);

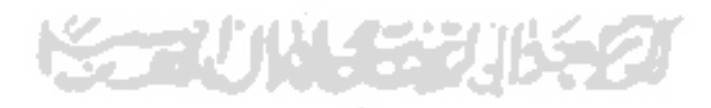

### f. Halaman hapus kereta

Tampilan halaman hapus kereta dapat dilihat pada gambar 5.29

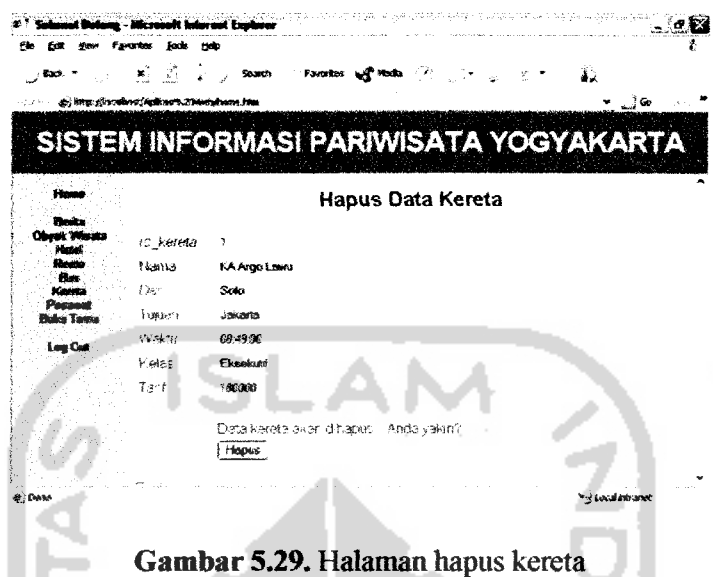

Penjelasan tombol yang ada dalam halaman hapus kereta adalah

sebagai berikut:

- 1. Hapus : digunakan untuk menghapus data kereta.
- 2. Back: digunakan untuk menampilkan halaman tampil kereta.

**Query** utama pada halaman hapus kereta adalah sebagai berikut:

\$query = mysql\_query("DELETE FROM tkereta WHERE id kereta='\$id kereta'",\$connect);

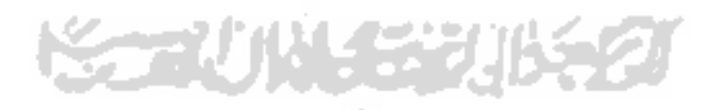

### g. Halaman hapus pesawat

Tampilan halaman hapus pesawat dapat dililiat pada gambar 5.30

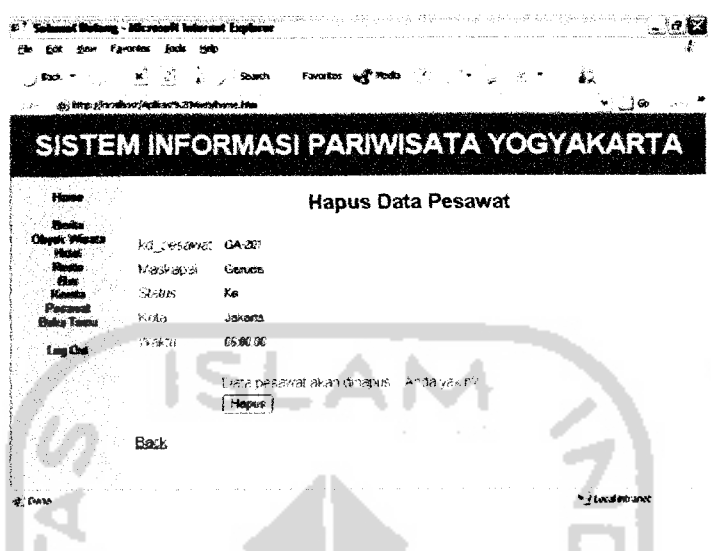

*Gambar 530.* Halaman hapus pesawat

Penjelasan tombol yang ada dalam halaman hapus pesawat adalah

sebagai berikut:

- 1. Hapus : digunakan untuk menghapus data pesawat.
- 2. Back: digunakan untuk menampilkan halaman tampil pesawat.

**Query** utama pada halaman hapus pesawat adalah sebagai berikut:

```
$query = mysql_query("DELETE FROM tpesawat
WHERE waktu='$waktu'", $connect);
                                       ×.
```
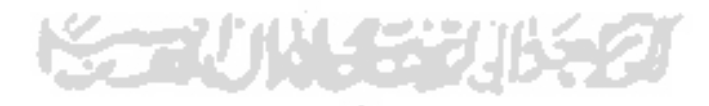

### h. Halaman hapus buku tamu

Tampilan halaman hapus buku tamu dapat dilihat pada gambar 5.31

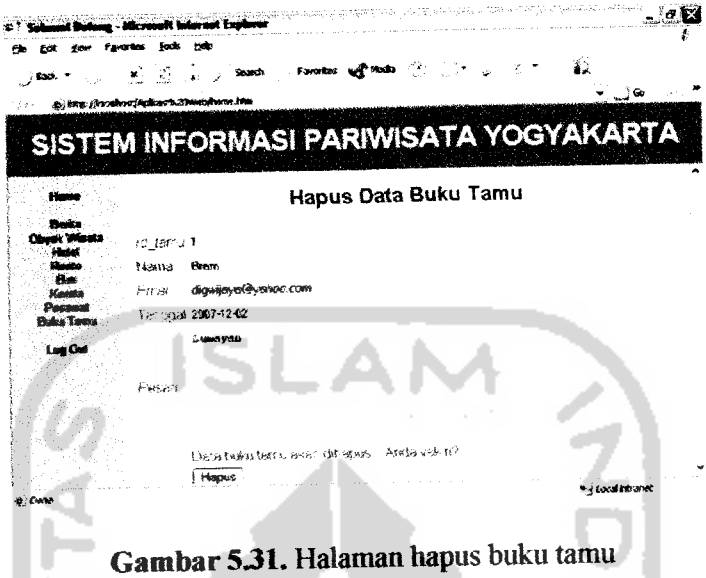

Penjelasan tombol yang ada dalam halaman hapus buku tamu adalah

sebagai berikut:

- 1. Hapus : digunakan untuk menghapus data buku tamu.
- 2. Back: digunakan untuk menampilkan halaman tampil buku tamu.

**Query** utama pada halaman hapus buku tamu adalah sebagai berikut:

\$query = mysql\_query("DELETE FROM ttamu WHERE id  $t_{\text{amu}} = \sqrt{3}$ id  $t_{\text{amu}}$ ,  $\sqrt{2}$ connect) ;

*5.22 Implementasi Pada AplikasiWAP*

## *5.2.2.1 Menu Utama*

Halaman menu utama WAP berisi menu yang tersedia yang dapat dipilih oleh *user*. Tampilan halaman menu utama WAP dapat dilihat pada gambar 5.32 :

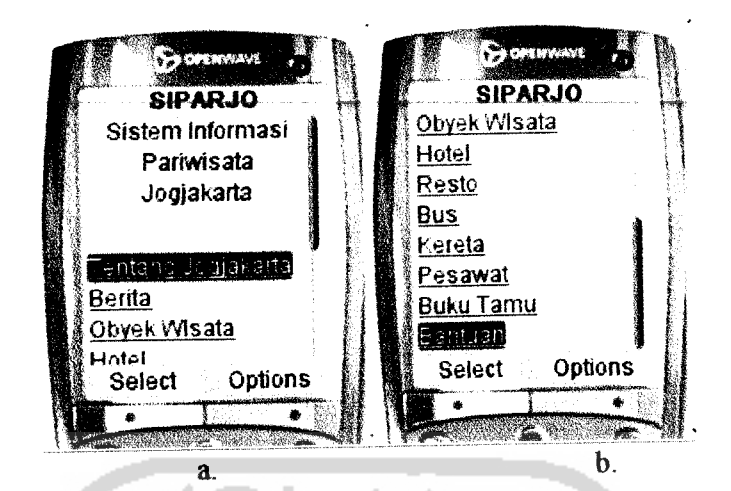

Ket: gambar b adalah lanjutan dari gambar a

*Gambar 532.* Halaman menu utama WAP

Penjelasan hyperlink yang ada dalam halaman tampil berita WAP adalah sebagai berikut:

- 1. Tentamg Yogyakarta : digunakan untuk menampilkan halaman yang berisi cerita sekilas tentang kota Yogyakarta.
- 2. Berita: digunakan untuk menampilkan halaman tampil data berita.
- 3. Obyek Wisata : digimakan untuk menampilkan halaman tampil data obyek wisata.
- 4. Hotel: digunakan untuk menampilkan halaman tampil data hotel.
- 5. Resto: digunakan untuk menampilkan halaman tampil data resto.
- 6. Bus : digunakan untuk menampilkan halaman tampil data bus.
- 7. Kereta : digunakan untuk menampilkan halaman tampil data kereta.
- 8. Pesawat : digunakan untuk menampilkan halaman tampil data pesawat.
- 9. Buku Tamu : digunakan untuk menampilkan halaman tampil data buku tamu.
- 10. Bantuan : digunakan untuk menampilkan halaman yang berisi tentamg cara penggunaan aplikasi WAP.

# *5.2.2.2 Tampil DataWAP*

Halaman tampil data WAP digunakan untuk menampilkan data-data seputar pariwisata Yogyakarta yang telah dimasukkan atau yang telah diubah oleh admin melalui web. Halaman tampil data terdiri dari halaman tampil berita, halaman tempil obyek wisata, halaman tampil hotel, halaman tampil resto, halaman tampil bus, halaman tampil kereta, halaman tampil pesawat, dan halaman tampil buku tamu.

a. Halaman tampil berita WAP

Tampilan halaman tampil berita WAP dapat dilihat pada gambar 5.33 :

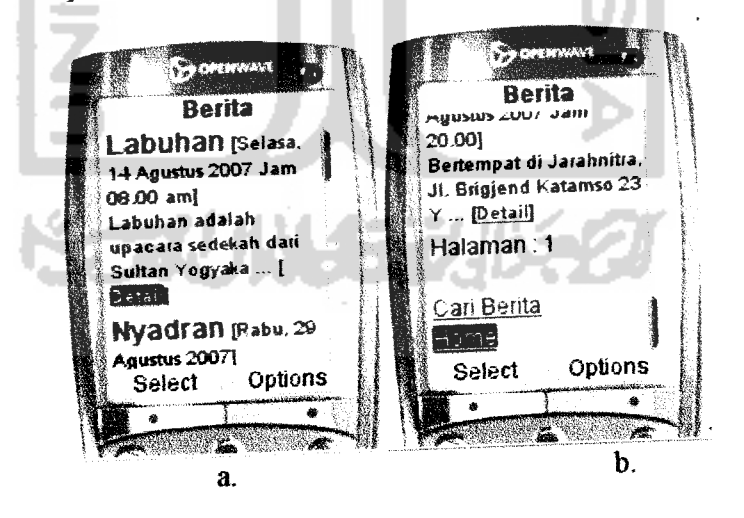

Ket: gambar badalah lanjutan dari gambar a

*Gambar 533.* Halaman tampil berita WAP

Penjelasan hyperlink yang ada dalam halaman tampil berita WAP adalah sebagai berikut:

- 1. Detail: digunakan untuk menampilkan halaman detail berita.
- 2. Cari Berita: digunakan untuk menampilkan halaman cari berita.
- 3. Home: digmiakan untuk kembali ke menu utama

Query utama pada halaman tampil berita WAP adalah sebagai berikut:

```
$query="SELECT *FROM tberita ORDER BY id_berita desc"."
LIMIT $offset, $jmldata";
```
Soffset merupakan batas awal data yang akan ditampilkan, sedangkan Sjmldate adalah jumlah data yang akan ditampilkan. **Query** diatas digunakan untuk menampilkan data per halaman agar lebih ringkas dalam penampilannya. Untuk menampilkan data per halaman

digunakan perintah sebagai berikut:

```
<?$st = $HTTP_GET_VARS['start'] ;
if (empty($st))
{
  $st = 1;}
$jmldata=5;
$offset=($st-l) * $jmldata;
$query="SELECT * FROM namatabel "." LIMIT $offset,<br>$imldata";
$jmldata";
$qUery2=mysql_query("SELECT *FROM namatabel") ;
$num=mysql_num_rows($query2) ;
$hal = cei1(Snum/Sjmldata);echo "Halaman : ";
$self=$_SERVER[* PHP_SELF' ];
 $nav='';
 for( $i=1; $i<=$half; $i++){
     $page=$i;
     if (Spage == Sst){
```

```
$nav.="$page";
     }
    else
     \left\{ \right.$nav.= "[<a href=\"$self?start=$page\">$i</a>]";
     }
,<br>echo $nav;
}
?>
```
Perintah di atas juga digunakan untuk menampilkan date per halaman pada halaman tampil data yang lain pada sistem ini. Nama tabel pada perintah di atas disesuaikan dengan halaman yang akan ditampilkan..

b. Halaman tampil obyek wisata WAP

Tampilan lialaman tampil obyek wisata WAP dapat dililiat pada gambar 5.34:

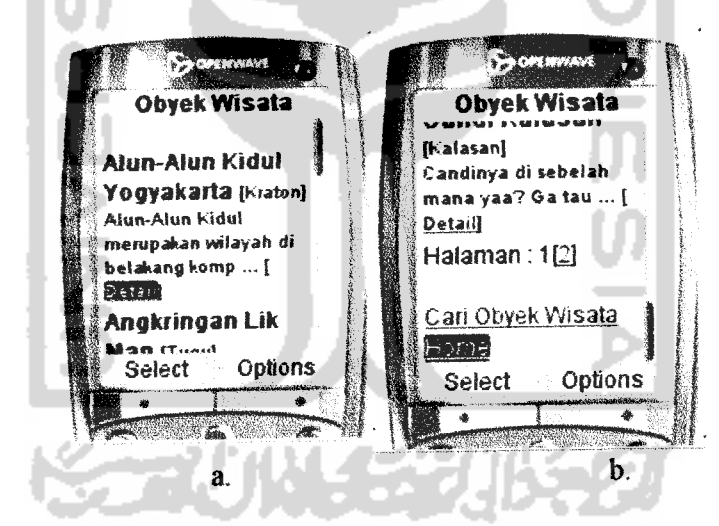

Ket: gambar b adalah lanjutan dari gambar a

*Gambar 534.* Halaman tampil obyek wisate WAP

Penjelasan hyperlink yang ada dalam halaman tampil obyek wisate WAP adalah sebagai berikut:

I. Deteil: digunakan untuk menampilkan halaman detail berita.

2. Cari Obyek Wisate: digunakan untuk menampilkan halaman cari

obyek wisata.

3. Home : digunakan untuk kembali ke menu utama

**Query** utama pada halaman tampil obyek wisata WAP adalah sebagai

berikut:

```
$query="SELECT * FROM twisata ORDER BY nama"." LIMIT
$offset, $jmldata";
```
c. Halaman tampil hotel WAP

Tampilan halaman tampil hotel WAP dapat dililiat pada gambar 5.35

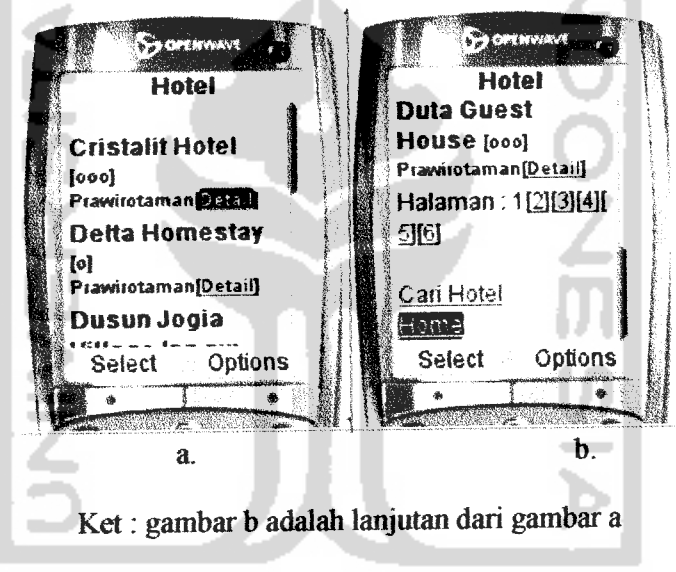

Gambar 5.35. Halaman tampil hotel WAP

Penjelasan hyperlink yang ada dalam halaman tampil hotel WAP adalah sebagai berikut:

- 1. Detail: digimakan untuk menampilkan halaman detail hotel.
- 2. Cari Hotel: digunakan untuk menampilkan halaman cari hotel.
- 3. Home : digunakan untuk kembali ke menuutama

Query utama pada halaman tampil hotel WAP adalah sebagai berikut:

```
$query="SELECT * FROM thotel ORDER BY nama"-" LIMIT
$offset, $jmldata";
```
## d. Halaman tampil resto WAP

Tampilan halaman tampil resto WAP dapat dilihat pada gambar 5.36 :

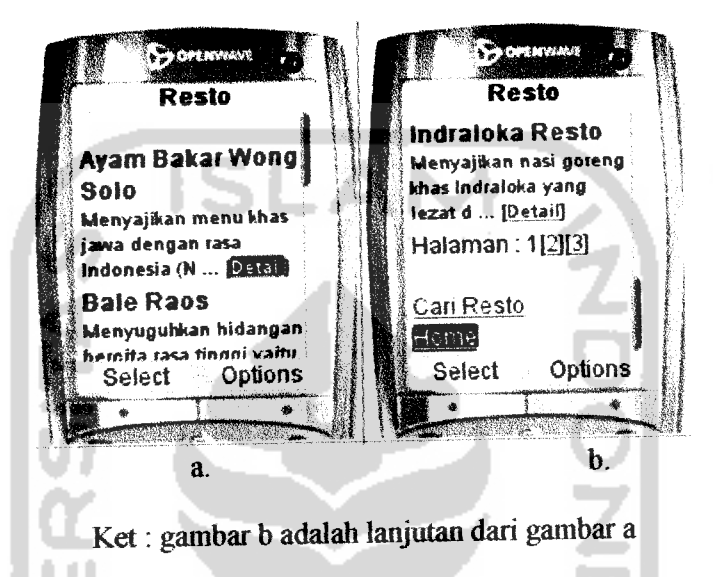

Gambar 5.36. Halaman tampil resto WAP

Penjelasan hyperlink yang ada dalam halaman tampil resto WAP adalah sebagai berikut:

- 1. Deteil: digunakan untuk menampilkan halaman detail resto.
- 2. Cari Resto: digimakan untuk menampilkan halaman cari resto.
- 3. Home : digunakan untuk kembali kemenu utama.

**Query** utama pada lialaman tampil resto WAP adalah sebagai berikut:

```
$query="SELECT * FROM tresto ORDER BY nama"." LIMIT
$offset, $jmldata";
```
e. Halaman tampil bus WAP

**By OPERVIANT September** *Bus Bus* Jalur <sup>3</sup> *<sup>I</sup>* Jalur : 4 Jalur jJalur: 5 *<sup>i</sup>* ':Jalur. 3 Halaman : 1[2][3][4] IJalur •4 Cari Bus Jalur : 5 *II* fame<br>OSelect Options | Halaman :1[2J[3][4] Select Options *IK « U..M ""\**  $\mathbf b$ .  $\overline{a}$ . Ket: gambar b adalah lanjutan dari gambar a *Gambar* 537. Halaman tampil bus WAP

Tampilan halaman tampil bus WAP dapat dilihat pada gambar 5.37 :

Penjelasan hyperlink yang ada dalam halaman tampil bus WAP adalah

sebagai berikut:

- 1. Jalur: digunakan untuk menampilkan halaman detail bus.
- 2. Cari Bus: digimakan untuk menampilkan halaman cari bus.
- 3. Home : digunakan untuk kembali kemenu utama.

**Query** utama pada halaman tampil bus WAP adalah sebagai berikut:

```
$query="SELECT * FROM tbus ORDER BY kd_bus"." LIMIT
$offset, $jmldata";
```
f. Halaman tampil kereta WAP

Tampilan halaman tampil kereta WAP dapat dilihat pada gambar 5.38 :

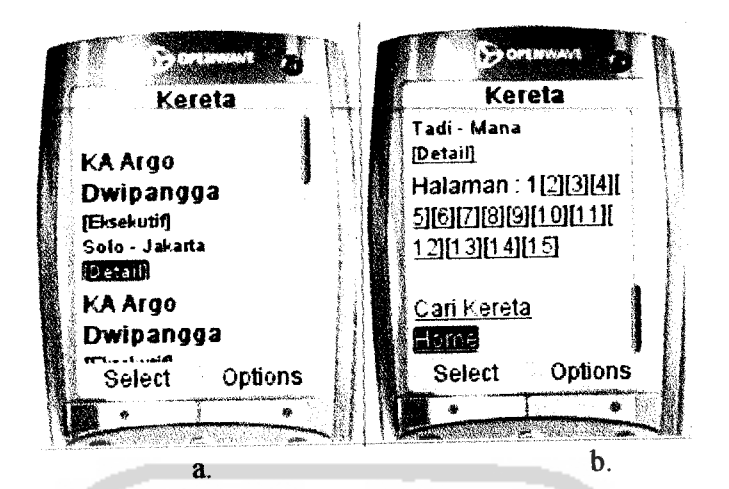

Ket: gambar b adalah lanjutan dari gambar a

*Gambar 538.* Halaman tampil kereta WAP

Penjelasan hyperlink yang ada dalam halaman tampil kereta WAP adalali sebagai berikut:

- 1. Detail: digunakan untuk menampilkan halaman detail kereta.
- 2. Cari Kereta: digimakan untuk menampilkan halaman cari kereta.
- 3. Home : digunakan untuk kembali kemenu utema.

**Query** utama pada lialaman tampil kereta WAP adalali sebagai berikut:

```
$query="SELECT * FROM tkereta ORDER BY nama"." LIMIT
$offset, $jmldata";
```
g. Halaman tampil pesawat WAP

Tampilan halaman tampil pesawat WAP dapat dilihat pada gambar

5.39:

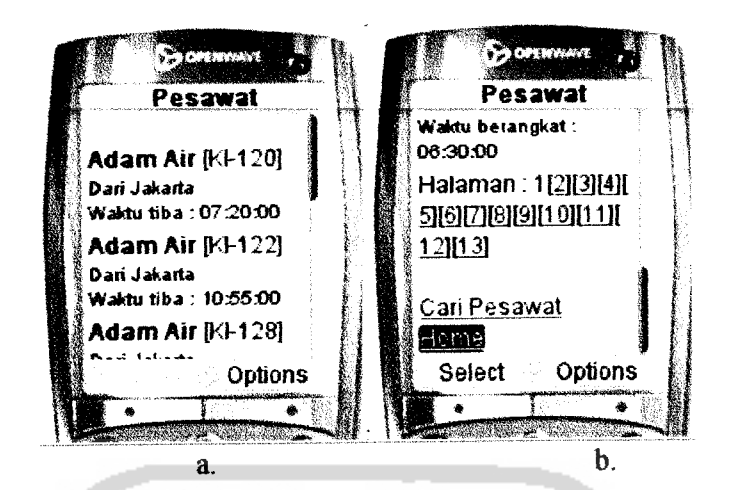

Ket: gambar b adalah lanjutan dari gambar a

*Gambar 539.* Halaman tampil pesawat WAP

Penjelasan hyperlink yang ada dalam halaman tampil pesawat WAP adalah sebagai berikut:

- 1. Cari Pesawat: digunakan untuk menampilkan halaman cari pesawat.
- 2. Home : digunakan untuk kembali ke menu utama.

**Query** utama pada halaman tampil pesawat WAP adalah sebagai

berikut:

\$query="SELECT \* FROM tpesawat ORDER BY maskapai"." LIMIT \$offset, \$jmldata";

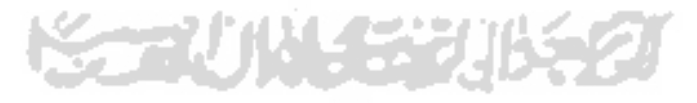

h. Halaman tampil buku tamu WAP

**BOOK NYVAVE SHOPENPRIAM** *Buku Tamu Buku Tamu Bram [digvyijaya@yahoo.com] Brahmantya Lumayan ... [Detail] '. [digvwjayafgyahoo com]. I Sistemnya sudah* Halaman: <sup>1</sup> *I lumayan. Ini jugaeuma I ngetessapa ... £BBQ* si Buku Tamu I*Bejo lagi* **Cari Buku Tamu** *I [bejo@yahoo.com]* Homel *Test lagi. .. [Detail]* Select Options Select Options *P* 一番  $*$   $$ b. a.

Tampilan halaman tampil buku tamu WAP dapat dilihat pada gambar

Ket: gambar b adalah lanjutan dari gambar a

*Gambar 5.40.* Halaman tampil buku tamu WAP

Penjelasan hyperlink yang ada dalam halaman tampil buku tamu WAP adalah sebagai berikut:

- 1. Detail: digunakan untuk menampilkan halaman detail buku tamu.
- 2. Isi Buku Tamu : digunakan untuk menampilkan halaman input buku tamu.
- 3. Cari Buku Tamu: digunakan untuk menampilkan halaman cari buku tamu.

4. Home : digunakan untuk kembali ke menu utama.

**Query** utama pada halaman tampil buku tamu WAP adalali sebagai berikut:

\$query="SELECT \* FROM ttamu ORDER BY id\_tamu desc"." LIMIT \$offset, \$jmldata";

5.40:

#### *5.2.23 Detail Data WAP*

Halaman detail data WAP digunakan untuk menampilkan detail data sesuai dengan kategori yang telali dipilih. Halaman detail data WAP terdiri dari halaman detail berita, halaman detail obyek wisata, halaman detail hotel, halaman detail resto, halaman detail bus, halaman detail kereta, dan halaman detail buku tamu. Tampilan halaman detail data WAP dapat dililiat pada gambar 5.41 sampai gambar 5.47 :

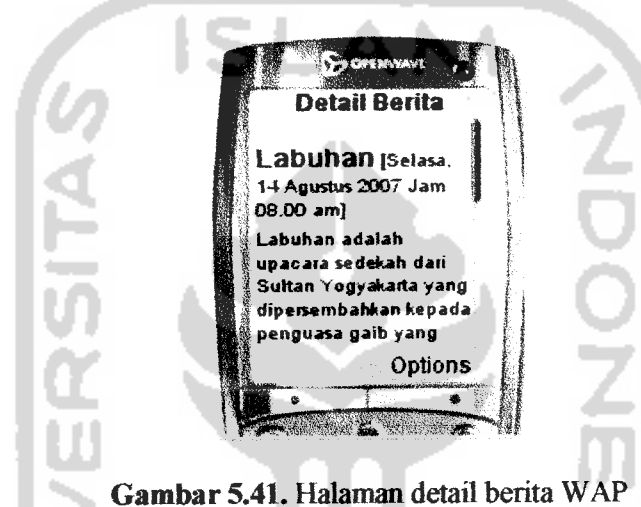

- 11

**Query** utamapada halaman detail berita WAP adalah sebagai berikut:

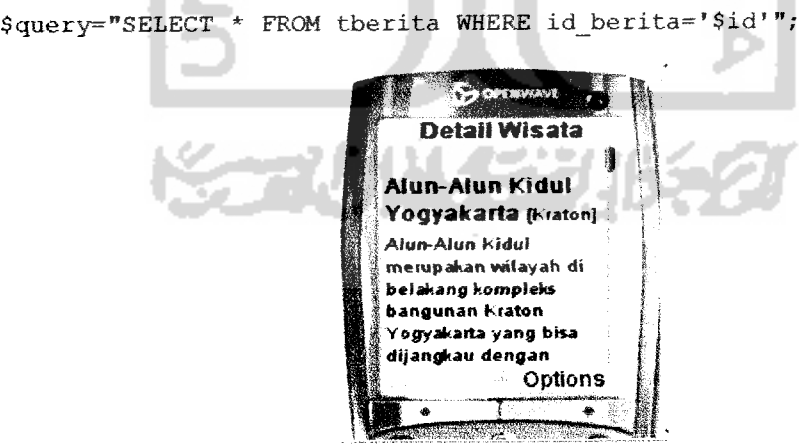

*Gambar 5.42.* Halaman deteil obyek wisata WAP

**Query** utama pada halaman detail obyek wisata WAP adalah sebagai berikut:

\$query="SELECT \* FROM twisata WHERE id\_wisata='\$id'";

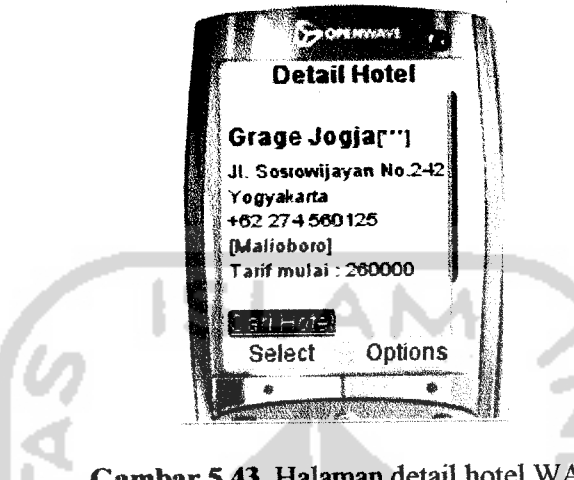

*Gambar 5.43.* Halaman detail hotel WAP

Query utama pada halaman detail hotel WAP adalah sebagai berikut:

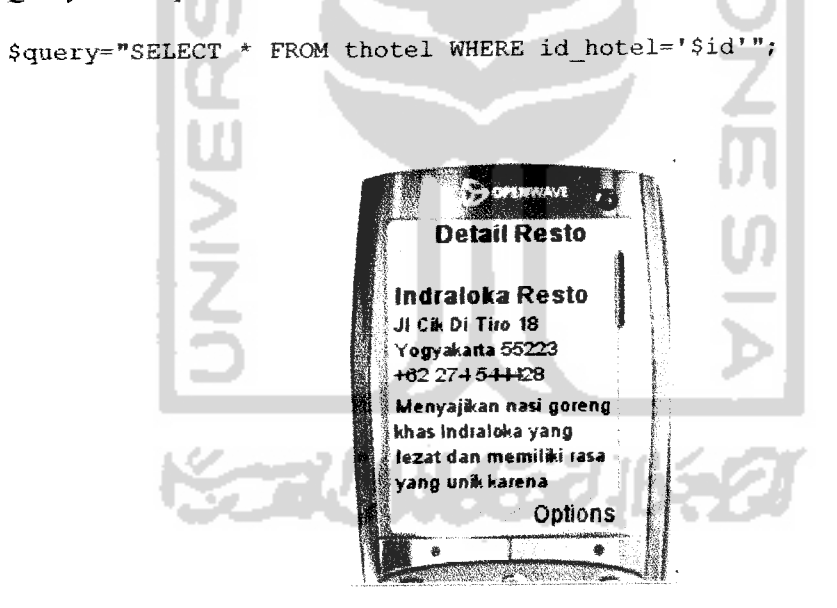

*Gambar 5.44.* Halaman detail resto WAP

Query utama pada halaman detail resto WAP adalah sebagai berikut:

\$query="SELECT \* FROM tresto WHERE id\_resto='\$id'";

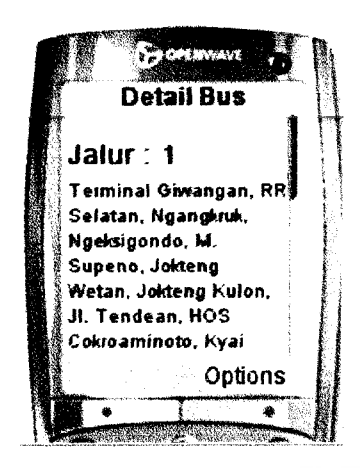

*Gambar 5.45.* Halaman deteil bus WAP

**Query utama**pada halaman detail bus WAP adalah sebagai berikut

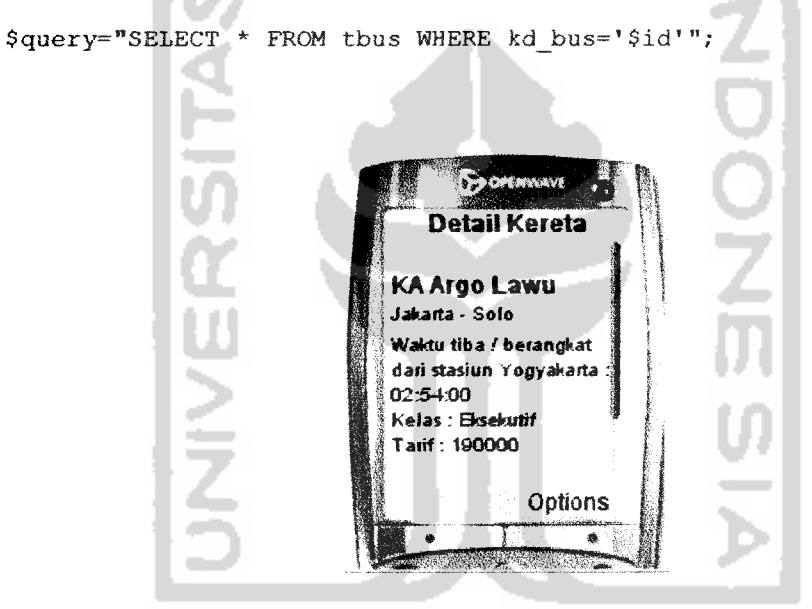

*Gambar 5.46.* Halaman detail kereta WAP

**Query** utama pada halaman detail kereta WAP adalah sebagai berikut

\$query="SELECT \* FROM tkereta WHERE id\_kereta='\$id\*";

Ġ

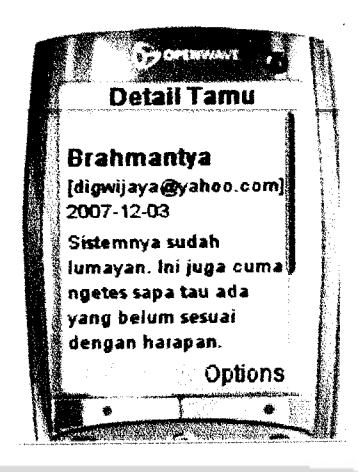

*Gambar 5.47.* Halaman deteil buku tamu WAP

Query utama pada halaman detail buku tamu WAP adalah sebagai berikut:

\$query="SELECT \* FROM ttamu WHERE id\_tamu='\$id'";

# *5.2.2.4 Pencarian Data WAP*

Halaman pencarian WAP digunakan untuk mencari data-date yang sesuai dengan kata kunci dan kategori yang dimasukkan oleh **user..** Halaman pencarian WAP terdiri dari halaman cari berita, halaman cari obyek wisata, halaman cari hotel, halaman cari resto, lialaman cari bus, halaman cari kereta, halaman cari pesawat, dan halaman cari buku tamu. Tampilan pencarian data WAP dapat dilihat pada gambar 5.48 sampai gambar 5.55 :

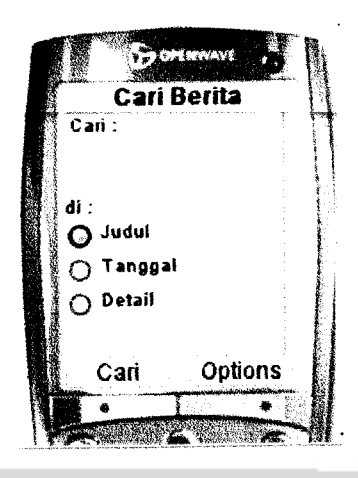

*Gambar 5.48.* Halaman cari berita WAP

**Query** utama pada halaman cari berite WAP adalah sebagai berikut

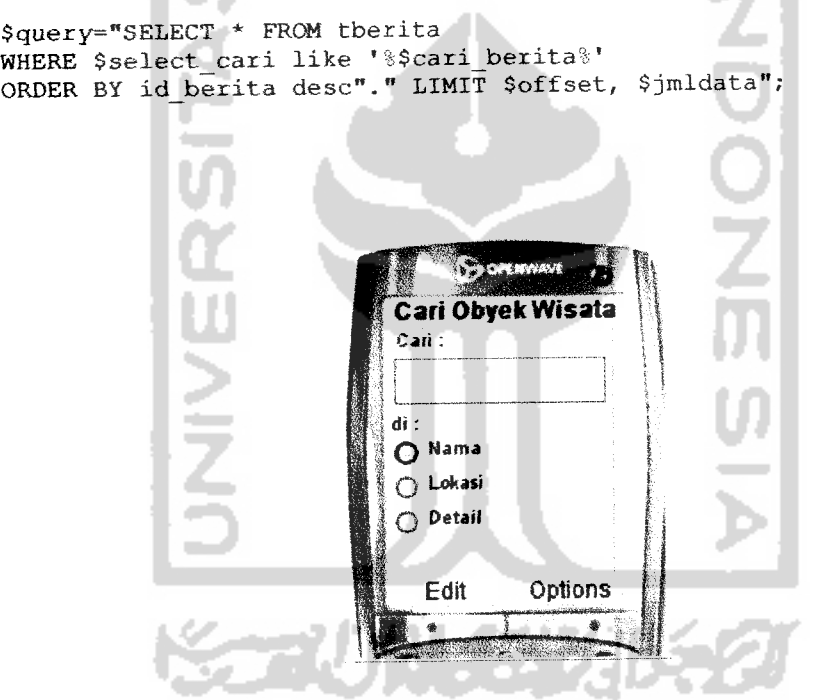

*Gambar 5.49.* Halaman cari obyek wisata WAP

Query utama pada halaman cari obyek wisata WAP adalah sebagai berikut:

```
$query="SELECT * FROM twisata
WHERE $select_cari like '%$cari_wisata%'
ORDER BY nama"." LIMIT $offset, $jmldata";
```
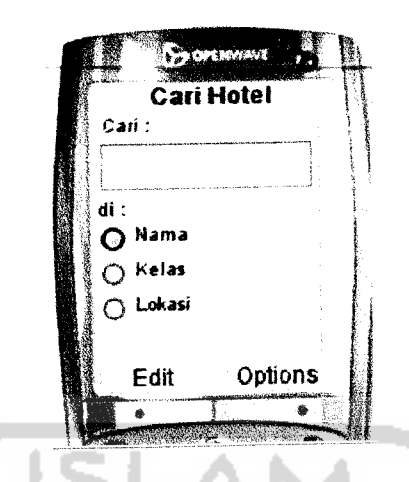

*Gambar 5.50.* Halaman cari hotel WAP

Query utama pada halaman cari hotel WAP adalah sebagai berikut:

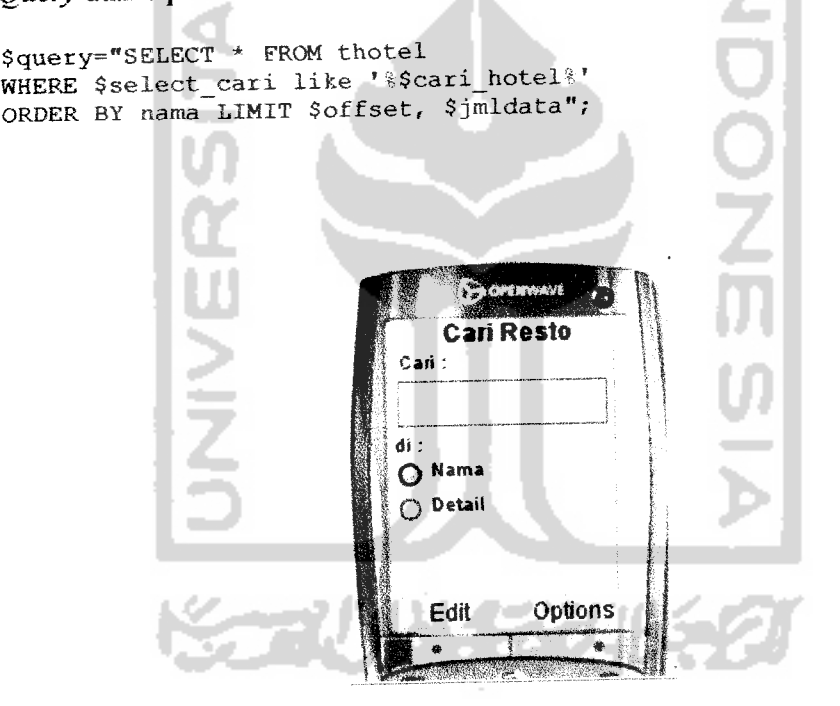

*Gambar 5.51.* Halaman cari resto WAP

Query utama pada halaman cari resto WAP adalah sebagai berikut:

```
$query="SELECT * FROM tresto
WHERE $seiect_cari like '%$cari_resto%'
ORDER BY nama"." LIMIT $offset, $jmldata";
```
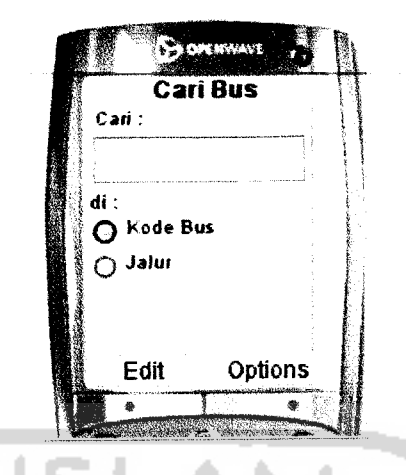

*Gambar 5.52.* Halaman cari bus WAP

Query utama pada halaman cari bus WAP adalah sebagai berikut:

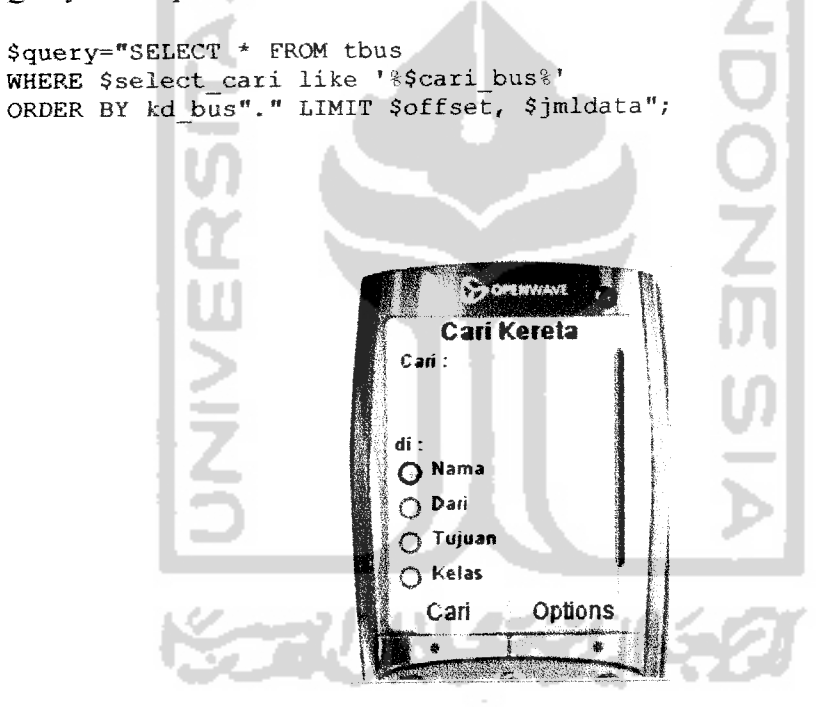

*Gambar 5.53.* Halaman cari kereta WAP

Query utama pada halaman cari kereta WAP adalah sebagai berikut:

```
$query="SELECT * FROM tkereta
WHERE $select_cari like '%$cari_kereta%'
ORDER BY nama"." LIMIT $offset, $jmldata";
```
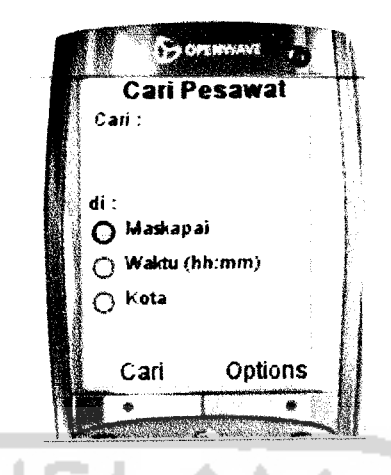

*Gambar 5.54.* Halaman cari pesawat WAP

Query utama pada halaman cari pesawat WAP adalah sebagai berikut:

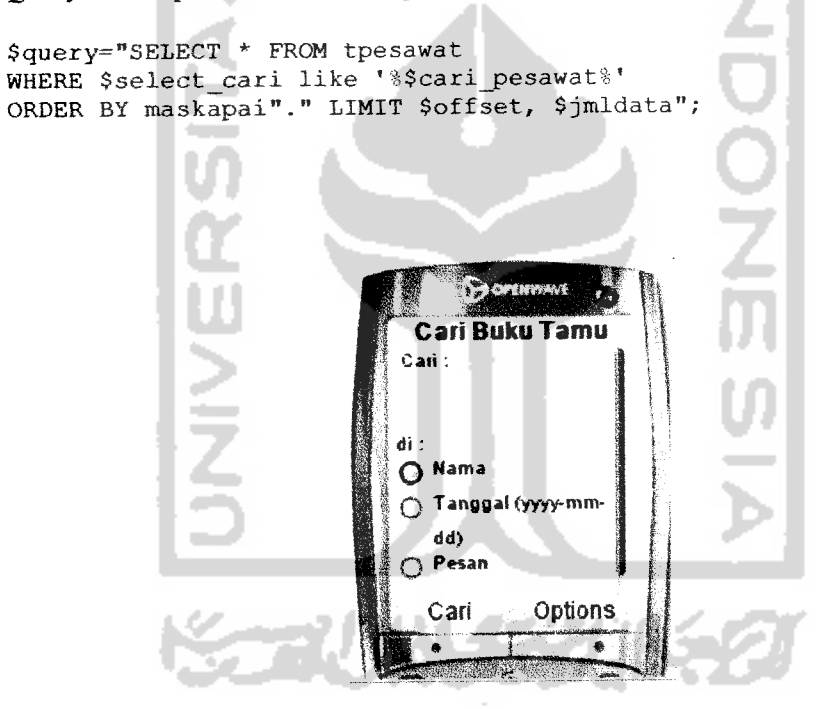

*Gambar 5.55.* Halaman cari buku tamu WAP

Query utama pada halaman cari buku tamu WAP adalah sebagai berikut:

```
$query="SELECT * FROM ttamu
WHERE $select_cari like '%$cari_tamu%'
ORDER BY id tamu desc"." LIMIT $offset, $jmldata";
```
#### **522.5** *Input Buku Tamu*

Halaman input buku tamu WAP digunakan untuk mengisi bukutamu yang berisi pesan, saran, atau kritik terhadap sistem sehingga *admin* dapat mengetahui keinginan **user** terhadap sistem. Tampilan halaman buku tamu dapat dililiat pada gambar 5.56 :

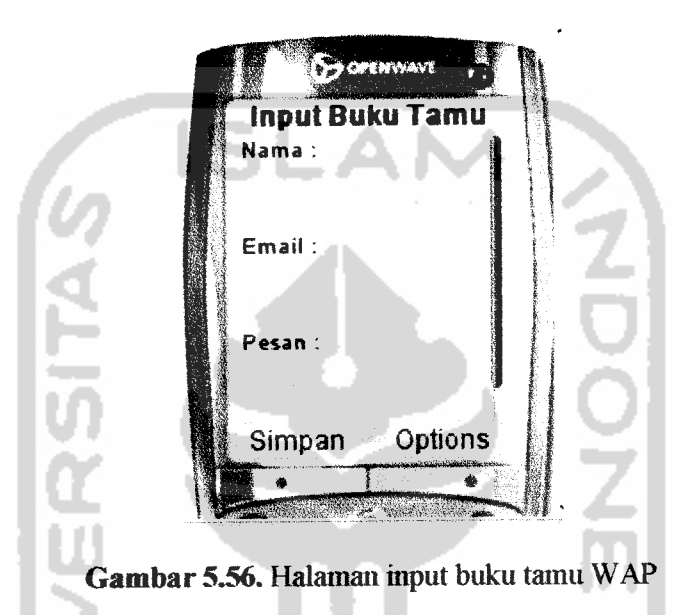

Query utama pada halaman input buku tamu WAP adalah sebagai berikut:

```
$tanggal=date('Y-m-d') ;
$at=strstr($email,"@") ;
if (empty($nama) II empty($email) || empty($pesan))
{
  echo "<br/>br/>Data tidak lengkap, Cek kembali form anda";
}
elseif (strlen($at)==0)
{
  echo "<br/>br/>>Data email tidak valid, Cek kembali form anda";
}
else
{
$query="INSERT INTO ttamu (nama,email,pesan,tanggal)
VALUES {*$nama*,'$email','$pesan',*$tanggal') ";
}
```
### *BAB VI*

#### *ANALISIS KINERJA PERANGKAT* LUNAK

Dalam tahap ini akan dijelaskan tentang pengujian sistem informasi pariwisata Yogyakarta. Pengujian ini dilakukan agar dapat diketehui kekurangankekurangan dari sistem untuk kemudian diperbaiki sehingga kesalahan dari sistem dapat diminimalisasi atau bahkan mungkin dihilangkan. Pengujian dilakukan dengan menggunakan prosedur normal dan prosedur tidak normal. Pengujian dengan prosedur nonnal dilakukan dengan menguji sistem sesuai dengan aturan dan kebutuhan sistem yang baku, sedangkan pengujian dengan prosedur tidak normal dilakukan dengan menguji sistem dengan kemungkinan-kemungkinan kesalahan yang dilakukan **user** terhadap sistem.

## *6.1 Pengujian Pada AplikasiWeb*

## *6.1.1 Login*

Jika **admin** memasukkan usemame dan password dengan benar, maka proses login akan berhasil dan akan masuk ke dalam sistem. Prosedur normal pada halaman login dapat dilihat pada gambar 6.1:

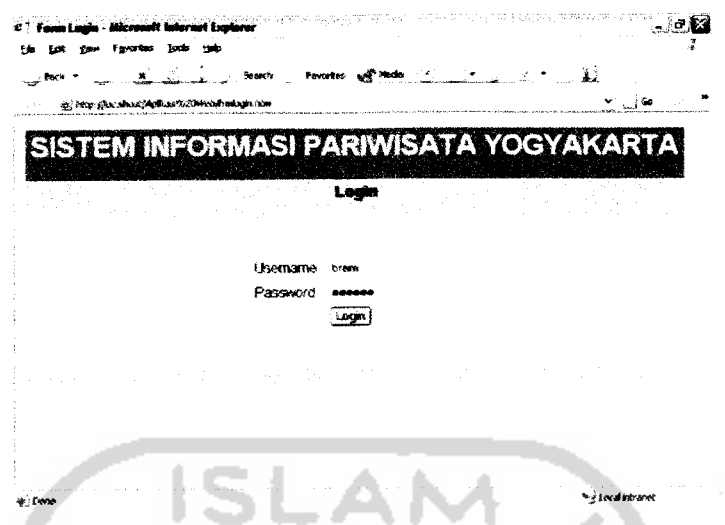

Gambar 6.1. Pengujian dengan prosedur normal pada halaman login

Jika admin salah mamasukkan username atau password, maka proses login

ditolak, sepwrti pada gambar 6.2 :

 $\frac{1}{2}$  .

|        | sunall internat Explor                                                                                         |                                                 |    | $ \sigma$ $\infty$   |
|--------|----------------------------------------------------------------------------------------------------|-------------------------------------------------|----|----------------------|
|        | <b>Locks</b><br><b>Links</b><br>R. S. Soons Founder of Media<br>as inter groothers (Aplicac's 2544 elabora shp |                                                 | Ä. | $V_{\text{max}}$ (Go |
|        |                                                                                                    | SISTEM INFORMASI PARIWISATA YOGYAKARTA<br>Login |    |                      |
|        | Usemame<br>Password                                                                                            | Login                                           |    |                      |
|        | invalid usemame or passivord, coba lagi deh.                                                                   |                                                 |    |                      |
| ⊭ Dene |                                                                                                    |                                                 |    | * + Local Intranet   |

Gambar 6.2. Pengujian dengan prosedur tidak normal pada halaman login

### *6.1.2 Input Data*

### a. Halaman input data berita

Halaman input data berita memiliki masukan berupa judul, tanggal, dan detail. Jika data dimasukkan dengan benar, maka pada saat tombol submit ditekan akan muncul pesan bahwa data berhasil disimpan, seperti teriiliat pada gambar 6.3. sedangkan jika ada salali satu data masukan yang belum diisi maka akan muncul pesan bahwa data tidak lengkap, seperti pada gambar 6.4

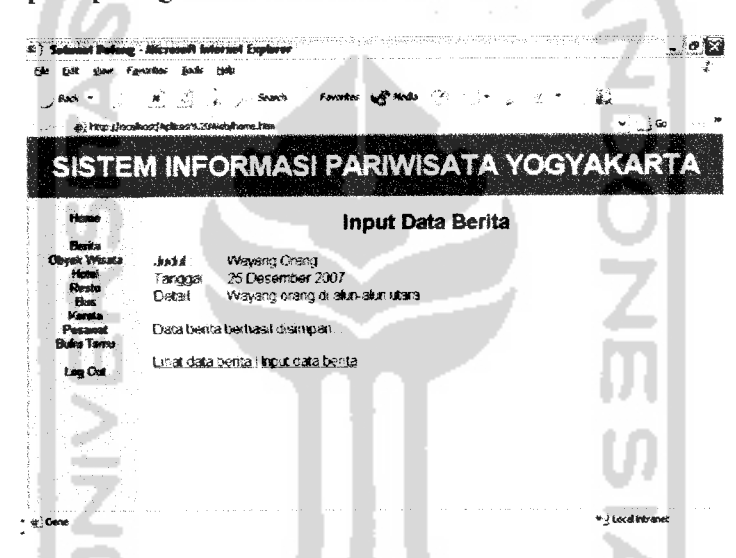

Gambar 6.3. Pengujian dengan prosedur normal pada halaman input data

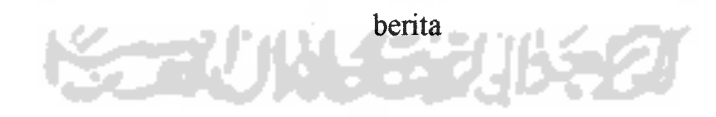

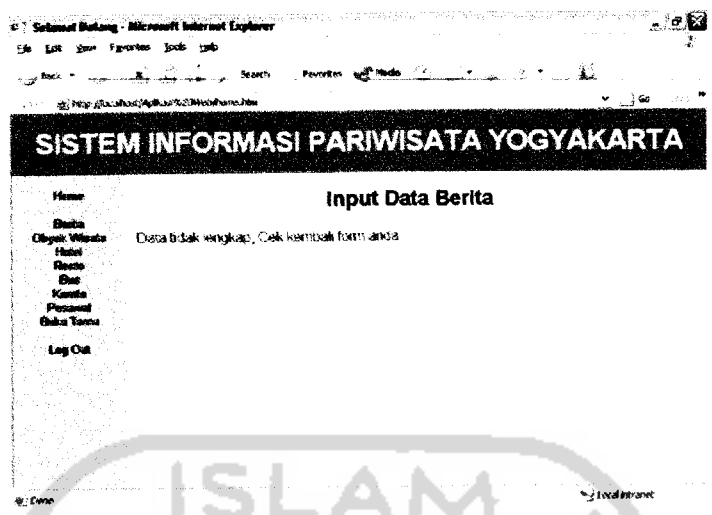

Gambar 6.4. Pengujian dengan prosedur tidak normal pada halaman input data berita

b. Halaman input data obyek wisata

Halaman input obyek wisata memiliki masukan berupa nama, lokasi, dan detail. Jika data dimasukkan dengan benar, maka pada saat tombol submit ditekan akan muncul pesan bahwa data berhasil disimpan, seperti terlihat pada gambar 6.5. sedangkan jika ada salah satu data masukan yang belum diisi maka akan muncul pesan bahwa data tidak lengkap, seperti pada gambar 6.6 :

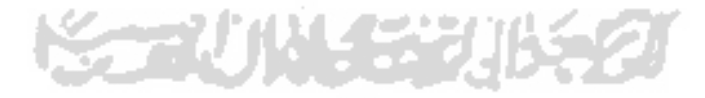

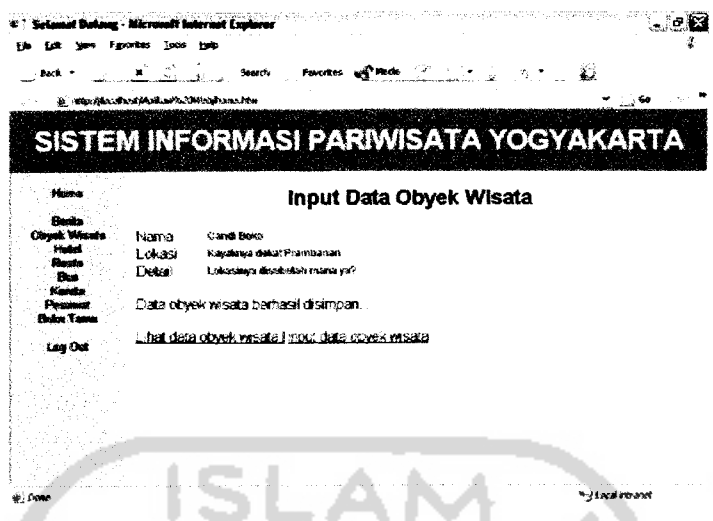

 $\frac{1}{2}$ 

Gambar 6.5. Pengujian dengan prosedur normal pada halaman input data<br>obyek wisata L la

 $\sim$ 

|                                            | <b><i><u>A Existence</u></i></b>              | <b>STAR</b><br>しゅ図       |
|--------------------------------------------|-----------------------------------------------|--------------------------|
| <b>Bark</b>                                | $\mathcal{L}$                                 | 道                        |
| @ http://locolbost/Apikart%20Metylhome.htm |                                               |                          |
|                                            | <b>SISTEM INFORMASI PARIWISATA YOGYAKARTA</b> |                          |
| <b>Howe</b>                                | Input Data Obyek Wisata                       |                          |
| <b>Rente</b><br><b>Closek Winnie</b>       | Oate tidak lengkap, Cek kembali form anda     |                          |
| <b>Halled</b><br><b>Rasta</b>              |                                               |                          |
| Bue<br>Kasaka<br>Direction                 |                                               |                          |
| <b>Finden Tanner</b>                       |                                               |                          |
| Los Out                                    |                                               |                          |
|                                            |                                               |                          |
|                                            |                                               |                          |
|                                            |                                               |                          |
|                                            |                                               | <b>Art ad Industries</b> |

Gambar 6.6. Pengujian dengan prosedur tidak normal pada halaman input data obyek wisata

Halaman input data hotel  $\mathbf{c}$ .

> Halaman input data hotel memiliki masukan berupa nama, alamat, ,telepon, kelas, lokasi, dan tarif. Jika data dimasukkan dengan benar, maka pada saat tombol submit ditekan akan muncul pesan bahwa data berhasil disimpan, seperti terlihat pada gambar 6.7. sedangkan jika ada salah satu data masukan yang belum diisi maka akan muncul pesan bahwa data tidak lengkap, seperti pada gambar 6.8. Selain itu, input data telepon dan data tarif harus berupa angka.

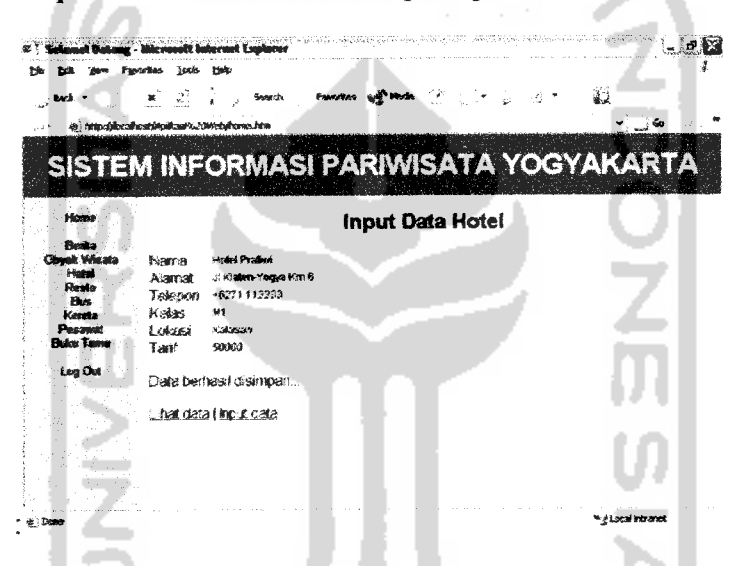

Gambar 6.7. Pengujian dengan prosedur normal pada halaman input data

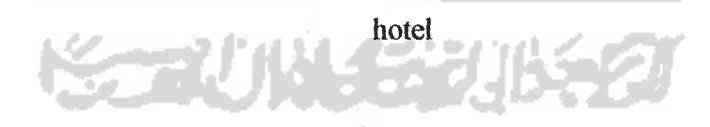

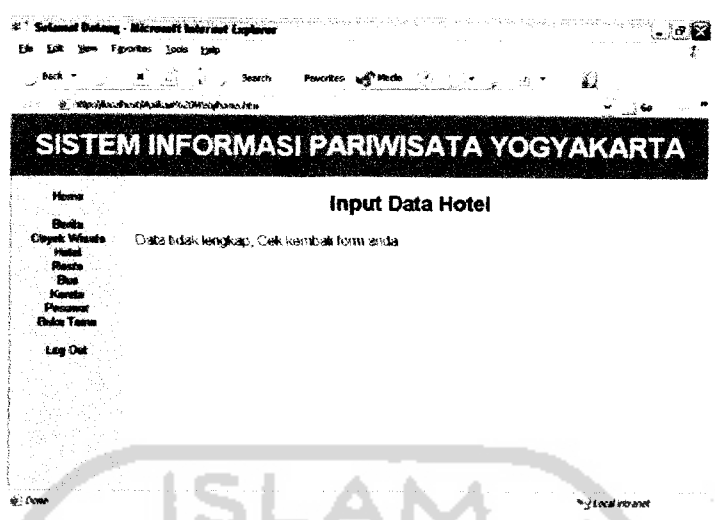

Gambar 6.8. Pengujian dengan prosedur tidak normal pada halaman input data hotel

# d. Halaman input data resto

Halaman input date resto memiliki masukan berapa nama, alamat, ,telepon, dan detail. Jika data dimasukkan dengan benar, makapada saat tombol submit ditekan akan muncul pesan bahwa data berhasil disimpan, seperti terlihat pada gambar 6.9. sedangkan jika ada salah satu data masukan yang belum diisi maka akan muncul pesan baliwa data tidak lengkap, seperti pada gambar 6.10. Selain itu, data telepon haras berapa 1572 angka.ಿಕ ಮತ್ತ

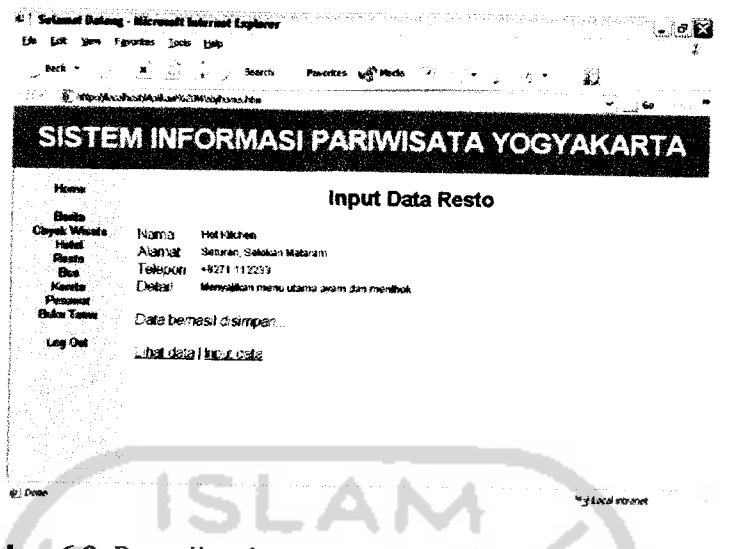

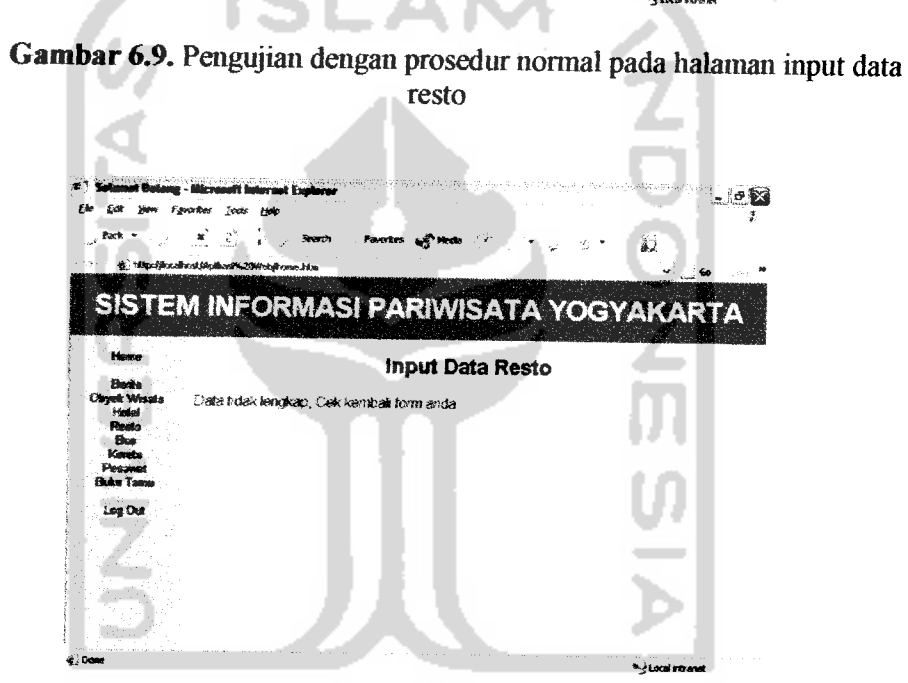

Gambar 6.10. Pengujian dengan prosedur tidak normal pada halaman input<br>data resto

l.

e. Halaman input data bus

Halaman input data bus memiliki masukan berupa kd\_bus dan jalur. Jika data dimasukkan dengan benar, maka pada saat tombol submit ditekan akan muncul pesan bahwa data berhasil disimpan, seperti terlihat pada gambar 6.11. sedangkan jika ada salah satu data masukan yang belum diisi maka akan muncul pesan bahwa data tidak lengkap, seperti pada

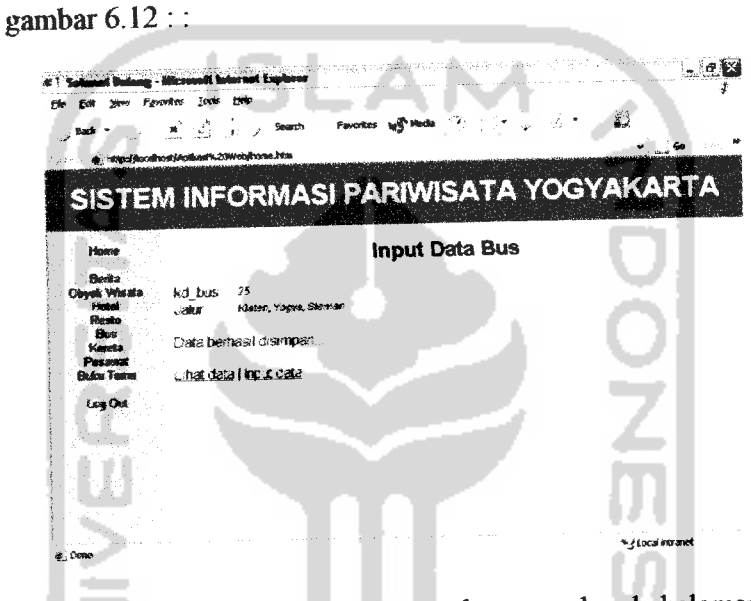

Gambar 6.11. Pengujian dengan prosedur normal pada halaman input data

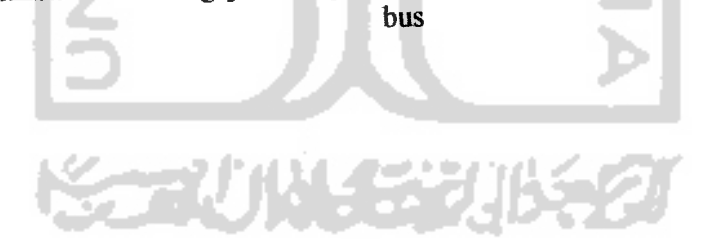

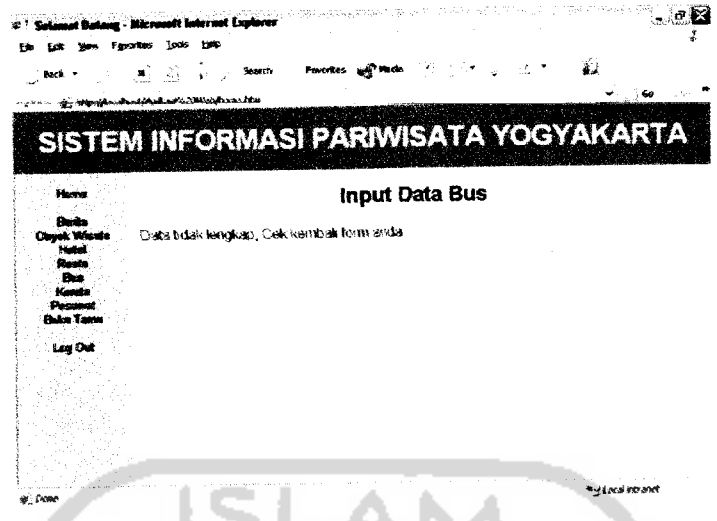

Gambar 6.12. Pengujian dengan prosedur tidak normal pada halaman input data bus

## f. Halaman input data kereta

Halaman input data kereta memiliki masukan berapa nama, dari, tujuan, waktu, kelas, dan tarif. Jika data dimasukkan dengan benar, maka pada saat tombol submit ditekan akan muncul pesan bahwa data berhasil disimpan, seperti terlihat pada gambar 6.13. sedangkan jika ada salah satu data masukan yang belum diisi maka akan muncul pesan bahwa data tidak lengkap, seperti pada gambar 6.14. Selain itu data tarif dan data waktu harus berupa angka.

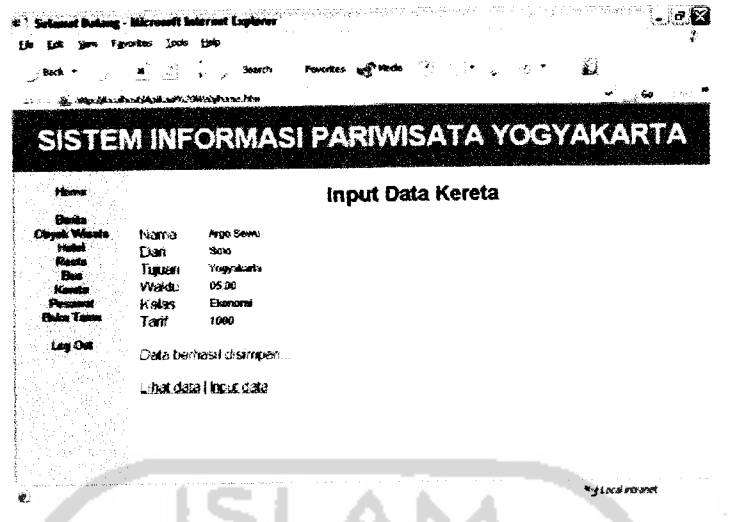

Gambar 6.13. Pengujian dengan prosedur normal pada halaman input data kereta

| Toda<br><b>Hotel</b><br>п                                            | entergraphy in the program of<br>t Luphrer | $\label{eq:G1} \mathbb{E} \left[ \left\langle \mathcal{L}_{\mathcal{M}} \right\rangle \right] \leq \mathbb{E} \left[ \left\langle \mathcal{L}_{\mathcal{M}} \right\rangle \right] \leq \mathbb{E} \left[ \left\langle \mathcal{L}_{\mathcal{M}} \right\rangle \right] \leq \mathbb{E} \left[ \left\langle \mathcal{L}_{\mathcal{M}} \right\rangle \right]$ |
|----------------------------------------------------------------------|--------------------------------------------|----------------------------------------------------------------------------------------------------|
| $-2$<br>d Handaschen (Achael 2006 charmelten                         | Favorites and                              | 勐<br>€۵                                                                                                    |
|                                                                      | SISTEM INFORMASI PARIWISATA YOGYAKARTA     |                                                                                                    |
| Here                                                                 | Input Data Kereta                          |                                                                                                    |
| <b>Buda</b><br>Corrute Wasaka<br><b>Hollad</b><br><b>Resta</b>       | Data tidak lengkap, Cek kembali form anda  |                                                                                                    |
| <b>Bus</b><br><b>Keyeta</b><br><b>Degraded</b><br><b>Bukar Tannu</b> |                                            |                                                                                                    |
| Log Dut                                                              |                                            |                                                                                                    |
|                                                                      |                                            |                                                                                                    |
|                                                                      |                                            |                                                                                                    |
|                                                                      |                                            | <sup>e</sup> -) Local intranet                                                                                                    |

Gambar 6.14. Pengujian dengan prosedur tidak normal pada halaman input data kereta <u>JD TZ</u>

g. Halaman input data pesawat

Halaman input data pesawat memiliki masukan berapa kd\_pesawat, maskapai, status, kota, dan waktu. Jika data dimasukkan dengan benar, maka pada saat tombol submit ditekan akan muncul pesan bahwa data berhasil disimpan, seperti terlihat pada gambar 6.15.sedangkan jika ada salah satu data masukan yang belum diisi maka akan muncul pesan bahwa data tidak lengkap, seperti pada gambar 6.16. Selain itu data waktu harus berupa angka.

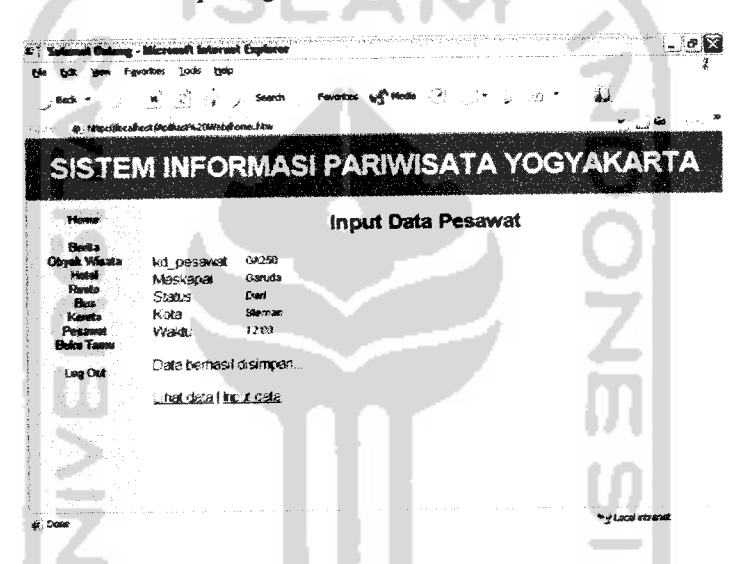

*Gambar6.15.* Pengujian dengan prosedur normal pada halaman input data pesawat

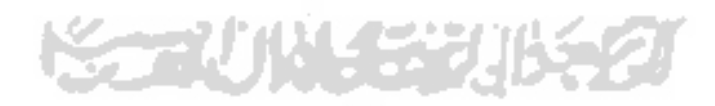

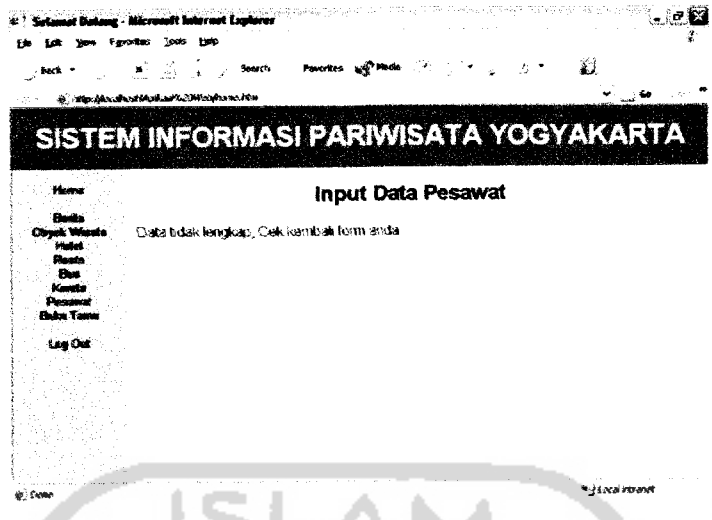

Gambar 6.16. Pengujian dengan prosedur tidak normal pada halaman input data pesawat

#### 6.13 Edit Data

Pengujian pada halaman edit data memiliki prosedur yang sama dengan halaman input data. Perbedaan hanya terietak pada **query-nya** saja. Jika halaman input data menggunakan perintah **insert,** maka halaman edit data menggunakan perintah **update.**

# 6.1.4 Cari Data Web

a. Cari data berita

Halaman cari data berita memiliki masukan berupa kata kunci yang digunakan untuk mencari data yang sesuai dengan field yang dipilih. Jika data yang dicari ditemukan, maka akan ditampilkan seperti pada gambar 6.17. Sedangkan jika data yang dicari tidak ditemukan maka akan muncul pesan bahwa data yang dicari tidak ditemukan, seperti pada

gambar 6.18.

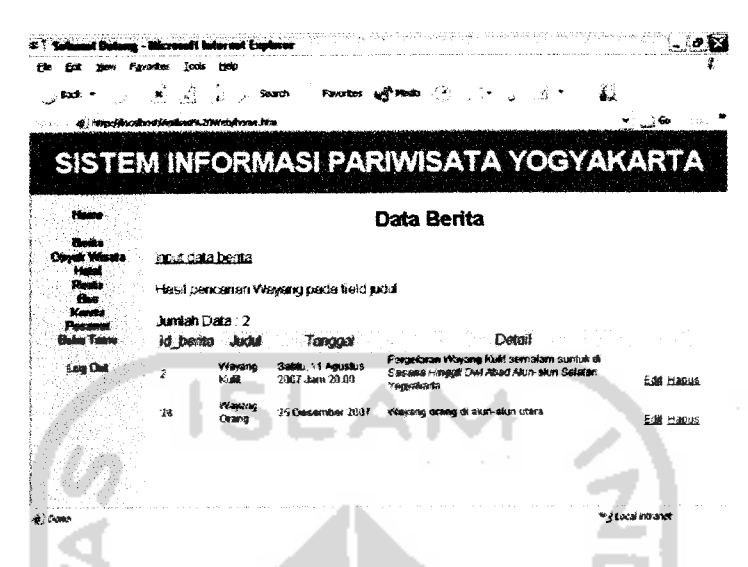

Gambar 6.17. Pengujian dengan prosedur normal pada halaman cari data berita ست

| rrunt Esplacer                                                                   | account of the control and a                    | $\label{eq:2} \mathcal{L}=\mathcal{L}(\mathcal{L}^{\text{max}}_{\mathcal{M}}) \otimes \mathcal{L}^{\text{max}}_{\mathcal{M}} \otimes \mathcal{L}^{\text{max}}_{\mathcal{M}} \otimes \mathcal{L}^{\text{max}}_{\mathcal{M}}$ |
|----------------------------------------------------------------------------------|-------------------------------------------------|----------------------------------------------------------------------------------------------------|
| <b>Tale</b><br>ы<br>Barb                                                         | <b>WARRANTEE</b><br><b>Franzitas</b><br>Stand's |                                                                                                    |
| er helpzijkscahestikaikan %2.Web hane.htm                                        |                                                 |                                                                                                    |
|                                                                                  | SISTEM INFORMASI PARIWISATA YOGYAKARTA          |                                                                                                    |
| HW                                                                               | Data Berita                                     |                                                                                                    |
| finite a<br>Chata yang dicari bdak diternukan<br>Dimek Wisata<br>t inte<br>Reide |                                                 |                                                                                                    |
| <b>Flux</b><br><b>Manufa</b><br>Persona                                          |                                                 |                                                                                                    |
| <b><i><u>Fludiou</u></i></b> Tange<br>Lon Det                                    |                                                 |                                                                                                    |
|                                                                                  |                                                 |                                                                                                    |
|                                                                                  |                                                 |                                                                                                    |
|                                                                                  |                                                 |                                                                                                    |
| <b>Down</b>                                                                      |                                                 | <sup>te</sup> é Local intranuit                                                                                                    |

Gambar 6.18. Pengujian dengan prosedur tidak normal pada halaman cari data berita

b. Cari data obyek wisata

Halaman cari data obyek wisata memiliki masukan berupa kata kunci yang digunakan untuk mencari data yang sesuai dengan field yang dipilih. Jika data yang dicari ditemukan, maka akan ditampilkan seperti pada gambar 6.19. Sedangkan jika data yang dicari tidak ditemukan maka akan muncul pesan bahwa data yang dicari tidak ditemukan, seperti pada gambar 6.20.

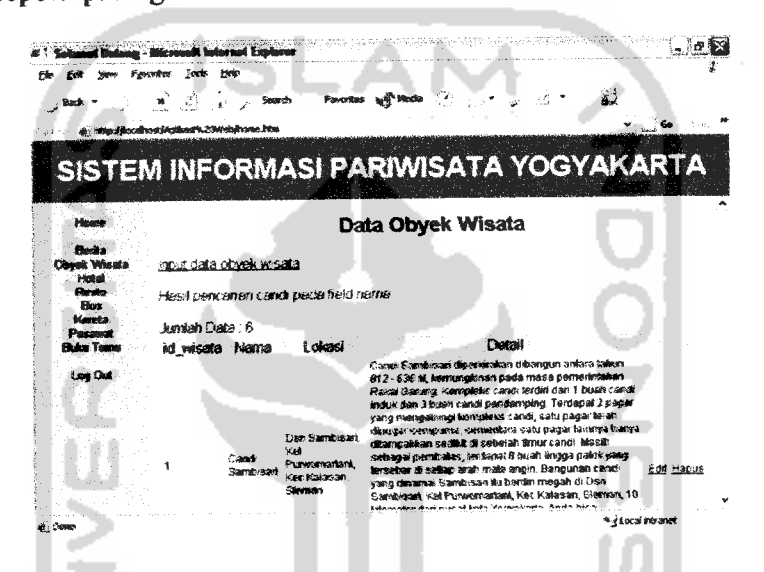

Gambar 6.19. Pengujian dengan prosedur normal pada halaman cari data obyek wisata

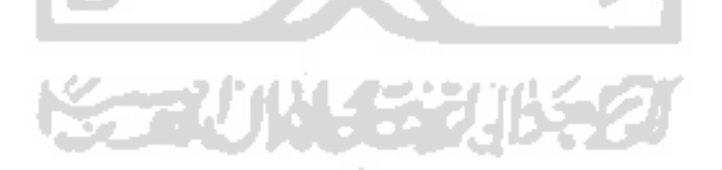

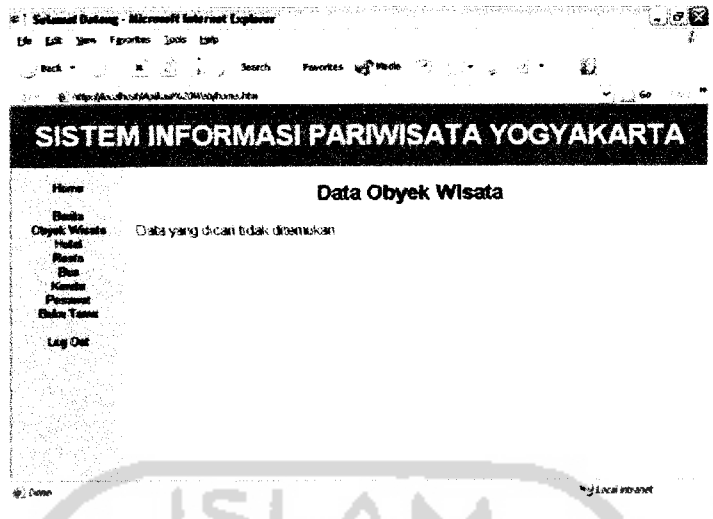

Gambar 6.20. Pengujian dengan prosedur tidak normal pada halaman cari data obyek wisata

# c. Cari data hotel

Halaman cari data hotel memiliki masukan berupa kata kunci yang digunakan untuk mencari data yang sesuai dengan field yang dipilih. Jika data yang dicari ditemukan, maka akan ditampilkan seperti pada gambar 6.21. Sedangkan jika data yang dicari tidak ditemukan maka akan muncul pesan bahwa data yang dicari tidak ditemukan, seperti pada gambar 6.22.

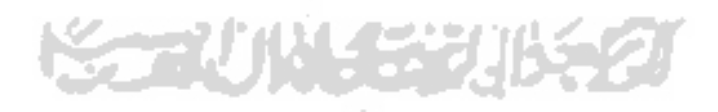

| $1$ Back $2$                                            | 121 - D               | Search                                       | Faucultes and Media                                 |                          |    |               | 쉾 |                           |
|---------------------------------------------------------|-----------------------|----------------------------------------------|-----------------------------------------------------|--------------------------|----|---------------|---|---------------------------|
| is algorithm in stable in the 2000 subset of the<br>225 |                       |                                              |                                                     |                          |    |               |   |                           |
|                                                         |                       |                                              |                                                     |                          |    |               |   |                           |
|                                                         |                       |                                              | SISTEM INFORMASI PARIWISATA YOGYAKARTA              |                          |    |               |   |                           |
|                                                         |                       |                                              |                                                     |                          |    |               |   |                           |
| Home                                                    |                       |                                              | Data Hotel                                          |                          |    |               |   |                           |
| Buits                                                   |                       |                                              |                                                     |                          |    |               |   |                           |
| <b>Clouds Wants</b><br><b>Hotel</b>                     | houd data hotel       |                                              |                                                     |                          |    |               |   |                           |
| <b>Diamo</b><br>- Bin                                   |                       |                                              | Hasil pendarian kata gelawan pada field kikasi.     |                          |    |               |   |                           |
| <b>Kingdo</b>                                           | <b>Jumiah Data: 3</b> |                                              |                                                     |                          |    |               |   |                           |
| Personal.<br><b>Color Tame</b>                          | id horel              | Name                                         | Alamat                                              | Telepon Kelas Lokas Tant |    |               |   |                           |
| Lee Det                                                 | 1                     | <b>Beramana Fanny</b><br>Hole: A Acoditional | JL Princedent No.22<br>Demangan Baru.<br>Yaqvakarta | 442.284<br>\$11355       | 83 | ONDOOS 350000 |   | Edit Hapus                |
|                                                         | ,                     | Journal and Phace<br><b>Elotici</b>          | JL Geiaran, Complex<br>Colombo Joguileada<br>55391  | eK2.2Fd<br>584222        | Đ4 |               |   | Gelavan #59000 Edit Hapus |
|                                                         | e                     | <b>LPP Convertion</b><br><b>Except</b>       | <b>JI, Demancan Baru hin 8</b><br>Yogyasanta        | +82.774<br>5693883       | 81 | OHANH 720000  |   | Edit Habus                |

Gambar 6.21. Pengujian dengan prosedur normal pada halaman cari data<br>hotel

| A tuturunt Explore                                                                                        |                                |
|----------------------------------------------------------------------------------------------------|--------------------------------|
| Tods<br>trio                                                                                              |                                |
| - 73<br>Favorites with<br>Search<br>Pinda.<br>$-230$<br>-79<br>ts macifications(Aplications) machines.htm | 遐<br>560                       |
|                                                                                                    |                                |
| SISTEM INFORMASI PARIWISATA YOGYAKARTA                                                                    |                                |
| <b>Home</b><br><b>Data Hotel</b>                                                                          |                                |
| <b>Claudia</b>                                                                                            |                                |
| Data yang dicari tidak ditemukan<br><b>Obyek Wisata</b><br><b>Statistic</b><br>Resto                      |                                |
| Bock<br>Page <sup>1</sup><br><b>Kents</b>                                                                 |                                |
| Pesawat<br><b>Buker Tagge</b>                                                                             |                                |
| <b>Eng Old</b>                                                                                            |                                |
|                                                                                                    |                                |
|                                                                                                    |                                |
|                                                                                                    |                                |
|                                                                                                    |                                |
| 卡: CAMM                                                                                                   | <sup>10</sup> y Local intranet |

Gambar 6.22. Pengujian dengan prosedur tidak normal pada halaman cari<br>data hotel

d. Cari data resto

Halaman cari data resto memiliki masukan berupa kata kunci yang digunakan untuk mencari data yang sesuai dengan field yang dipilih. Jika data yang dicari ditemukan, maka akan ditampilkan seperti pada gambar 6.23. Sedangkan jika data yang dicari tidak ditemukan maka akan muncul pesan bahwa data yang dicari tidak ditemukan, seperti pada gambar 6.24.

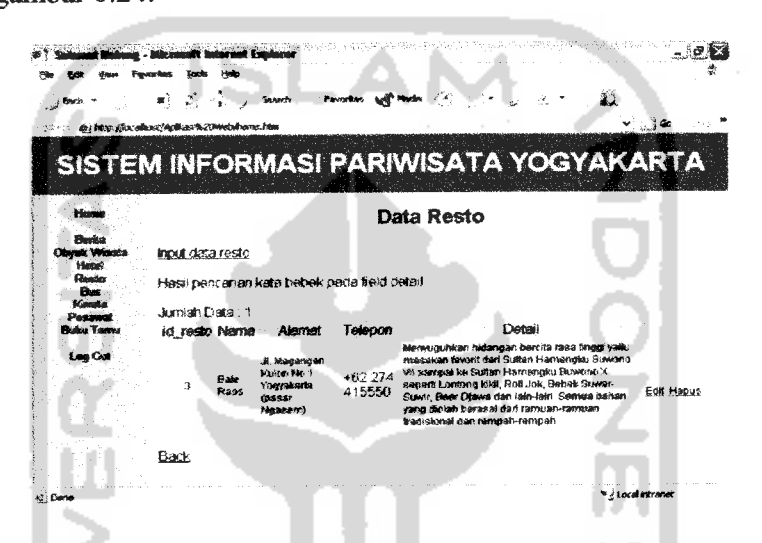

Gambar 6.23. Pengujian dengan prosedur normal pada halaman cari data

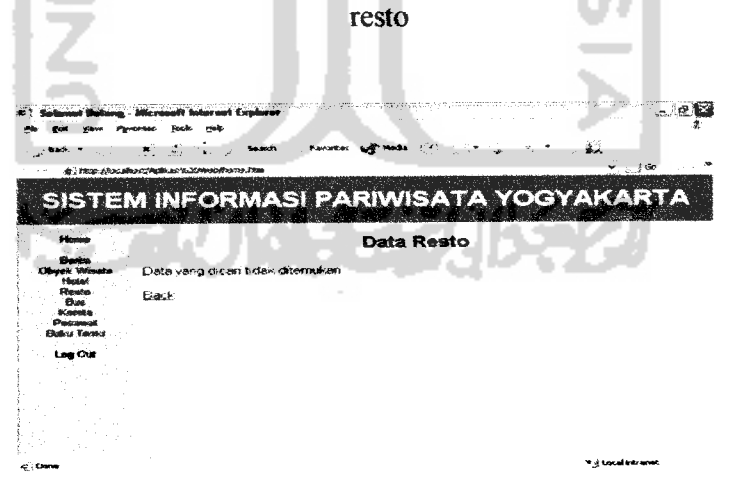

Gambar 6.24. Pengujian dengan prosedur tidak normal pada halaman cari data resto

e. Cari data bus

Halaman cari data bus memiliki masukan berupa kata kunci yang digunakan untuk mencari data yang sesuai dengan field yang dipilih. Jika data yang dicari ditemukan, maka akan ditampilkan seperti pada gambar 6.25. Sedangkan jika data yang dicari tidak ditemukan maka akan muncul pesan bahwa data yang dicari tidak ditemukan, seperti pada

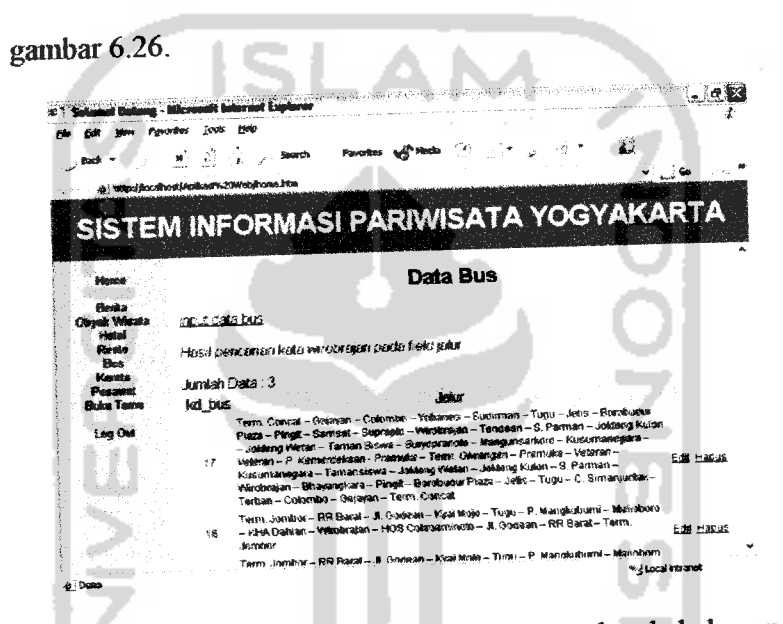

Gambar 6.25. Pengujian dengan prosedur normal pada halaman cari data bus

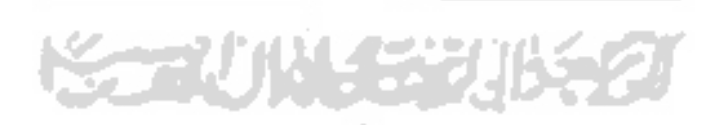

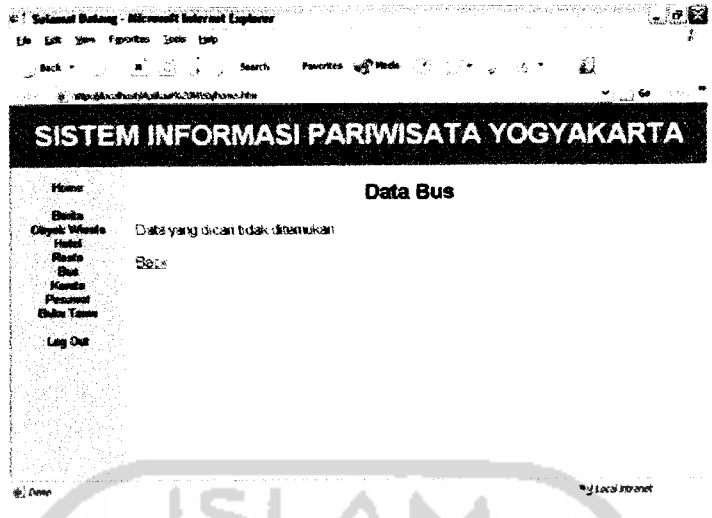

**Gambar 6.26.** Pengujian dengan prosedur tidak normal pada halaman cari data bus

# f. Cari data kereta

Halaman cari data kereta memiliki masukan berupa kata kunci yang digunakan untuk mencari data yang sesuai dengan field yang dipilih. Jika data yang dicari ditemukan, maka akan ditanpilkan seperti pada gambar 6.27. Sedangkan jika date yang dicari tidak ditemukan maka akan muncul pesan bahwa data yang dicari tidak ditemukan, seperti pada gambar 6.28.

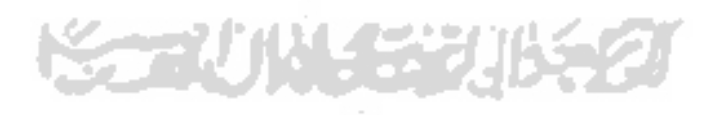

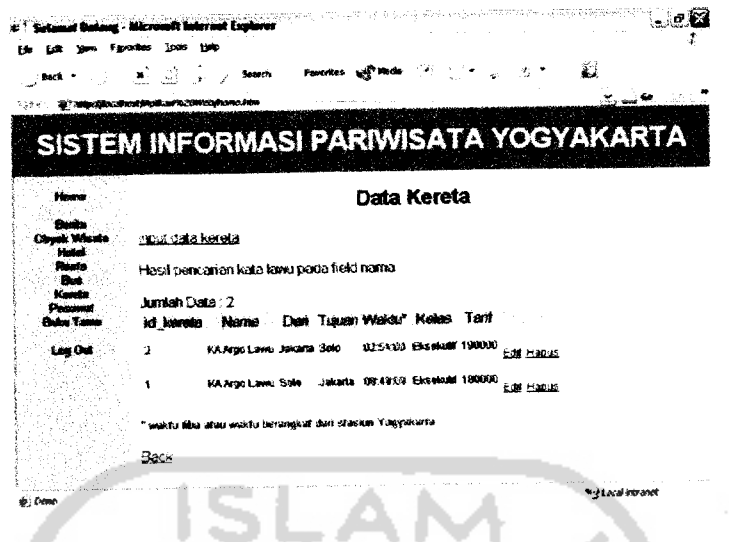

Gambar 6.27. Pengujian dengan prosedur normal pada halaman cari data

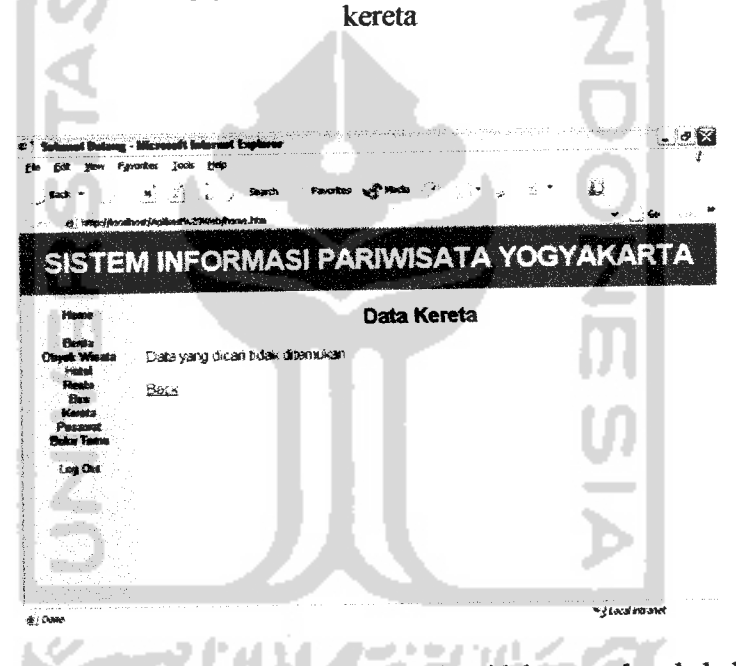

Gambar 6.28. Pengujian dengan prosedur tidak normal pada halaman cari data kereta

# g. Cari data pesawat

Halaman cari data pesawat memiliki masukan berupa kata kunci yang digunakan untuk mencari date yang sesuai dengan field yang dipilih. Jika data yang dicari ditemukan, maka akan ditampilkan seperti pada gambar 6.29. Sedangkan jika data yang dicari tidak ditemukan maka akan muncul pesan bahwa data yang dicari tidak ditemukan, seperti pada gambar 6.30.

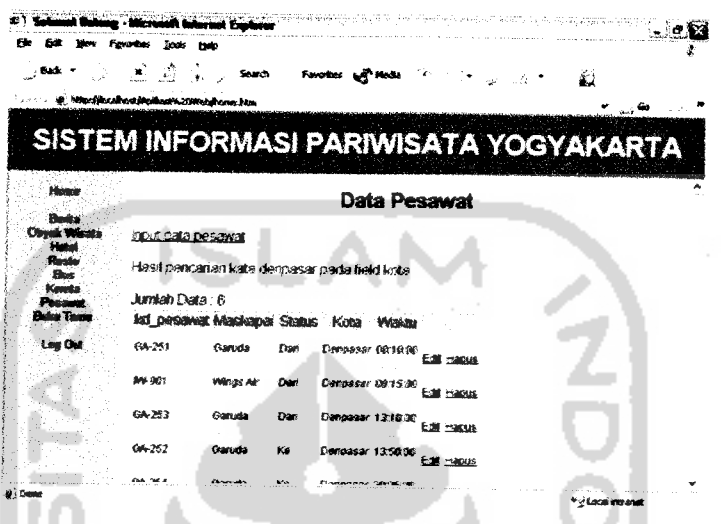

Gambar 6.29. Pengujian dengan prosedur normal pada halaman cari data pesawat

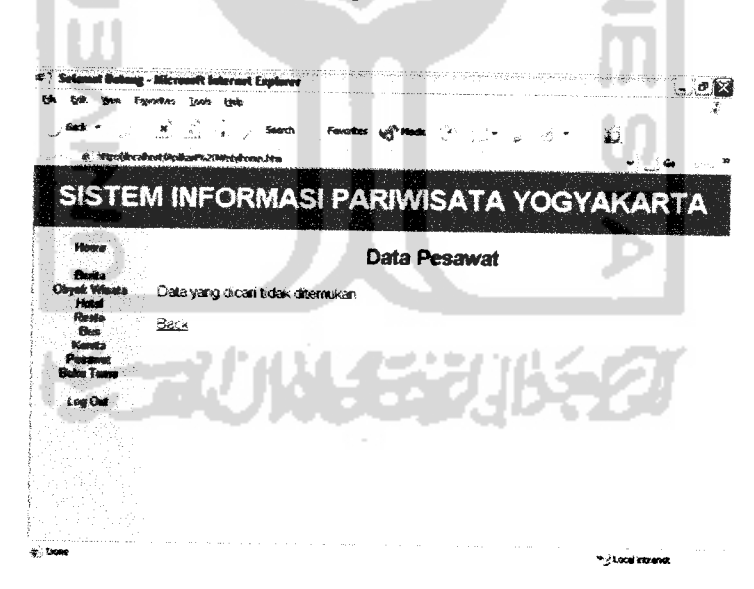

Gambar 6.30. Pengujian dengan prosedur tidak normal pada halaman cari data pesawat

h. Cari data buku tamu

Halaman cari data buku tamu memiliki masukan berupa kata kunci yang digunakan untuk mencari data yang sesuai dengan field yang dipilih. Jika data yang dicari ditemukan, maka akan ditampilkan seperti pada gambar 6.31. Sedangkan jika data yang dicari tidak ditemukan maka akan muncul pesan bahwa data yang dicari tidak ditemukan, seperti pada

gambar 6.32.  $-10.53$ 圈  $\mathcal{Z}$ a) SISTEM INFORMASI PARIWISATA YOGYAKARTA Data Buku Tamu Hasil pencarian kata bejo pada field nama **Jurented** Dedict 2 id tan 2007-12-07 Text 12.62

Gambar 6.31. Pengujian dengan prosedur normal pada halaman cari data buku tamu

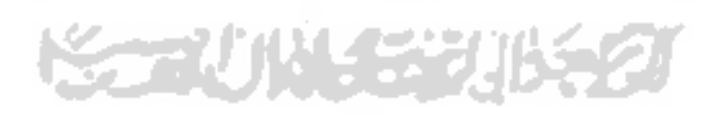
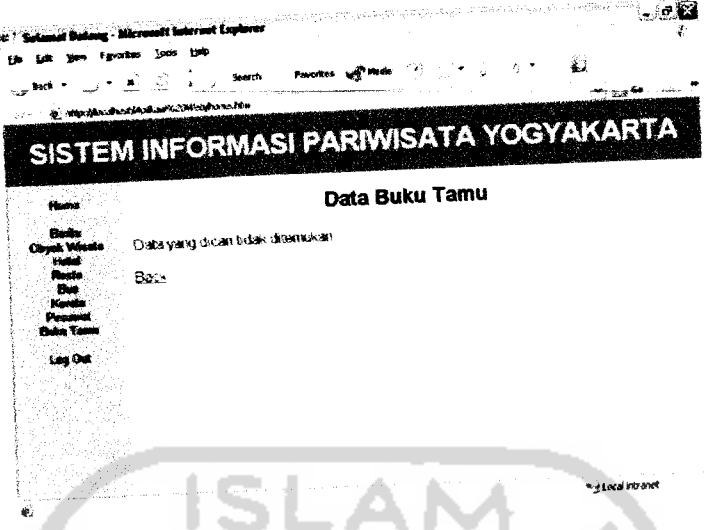

Gambar 6.32. Pengujian dengan prosedur tidak normal pada halaman cari data buku tamu

# **62** *Pengujian Pada* Aplikasi WAP

## 6.2.1 Cari *Data WAP*

## a. Cari data berita WAP

Halaman cari data berita WAP memiliki masukan berupa kata kunci yang digunakan unruk mencari data yang sesuai dengan field yang dipilih. Jika data yang dicari ditemukan, maka akan ditampilkan seperti pada gambar 6.33. Sedangkan jika data yang dicari tidak ditemukan maka akan muncul pesan bahwa data yang dicari tidak ditemukan, seperti pada gambar 6.34.

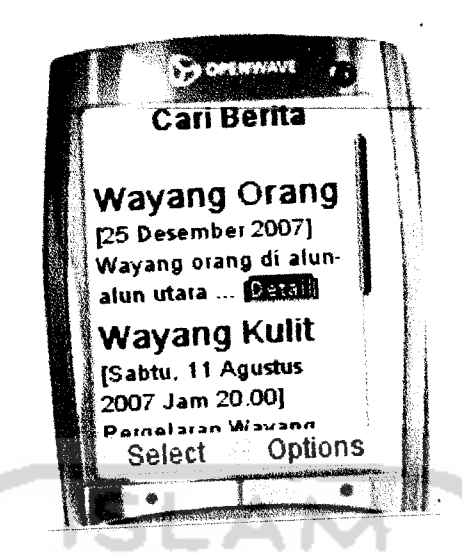

*Gambar 633.* Pengujian dengan prosedur nonnal pada halaman cari data berita WAP

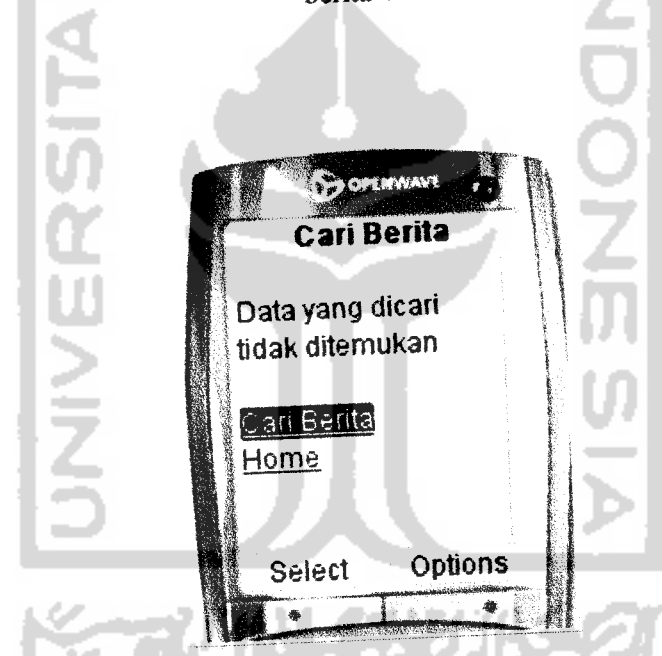

*Gambar 634.* Pengujian dengan prosedur tidak normal pada halaman cari data benta WAP

b. Cari data obyek wisata WAP

Halaman cari date obyek wisata WAP memiliki masukan berupa kata kunci yang digunakan untuk mencari data yang sesuai dengan field yang dipilih. Jika date yang dicari ditemukan, maka akan ditampilkan seperti pada gambar 6.35. Sedangkan jika date yang dicari tidak ditemukan maka akan muncul pesan bahwa date yang dicari tidak ditemukan, seperti pada gambar 6.36.

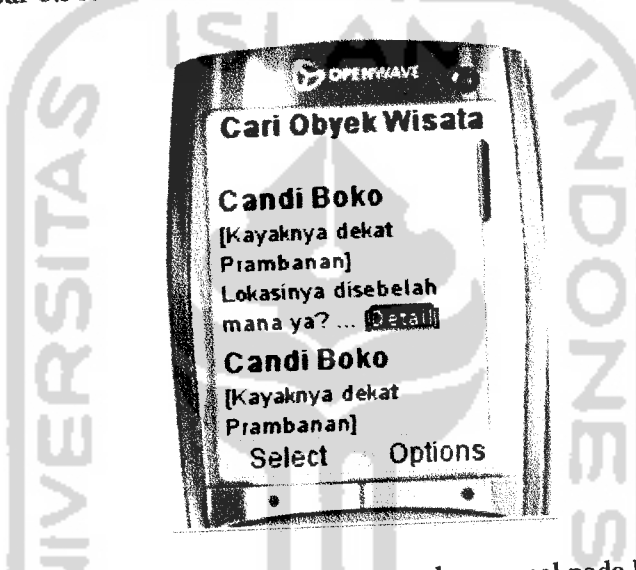

Gambar 635. Pengujian dengan prosedur nonnal pada halaman cari data obyek wisate WAP

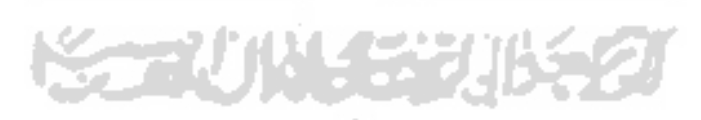

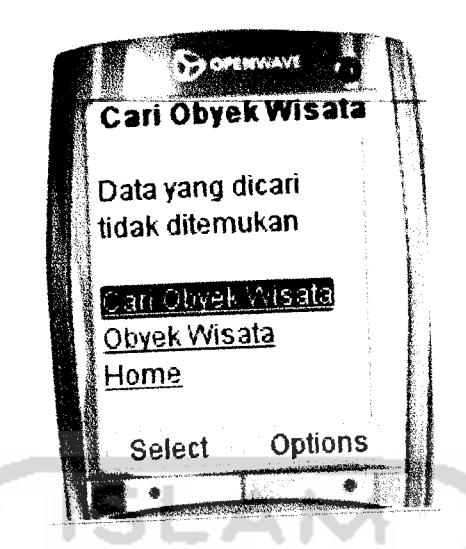

Gambar 6.36. Pengujian dengan prosedur tidak normal pada halaman cari data obyek wisata WAF

c. Cari data hotel WAP

Halaman cari date hotel WAP memiliki masukan berapa kate kunci yang digunakan untuk mencari date yang sesuai dengan field yang dipilih. Jika data yang dicari ditemukan, maka akan ditampilkan seperti pada gambar 6.37. Sedangkan jika data yang dicari tidak ditemukan maka akan muncul pesan bahwa datayang dicari tidak ditemukan, seperti pada gambar 6.38.

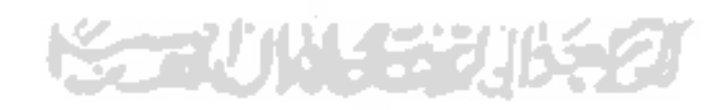

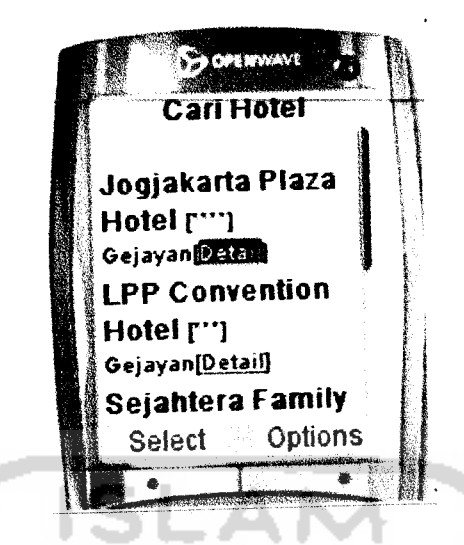

*Gambar 637.* Pengujian dengan prosedur normal pada halaman cari date hotel WAP

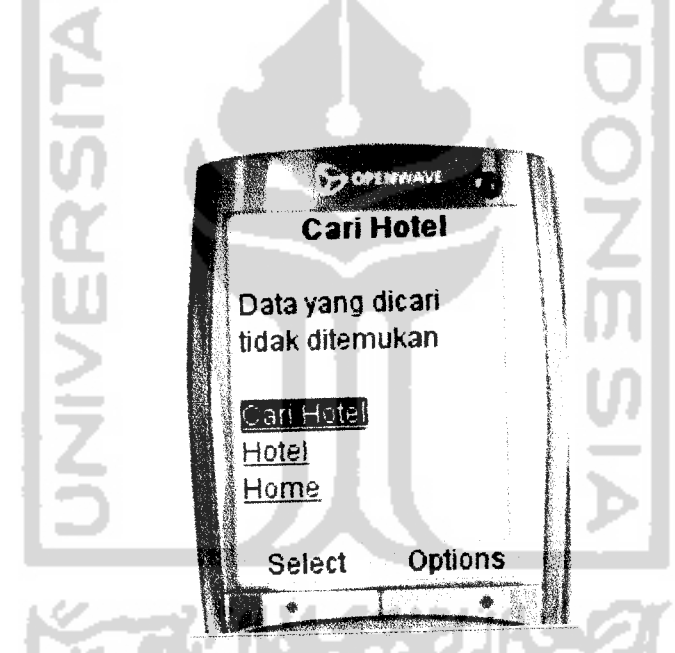

*Gambar 638.* Pengujian dengan prosedur tidak normal pada halaman cari data hotel WAP

d. Cari data resto WAP

Halaman cari data resto WAP memiliki masukan berupa kate kunci yang digunakan untuk mencari data yang sesuai dengan field yang dipilih. Jika data yang dicari ditemukan, maka akan ditampilkan seperti pada gambar 6.39. Sedangkan jika date yang dicari tidak ditemukan maka akan muncul pesan bahwa data yang dicari tidak ditemukan, seperti pada gambar 6.40.

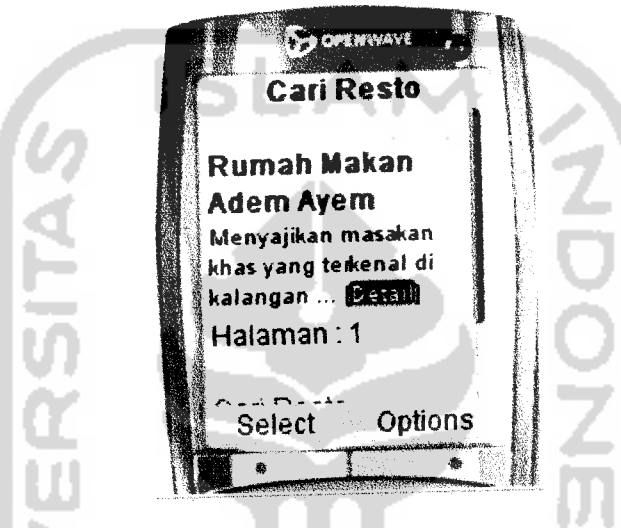

*Gambar 639.* Pengujian dengan prosedur normal pada halaman cari data resto WAP

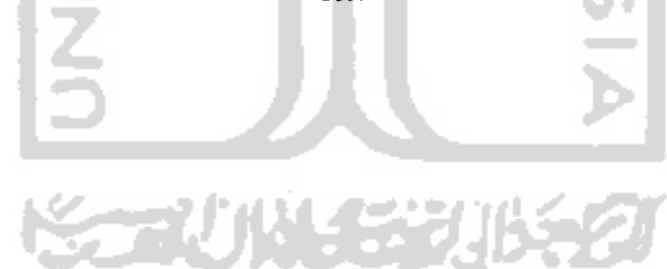

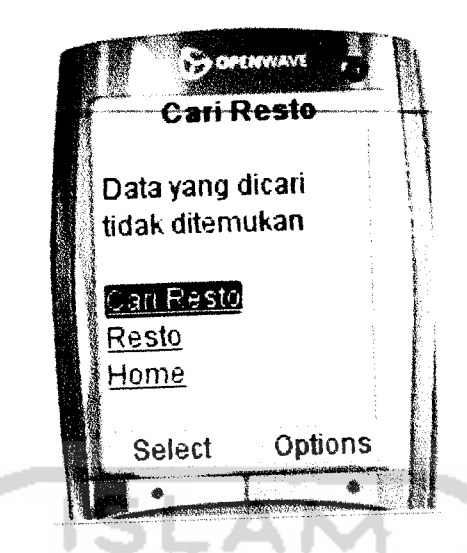

Gambar 6.40. Pengujian dengan prosedur tidak normal pada halaman cari data resto WAP

e. Cari data bus WAP

Halaman cari data bus WAP memiliki masukan berupa kata kunci yang digunakan untuk mencari data yang sesuai dengan field yang dipilih. Jika data yang dicari ditemukan, maka akan ditampilkan seperti pada gambar 6.41. Sedangkan jika data yang dicari tidak ditemukan maka akan muncul pesan bahwa date yang dicari tidak ditemukan, seperti pada gambar 6.42.

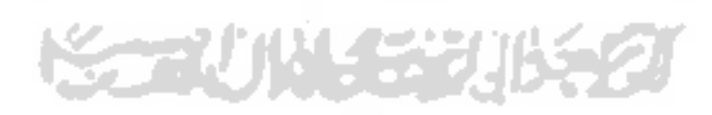

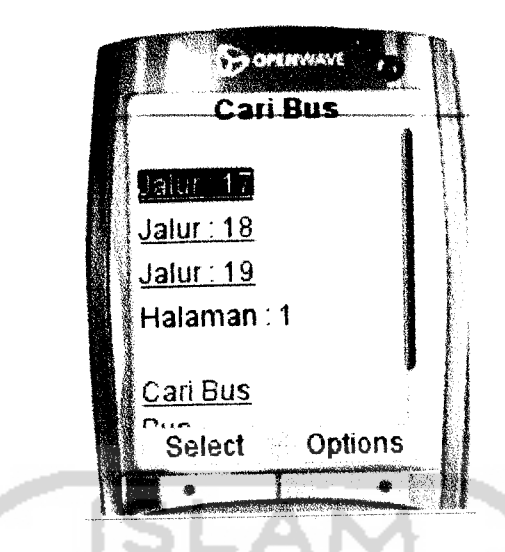

*Gambar 6.41.* Pengujian dengan prosedur normal pada halaman cari date bus WAP

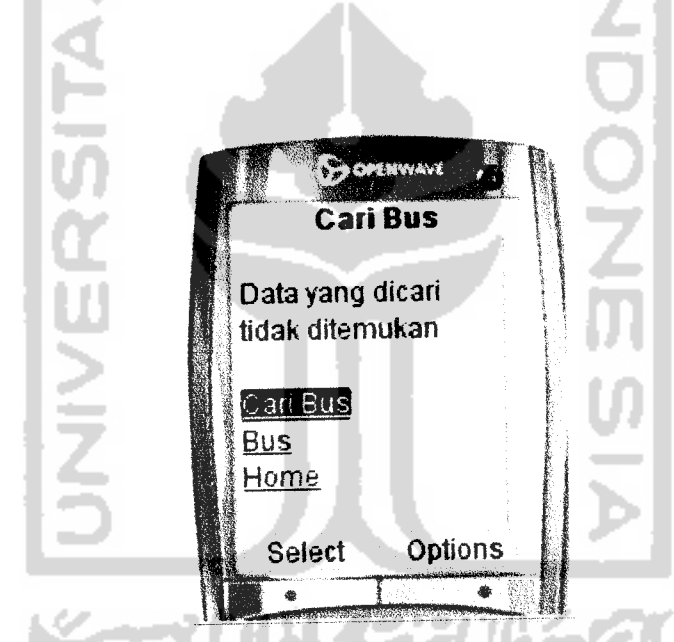

Gambar 6.42. Pengujian dengan prosedur tidak normal pada halaman cari data bus WAP

f. Cari date kereta WAP

Halaman cari data kereta WAP memiliki masukan berupa kata kunci yang digunakan untuk mencari data yang sesuai dengan field yang dipilih. Jika data yang dicari ditemukan, maka akan ditampilkan seperti pada gambar 6.43. Sedangkan jika data yang dicari tidak ditemukan maka akan muncul pesan bahwa data yang dicari tidak ditemukan, seperti pada gambar 6.44.

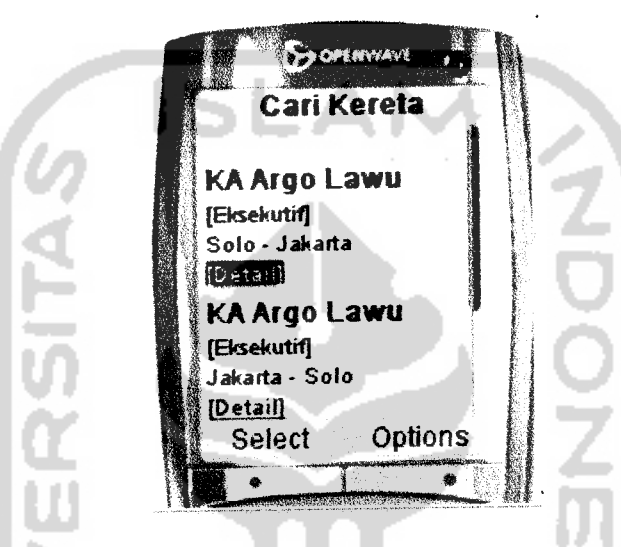

*Gambar 6.43.* Pengujian dengan prosedur normal pada halaman cari data kereta WAP

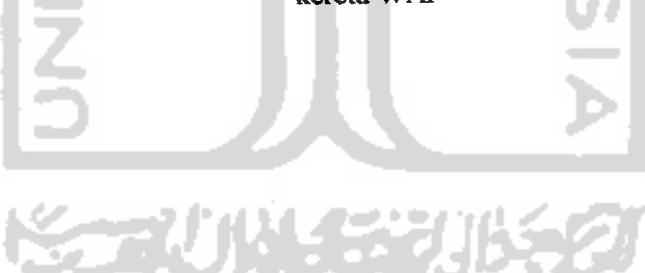

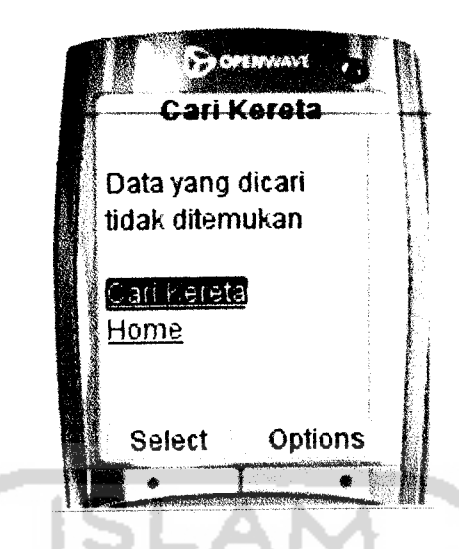

Gambar 6.44. Pengujian dengan prosedur tidak normal pada halaman cari data kereta WAP

g. Cari date pesawat WAP

Halaman cari data pesawat WAP memiliki masukan berupa kata kunci yang digmiakan untuk mencari data yang sesuai dengan field yang dipilih. Jika data yang dicari ditemukan, maka akan ditampilkan seperti pada gambar 6.45. Sedangkan jika data yang dicari tidak ditemukan maka akan muncul pesan bahwa data yang dicari tidak ditemukan, seperti pada gambar 6.46.

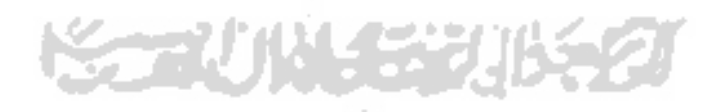

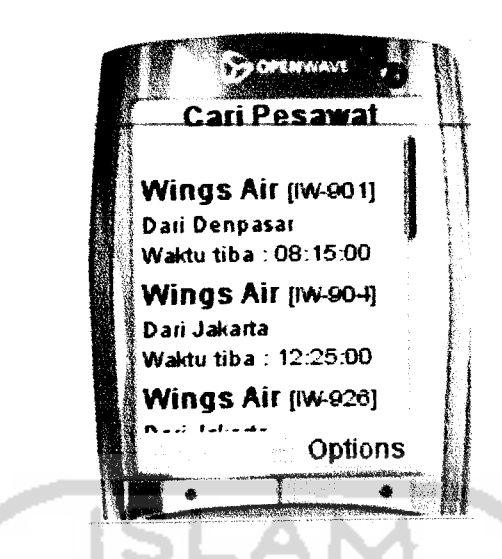

*Gambar 6.45.* Pengujian dengan prosedur nonnal pada halaman cari data pesawat WAP

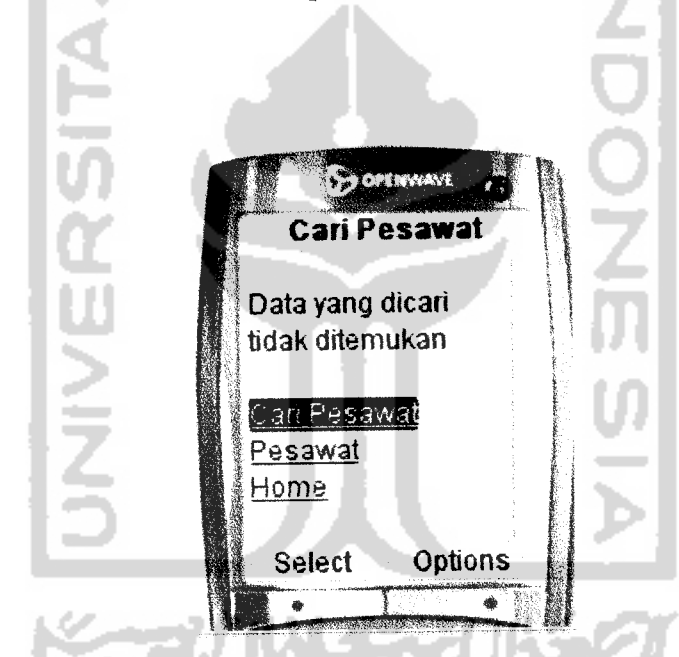

Gambar 6.46. Pengujian dengan prosedur tidak normal pada halaman cari data pesawat WAP

h. Cari data buku tamu WAP

×

Halaman cari data buku tamu WAP memiliki masukan berupa kata kunci yang digunakan untuk mencari data yang sesuai dengan field yang dipilih. Jika data yang dicari ditemukan, maka akan ditampilkan seperti pada gambar 6.47. Sedangkan jika data yang dicari tidak ditemukan maka akan muncul pesan bahwa data yang dicari tidak ditemukan, seperti pada gambar 6.48.

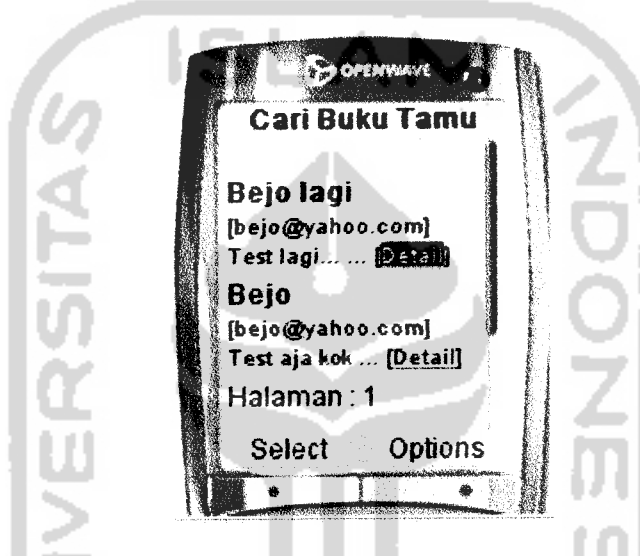

*Gambar 6.47.* Pengujian dengan prosedurnormal pada halaman caridata buku tamu WAP

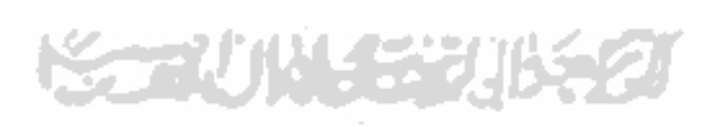

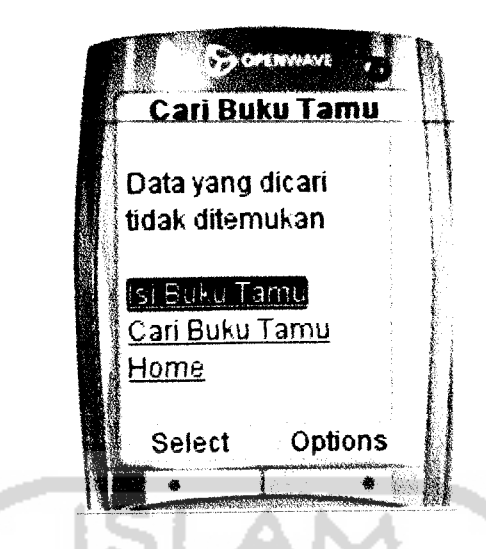

Gambar 6.48. Pengujian dengan prosedur tidak normal pada halaman cari data buku tamu WAP

## **622** *Input Buku Tamu*

Halaman input buku tamu memiliki masukan berupa nama, email, dan pesan. Jika proses input berhasil maka akan muncul pesan bahwa data berhasil disimpan, seperti terlihat pada gambar 6.49 :

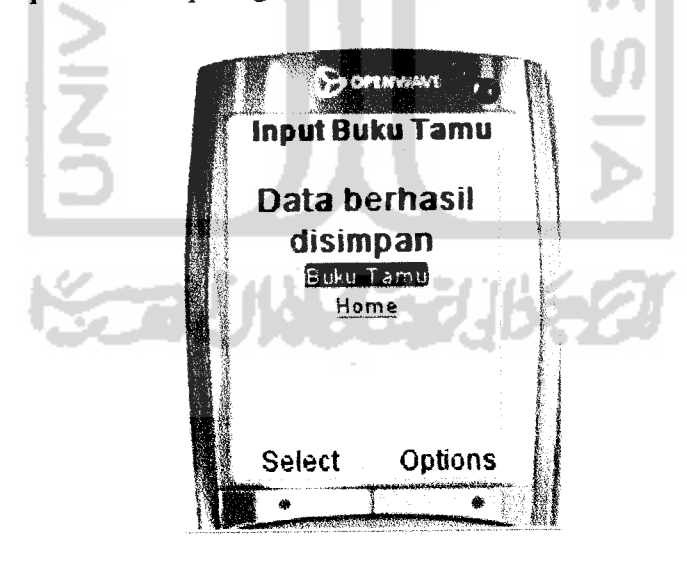

*Gambar6.49.* Pengujian dengan prosedur normal pada halaman input buku tamu

Jika ada salah satu data masukan yang belum diisi maka akan muncul pesan bahwa data tidak lengkap, seperti pada gambar 6.4 :

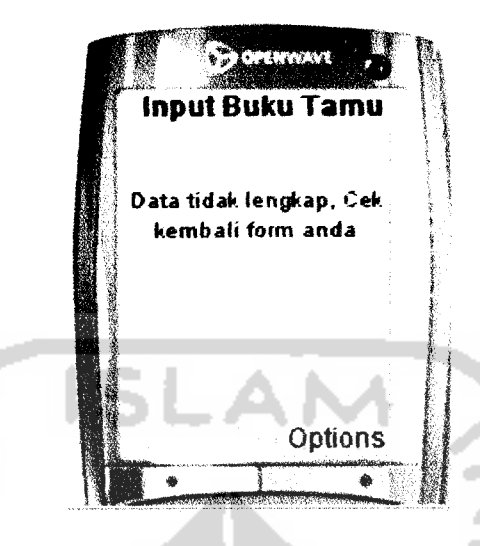

Gambar 6.50. Pengujian dengan prosedur tidak normal pada halaman input buku tamu

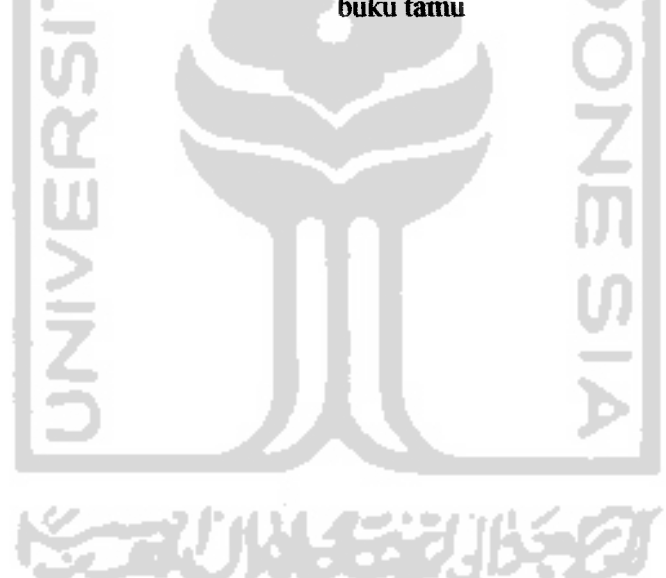

## *BAB* VII

#### PENUTUP

## *7.1 Kesimpulan*

Berdasarkan hasil proses pengembangan perangkat lunak yang telah dilakukan, baik pada tahapan anahsis kebutuhan perangkat lunak, perancangan perangkat lunak, implementasi, hingga pada analisis kinerja perangkat lunak, maka penulis dapat menganibil beberapa kesimpulan sebagai berikut:

- 1. Sistem im memberikan kemudahan dalam mencari informasi seputar potensi pariwisata Yogyakarta.
- 2. Pada sistem ini, sebuah **database** dapat diakses melalui dua aplikasi yang berbeda, yaitu melalui aplikasi web dan melalui aplikasi WAP.
- 3. Script PHP dapat bekerja sama dengan baik, baik dengan script HTML maupun script WML. Begitu juga saat digunakan untuk melakukan operasi pada **database.**

### *7.1 Saran*

Dari hasil pengujian yang dilakukan pada sistem yang telah dibuat, terdapat banyak kekurangan dan kelemahan dalam pengimplementasian sistem, sehingga perlu adanya pengembangan sistem lebih lanjut. Untuk itu penulis inenyarankan:

> 1. Pada sistem ini, implementasi pada aplikasi WAP dilakukan dengan menggunakan emulator **Openwave v7 Simulator** dan tidak terkoneksi

ke dalam jaringan internet, sehingga diharapkan untuk pengembangan selanjutnya sistem ini dapat diimplementasikan ke dalam jaringan sehingga dapat diakses dengan menggunakan **handphone.**

2. Pada sistem ini, proses login tidak menggunakan session, sehingga tingkat keamanan masih kurang. Diharapkan untuk pengembangan sistem lebih lanjut tingkat keamanan sistem bisa lebih baik.

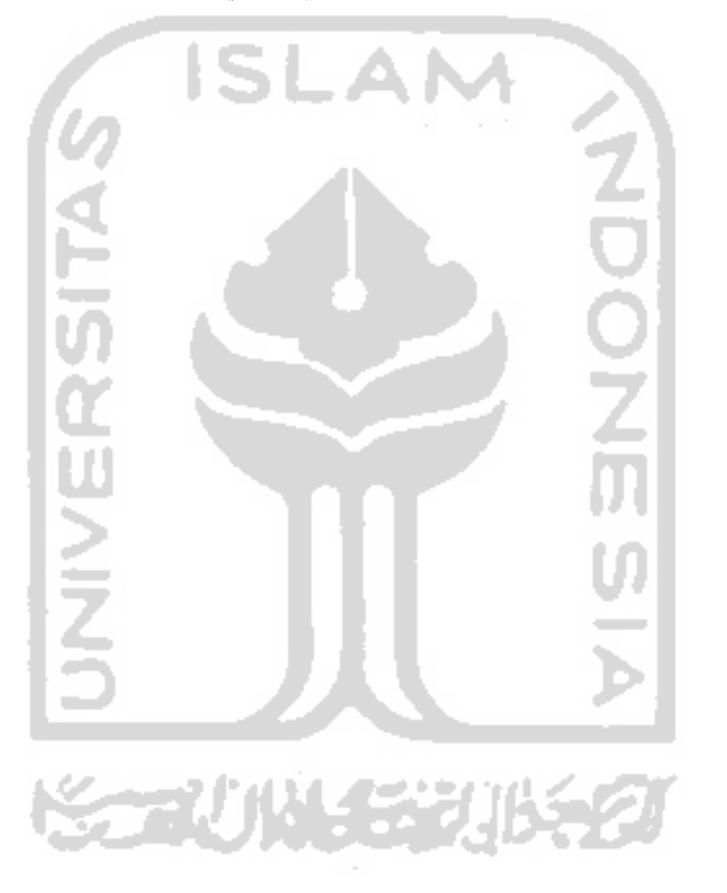

## DAFTAR PUSTAKA

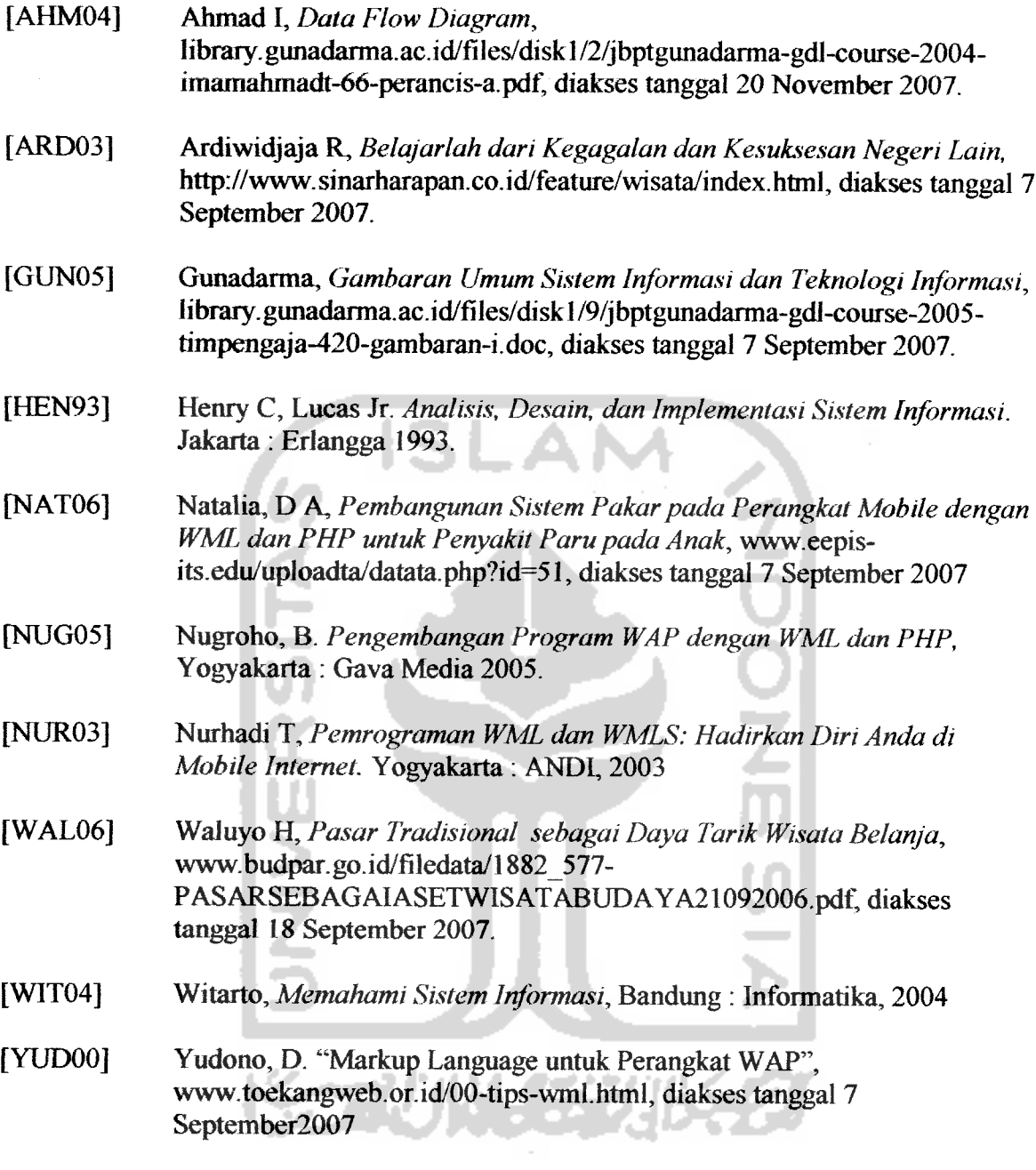

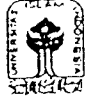

### *rsa UN1VERSITAS ISLAM INDONESIA Jurusan Tcknik Informatika FTI*

SARAN/USULAN PRESENTASI KEMAJUANTUGAS AKHIR  $Nama Mhs.$ :  $\bigoplus R^D$ *Adragatya*  $D^{CD}$ No. Mhs. :  $\ddot{Q}$  -279  $J$ udul TA :  $\frac{1}{\sqrt{2}}$   $\frac{1}{\sqrt{2}}$  - Perbriti Tetrit Prezentos, jugar havre membres.<br>- Point to 2 lates mosked oritogro. foint to 2 hotel modellet orbafle.<br>W jourt burts, 18 Serite tot fortu originalem<br>W tents, tengillen belonge benta tarbon saje<br>(mise = 5) our bonita tarbon situanglitor policy<br>aters. ţ *Nilai kemajuau Tugas Akhir: (0 - 100)*  $\sim$ **(studi pustaka, perancangan, pcnguasaan materi, ketcpatan)**  $Y_{\text{ogyakarta}}$ ,  $\frac{\partial V}{\partial l}$ . Doscn, •rte4aNf

(nama terang)

 $\label{eq:2.1} \frac{1}{\sqrt{2}}\int_{\mathbb{R}^{2}}\frac{1}{\sqrt{2}}\left(\frac{1}{\sqrt{2}}\int_{\mathbb{R}^{2}}\frac{1}{\sqrt{2}}\left(\frac{1}{\sqrt{2}}\int_{\mathbb{R}^{2}}\frac{1}{\sqrt{2}}\left(\frac{1}{\sqrt{2}}\int_{\mathbb{R}^{2}}\frac{1}{\sqrt{2}}\right)\right)\left(\frac{1}{\sqrt{2}}\int_{\mathbb{R}^{2}}\frac{1}{\sqrt{2}}\left(\frac{1}{\sqrt{2}}\int_{\mathbb{R}^{2}}\frac{1}{\sqrt{2}}\int_{\math$ 

 $D$ ilampirkan pada Laporan TA yang diajukan untuk pendadaran

1

 $\sqrt{2\pi^2\sigma^2}$ 

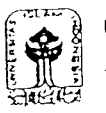

### UNIVERSITAS ISLAM INDONESIA Jurusan Tcknik Informatika FTt

## SARAN/USULAN PRESENTASI KEMAJUAN TUGAS AKHIR

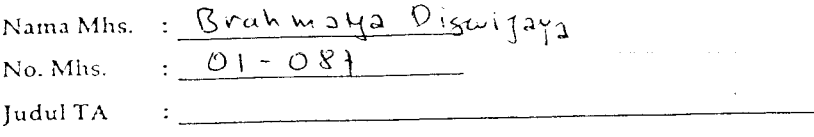

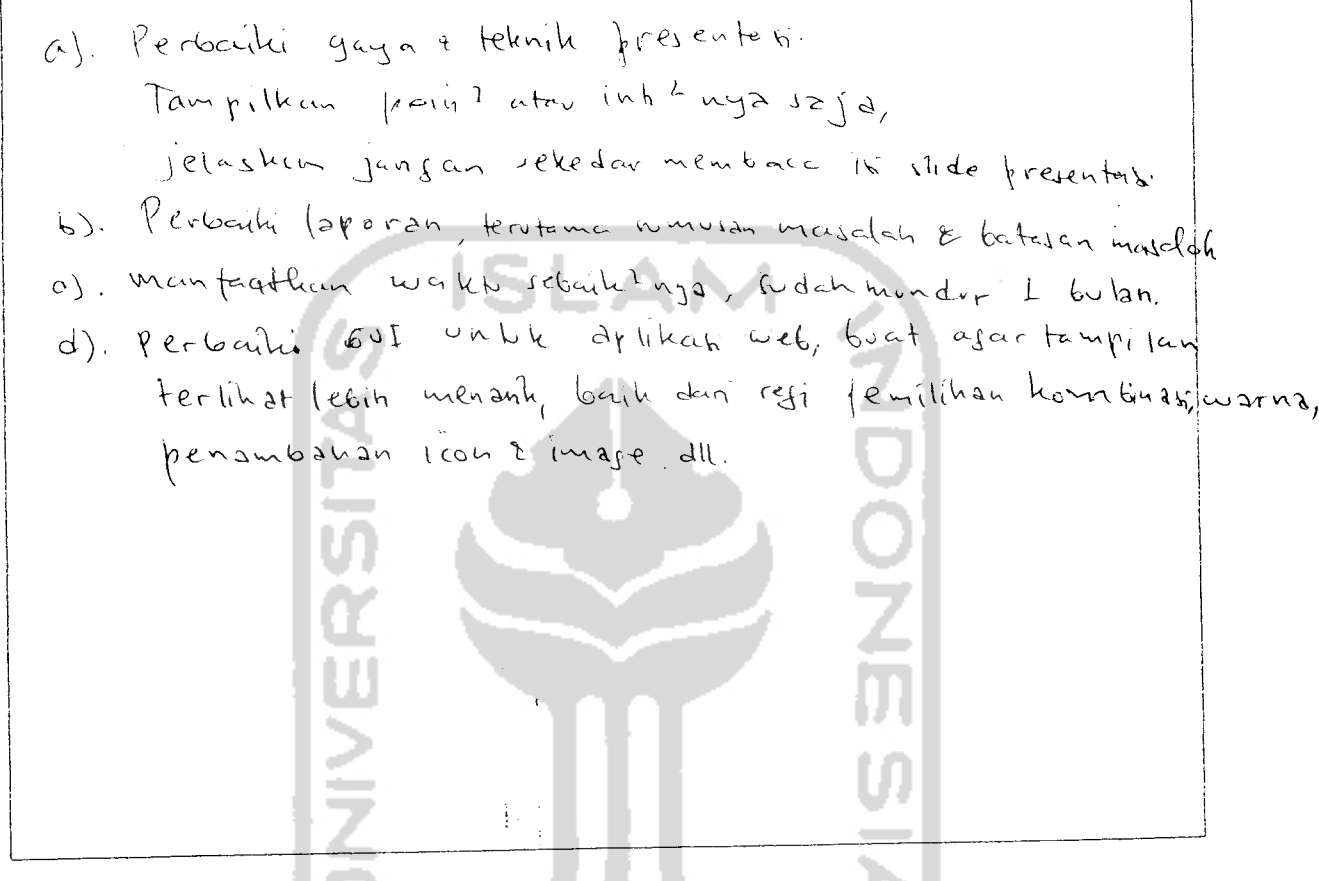

 $\label{eq:QCD} \frac{d\mathbf{p}}{d\mathbf{x}} = \frac{1}{2} \left( \frac{\mathbf{p}}{d\mathbf{x}} + \frac{\mathbf{p}}{d\mathbf{x}} \right) \mathbf{p} \left( \mathbf{p} \right) \mathbf{p} \left( \mathbf{p} \right) \mathbf{p} \left( \mathbf{p} \right) \mathbf{p} \left( \mathbf{p} \right)$ 

 $\sim$ 

*Nilai kemajuan Tugas Akhir:* — \_ **(studi pustaka, perancangan, pcnguasaan niateri, keicpatan)**  $(0 - 100)$ 

ist.  $Yogyakarta, 20 - 11 - 200$ Dosen,/  $20.3$ 

Lizde 1542m (nama terang)

Dilampirkan pada Laporan TA yang diajukan untuk pendadaran